### Oracle® Tuxedo Mainframe Adapter for SNA

User's Guide 12c Release 1 (12.1.1)

August 2012

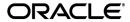

Oracle Tuxedo Mainframe Adapter for SNA User Guide, 12c Release 1 (12.1.1)

Copyright © 2007, 2012, Oracle and/or its affiliates. All rights reserved.

This software and related documentation are provided under a license agreement containing restrictions on use and disclosure and are protected by intellectual property laws. Except as expressly permitted in your license agreement or allowed by law, you may not use, copy, reproduce, translate, broadcast, modify, license, transmit, distribute, exhibit, perform, publish, or display any part, in any form, or by any means. Reverse engineering, disassembly, or decompilation of this software, unless required by law for interoperability, is prohibited.

The information contained herein is subject to change without notice and is not warranted to be error-free. If you find any errors, please report them to us in writing.

If this is software or related documentation that is delivered to the U.S. Government or anyone licensing it on behalf of the U.S. Government, the following notice is applicable:

U.S. GOVERNMENT END USERS: Oracle programs, including any operating system, integrated software, any programs installed on the hardware, and/or documentation, delivered to U.S. Government end users are "commercial computer software" pursuant to the applicable Federal Acquisition Regulation and agency-specific supplemental regulations. As such, use, duplication, disclosure, modification, and adaptation of the programs, including any operating system, integrated software, any programs installed on the hardware, and/or documentation, shall be subject to license terms and license restrictions applicable to the programs. No other rights are granted to the U.S. Government.

This software or hardware is developed for general use in a variety of information management applications. It is not developed or intended for use in any inherently dangerous applications, including applications that may create a risk of personal injury. If you use this software or hardware in dangerous applications, then you shall be responsible to take all appropriate fail-safe, backup, redundancy, and other measures to ensure its safe use. Oracle Corporation and its affiliates disclaim any liability for any damages caused by use of this software or hardware in dangerous applications.

Oracle and Java are registered trademarks of Oracle and/or its affiliates. Other names may be trademarks of their respective owners

This software or hardware and documentation may provide access to or information on content, products, and services from third parties. Oracle Corporation and its affiliates are not responsible for and expressly disclaim all warranties of any kind with respect to third-party content, products, and services. Oracle Corporation and its affiliates will not be responsible for any loss, costs, or damages incurred due to your access to or use of third-party content, products, or services.

## **Contents**

| I. | Understanding the Oracle Tuxedo Mainframe Adapter for SNA       |      |  |  |  |
|----|-----------------------------------------------------------------|------|--|--|--|
|    | Solution                                                        |      |  |  |  |
|    | Oracle Tuxedo Mainframe Adapter for SNA Overview                | 1-1  |  |  |  |
|    | The Oracle Tuxedo Mainframe Adapter for SNA Architecture        | 1-3  |  |  |  |
|    | The Oracle Tuxedo Mainframe Adapter for SNA Gateway             | 1-3  |  |  |  |
|    | Communications Resource Manager                                 | 1-4  |  |  |  |
| 2. | Configuring and Starting the System                             |      |  |  |  |
|    | Preparing for Configuration.                                    | 2-1  |  |  |  |
|    | Determine Your System Architecture                              | 2-2  |  |  |  |
|    | Oracle Tuxedo Mainframe Adapter for SNA Components              | 2-2  |  |  |  |
|    | System Configuration                                            | 2-2  |  |  |  |
|    | Configure the Local Host                                        | 2-4  |  |  |  |
|    | Configure the Remote Host                                       | 2-5  |  |  |  |
|    | Configuring the Oracle Tuxedo Mainframe Adapter for SNA Gateway | 2-5  |  |  |  |
|    | Step 1: Edit the DMTYPE File                                    | 2-5  |  |  |  |
|    | Step 2: Edit the UBBCONFIG File                                 | 2-6  |  |  |  |
|    | Step 3: Edit the DMCONFIG File                                  | 2-8  |  |  |  |
|    | Configurations for Customized Call ID Support                   | 2-16 |  |  |  |
|    | Set Environment Variable CALLID_FIELDS_CFG                      | 2-17 |  |  |  |
|    | Set Configuration File CALLFLDS                                 | 2-17 |  |  |  |
|    | Sample                                                          | 2 10 |  |  |  |

|    | Starting the System                                 |
|----|-----------------------------------------------------|
|    | Step 1: Start the CRM                               |
|    | Step 2: Start the ATMI Servers                      |
| 3. | Verifying the Software                              |
|    | Building Verification Tests                         |
|    | Building ATMI Platform Executables                  |
|    | Modify the UBBCONFIG File                           |
|    | Execute the tmloadcf Command                        |
|    | Modify the DMCONFIG File                            |
|    | Execute the dmloadcf Command                        |
|    | Modify the Environment Files                        |
|    | Build the Server                                    |
|    | Build the Client. 3-8                               |
|    | Building CICS/ESA Executables. 3-8                  |
|    | Choose the Source Code Language                     |
|    | Transfer the Source Code to the Host. 3-9           |
|    | Translate CICS/ESA Verbs                            |
|    | Compile the Translated Source File                  |
|    | Create the Executable Object                        |
|    | Configure the CICS/ESA Application                  |
|    | View Connection and Session Status                  |
|    | Running the Sample Application                      |
|    | Running the Application from an ATMI Client         |
|    | Running the Application from a CICS/ESA Client      |
|    | CICS/ESA Client with CPI-C. 3-24                    |
|    | CICS/ESA Client with DPL                            |
|    | Running the Application from a CICS/VSE Client 3-25 |

|    | CICS/VSE Sample Applications                                                |
|----|-----------------------------------------------------------------------------|
|    | Other Considerations. 3-25                                                  |
| 4. | Providing Security                                                          |
|    | Understanding Oracle Tuxedo Mainframe Adapter for SNA Security              |
|    | Mapping User IDs                                                            |
|    | ATMI-to-Host User ID Mapping                                                |
|    | Direct User ID Mapping4-4                                                   |
|    | Configuring User ID Mapping                                                 |
|    | Determining Security Parameters                                             |
|    | Setting DMCONFIG File Security Parameters                                   |
|    | Setting UBBCONFIG File Security Parameters                                  |
|    | Bypassing User ID Mapping                                                   |
|    | Using dmadmin Commands to Administer User ID Mapping                        |
|    | Setting Security Scenario                                                   |
|    | Using Encryption                                                            |
|    | Illustration of Encryption Process                                          |
|    | Configuring the Oracle Tuxedo Mainframe Adapter for SNA Gateway and CRM for |
|    | Encryption                                                                  |
|    | Using TCP/IP Link Authentication                                            |
|    | Illustration of Authentication Process                                      |
|    | Configuring the Oracle Tuxedo Mainframe Adapter for SNA Gateway and CRM for |
|    | Authentication                                                              |
|    | Using Third-Party Security Software                                         |
| 5. | Setting Up Data Translations                                                |
|    | Data Conversion                                                             |
|    | Conversion of ATMI Typed Buffers to Records                                 |
|    | Data Conversion for STRING Typed Buffer                                     |

|    | Data Conversion for XML Typed Buffer                       | 5-3          |
|----|------------------------------------------------------------|--------------|
|    | Data Conversion for X_OCTET/CARRAY Typed Buffers           | 5-3          |
|    | Data Conversion for VIEW/VIEW32/X_C_TYPE/X_COMMON Type     | ed Buffers . |
|    | 5-3                                                        |              |
|    | Data Conversion for FML/FML32 Typed Buffers                | 5-3          |
|    | Conversion of Records to ATMI Typed Buffers                | 5-4          |
|    | Data Conversion for STRING Typed Buffer                    | 5-4          |
|    | Data Conversion for XML Typed Buffer                       | 5-4          |
|    | Data Conversion for X_OCTET/CARRAY Typed Buffers           | 5-4          |
|    | Data Conversion for VIEW/VIEW32/X_C_TYPE/X_COMMON Type 5-5 | ed Buffers . |
|    | Data Conversion for FML/FML32 Typed Buffers                | 5-5          |
|    | Data Conversion For DPL Services                           | 5-5          |
|    | DPL Requests Originating From an ATMI Application          | 5-6          |
|    | DPL Requests Originating From a CICS DPL                   | 5-7          |
|    | Translation Rules for VIEW Data Types                      | 5-7          |
|    | String Considerations                                      | 5-8          |
|    | Converting Numeric Data                                    | 5-9          |
|    | Translation Rules for Strings.                             | 5-9          |
|    | Setting the Option to Perform String Transformation        | 5-11         |
|    | Code Page Translation Tables                               | 5-12         |
|    | Specifying a Translation Table                             | 5-13         |
|    | How the Translation Tables Work                            | 5-15         |
|    | Multi-byte Character Set (MBCS) Support.                   | 5-16         |
| 6. | APPC/IMS Programming Considerations                        |              |
|    | APPC/IMS Overview                                          | 6-1          |
|    | Implicit API                                               | 6-2          |

|    | Explicit API                              | 6-2  |
|----|-------------------------------------------|------|
|    | APPC/IMS Programming                      | 6-3  |
|    | Non-Transactional Application Programming | 6-3  |
|    | Transactional Application Programming     |      |
|    | Sample Transaction Programs               | 6-6  |
| 7. | Channel/Container Support in Inbound DPL  |      |
|    | Channel / Container Overview              |      |
|    | ATMI Server Programming.                  | 7-1  |
|    | Configurations                            | 7-3  |
|    | VIEW32 Definitions                        | 7-3  |
|    | UBBCONFIG                                 | 7-3  |
|    | DMCONFIG                                  |      |
|    | Environment Variable                      | 7-3  |
| A. | Administrative Command Reference Pages    |      |
|    | addumap                                   | A-2  |
|    | addusr                                    | A-3  |
|    | delumap                                   | A-5  |
|    | delusr                                    | A-6  |
|    | DMADM                                     | A-7  |
|    | dmadmin                                   | A-9  |
|    | dmconfig                                  | A-27 |
|    | dmloadcf                                  | A-55 |
|    | dmunloadcf                                | A-58 |
|    | GWADM                                     | A-59 |
|    | GWSNAX                                    | A-61 |
|    | modusr                                    |      |

### B. Error Messages

### C. Code Page Translation Tables

| Modifying a Code Page Translation Table                  | C-2  |
|----------------------------------------------------------|------|
| Default Tuxedo Code Page Translation Table               | C-3  |
| United States (00819x00037) Code Page Translation Table  | C-4  |
| Germany (00819x00273) Code Page Translation Table        | C-6  |
| Finland/Sweden (00819x00278) Code Page Translation Table | C-7  |
| Spain (00819x00284) Code Page Translation Table          | C-9  |
| Great Britain (00819x00285) Code Page Translation Table  | :-10 |
| France (00819x00297) Code Page Translation Table         | :-12 |
| Belgium (00819x00500) Code Page Translation Table        | :-13 |
| Portugal (00819x00860) Code Page Translation Table       | -15  |
| Italy (00819x00280) Code Page Translation Table          | -16  |
| Latin-1 – (00819x01047) Code Page Translation Table      | :-18 |
| Latin-2 – (00912x00870) Code Page Translation Table      | :-19 |

### Glossary

# Understanding the Oracle Tuxedo Mainframe Adapter for SNA Solution

In today's rapidly changing environment, businesses must continue to address changes in their business needs through adjustments in their corresponding computer infrastructure. Packaged applications successfully automate many internal operations such as financial, manufacturing, and human resources tasks. However, these applications' data formats and interface protocols may be proprietary and much of the applications' functionality may not be accessible from any exposed Application Programming Interface (API). The consequence is isolation of these systems, loss of flexibility, and the inability to change at a later time.

When business systems need to share information and capabilities to operate efficiently or to expand to the web, integration problems surface. Businesses need a greater exchange of information with systems that communicate at both a database and a process level within the organization as well as with customers' and suppliers' systems. Businesses need to develop systems that are open, robust, and flexible to change while retaining the systems they have already purchased, developed, or inherited.

### Oracle Tuxedo Mainframe Adapter for SNA Overview

Oracle Tuxedo Mainframe Adapter for SNA allows Application-to-Transaction Monitor Interface (ATMI) applications to communicate with the mainframe. The Oracle Tuxedo Mainframe Adapter products provides domain-compliant gateways that permit administration of the remote Transaction Processing (TP) system as a foreign domain.

The Tuxedo Mainframe Adapter domain architecture extends the scope of ATMI platforms to provide coordinated transaction processing across an enterprise's geographic or organizational

boundaries. Within each domain, the administrator determines which local services are available to other specific domains, thus enabling client applications to request those services.

The domain gateway architecture is designed for the ATMI application administrator, who makes services in other domains available to application programmers. The existence of applications within distinct domains is, however, totally transparent to the application programmers. They can use ATMI programming paradigms to request services offered in other domains as if they were services offered within the local application.

The ATMI application administrator enables remote domains to access a subset of *Local Services*. This subset is called a *Local Domain*. The local domain helps the administrator provide secure "views" of the application.

The Oracle Tuxedo Mainframe Adapter for SNA Gateway communicates between independent Logical Units (LUs) using LU6.2 sessions and conversations. It adds multi-domain connectivity, bidirectional request/response, and conversations between ATMI platforms and System Network Architecture (SNA)-based applications. It provides support for DPL and DTP transactions in a CICSplex environment. It provides access to Application Program-to-Program Communication (APPC) applications based on SNA as well as inter-system communication with Customer Information Control System/Enterprise System Architecture (CICS/ESA). When accessing CICS/ESA systems, the Oracle Tuxedo Mainframe Adapter for SNA acts as a CICS/ESA region, capable of supporting the following sync-level 2 functions:

- Bidirectional request/response and conversational service requests
- Peer support for CICS/ESA and support for multiple remote MVS regions
- Event monitoring and reporting
- Both static and dynamic configuration support where allowed by SNA
- Automatic data conversion between UNIX and host formats
- Security through Access Control Lists on the local domain
- User and password security for CICS/ESA and IMS communications
- Security access through plug-in for third-party security software

# The Oracle Tuxedo Mainframe Adapter for SNA Architecture

Oracle Tuxedo Mainframe Adapter for SNA is composed of two major components that can be configured to provide SNA solutions, the Gateway and the Communications Resource Manager (CRM). These components provide a bidirectional link enabling ATMI platforms such as Oracle Tuxedo to interact with mainframe applications as either a client or server, using a CICS/ESA and IMS implicit LU6.2, or any IBM-supported Application Program-to-Program Communication (APPC) or CICS/ESA interface. Figure 1-1 illustrates the Oracle Tuxedo Mainframe Adapter for SNA architecture.

The Gateway (GWSNAX) runs on an ATMI platform environment and the Communications Resource Manager (CRM) can run in the native UNIX environment or be distributed to the mainframe as a Virtual Telecommunications Access method (VTAM) application. The CRM may also be distributed to another UNIX system, separate from the ATMI platform.

Generally, the Oracle Tuxedo Mainframe Adapter for SNA domain is like other ATMI domain gateways. It uses the DMADM and GWADM servers for administration. Within the Oracle Tuxedo Mainframe Adapter for SNA system, additional servers and processes support peer CICS/ESA and IMS connectivity and sync level 2.

**Note:** An ATMI platform is required, and a third-party SNA stack is required if the CRM is not installed on a mainframe. These products are sold separately.

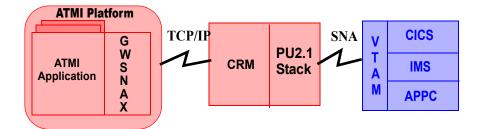

Figure 1-1 Tuxedo Mainframe Adapter for SNA Architecture

### The Oracle Tuxedo Mainframe Adapter for SNA Gateway

The Oracle Tuxedo Mainframe Adapter for SNA Gateway is an ATMI domain gateway that communicates with the CRM. The Gateway processes ATMI-to-mainframe requests and responses in conjunction with the CRM. Requests coming from the mainframe are mapped to

ATMI services, while requests originating in ATMI are mapped to mainframe programs that can be executed using a CICS Distributed Program Link (DPL) or Distributed Transaction Processing (DTP) application, or started from an Information Management System (IMS) queue.

### **Communications Resource Manager**

The CRM runs as a separate native process. It enables APPC conversations and DPL protocols to flow into and out of the ATMI environment. The CRM obtains its configuration from the Gateway. If the Gateway is running on a platform other than the one on which the CRM is running, the CRM should be started before the ATMI platform is started so it will be monitoring the address specified in the Gateway configuration.

A properly configured SNA protocol stack is required for the CRM to communicate with a mainframe, unless the CRM is running independently of the ATMI environment (distributed mode).

# Configuring and Starting the System

To use Oracle Tuxedo Mainframe Adapter for SNA, proper configuration based on your system's architecture is required. This section covers the following topics:

- "Preparing for Configuration"
- "Configure the Local Host"
- "Configure the Remote Host"
- "Configuring the Oracle Tuxedo Mainframe Adapter for SNA Gateway"
- "Starting the System"

**Note:** All references to ATMI files, functions, and documentation apply to Tuxedo files, functions, and documentation.

### **Preparing for Configuration**

Before you can properly configure your Oracle Tuxedo Mainframe Adapter for SNA Gateway and the CRM to communicate with CICS and IMS applications, you must complete the following prerequisites:

- "Determine Your System Architecture"
- "Configure the Local Host"
- "Configure the Remote Host"

### **Determine Your System Architecture**

To determine your system's architecture, you must determine the location of the Oracle Tuxedo Mainframe Adapter for SNA components within that architecture.

#### **Oracle Tuxedo Mainframe Adapter for SNA Components**

The following basic components of the Oracle Tuxedo Mainframe Adapter for SNA system are factors in configuring your system:

• Oracle Tuxedo Mainframe Adapter Gateway (GWSNAX)

The Oracle Tuxedo Mainframe Adapter Gateway is the transactional SNA gateway. It is implemented as an ATMI domain gateway and uses the ATMI environments. The gateway communicates over a Transmission Control Protocol/Internet Protocol (TCP/IP) connection with the CRM.

• CRM

The Communications Resource Manager (CRM) communicates with the SNA network using an SNA stack. It communicates with Oracle Tuxedo Mainframe Adapter clients through the Gateway.

SNA stack

The stack is vendor-supplied software that provides connectivity to an SNA network.

#### **System Configuration**

Your system architecture will reflect one of the following basic Oracle Tuxedo Mainframe Adapter for SNA configurations:

- Local Configuration
- Distributed Configuration—CRM on z/OS Host
- Distributed Configuration—CRM on HP-UX 11.23 platform with Gateway on another Unix or Windows platform.

#### **Local Configuration**

Local configuration combines the Tuxedo ATMI platform, the Oracle Tuxedo Mainframe Adapter Gateway, CRM, and SNA stack (PU2.1 server) on the same UNIX platform with CRM configured as a Tuxedo server, as shown in Figure 2-1. For this version of Oracle Tuxedo Mainframe Adapter for SNA, the platform would be HP-UX 11.23 on PA-RISC because that is

the only non-mainframe UNIX platform on which the CRM runs. Local configuration features the widely used TCP/IP connectivity between the Oracle Tuxedo Mainframe Adapter for SNA Gateway and CRM, giving a high-performance communications interface. On the mainframe side, the CRM uses a stack to communicate over a System Network Architecture (SNA) interface with the host system. This configuration allows you to:

- Connect to an existing SNA network.
- Consolidate the ATMI platform and Oracle Tuxedo Mainframe Adapter for SNA systems on the same platform.
- Avoid having to deploy any subsystems to the host.

**Note:** A one-to-one relationship exists between the Oracle Tuxedo Mainframe Adapter Gateway and CRM. The Oracle Tuxedo Mainframe Adapter Gateway cannot be configured to handle multiple CRM processes.

Figure 2-1 Local Oracle Tuxedo Mainframe Adapter for SNA Configuration on HP-UX 11.23 Platform

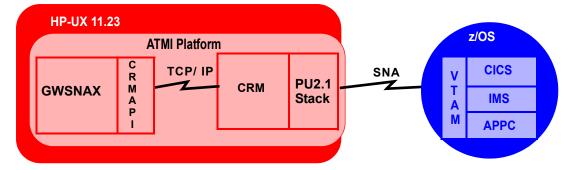

#### Distributed Configuration—CRM on z/OS Host

This distributed configuration deploys the CRM to the z/OS host system as shown in Figure 2-2. It employs TCP/IP connectivity with the host, eliminating the need for a local SNA stack. This configuration provides a faster network interface and is less complex than the local configuration.

Figure 2-2 Distributed CRM on z/OS Platform

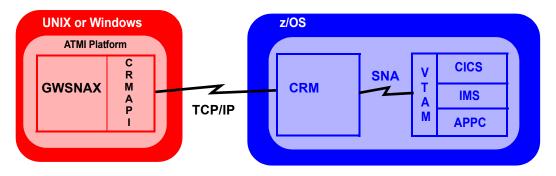

### Distributed Configuration—CRM on HP-UX 11.23 Platform with Gateway on Another UNIX or Windows Platform

This distributed configuration deploys the CRM and stack to a UNIX or Windows platform, as shown in Figure 2-3. It employs the TCP/IP connectivity between the Oracle Tuxedo Mainframe Adapter Gateway and CRM, as well as the SNA connectivity to the host. This configuration allows you to use multiple stacks from different stack vendors. Also, on the ATMI platform side, you have a greater variety of UNIX-based or Windows platform manufacturers to choose from.

Figure 2-3 Distributed CRM on UNIX/NT Platform

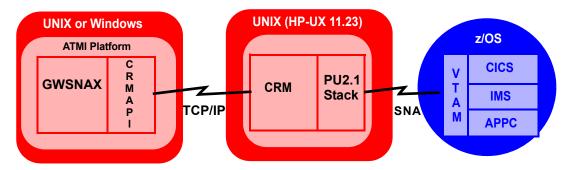

### **Configure the Local Host**

Ensure that the local host is prepared to conduct operations with the remote host by configuring the Local LU for the appropriate stack.

Refer to the Oracle Tuxedo Mainframe Adapter for SNA *CRM Administration Guide* for more information about this task.

### **Configure the Remote Host**

Ensure that the remote host is prepared to conduct operations with the ATMI local domain by completing the following tasks:

- 1. Configure the Remote LU.
- 2. Complete cross-platform definitions, if necessary.
- 3. Activate the connection between the remote host and the local host.

Refer to the Oracle Tuxedo Mainframe Adapter for SNA *CRM Administration Guide* for more information about these tasks.

# Configuring the Oracle Tuxedo Mainframe Adapter for SNA Gateway

The following list summarizes the tasks that must be completed to configure the Oracle Tuxedo Mainframe Adapter for SNA Gateway (GWSNAX):

- 1. Edit the DMTYPE file.
- 2. Edit the UBBCONFIG file and load to create the binary.
- 3. Edit the DMCONFIG file and load to create the binary.
- 4. Start the CRM.
- 5 Start the ATMI servers

In addition, if you want TSAM Plus to retrieve customized call ID from every inbound request, do the followings.

• Configurations for Customized Call ID Support

### Step 1: Edit the DMTYPE File

The DMTYPE file is an ASCII file. Use any text editor to edit this file.

Insert the following line in the DMTYPE file located in the \$TUXDIR/udataobj directory:
 For UNIX:

SNAX::::

#### For Windows:

SNAX;;;;

2. Ensure that the \$TUXDIR/udataobj/DMTYPE file exists prior to editing the DMCONFIG file. See dmloadcf in Appendix A, "Administrative Command Reference Pages" for more information

### Step 2: Edit the UBBCONFIG File

The UBBCONFIG file is an ASCII file that can be edited with any text editor. To edit the UBBCONFIG file, complete the following tasks:

- 1. Create a UBBCONFIG file for each application. Refer to the Configuration section in the appropriate ATMI platform product documentation for more specific information about the UBBCONFIG file.
- 2. Establish a new gateway configuration or modify an existing one by defining the domain and gateway administrative servers to the ATMI system in the UBBCONFIG file.
- 3. If the CRM is to run as an ATMI server in a local configuration, add a CRM entry to the \*SERVERS section of the UBBCONFIG file. For a description, refer to the Oracle Tuxedo Mainframe Adapter for SNA *CRM Administration Guide*.

**Note:** If the CRM is started as an ATMI process, it must precede the GWSNAX entry in the UBBCONFIG file.

- 4. Establish the Oracle Tuxedo Mainframe Adapter for SNA Gateway by adding an entry to the \*SERVERS section of the UBBCONFIG file. For a description, refer to the GWSNAX command in Appendix A, "Administrative Command Reference Pages." The following gateway features may be enabled in the UBBCONFIG file:
  - Data transformation
  - Bypassing user ID mapping
  - Encryption
  - Authentication
- 5. Refer to the appropriate ATMI platform documentation for instruction for using tmloadcf to load the UBBCONFIG file.

#### Listing 2-1 Sample UBBCONFIG File Entries Specifying CRM as an ATMI Server

```
*GROUPS
       SNAGRP LMID=mysys
             GRPNO=4
      LOCGRP LMID=mysys
             BRPNO=5
*SERVERS
      DEFAULT:CLOPT = "-A"
      DMADM SRVGRP=LOCGRP
             SRVID=14
      GWADM SRVGRP=SNAGRP
              SRVID=14
              REPLYQ=Y
              RESTART=N
              GRACE=0
       SNACRM SRVGRP=SNAGRP
              SRVID=15
              CLOPT="-A--//dalhps2:4452 SNAGRP"
              RESTART=Y
              RCMD=rstsnagrp
              GRACE=120
              MAXGEN=2
       GWSNAX SRVRGRP=SNAGRP
              SRVID=16
              RQADDR="SNADOM"
              REPLYQ=N
              RESTART=Y
              RCMD=rstsnagrp
              GRACE=120
              MAXGEN=2
```

### Step 3: Edit the DMCONFIG File

The configuration specified in the DMCONFIG file controls much of the operation of the Oracle Tuxedo Mainframe Adapter for SNA Gateway (GWSNAX). A sample of this file is provided in the installation directory of your Oracle Tuxedo Mainframe Adapter for SNA product software.

**Note:** Because Oracle Tuxedo Mainframe Adapter for SNA may be installed on a variety of platforms, the procedures in this section make only general references to command entries. Many steps show UNIX command examples. Be sure to use the proper syntax for your platform when making command-line entries.

- 1. Verify that the Oracle Tuxedo Mainframe Adapter for SNA product software is installed and accessible to your text editor.
- 2. Verify that you have file permission to access the install directory and modify the sample DMCONFIG file.
- 3. Set each of the parameters of the DMCONFIG file as described in the following sections and load the DMCONFIG file. Refer to the appropriate ATMI documentation for instruction for using dmloadcf to load the DMCONFIG file.
  - a. Update the \*DM\_LOCAL\_DOMAINS Section.

This section identifies local domains and their associated gateway groups. The section must have an entry for each gateway group (Local Domain). Entries have the form:

LDOM required parameters {optional parameters}

In this entry, LDOM is an identifier value used to name each local domain. For a full description of the optional and required parameters, see DMCONFIG in Appendix A, "Administrative Command Reference Pages."

For each LDOM entry, the value of the TYPE parameter distinguishes this gateway from other gateway types. Currently, SNAX replaces the value SNADOM used in previous releases. The parameter entry takes the form:

```
TYPE={SNAX | OSITP | TDOMAIN}
```

Select the value TYPE=SNAX for the LDOM entry.

b. Update the \*DM\_REMOTE\_DOMAINS Section.

This section identifies the known set of remote domains and their characteristics. Entries have the form:

#### RDOM required parameters

In this entry, RDOM is an identifier value used to identify each remote domain known to this configuration. For a full description of the required parameters, see DMCONFIG in Appendix A, "Administrative Command Reference Pages."

For each RDOM entry, the value of the TYPE parameter indicates that the remote domain communicates using the SNA protocol. The parameter entry takes the form:

```
TYPE={SNAX | OSITP | TDOMAIN}
```

Select the value TYPE=SNAX for the RDOM entry.

c. Add the \*DM\_SNACRM Section.

Note: \*DM\_SNACRM, \*DM\_SNASTACKS, and the \*DM\_SNALINKS sections have replaced the \*DM\_SNADOM section used in previous releases of eLink Adapter for Mainframe.

Any changes to the \*DM\_SNACRM, \*DM\_SNASTACKS, or \*DM\_SNALINKS sections require a cold start for the Oracle Tuxedo Mainframe Adapter for SNA domain. If you do not cold start the Oracle Tuxedo Mainframe Adapter for SNA domain, an error will occur on domain start-up indicating cold start required for the configuration change.

The \*DM\_SNACRM section provides three keywords used to identify the CRM that provides ATMI transaction semantics in a given domain and its partners. Entries have the general form:

#### <CRMName> parameters

In this entry, <CRMName> is the locally known name of this SNACRM definition to be used when referencing this SNACRM in subsequent sections. This name is an ASCII string 1-30 characters in length. The parameters are the keyword/value pairs that make up the definition. All keywords are required for a valid SNACRM definition. Keywords can be in any order.

```
LDOM=<LocalDomainName> (Required)
```

LDOM associates this SNACRM with a defined local domain. <LocalDomainName> is the reference to an entry in the \*DM\_LOCAL\_DOMAINS section. This name is an ASCII string 1 to 30 characters in length. This parameter is required. This parameter has no default.

SNACRMADDR=<HexSocketAddress> (Required)

SNACRMADDR provides the socket address the domain gateway uses to communicate with the SNACRM. This address represents the machine and port where the CRM runs. In a local configuration, this address is the local platform. In a distributed configuration, this address is a remote platform. This address must be used on the SNACRM command line. This parameter is required and has no default.

<HexSocketAddress> is a TCP/IP address using //hostname:port\_addr or the
sockaddr\_in format of family, port, address:

```
<0xFFFFPPPPAAAAAAAA>
```

In this entry, arguments and options are defined in the following way:

FFFF is the hex value of the protocol family, always 0x0002 for the INET family.

PPPP is the hex value of an unused TCP/IP port.

AAAAAAA is the hex value of the IP address for the machine running the SNACRM.

Therefore, if the CRM was running on a machine named myhost with an IP address of 206.189.43.13, and you wanted to use port 6000 for the CRM, then SNACRMADDR would be:

```
//myhost:6000 or 0x00021770CEBD2B0D

NWDEVICE=<Device Name> (Required)

<Device Name> is the logical name used to access the network. For example:
```

#### d. Add the \*DM SNASTACKS Section.

/dev/tcp

The DM\_SNASTACKS section provides five keywords that identify the third-party SNA stack that should be used for connections established between a given domain and its partners. Entries have the general form:

```
<StackReference> parameters
```

In this entry, <StackReference> is the locally known name of this stack definition and it is used when referencing this stack in subsequent sections. This name is an ASCII string 1-30 characters in length. The parameters are the keyword/value pairs that make up the definition. Keywords can be in any order. All keywords are required for a valid stack definition.

```
LOCALLU=<LocalLUAlias> (Required)
```

LOCALLU provides a reference to an LU alias defined in the third-party SNA stack. <LocalLUAlias> is the name used to identify the local LU definition as specified by

the third-party SNA stack configuration. This name represents the end node for an LU6.2 connection. The value for this parameter is an ASCII string, 1-8 characters in length. This parameter is required. This parameter has no default. The third party SNA stack requires a corresponding definition for a local LU.

LTPNAME=<LocalTransactionProgramName> (Required)

LTPNAME identifies the inbound transaction programs that are serviced by any SNACRM using this stack definition. <LocalTransactionProgramName> is the name used to identify inbound transaction programs for which an attach will be accepted. The only useful value is an asterisk that indicates all inbound attaches will be accepted. This parameter is required. This parameter has no default. Partial TP names are not supported. The third-party SNA stack requires a corresponding definition for inbound TP names.

SNACRM=<CRMName> (Required)

SNACRM provides a name to which the associated SNACRM definition is referenced. <CRMName> is the name used to associate the \*DM\_SNACRM definition with this \*DM\_SNASTACKS entry. The value for this parameter is an ASCII string, 1-30 characters in length. This parameter is required. This parameter has no default.

STACKPARMS=<parameters required for third-party sna stack> (Required)

STACKPARMS provides a method for the domain gateway to pass any required parameters to the third party SNA stack. The cparameters required for third-party sna stack> is an ASCII string, 1-128 characters in length. Currently, the only value used is the TCP/IP hostname for the machine running the third-party SNA stack. This parameter is required. This parameter has no default.

```
STACKTYPE={hp62 | vt210}
```

This option is used to indicate which vender SNA stack is being used. It is also used to determine the names of specific Oracle Tuxedo Mainframe Adapter for SNA system libraries. Because of this, it is essential that the value of this option be coded correctly. These values are mapped to the equivalent Oracle Tuxedo Mainframe Adapter for SNA system library.

e. Add the \*DM SNALINKS Section.

The \*DM\_SNALINKS section provides 11 key words that define the SNA Link information required by domains of type SNA. Entries have the general form:

<Link Name> parameters

In this entry, <Link Name> is the identifier value used to identify the connection between a local domain (LDOM) and a remote domain (RDOM). This name is an ASCII

string 1-30 characters in length. The parameters are the keyword/value pairs that make up the definition. Keywords can be in any order.

```
STACKREF=<Stack Reference>(Required)
```

This required parameter defines the stack that will be used for establishment of this link. The STACKREF string is the tag that was used in the corresponding definition established in the \*DM\_SNASTACKS section.

```
RDOM=<name>
```

Each link defines a connection between an ATMI system application domain and a remote system connected with an SNA network. The remote system is, in ATMI terms, a remote domain. The RDOM option associates the link with a remote domain. This remote domain must have been configured with the TYPE=SNAX option. The RDOM name should match an RDOM value previously identified in the \*DM\_REMOTE\_DOMAINS section.

```
LSYSTD=<name>
```

LSYSID is the four-character identifier for this link. This should match the connection ID in the CICS/ESA resource definition used by a partner CICS/ESA to communicate to the SNACRM across this link. If you are using the macro definition, it is a four-character name on the SYSIDNT option of the DFHTCT macro.

```
RSYSID=<name>
```

RSYSID is the four-character remote sysid of the partner. Typically it is the sysid of a CICS/ESA region, but could also be the subsystem ID of an IMS control region. This parameter must match the actual sysid of the remote partner. This name is the SYSIDNT of the DFHSIT or the value in the CICS/ESA start-up overrides

```
RLUNAME=<name> (Required)
```

The RLUNAME value represents an alias known to the third-party SNA stack that resolves to a VTAM netname for the remote application. This remote application is most likely the VTAM applid for a CICS/ESA region, however it could also be an APPC/MVS LU defined for use with IMS. The value must be unique within the SNA network. The value *name* should be 1-8 characters. This parameter is required. This parameter has no default. The third-party stack configuration requires a matching definition.

```
MODENAME = < name > (Required)
```

MODENAME is VTAM mode entry defined to the third-party SNA stack. For a CICS/ESA link, this entry must be compatible with the session definition or profile entry for the corresponding connection. For an IMS connection, this entry must be compatible with the DLOGMOD entry on the LU definition used to access the IMS scheduler. The value

*name* should be 1-8 ASCII characters. This parameter is required. This parameter must match the third-party SNA stack configuration and must be compatible with the corresponding entries defined to VTAM and/or CICS/ESA.

```
SECURITY={LOCAL | IDENTIFY | VERIFY | PERSISTENT | MIXIDPE}
```

SECURITY specifies the security setting in CICS/ESA connection resource definition. It identifies the level of security enforced under CICS/ESA by the external security manager. Legal values are LOCAL, IDENTIFY, VERIFY, PERSISTENT OF MIXIDPE. The default setting is LOCAL. PERSISTENT and MIXIDPE identify the setting in the remote connection definition, but are identical to the VERIFY option in this release of Oracle Tuxedo Mainframe Adapter for SNA.

```
MAXSESS=<number>
```

This number represents the maximum number of sessions that can be concurrently acquired on this link. It must be greater than or equal to four, and less than or equal to the maximum number of sessions that can be configured by the SNA stack. The actual number of concurrent sessions is determined by both system configurations to be the lowest maximum number of sessions allowed by either system. The default value is MAXSESS=64.

```
MINWIN=<number>
```

This value is the minimum number of contention winners. Typically, this value is half the MAXSESS value. This number added to all CICS/ESA session definition winner numbers for the connection should be equal to the MAXSESS value. The default value is MINWIN=0.

```
STARTTYPE={AUTO | COLD}
```

This option sets the recovery mode for transactional links. When set to AUTO, the system restarts using configuration and link data recovered from the transaction log. When set to COLD, the system uses configuration data taken from the current DMCONFIG file and loses any in-flight link data. Changing DMCONFIG file parameters and performing an AUTO start results in a message warning that changed parameters are ignored until the next cold start.

```
MAXSYNCLVL={0 | 1 | 2}
```

This value represents the maximum sync-level conversation that can be supported on this link. The default is sync-level 2. Transaction support is only available at sync-level 2.

Sync-level 0

A value of zero (0) means this link is non-transactional. No synchronization is maintained. This value can be used for sending and receiving messages from IMS via the APPC/MVS transparency interface.

Sync-level 1

Allows sync-level 0 capabilities as well as support for SYNCONRETURN *Distributed Program Link (DPL)* with CICS/ESA systems (outbound ATMI tpcall() requests with TPNOTRAN).

Sync-level 2

Supports all sync-level 0 and sync-level 1 features for systems able to exchange logs and compare states. In addition, full syncpoint synchronization at sync-level 2 is supported.

f. Update the \*DM\_LOCAL\_SERVICES Section.

The \*DM\_LOCAL\_SERVICES section provides information on the services exported by each local domain. Entries have the general form:

<Local Service Name> parameters

In this entry, <Local Service Name> is the local name of the exported service. This name is an ASCII string 1-15 characters in length. The parameters are the keyword/value pairs that make up the definition. Keywords can be in any order. For a full description of parameters, see DMCONFIG in Appendix A, "Administrative Command Reference Pages."

RNAME=<name> (Required)

The RNAME option is the local-service name imported from a remote CICS/ESA region. This name is used by the CRM to select a local service.

When the RNAME specifies an alternate mirror transaction identifier for explicit attachment for inbound DPL requests, it must be a combination of the alternate mirror TRANSID and a CICS/ESA program name in the following format:

RNAME=AAAA: BBBBBBBB

In this statement, the arguments and options are defined in the following way:

AAAA is a 1-4 character alternate mirror TRANSID.

BBBBBBB is a 1-8 character CICS/ESA program name.

The colon is required to indicate the TRANSID/program name combination. The TRANSID must be composed of acceptable CICS/ESA characters:

```
A-Za-z0-9$@#./-_%&Q¢?!|"=,;<>
```

Refer to "Special Treatment of TRANS ID for DPL" in "Application to Application Programming Considerations."

g. Update \*DM\_REMOTE\_SERVICES Section.

The \*DM\_REMOTE\_SERVICES section provides information on services "imported" and available on remote domains. Entries have the general form:

```
<Remote Service Name> parameters
```

In this entry, <Remote Service Name> is the name used by the local application for a particular remote service. This name is an ASCII string 1-15 characters in length. The parameters are the keyword/value pairs that make up the definition. Keywords can be in any order. For a full description of parameters, see DMCONFIG in Appendix A, "Administrative Command Reference Pages."

```
FUNCTION={APPC | DPL}
```

The FUNCTION option has been added to allow outbound ATMI service requests to map to APPC transaction programs or CICS/ESA DPL programs. The default value is APPC.

```
RNAME=<name>
```

The RNAME option is the name of the host TP\_NAME. For non-CICS/ESA systems, this name can be up to 64 characters in length. For CICS/ESA systems, this name is the transaction ID for <code>FUNCTION=APPC</code> and the program name for <code>FUNCTION=DPL</code> requests. CICS/ESA trans-id names cannot exceed four characters and CICS/ESA program names cannot exceed eight characters. The <code>RNAME</code> option must observe these requirements.

When the RNAME specifies an alternate mirror transaction identifier for explicit attachment to outbound DPL requests, it must be a combination of the alternate mirror TRANSID and an advertised remote CICS/ESA program name in the following format:

```
RNAME=AAAA: BBBBBBBB
```

In this statement, the arguments and options are defined in the following way:

AAAA is a 1-4 character alternate mirror TRANSID.

BBBBBBB is a 1-8 character CICS/ESA program name.

The colon is required to indicate the TRANSID/program name combination. The TRANSID must be composed of acceptable CICS/ESA characters:

```
A-Za-z0-9$@\#./-_%&Q¢?!|"=,;<>
```

Refer to "Special Treatment of TRANS ID for DPL" in the "Application to Application Programming Considerations" section of the Oracle Tuxedo Mainframe Adapter for SNA *Reference Guide*.

### **Configurations for Customized Call ID Support**

You can retrieve customized call ID from every Oracle Tuxedo Mainframe Adapter incoming call message. Many buffer types support this feature, including CHANNEL/CONTAINER, VIEW, and FML32. Call ID is composed of fields; you can choose to put one or more fields to each call ID in configuration file. Oracle Tuxedo Mainframe Adapter for SNA Gateway loads and parses the configuration file at initialization, and generates a call ID depending on it when decoding an inbound request and sets this call ID to message.

The maximum length of call ID is 64 bytes. Excessive characters will be trimmed. Trailing spaces will be trimmed no matter what the current length is.

You can specify each field's length. The maximum length of field is 64 bytes. Excessive characters will be trimmed. Spaces will be padded if the actual length is shorter than specified.

If the environment variable CALLID\_FIELDS\_CFG and call ID configuration file are correctly set for Oracle Tuxedo Mainframe Adapter for SNA Gateway, and Oracle Tuxedo System and Applications Monitor Plus (TSAM Plus) call path is enabled on SNA Gateway, the call ID is collected to the ECID field in the TSAM Plus call path. For more information, see "Call Path" in Oracle Tuxedo System and Applications Monitor Plus Console Users Guide.

To utilize this support, do the following steps.

- 1. Set Environment Variable CALLID\_FIELDS\_CFG to enable this support, specifying configuration file location and field names.
- 2. Set Configuration File CALLFLDS.

For a sample of configurations for customized call ID, see Sample.

#### **Notes:**

- This feature requires TSAM Plus 12.1.1.0 Rolling Patch 020 or above, and TSAM Plus manager 12.1.3.0.
- This feature only support STRING and CARRAY field types in VIEW. If the field type is CARRAY, TMA represents it in hexadecimal characters in upper case and doubles its length (two characters represent one single byte).

#### Set Environment Variable CALLID\_FIELDS\_CFG

Set CALLID\_FIELDS\_CFG to enable this support. If it is not set, this support will not be enabled. It also specifies the configuration file location and field names. Both absolute file path and relative file path are supported.

```
export CALLID_FIELDS_CFG=/APPDIR/callid.ini
```

#### **Set Configuration File CALLFLDS**

#### **Syntax**

```
[<Service_Name>]
CALLFLDS = <View_Name_1>:<Field_Name_1>:<Offset_begin_1>-<Offset_end_1>
[,...,<View_Name_n>:<Field_Name_n>:<Offset_begin_n>-<Offset_end_n>]
```

#### **Descriptions**

Table 2-1 CALLFLDS Parameters

| Parameter                                | Description                                                                                                    |  |  |  |
|------------------------------------------|----------------------------------------------------------------------------------------------------|--|--|--|
| <pre><service_name></service_name></pre> | Section name (service name).                                                                                                    |  |  |  |
|                                          | This name must match the local service name defined in DM_LOCAL_SERVICES section of DMCONFIG. For nested VIEW, this name is the closest VIEW name which includes this field. For channel/container, because container name is mapped to VIEW name, those two names are the same. |  |  |  |
| <view_name_n></view_name_n>              | VIEW name defined in VIEW file.                                                                                                    |  |  |  |
|                                          | It must be the same as the name defined in OUTBUFTYPE of DM_LOCAL_SERVICES section in DMCONFIG; otherwise, though no errors are reported, the configuration is invalid.                                                                                                    |  |  |  |
| <field_name_n></field_name_n>            | Field name of VIEW.                                                                                                    |  |  |  |
|                                          | It must be the same name as cname in VIEW file; otherwise, though no errors are reported, the configuration is invalid.                                                                                                    |  |  |  |
| <offset_begin_n> -</offset_begin_n>      | Lower and higher positions in call ID string.                                                                                                    |  |  |  |
| <pre>&lt;0ffset_end_n&gt;</pre>          | Positions must be positive numbers and must be separated by "-".                                                                                                    |  |  |  |

#### **Notes:**

- You can define multiple service sections and multiple fields.
- Every separator is required. If the total number of separator ":" is not equal to 2 in any one of the field definitions, errors are reported.

#### Sample

In this scenario, Tuxedo local services defined in DMCONFIG are configured as follows. OUTBUFTYPE here defines the message format of the incoming call.

#### Listing 2-2 Scenario: Tuxedo Local Services Defined in DMCONFIG

```
[RECVIEW]

CONV=N

RNAME="RECVIEW"

INBUFTYPE="VIEW32:flat1"

OUTBUFTYPE="VIEW32:nest"
```

And nested VIEW is defined in bufview.v as follows.

Listing 2-3 Scenario: Nested VIEW Defined in bufview.v

| #type  | cname  | fbname | count | flag | size | null |
|--------|--------|--------|-------|------|------|------|
| VIEW   | ECvw   |        |       |      |      |      |
| carray | Eca    | ECA    | 1     | -    | 20   | -    |
| END    |        |        |       |      |      |      |
|        |        |        |       |      |      |      |
| VIEW   | EDvw   |        |       |      |      |      |
| string | EDCstr | EDCSTR | 1     | -    | -    | -    |
| END    |        |        |       |      |      |      |

| VIEW   | Evw   |       |   |   |    |   |
|--------|-------|-------|---|---|----|---|
| string | ECstr | ECSTR | 1 | - | -  | - |
| short  | EBsh  | EBSH  | 1 | - | -  | - |
| struct | ECvw  | ECVW  | 1 | - | -  | - |
| struct | EDvw  | EDVW  | 1 | - | -  | - |
| END    |       |       |   |   |    |   |
|        |       |       |   |   |    |   |
| VIEW   | nest  |       |   |   |    |   |
| char   | Ach   | ACH   | 1 | - | -  | - |
| short  | Bsh   | BSH   | 1 | - | -  | - |
| string | Cstr  | CSTR  | 1 | - | 41 | - |
| long   | Dlo   | DLO   | 1 | - | -  | - |
| struct | Evw   | EVW   | 1 | - | -  | - |
|        |       |       |   |   |    |   |
| END    |       |       |   |   |    |   |

Then you should set environment variable as follows.

```
export CALLID_FIELDS_CFG=/APPDIR/callid.ini
```

And define configuration file as follows.

```
[RECVIEW]

CALLFLDS= nest: Cstr:0-2, Evw: ECstr:3-7, EDvw: EDCstr:8-15, ECvw: Eca:16-63
```

### **Starting the System**

To start your Oracle Tuxedo Mainframe Adapter for SNA system, you must first start the CRM and then start the ATMI Servers as described in the following sections.

### Step 1: Start the CRM

If the CRM is run in distributed mode or from the command line, it must be started independently of the ATMI processes. Start the CRM in one of the following ways:

- For MVS, use the JCL that was modified during the installation process.
- For all other distributed configurations, use the CRM command in the following format:

```
CRM [parameters] <HexSocketAddress> <group name>
```

Refer to CRM in Appendix A, "Administrative Command Reference Pages" for more information about this command.

### **Step 2: Start the ATMI Servers**

Perform a tmboot as described in the appropriate ATMI platform documentation to start the ATMI servers. If it is already running, perform a tmshutdown and tmboot.

# Verifying the Software

After installing and configuring the Oracle Tuxedo Mainframe Adapter for SNA software, verify the operational integrity of the environment by running a sample application on a simple server in client/server transaction scenarios. This process employs programs available in your product software libraries.

**Note:** All references to ATMI files, functions, and documentation apply to Tuxedo files, functions and documentation.

This section covers the following topics:

- Building Verification Tests
  - Building ATMI Platform Executables
  - Building CICS/ESA Executables
- Running the Sample Application
  - Running the Application from an ATMI Client
  - Running the Application from a CICS/ESA Client
  - Running the Application from a CICS/VSE Client

The sample applications are located in the simple server library (TMA/sna/simpapp). The simple server passes a string from the client to the server.

The CICS/ESA programs may run as either DTP or DPL processes, and as either servers or clients. The simple server may also run in either transactional or non-transactional mode. In the

transactional mode, these scenarios verify that the sync-level 2 protocol is established between the two application environments.

When the client runs as an ATMI client, the server runs as a CICS/ESA host. Enter a text string in lower-case letters with command arguments. The CICS/ESA server converts the lower-case letters to upper-case letters and re-displays the text string.

When the client runs as a CICS/ESA client, the server runs as an ATMI server. Again, enter a text string in lower-case letters. The ATMI server converts the text string into a mirror image and displays the string as reversed letters.

**Note:** The verification process is intended for the CICS/ESA environment only between ATMI applications and CICS/ESA applications. If your ATMI applications operate in other environments, you must create your own verification process. See the "APPC/IMS Programming Considerations" section.

### **Building Verification Tests**

Build the verification test to run in two domains, the ATMI local domain and the CICS/ESA remote domain. The executables in each domain are different. The following sections discuss how to build these executables.

### **Building ATMI Platform Executables**

To build the ATMI platform executables, perform the tasks that are described in detail in the following sections:

- Modify the UBBCONFIG File
- Execute the tmloadcf Command
- Modify the DMCONFIG File
- Execute the dmloadcf Command
- Modify the Environment Files
- Build the Server
- Build the Client

#### Modify the UBBCONFIG File

Make the following modifications to the UBBCONFIG file.

#### Add the ATMI Simple Server to the UBBCONFIG File

Modify the UBBCONFIG file to include the name of the ATMI simple server in the following way:

**GROUPS** 

GROUP3 LMID=sna GRPNO=3

**SERVERS** 

mirrorsrv SRVGRP=GROUP3 SRVID=1 RQADDR=MIRR1 REPLYQ=Y

SERVICES MIRROR

#### **Enable Transactional Services**

If you plan to run the transactional version of the verification process, enable the TLOGDEVICE comment in the Machine section to point to a valid DTP transaction log. To run transaction examples, create the DTP transaction log named on the UBBCONFIG TLOGDEVICE with the ATMI platform bulletin modification interpreter tmadmin. Refer to the appropriate ATMI platform documentation for option descriptions.

The application server GROUP3 in the Groups section must point to a valid transaction manager server. For example:

**GROUPS** 

GROUP3 LMID=sna GRPNO=3 TMSNAME=tsttms TMSCOUNT=2

**SERVERS** 

mirrorsrv SRVGRP=GROUP3 SRVID=1 RQADDR=MIRR1 REPLYQ=Y

SERVICES MIRROR

#### **Execute the tmloadcf Command**

Execute the ATMI tmloadcf command to parse the UBBCONFIG file and create a binary version of the file. Refer to the appropriate ATMI platform documentation for option descriptions.

For example:

tmloadcf UBBCONFIG

Respond to the prompts as the command executes.

#### **Modify the DMCONFIG File**

The DMCONFIG file must contain both local and remote definitions for the simple server.

**Note:** A sample DMCONFIG file is included with the simple server.

#### Listing 3-1 Sample DMCONFIG File

```
*DM_LOCAL_SERVICES
#The ATMI reverse string server
MIRROR
             LDOM="simpsnad"
       CONV=N
       RNAME="MIRRORSERV"
       INBUFTYPE="STRING"
       OUTBUFTYPE="STRING"
DOUBLEMIRROR
       CONV=N
       RNAME="MIRRDPLS"
       INBUFTYPE="STRING"
       OUTBUFTYPE="STRING"
*DM_REMOTE_SERVICES
#The CICS upper-case DTP and DPL servers
SIMPDPL
             AUTOTRAN=N
       LDOM="simpsnad"
       RDOM=SNAG1
       CONV=N
       RNAME="TOUPDPLS"
       INBUFTYPE="STRING"
       OUTPBUFTYPE="STRING"
       FUNCTION="DPL"
SIMPDTP
             AUTOTRAN=N
       LDOM="simpsnad"
       RDOM=SNAG1
       CONV=N
       RNAME="DTPS"
       INBUFTYPE="STRING"
       OUTPBUFTYPE="STRING"
       FUNCTION="APPC"
```

In the preceding DMCONFIG file example, both instances of the LDOM name correspond to the SNA domain name in the DM\_LOCAL\_DOMAINS section. The server is a request/response server.

In the DM\_LOCAL\_SERVICES section, the RNAME="MIRRORSERV" and RNAME="MIRROPLS" values are the names passed from the CICS/ESA environment. MIRROR and DOUBLEMIRROR refer to the advertised services provided by the mirrorsrv server named in the UBBCONFIG file. The CONV=N definition indicates the protocol that is observed by the SNA domain, although the CICS/ESA client does not perform an ATMI tpcall.

In the DM\_REMOTE\_SERVICES section, the RNAME value identifies what is invoked in the CICS/ESA domain. For the Distributed Program Link (DPL) request, the RNAME equals the name of the program called (or for alternate mirror transaction identifiers, a TRANSID/program name combination). For the Distributed Transaction Processing (DTP) request, the RNAME equals the name of the transaction ID

If you want to run transactional verification tests, you must enter a link definition MAXSYNCLVL=2 in the DM\_SNALINKS section. If you want to run non-transactional DPL tests only, you must enter MAXSYNCLVL=1.

## **Execute the dmloadcf Command**

Execute the ATMI dmloadcf command to parse the DMCONFIG file and create a binary version of the file. Refer to the appropriate ATMI platform documentation for option descriptions.

For example:

dmloadcf DMCONFIG

Respond to the prompts as the command executes.

# **Modify the Environment Files**

Two types of files are provided with your Oracle Tuxedo Mainframe Adapter for SNA product software that can be used to define the application and/or machine environments for verification testing. If their equivalents do not already exist, modify the files provided and make them available to your system. The files are apps.env and <machine>.env.

# The app.env File

Modify the app.env file and include it with the ENVFILE parameter in the MACHINES section of the UBBCONFIG file. Listing 3-2 is an example of the app.env file.

#### Listing 3-2 The app.env File

#### The <Machine>.env Files

Modify the <machine>. env file that is appropriate for your system:

- ♦ solaris.env
- ♦ ENV (MVS)
- ♦ aix.env
- ♦ hpux.env
- ♦ linux.env
- ♦ ntenv.bat

Each of these files is executable. Once you have modified the appropriate file for your system, execute it to export the machine environment variables. Examples of some of the .env files are shown in the following listings.

Listing 3-3 is an example of a UNIX . env file.

#### Listing 3-3 The solaris.env File

```
# solaris.env
     Environment macros for SOLARIS testing.
# See also
     See $(TOP)/Makefile for more information.
# @(#)SNA Devel apps/simpsna solaris.env 1.3 98/02/23 12:39:05
# Copyright 1997, BEA Systems, Inc., all rights reserved.
#-----
export APPDIR=<Your application directory bin here>
export TUXCONFIG=<Your ATMI configuration qualified name here>
export BDMCONFIG=<Your ATMI domain configuration qualified name here>
export TUXDIR=<Your ATMI product directory here>
export STACK=<Your stack product library here>
#example STACK=/opt/SUNWappc
export PATH=$APPDIR:$TUXDIR/bin:$PATH
export LD_LIBRARY_PATH=$TUXDIR/lib:$LD_LIBRARY_PATH:$STACK
```

Listing 3-4 is an example of an MVS . env file.

#### Listing 3-4 The mvs.env File

```
* mvs.env

* Environment macros for running the SNACRM on MVS.

* @(#)SNA $Source: /repos/sna/apps/simpsna/mvs.env,v $

* $Revision: 1.4 $ $Author: crount $

* $Date: 2000/08/22 15:30:46 $ $State: Exp $ $Locker: $

* Copyright 2000, BEA Systems, Inc., all rights reserved.
```

```
APPDIR=<Your site high-level qualifier here>
*example APPDIR=BEA
```

## **Build the Server**

Use the ATMI platform buildserver utility to build the mirrorsrv server load module from the provided source file mirrorsrv.c. The source file contains two service entries, MIRROR and DOUBLEMIRROR, which will be advertised by the mirrorsrv server.

When executed, the MIRROR service receives a text string from the client, reverses the letters, and displays a mirror image of the input text string.

When executed, the DOUBLEMIRROR service receives a text string from the client, reverses the letters, and concatenates the reversed string to the forward image of the string.

The following command is an example of a command entry to invoke the buildserver utility:

```
buildserver -o mirrorsrv -f mirrorsrv.c -s MIRROR, DOUBLEMIRROR
```

Refer to the appropriate ATMI platform documentation for option descriptions.

## **Build the Client**

Use the ATMI platform buildclient utility to build a client load module from the provided source file toupclt. When executed, the load module sends a lower-case text string to the server, which converts it to uppercase in several modes, causing different server scenarios to execute.

#### For example:

```
buildclient -o toupclt -f toupclt.c

Refer to the appropriate ATMI platform documentation for option descriptions.
```

# **Building CICS/ESA Executables**

To build the CICS/ESA executables, perform the tasks that are described in detail in the following sections:

- "Choose the Source Code Language"
- "Transfer the Source Code to the Host"
- "Translate CICS/ESA Verbs"

- "Compile the Translated Source File"
- "Create the Executable Object"
- "Configure the CICS/ESA Application"
- "View Connection and Session Status"

# **Choose the Source Code Language**

The CICS/ESA sample programs used for verification are unloaded during the installation of your Oracle Tuxedo Mainframe Adapter product software. These programs are available in two languages, COBOL and C. You must choose which language to use to build the CICS/ESA executable object code. (Your choice might be affected by the type of compiler available on your MVS host.)

You can identify the sample program names by their suffixes:

- TOUPDTPS.c is the C language program name
- TOUPDTPS.cbl is the COBOL language program name

Although the structures of the sample programs are different, they both perform the same function. The ATMI platform executable program that you build communicates with either.

## Transfer the Source Code to the Host

Transfer the source code to the host by the method you prefer, for example FTP (File Transfer Program). The destination could be a sequential dataset or a PDS file. Table 3-1 lists the source code files provided for UNIX and MVS platforms. The UNIX filename extensions suggest the type of destination libraries into which the source code may be transferred.

Table 3-1 Source Code Filenames

| UNIX Filename                    | MVS Member Name |
|----------------------------------|-----------------|
| BEACONN.RDO                      | BEACONN         |
| BEASNA.RDO                       | BEASNA          |
| MIRRDPLC.c<br>or<br>MIRRDPLC.cbl | MIRRDPLC        |

Table 3-1 Source Code Filenames

| UNIX Filename                    | MVS Member Name |
|----------------------------------|-----------------|
| MIRRDTPC.c<br>or<br>MIRRDTPC.cbl | MIRRDTPC        |
| TOUPDPLS.c<br>or<br>TOUPDPLS.cbl | TOUPDPLS        |
| TOUPDTPS.c<br>or<br>TOUPDTPS.cbl | TOUPDTPS        |

## **Translate CICS/ESA Verbs**

This step translates the EXEC CICS verbs into program CALL statements of the form required by the selected source language. The source is read from the SYSIN dataset. The translated source program is written to the SYSPUNCH dataset. The translator listing is written to the SYSPRINT dataset

Different translator modules are provided for different source languages. There are also language-specific parameters for the translation step. Refer to the *IBM CICS/ESA Application Programming Guide* for additional translation options that might apply to your environment.

The translator modules are installed in the CICS/ESA load datasets. This is indicated in the following examples by the CICSXXX.SDFHLOAD entry, where XXX is the CICS/ESA release number.

# **COBOL Language Translator Example**

The translator module name in the Listing 3-5 is DFHECP1\$. The parameter COBOL2 indicates that a source module containing COBOL II verbs is to be translated.

#### Listing 3-5 COBOL Language Translator Example

```
//TRN EXEC PGM=DFHECP1$,

// PARM=`COBOL2,NOS,CICS',REGION=256K

//STEPLIB DD DSN=CICSXXX.SDFHLOAD,DISP=SHR

//SYSIN DD DSN=YOUR.PDS(pgmname),DISP=SHR
```

```
//SYSPRINT DD SYSOUT=*

//SYSPUNCH DD DSN=&&SYSCIN,

// DISP=(,PASS),UNIT=SYSDA,

// DCP=BLKSIZE=400,

// SPACE=(400,(400,100))
```

#### C Language Translator example

The translator module name in Listing 3-6 is DFHEDP1\$. The parameter C indicates that a source module containing C verbs is to be translated.

#### Listing 3-6 C Language Translator Example

```
//TRN EXEC PGM=DFHEDP1$,

// PARM='C,NOS,CICS',REGION=256K

//STEPLIB DD DSN=CICSXXX.SDFHLOAD,DISP=SHR

//SYSIN DD DSN=YOUR.PDS(pgmname),DISP=SHR

//SYSPRINT DD SYSOUT=*

//SYSPUNCH DD DSN=&&SYSCIN,

// DISP=(,PASS),UNIT=SYSDA,

// DCB=BLKSIZE=400,

// SPACE=(400,(400,100))
```

# **Compile the Translated Source File**

The next step is to compile the translated source file &&SYSCIN. This step generates the following program modules in preparation for the link-edit step:

- TOUPDPLS (CICS server DPL module)
- TOUPDTPS (CICS server DTP module using CICS APIs)
- MIRRDPLC (CICS client DPL module)
- MIRRDTPC (CICS client DTP module using CPI-C verbs)

#### **COBOL Compiler Example**

Listing 3-7 shows a COBOL compiler example.

#### Listing 3-7 COBOL Compiler Example

```
//COB EXEC PGM=IGYCRCTL, REGION=GM,
       PARM='NODYNAM, RENT, RES, APOST, MAP, XREF'
              DD DSN=SYS2.COB2.COB2COMP, DISP=SHR
//STEPLIB
//SYSLIB
              DD DSN=CICSXXX.SDFCOB, DISP=SHR
              DD SYSOUT=*
//SYSPRINT
              DD DSN=&&SYSCIN, DISP=(OLD, DELETE)
//SYSIN
//SYSLIN
              DD DSN=&&LOADSET, DISP=(MOD, PASS),
11
              UNIT=&WORK, SPACE=(400, (20, 20))
              DD UNIT-WORK, SPACE=(460, (350, 100))
//SYSUT1
              DD UNIT=WORK, SPACE=(460,350,100))
//SYSUT2
//SYSUT3
              DD UNIT=WORK, SPACE=(460, (350, 100))
              DD UNIT=&WORK, SPACE=(460, (350, 100))
//SYSUT4
               DD UNIT=&WORK, SPACE=(460, (350, 100))
//SYSUT5
               DD UNIT=&WORK, SPACE=(460, (350, 100))
//SYSUT6
//SYSUT7
               DD UNIT=&WORK, SPACE=(460, (350, 100))
```

# C Compiler Example

Compile and pre-link your C language source. The Oracle Tuxedo Mainframe Adapter for SNA installation library contains C language compiler examples. Listing 3-8 shows a C/MVS compiler example.

In this example, the external storage variables must be re-entrant in the load module for the CICS/ESA environment. Additionally, the C language source contains long variable and function names. The pre-link step must be run to resolve the long names and create re-entrant variables from the compiled object. Perform the pre-link step, use the RENT option in the compile program, and use the compile output in the link-edit step.

#### Listing 3-8 C/MVS Compiler Example

```
//* COMPILE STEP:
//COMPILE EXEC PGM=CBC310, REGION=2M, COND=(7, LT, TRN),
       PARM=('OPT(1), LONGNAME, RENT, SOURCE')
//STEPLIB
              DD DSNAME=SYS1.SCEERUN, DISP=SHR
              DD DSNAME=SYS1.SCBC3CMP, DISP=SHR
//SYSMSGS
            DD DSNAME=SYS1.SCBC3MSG(EDCMSGE), DISP=SHR
//SYSIN
              DD DSNAME=&&SYSCIN, DISP=SHR **FROM TRN STEP
              DD DSNAME=SYS1.SCEEH.H, DISP=SHR
//SYSLIB
              DD DSNAME=SYS1.SCEEH.SYS.H, DISP=SHR
//
              DD DSNAME=CICSxxx.SDFHC370,DISP=SHR**CPIC
              REOUIRED**
//SYSLIN
              DD DSNAME=&&PLNKSET, UNIT=VIO,
              DISP=(MOD, PASS), SPACE=(TRK, (3,3)),
              DCP=(RECFM=FG, LRECL=80, BLKSIZE=&SYSLBLK)
//SYSPRINT
             DD SYSOUT=*
              DD SYSOUT=*
//SYSOUT
//SYSCPRT
              DD SYSOUT=*
//SYSUT1
              DD UNIT=VIO, SPACE=(32000, (30, 30,)),
              DCB=(RECFM=FB, LRECL=80, BLKSIZE=3200
//SYSUT4
              DD UNIT=VIO, SPACE=(32000, (30, 30,)),
              DCB=(RECFM=FB, LRECL=80, BLKSIZE=3200
//SYSUT5
              DD UNIT=VIO, SPACE=(32000, (30, 30,)),
              DCB=(RECFM=FB, LRECL=80, BLKSIZE=12800
              DD UNIT=VIO, SPACE=(32000, (30, 30,)),
//SYSUT6
              DCB=(RECFM=FB, LRECL=80, BLKSIZE=12800
//SYSUT7
              DD UNIT=VIO, SPACE=(32000, (30, 30,)),
              DCB=(RECFM=FB, LRECL=80, BLKSIZE=12800
//
              DD UNIT=VIO, SPACE=(32000, (30, 30,)),
//SYSUT8
              DCB=(RECFM=FB, LRECL=80, BLKSIZE=12800
//SYSUT9
              DD UNIT=VIO, SPACE=(32000, (30, 30,)),
//
              DCB=(RECFM=FB, LRECL=137, BLKSIZE=882
              DD SYSOUT=*
//SYSUT10
              DCB=(RECFM=FB, LRECL=80, BLKSIZE=3200
              DD UNIT=VIO, SPACE=(32000, (30, 30,)),
//SYSUT14
```

```
//
             DCB=(RECFM=FB, LRECL=80, BLKSIZE=128007
//PLKED EXEC PGM=EDCPRLK, COND=((7.LT,C),(7,LT,TRN)),
            PARM='MAP'
//STEPLIB DD DSN=SYS1.SCEERUN, DISP-SHR
//SYSMSGS
            DD DSN=SYS1.SCEEMSGP(EDCPMSGE), DISP+SHR
//SYSLIB DD DSN=&LE370HLQ..SCEECPP,DISP=SHR
//
            DD DUMMY
//SYSIN
           DD DSN=&&PLNKSET, DISP=(MOD, PASS)
//SYSMOD
             DD DSN=&&LOADSET, DISP=(, PASS),
//
             DCB=(RECFM=FB, LRECL=80, BLKSIZE=3200)
//SYSOUT
            DD SYSOUT=*
//SYSPRINT DD SYSOUT=*
```

# **Create the Executable Object**

The next step is to take the compiled source and create the executable object. You should load the resulting object module into the application library that is concatenated with the CICS/ESA region datasets.

In the following COBOL and C program examples, SYSLIN is the name of the file containing the compiled source concatenated with other necessary executables, including interfaces for the CICS API verbs, interfaces for CPI-C verbs, and interfaces for SNA resource recovery verbs (sync-level 2).

In Listing 3-9, the module is linked as re-entrant and marked with 31-bit mode address-ability. This action is required for the module MIRRDTPC which performs CPI-C and SAA Resource/Recovery requests.

You must change the NAME to that of the executable being generated.

#### Listing 3-9 COBOL Link-Edit Sample for TOUPDPLS, TOUPDTPS, and MIRRDPLC

```
//LKED EXEC PGM=IEWL, * ** LINKAGE EDITOR **

// PARM=AMODE=31,RENT,

// REGION=512K

//SYSPRINT DD SYSOUT=*

//SYSLIN DD DSN=&&LOADSET,DISP=(OLD,DELETE)

// DD *
```

```
//
     INCLUDE SYSLIB(DFHECI)
//
    ORDER DFHECI
            NAME xxxxxxxx(R)
/*
//SYSLIB DD DSN=CICSxxx.SDFHLOAD, DISP=SHR
//
          DD DSN=CICSxxx.SDFHCOB, DISP=SHR
//
          DD DSN=SYS1.SCEELKED, DISP=SHR
//
          DD DSN=SYS1.SIGYCOMP, DISP=SHR
//SYSLMOD DD DSN=application.loadlib, DISP=(SHR, PASS)
//SYSUT1 DD UNIT=VIOD, SPACE=(1024, (50, 20))
//
```

#### Listing 3-10 COBOL Link-Edit Sample for MIRRDTPC

```
//LKED EXEC PGM=IEWL, * ** LINKAGE EDITOR **
//
              PARM=AMODE=31, RENT,
//
              REGION=512K
//SYSPRINT DD SYSOUT=*
//SYSLIN
            DD DSN=&&LOADSET, DISP=(OLD, DELETE)
//
             DD *
    INCLUDE SYSLIB(DFHECI)
//
//
     INCLUDE SYSLIB (DFHCPLC)
//
     INCLUDE SYSLIB (DFHCPLRR)
//
     ORDER DFHECI
//
             NAME xxxxxxxx(R)
/*
//SYSLIB DD DSN=CICSxxx.SDFHLOAD,DISP=SHR
//
          DD DSN=CICSxxx.SDFHCOB, DISP=SHR
//
          DD DSN=SYS1.SCEELKED, DISP=SHR
           DD DSN=SYS1.SIGYCOMP, DISP=SHR
//SYSLMOD DD DSN=application.loadlib(xxxxxxxx),DISP=(SHR,PASS)
//SYSUT1 DD UNIT=VIOD, SPACE=(1024, (50, 20))
//
```

#### Listing 3-11 C Link-Edit Sample

```
//LKED
          EXEC PGM=HEWL, REGION=4M,
//
          PARM='AMODE=31, RENT,
          COND=((7,LT,C),(7,LT,PLKED),(7,LT,TRN))
//SYSLIB DD DSN=CICSxxx.SDFHLOAD,DISP=SHR
          DD DSN=SYS1.SCEELKED.DISP=SHR
//SYSLIN
         DD DSN=&&LOADSET, DISP=(OLD, DELETE)
           DD *INCLUDE SYSLIB(DFHELII)
       INCLUDE SYSLIB(DFHCPLC)
       INCLUDE SYSLIB (DFHCPLRR) NAME xxxxxxxx(R)
//SYSLMOD DD DSN=application.loadlib(xxxxxxxx),DISP=SHR
//SYSUT1
           DD UNIT=VIOD, SPACE=(1024, (50, 20))
//SYSPRINT DD SYSOUT=*
```

# **Configure the CICS/ESA Application**

Your installed Oracle Tuxedo Mainframe Adapter for SNA software contains two sample files that can be used to configure the CICS application:

- The BEACONN file contains the CICS/ESA configuration parameters to the host system. These include connection definitions and session definitions.
- The BEASNA file contains the application definitions that enable you to perform the installation verification in the CICS/ESA environment. These definitions are required to run the installation verification. They include the program definitions, transaction definitions, and for the CPI-C example, the partner definition.

**Caution:** The BEACONN file should only be added to the CICS/ESA System Definition (CSD) file if no definitions currently exist. Check with your system administrator.

One method of adding the files is to use the batch utility program, DFHCSDUP. Listing 3-12 is an example of the Job Control Language (JCL) statements you can use to invoke DFHCSDUP as a batch program to add the BEASNA file:

#### Listing 3-12 JCL Example for Invoking DFHCSDUP

```
//YOURJOB JOB accounting info,name,MSGLEVEL=1

//STEP1 EXEC PGM=DFHCSDUP,REGION=512K,

// PARM='CSD(READWRITE),PAGESIZE(60),NOCOMPAT'

//STEPLIB DD DSN=CICSxxx.SDFHLOAD,DISP=SHR

//DFHCSD DD UNIT=SYSDA,DISP=SHR,DSN=CICSxxx.DFHCSD

//SYSPRINT DD SYSOUT=A

//SYSIN DD DSN=YOUR.PDS(BEASNA),DISP=SHR
```

The definitions in the sample member use an Oracle Tuxedo Mainframe Adapter for SNA Resource Definition Online (RDO) Group name. You may want to add these definitions to an existing RDO group, or you might consider adding them to your CICS/ESA start-up list if you plan to use them often. (This automatically installs the group on start-up of the CICS/ESA region.) To add the groups to the start-up list, un-comment the following statements in the sample RDO.

```
ADD GROUP(BEACONN) LIST(**YOURLIST**)

ADD GROUP(BEASNA) LIST(**YOURLIST**)
```

In these arguments, \*\*YOURLIST\*\* is the name of your startup list.

To manually install the groups after start-up of the CICS/ESA region, issue the following commands from a CICS/ESA terminal session.

```
CEDA I GROUP(BEACONN)
CEDA I GROUP(BEASNA)
```

#### **BEACONN File: Connection definition**

The BEACONN file includes a sample connection definition.

**Note:** The sample connection definition achieves the minimum requirements for a connection over which the installation verification can be executed. Do not rely on it to provide optimal performance. Consult the CICS/ESA Resource Definition Guide for information about adding options not included in the sample.

The name of the sample connection definition is BEA, which is located under the installation group name BEACONN. It looks like this:

#### Listing 3-13 Sample Connection Definition in BEACONN File

```
DEFINE CONNECTION(BEA) GROUP(BEACONN)

DE(TUXEDO MAINFRAME ADAPTER FOR SNA EXAMPLE RDO CONNECTION)

ACCESSMETHOD(VTAM) PROTOCOL(APPC)

NETNAME(**LOCALLU**)

ATTACHSEC(LOCAL) AUTOCONNECT(NO)
```

\*\*LOCALLU\*\* must be changed to the LU name of the SNA stack as known by VTAM. The ATTACHSEC option indicates the level of attach-time user security required for the connection. LOCAL is the simplest security. The authorization of the user is taken to be that of the link itself, relying on the authorization validation provided by the remote security utility. AUTOCONNECT indicates when the connection is acquired. No is required. This entry means that CICS does not attempt to bind sessions when the connection is established by the stack.

**Note:** The Oracle Tuxedo Mainframe Adapter for SNA software must acquire the connection and negotiate the bind when the Oracle Tuxedo Mainframe Adapter for SNA software starts up.

Install the sample connection definition by putting it on the host in a separate group that does not contain existing connection. For example, use the CEDA INSTALL command:

CEDA INSTALL GROUP (BEACONN)

#### **BEACONN File: Session Definition**

The BEACONN file also includes a sample session definition. When placed on the remote host, it defines the logical links by which the ATMI platform local domain communicates with the remote host

The name of the sample session definition is BEATEST, which is located under the installation group named BEACONN. Listing 3-14 shows an example of a BEACONN file session definition.

#### Listing 3-14 Sample Session Definition in BEACONN File

```
DEFINE SESSION(BEATEST) GROUP(BEACONN)

CONNECTION(BEA)

DE(TUXEDO MAINFRAME ADAPTER FOR SNA EXAMPLE RDO SESSION)
```

```
PROTOCOL(APPC) AUTOCONNECT(YES)
MODENAME(**MODE**) MAXIMUM(**MAX**,**MIN**)
```

AUTOCONNECT indicates how the activation of the session is to be negotiated. YES enables the CICS/ESA host to negotiate its own winner sessions when the connection is bound. Remember that the Oracle Tuxedo Mainframe Adapter for SNA software must acquire the connection instead of the CICS/ESA host. However, when the stack acquires the connection, it can only bind the number of sessions identified as its winners. Setting the AUTOCONNECT parameter to YES causes the host to bind winner sessions immediately when the connection is acquired. Otherwise, the host's outbound clients must wait for winner sessions to bind.

Replace \*\*MODE\*\* with either a CICS/ESA-supplied mode name, such as SMSNA100, or with your own defined mode name. If another set of session definitions exist for the BEA connection, this mode name must be unique among all sets defined to the connection. The mode name corresponds to a VTAM LOGMODE name.

The MAXIMUM option defines the total number of sessions in the set (\*\*MAX\*\*) and the total number of contention winner sessions (\*\*MIN\*\*). To verify the installation, the total number of winner sessions must include those for the host and the remote stack. The installation verification process allows both sides to execute as the client. The total number of local contention winner sessions plus remote contention winner sessions must equal the number of sessions. The local number of sessions must equal the remote number of sessions.

# **BEASNA File: Program Definition**

The BEASNA file includes a sample program definition, shown in Listing 3-15. Replace the LANGUAGE variable \*\*LANG\*\* in the sample with either C or COBOL to identify the source type you have selected for the sample application.

#### Listing 3-15 Sample Program Definitions in BEASNA File

```
DEFINE PROGRAM(MIRRDPLC) GROUP(BEASNA)

DE(TUXEDO MAINFRAME ADAPTER FOR SNA EXAMPLE CICS DPL CLIENT

(MIRROR STRING))

LANGUAGE(**LANG**) DATALOCATION(ANY)

DEFINE PROGRAM(MIRRDTPC) GROUP(BEASNA)

DE(TUXEDO MAINFRAME ADAPTER FOR SNA EXAMPLE CICS DTP CLIENT (MIRROR
```

```
STRING))

LANGUAGE(**LANG**) DATALOCATION(ANY)

DEFINE PROGRAM(TOUPDTPS) GROUP(BEASNA)

DE(TUXEDO MAINFRAME ADAPTER FOR SNA EXAMPLE CICS DTP SERVER

(TOUPPER STRING))

LANGUAGE(**LANG**) DATALOCATION(ANY)

DEFINE PROGRAM(TOUPDPLS) GROUP(BEASNA)

DE(TUXEDO MAINFRAME ADAPTER FOR SNA EXAMPLE CICS DPL SERVER

(TOUPPER STRING))

LANGUAGE(**LANG**) DATALOCATION(ANY)
```

#### **BEASNA File: Remote Program Definition**

The BEASNA file also contains a sample remote program definition, shown in Listing 3-16. The program definition is used by the CICS DPL client to identify the remote system and service for the DPL request. Replace the REMOTESYSTEM variable \*\*CONNECTION ID\*\* in the sample with the name of the connection for the remote LU.

#### Listing 3-16 Sample Remote Program Definition in BEASNA File

```
DEFINE PROGRAM(MIRRDPLS) GROUP(BEASNA)

DE(TUXEDO MAINFRAME ADAPTER FOR SNA EXAMPLE DPL REMOTE PROGRAM

DEFINITION)

LANGUAGE(C) DATALOCATION(ANY)

REMOTESYSTEM(**CONNECTION ID**) REMOTENAME(MIRRDPLS)
```

#### **BEASNA File: Transaction Definition**

The BEASNA file also contains a sample transaction definition, shown in Listing 3-17.

#### Listing 3-17 Sample Transaction Definitions in BEASNA File

| DEFINE '  | TRANSACTION (DTPS                    | GROUP (I   | BEASI               | IA)       |         |      |      |         |   |
|-----------|--------------------------------------|------------|---------------------|-----------|---------|------|------|---------|---|
| ]         | DE(TUXEDO MAINFRAME                  | ADAPTER    | FOR                 | SNA       | EXAMPLE | CICS | DTP  | SERVER) |   |
| 1         | TASKDATALOC (ANY) PROGRAM (TOUPDTPS) |            |                     |           |         |      |      |         |   |
| DEFINE '  | TRANSACTION(H1PL)                    | GROUP (1   | BEASI               | JA)       |         |      |      |         |   |
|           | DE(TUXEDO MAINFRAME                  | ,          |                     | ,         | EXAMPLE | CTCS | DPI. | CLIENT  | _ |
| •         | SYNCLEVEL 1)                         | TIDITI TER | 1 010               | DIVII     |         | CICD | בום  | CLILIVI |   |
| ,         | ,                                    | DDOCDAI    | <i>r</i> / 10 m T T | ומממי     | · (1)   |      |      |         |   |
|           | TASKDATALOC (ANY)                    | PROGRAI    | 1 (MII              | KKDPI     | JC)     |      |      |         |   |
| DEFINE '  | TRANSACTION (H2PL)                   | GROUP (I   | BEASI               | JA)       |         |      |      |         |   |
| 1         | DE(TUXEDO MAINFRAME                  | ADAPTER    | FOR                 | SNA       | EXAMPLE | CICS | DTP  | CLIENT  | - |
|           | SYNCLEVEL 2)                         |            |                     |           |         |      |      |         |   |
|           | TASKDATALOC (ANY)                    | PROGRAI    | 4(MII               | RRDPI     | LC)     |      |      |         |   |
| DDDTIID ( | mp asida cm tosi (ilomp)             | anoun (    |                     | T 7 \     |         |      |      |         |   |
|           | TRANSACTION (HOTP)                   | ,          |                     | ,         |         |      |      |         |   |
| ]         | DE(TUXEDO MAINFRAME                  | ADAPTER    | FOR                 | SNA       | EXAMPLE | CICS | DPL  | CLIENT  | - |
|           | SYNCLEVEL 0)                         |            |                     |           |         |      |      |         |   |
| 1         | TASKDATALOC (ANY)                    | PROGRAI    | I(MII               | RRDTI     | PC)     |      |      |         |   |
| DEFINE '  | TRANSACTION (H2TP)                   | GROUP (I   | BEASI               | JA)       |         |      |      |         |   |
| j         | DE(TUXEDO MAINFRAME                  | ADAPTER    | FOR                 | SNA       | EXAMPLE | CICS | DTP  | CLIENT  | _ |
|           | SYNCLEVEL 2)                         |            |                     |           |         |      |      |         |   |
| ,         | TASKDATALOC(ANY)                     | DROGP A I  | и (мт               | זייירו קו | PC)     |      |      |         |   |
|           | THORDITHIOC (ANT)                    | TROGRAI    | 1 (1111             |           | ,       |      |      |         |   |

#### **BEASNA File: Partner Definition**

The sample CICS/ESA client MIRRDTPC contains CPI-C verbs. The partner resource definition contains the CPI-C side information needed to allocate a conversation with the ATMI server and information about the remote LU and transaction program.

As shown in Listing 3-18, the TPNAME parameter identifies the transaction program that is invoked in the remote system. In this case, the name correlates to the RNAME value in the DM\_LOCAL\_SERVICES section of the DMCONFIG file. The RNAME there must match the TPNAME in the partner definition. (Notice in the sample DMCONFIG file that a local service definition MIRROR exists. The RNAME in that definition matches the TPNAME in the sample partner definition.)

The profile resource definition can define conversation attributes, in particular MODENAME. In the sample, the PROFILE parameter can be replaced with a valid profile resource definition. The default profile name for the parameter is DFHCICSA. DFHCICSA is a CICS-delivered profile.

Use the NETNAME specified in the Connection definition of the remote LU to replace \*\*NETWORK NAME\*\*.

#### Listing 3-18 Sample Partner Definition in BEASNA File

```
DEFINE PARTNER (MIRRDTPS) GROUP (BEASNA)

DE (TUXEDO MAINFRAME ADAPTER FOR SNA EXAMPLE CICS DTP CLIENT USING CPIC VERBS

TPNAME (MIRRORSERV) PROFILE (**DFHCICSA**)

NETNAME (**NETWORK NAME**)
```

#### **View Connection and Session Status**

Once you have made the verification group definitions, you can view the status of connections and sessions using the following CICS/ESA system commands:

```
CEMT I CONN(BEA) **view the status of the connection
CEMT I NET(**NETNAME**) **View the status of the sessions
CEMT I MODENAME(**MODE**) **View the status of the mode
```

# **Running the Sample Application**

Now you are ready to validate the Oracle Tuxedo Mainframe Adapter for SNA installation by running the sample application. You should have completed the following prerequisites:

- Install the Oracle Tuxedo Mainframe Adapter software
- Configure the ATMI platform and Oracle Tuxedo Mainframe Adapter for SNA local domains
- Configure the CICS/ESA remote domain
- Initialize the stack processes
- Start the servers

The sample application contains several scenarios. When the client runs as an ATMI client, the server runs as a CICS/ESA host. When the client runs as a CICS/ESA client, the server runs as an ATMI server.

# **Running the Application from an ATMI Client**

In this scenario, the toupclt client performs a tpcall to the CICS/ESA host server. The server converts the text string you enter from lower-case to upper-case letters. The client may be run in transactional or non-transactional mode. The CICS/ESA server may be run as a DTP or DPL program

For example, enter the following command:

```
toupclt -s 0 -t DTP "hello world"
```

In this command, the arguments and options are defined in the following way:

```
-s (0 | 2)
    Application Sync-Level.
    0 = none (default)
    2 = Transactional.

-t (DPL | DTP)
    Remote Server Program.
    DPL = Distributed Program Link (default)
    DTP = Distributed Transaction Program

-h
    Help
```

Lowercase text string of up to 1915 characters.

If the ATMI client successfully executes the command, it displays the text string in upper-case letters, for example:

```
"HELLO WORLD"
```

# Running the Application from a CICS/ESA Client

The following sections depict two scenarios for running the application from a CICS/ESA client.

#### CICS/ESA Client with CPI-C

In this scenario, the CICS/ESA client sends a text string to the Oracle Tuxedo Mainframe Adapter for SNA simple server. The string is re-displayed on the client's screen in reverse order.

Enter either of the following commands:

```
HOTP <string>
```

In these commands, the arguments and options are defined in the following way:

```
HOTP = CPI-C Application Sync-Level 0
H2TP = CPI-C Application Sync-Level 2
<string> is a text string up to 1915 characters long.
```

If the CICS/ESA client successfully completes the transaction, it displays the text string in reverse order. For example:

You enter:

HOTP HELLO WORLD

The system returns:

DLROW OLLEH

## CICS/ESA Client with DPL

Two transactions are available to execute the same program for the DPL sample. One is a simple request/response with the required sync-level 1, the other is a transactional request/response with sync-level 2.

Enter either of the following commands:

```
H1PL <string>
H2PL <string>
```

In these commands, the arguments and options are defined in the following way:

```
H1PL = DPL Application Sync-Level 1
H2PL = DPL Application Sync-Level 2
<string> is a text string up to 955 characters long.
```

If the CICS/ESA client successfully completes the transaction, it displays a reverse (or mirror) image of the text string concatenated to the input text string. For example:

You enter:

H1PL HELLO WORLD

The system returns:

HELLO WORLD : DLROW OLLEH

# Running the Application from a CICS/VSE Client

The CICS/VSE sample applications are virtually identical to the CICS/ESA sample applications, except the file names have the .vse extension. The same scenarios for running the sample applications apply for both client categories. Other noteworthy differences are minor syntax changes in the sample applications to accommodate the CICS/VSE operating system and lack of CICS/VSE support for a CPI-C interface.

# **CICS/VSE Sample Applications**

The following is a list of the CICS/VSE sample applications:

- BEASNA.RDO.VSE
- MIRRDPLC.c.VSE
- TOUPDPLS.c.VSE
- TOUPDTPS.c.VSE
- TOUPDTPS.cbl.VSE

# Other Considerations

Some FTP operations may result in mistranslation of C-language special characters. It may be necessary for you to edit the source file(s) and correct the mistranslations of brackets [] and parallel bar | characters.

CSMI and CVMI use profile DFHCICST with the attribute INBFMH = NO. When using DTP transactions, you are required to set INBFMH = ALL; otherwise, an ABEND AXFQ occurs.

CICS/VSE transactions should be defined with the security attribute RSLC=NO; otherwise an EIBRCODE (NOTAUTH) is returned to the client.

# **Providing Security**

Security refers to techniques for ensuring that data stored in a computer or passed between computers is not compromised. Most security measures involve passwords and data encryption. A password is a secret word or phrase that gives a user access to a particular program or system, and data encryption is the translation of data into a form that is unintelligible without a deciphering mechanism.

This section covers the following topics:

- Understanding Oracle Tuxedo Mainframe Adapter for SNA Security
- Mapping User IDs
- Using Encryption
- Using TCP/IP Link Authentication

**Note:** All references to ATMI files, functions, and documentation apply to Tuxedo files, functions, and documentation.

# Understanding Oracle Tuxedo Mainframe Adapter for SNA Security

Distributed applications such as those used for electronic commerce (e-commerce) offer many access points for malicious people to intercept data, disrupt operations, or generate fraudulent input. The more distributed a business becomes, the more vulnerable it is to attack. Thus, the

distributed computing software or middleware, upon which such applications are built must provide security.

Oracle Tuxedo Mainframe Adapter for SNA works with the ATMI platform to enable the following security capabilities:

- User ID Mapping
- Encryption
- TCP/IP Link Authentication

# **Mapping User IDs**

User IDs are used to control access to system resources in the ATMI and mainframe environments. For user IDs to be used by those ATMI and mainframe environments, both sides must have security mechanisms in place. For the ATMI domain, the security mechanism is the Authorization Server. For the host system, the security mechanism is the External Security Manager. Figure 4-1 shows Oracle Tuxedo Mainframe Adapter for SNA security elements.

The Oracle Tuxedo Mainframe Adapter for SNA software allows user IDs to be shared between domains in two ways:

- ATMI-to-Host User ID Mapping
- Direct User ID Mapping

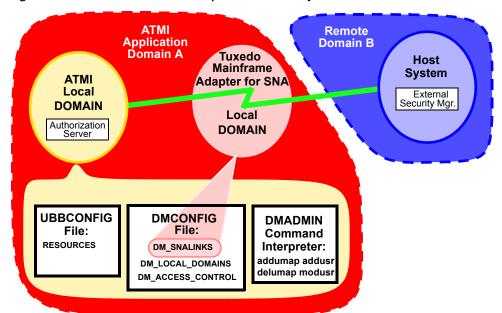

Figure 4-1 Oracle Tuxedo Mainframe Adapter for SNA Security Elements

**Caution:** Mixed environment security is more complex than depicted in Figure 4-1. A domain without an operational security mechanism in place accepts all transaction requests by treating user IDs as "trusted users." Refer to the appropriate ATMI product documentation for more detailed information about domain security.

# **ATMI-to-Host User ID Mapping**

ATMI-to-host user ID mapping associates a user ID in the local domain with a corresponding user ID in the host system. With ATMI-to-host user ID mapping, an ATMI user ID can be different from its counterpart on the host. See Figure 4-2.

The dmadmin commands are used to create this kind of mapping. Refer to the "Using dmadmin Commands to Administer User ID Mapping" section. These commands change the binary form of the DMCONFIG file (called the BDMCONFIG file).

**ATMI** Host **ATMI** Local System **BDMCONFIG** Domain File **Fredrick** Fred Fredrick Fred Bob Bob Robert Robert

Figure 4-2 Typical ATMI-to-host User ID Mapping

# **Direct User ID Mapping**

Direct user ID mapping enables the direct mapping of an ATMI user ID to an identical host user ID. This eliminates the need to use the dmadmin commands, as with ATMI-to-host user ID mapping. When this feature is used, any user ID mappings in the BDMCONFIG file are bypassed. To enable this feature, specify a command-line parameter with the GWSNAX command when starting the Oracle Tuxedo Mainframe Adapter for SNA Gateway. Refer to the "Bypassing User ID Mapping" section.

**Note:** When direct user ID mapping is used, modification or elimination of any BDMCONFIG file mapping entries is not necessary.

With direct user ID mapping, the user IDs in the ATMI and host environments must be identical as shown in Figure 4-3. When the ATMI local domain initiates a request, the ATMI user ID is applied to the requested host service. When the host initiates a request, the host user ID is applied to the requested ATMI service.

**Notes:** Identical user IDs must exist in the local domain and in the host domain for direct user ID mapping to be used.

With direct mapping, only security level IDENTIFY can be supported.

Figure 4-3 Direct User ID Mapping

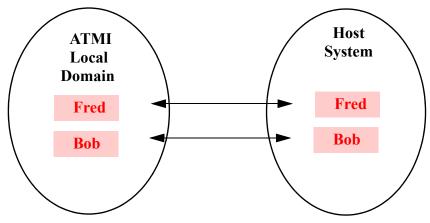

# **Configuring User ID Mapping**

Specify parameters bearing on local domain and Oracle Tuxedo Mainframe Adapter for SNA security in the DMCONFIG and UBBCONFIG files in the following four sections:

- DM\_LOCAL\_DOMAINS section of the DMCONFIG file
- DM\_SNALINKS section of the DMCONFIG file
- DM\_ACCESS\_CONTROL section of the DMCONFIG file
- RESOURCES section of the UBBCONFIG file

# **Determining Security Parameters**

The combined settings of the SECURITY parameters in the UBBCONFIG and the DMCONFIG files have the following effects:

• When the DM\_LOCAL\_DOMAINS security parameter is set to NONE or APP\_PW, no action is taken by the Gateway with regard to security.

• However, when the UBBCONFIG file security parameter is set to APP\_PW, the application password is validated by an AUTHSVC when clients join the application. The AUTHSVC is provided by the user application.

If security is to be enforced by both the local domain and the host system for each request inbound from the host system to the local domain, the following settings must be made:

- The ubbconfig file security parameter must be set to one of user\_auth, acl, or mandatory acl.
- The DMCONFIG file DM\_LOCAL\_DOMAINS section SECURITY parameter must be set to DM\_USER\_PW.
- The DMCONFIG file DM\_SNALINKS SECURITY parameter must be set to IDENTIFY.
- The SNA stack must be configured with the appropriate parameter for IDENTIFY.
- The ATTACHSEC level for the connection definition in the host system must be set to IDENTIFY or VERIFY to match the DMCONFIG file DM\_SNALINKS SECURITY parameter.

# **Determining Security Parameters for Inbound Requests**

Table 4-1 shows settings for the SECURITY parameters in the UBBCONFIG and DMCONFIG files required to achieve local domain and host system security combinations for inbound requests from the host system.

**Note:** Security setting combinations other than those shown in the tables will have unpredictable results.

Table 4-1 Security Settings for Inbound Requests from Host Systems

|       | Security Combinations Settings |                                     |                |                         |                        |
|-------|--------------------------------|-------------------------------------|----------------|-------------------------|------------------------|
| Local | Host                           | UBBCONFIG<br>SECURITY               | DM_LOCAL_DOMAI | DM_SNALINKS<br>SECURITY | Remote<br>Verification |
| No    | No                             | NONE or APP_PW                      | NONE or APP_PW | LOCAL                   | Not Applicable         |
| Yes   | No                             | USER_AUTH, ACL, or<br>MANDATORY_ACL | DM_USER_PW     | LOCAL                   | INVALID                |

|       | Security Combinations Settings |                                        |                             |                         |                        |
|-------|--------------------------------|----------------------------------------|-----------------------------|-------------------------|------------------------|
| Local | Host                           | UBBCONFIG<br>SECURITY                  | DM_LOCAL_DOMAI  NS SECURITY | DM_SNALINKS<br>SECURITY | Remote<br>Verification |
| No    | Yes                            | NONE or APP_PW                         | NONE or APP_PW              | IDENTIFY                | Not Applicable         |
| Yes   | Yes                            | USER_AUTH, ACL,<br>or<br>MANDATORY_ACL | DM_USER_PW                  | IDENTIFY                | UID                    |

Table 4-1 Security Settings for Inbound Requests from Host Systems

For requests sent from the host system, the local domain extracts the remote user ID, or user ID and password, from the conversation start-up request and checks the domain security table. That table contains pairs of local principal user IDs and remote user IDs, maintained on a service-by-service basis. The remote user ID is mapped to the local principal user ID. The local principal user ID and password are used for further ACL checking, as specified in the UBBCONFIG file. If the direct user ID mapping option is specified, the remote user ID is used as the local principal user ID.

When a request is received from the host system, the local domain checks the ACL in the DMCONFIG file for the local service to see if requests from the remote domain are permitted. If the DMCONFIG file does not contain an ACL for the local service, the service is accessible to all requests.

# **Determining Security Parameters for Outbound Requests**

If security is to be enforced by both the local domain and the host system for each request outbound from the local domain, the following settings must be made:

- The UBBCONFIG file SECURITY parameter must be set to one of USER\_AUTH, ACL, or MANDATORY\_ACL.
- The DMCONFIG file DM\_LOCAL\_DOMAINS section SECURITY parameter must be set to DM\_USER\_PW.

- The DMCONFIG file DM\_SNALINKS SECURITY parameter must be set to IDENTIFY or VERIFY.
- The SNA stack must be configured with the appropriate parameter for IDENTIFY or VERIFY.
- The ATTACHSEC level for the connection definition in the host system must be set to IDENTIFY or VERIFY to match the DMCONFIG file DM\_SNALINKS SECURITY parameter.

Table 4-2 shows settings for the SECURITY parameters in the UBBCONFIG and DMCONFIG files required to achieve local domain and host system security combinations for outbound requests.

**Note:** Security setting combinations other than those shown in the tables will have unpredictable results.

Table 4-2 Security Settings for Outbound Requests from Local Domain

| Security<br>Combinations |      |                                     |                            |                         |                        |
|--------------------------|------|-------------------------------------|----------------------------|-------------------------|------------------------|
| Local                    | Host | UBBCONFIG<br>SECURITY               | DM_LOCAL_DOMAIN S SECURITY | DM_SNALINKS<br>SECURITY | Remote<br>Verification |
| No                       | No   | NONE or APP_PW                      | NONE or APP_PW             | LOCAL                   | Not Applicable         |
| Yes                      | No   | USER_AUTH, ACL, or<br>MANDATORY_ACL | DM_USER_PW                 | LOCAL                   | Not Applicable         |
| No                       | Yes  | NONE or APP_PW                      | NONE or APP_PW             | IDENTIFY or<br>VERIFY   | INVALID                |
| Yes                      | Yes  | USER_AUTH, ACL, or<br>MANDATORY_ACL | DM_USER_PW                 | IDENTIFY or<br>VERIFY   | UID or<br>UID+PW       |

For a request sent to the host system, the local principal user ID is located in the domain security table and the associated remote user ID, or user ID and password, are put into the conversation start-up request before being sent over the LU6.2 conversation. This situation occurs if SECURITY is set to IDENTIFY or VERIFY in the DM\_SNALINKS section of the DMCONFIG file. If the direct user ID mapping option is specified, the local principal user ID is put into the conversation startup request.

# **Setting DMCONFIG File Security Parameters**

Three sections in the DMCONFIG file contain parameters affecting Oracle Tuxedo Mainframe Adapter for SNA control of access to the ATMI local domain:

- DM\_LOCAL\_DOMAINS section contains a SECURITY parameter which specifies the type of security enforced for the ATMI local domain.
- DM\_SNALINKS section contains a SECURITY parameter that records the security in effect for the host system.
- DM\_ACCESS\_CONTROL section contains local access control lists used by the ATMI local domain to associate local resources with host systems permitted to have access to them.

Caution: Do not delete the DMCONFIG binary file before running the dmloadcf command.

Tables of remote users, remote passwords, and remote mappings are stored in this file. If deleted, all security information must be re-entered.

#### **DM LOCAL DOMAINS Section**

The SECURITY parameter settings in this section work in conjunction with the SECURITY parameter in the RESOURCES section of the ATMI local domain's UBBCONFIG file to establish how Oracle Tuxedo Mainframe Adapter for SNA controls access to the ATMI local domain. The parameter takes the form:

```
SECURITY = {value}
```

In this parameter, value can be set as:

NONE

No security is enforced.

APP\_PW

No security is enforced.

DM\_USER\_PW

User and password security is enforced.

If this parameter is set to NONE or APP\_PW, the local domain takes no action with regard to security. If this parameter is set to DM\_USR\_PW, the local domain enforces security according to the setting in the UBBCONFIG file (refer to "Setting DMCONFIG File Security Parameters").

#### **DM SNALINKS Section**

This section of the DMCONFIG file is dedicated to Oracle Tuxedo Mainframe Adapter for SNA parameters. It records the security in effect for the host system. It correlates to the values set for

the ATTACHSEC parameter in the connection resource definition. In the following parameter definition, *remote* refers to the ATMI domain and *local* refers to the host system. The parameter takes the form:

```
SECURITY TYPE = {value}
```

In this parameter, value can be set as:

LOCAL

Specifies that a user identifier is not to be supplied by the remote system. LOCAL is the default value

TDENTTFY

Specifies that a user identifier is expected on every attach request. All remote users of a system must be identified to the remote external security manager.

VERIFY

Attaches a user ID and valid password to the remote region. The user ID and password are controlled by the region's external security manager.

PERSISTENT

Not fully supported. Functions the same as VERIFY.

MIXIDPE

Not fully supported. Functions the same as VERIFY.

The values LOCAL and IDENTIFY are roughly equivalent to NONE and APP\_PW for the SECURITY parameter in the DMCONFIG file.

## **DM ACCESS CONTROL Section**

This section contains local ACL used by the ATMI local domain to restrict access by remote regions to local resources. Refer to the "ATMI Security Administration" section in the *Oracle Tuxedo 10.0 or 10gR3* documentation.) Each entry consists of an ACL\_NAME resource identifier along with a list of required parameters designating remote domains permitted to access the resource. If no entry exists for a local service, the service is accessible to all remote domains.

# **Setting UBBCONFIG File Security Parameters**

The RESOURCES section in this file contains a SECURITY parameter that works in conjunction with the SECURITY parameter in the DMCONFIG file to establish how Oracle Tuxedo Mainframe Adapter for SNA controls access to the ATMI local domain. This parameter takes the form:

```
SECURITY = {value}
```

In this parameter, value can be set as:

NONE

No security is enforced (default).

APP PW

Requires password authorization for the Gateway and administrative tools to connect to the local application.

USER AUTH

Same as APP\_PW, but additional authorization is required on a per-user basis.

ACL

Same as USER\_AUTH, but additional access-control checks are done on service names, queue names, and event names. If no *Access Control Lists (ACL)* exists for a given name, access is granted.

MANDATORY\_ACL

Same as ACL, but if no ACL exists for a given name, access is denied.

In most cases, the <code>UBBCONFIG</code> file has already been configured and you do not need to establish the <code>SECURITY</code> parameter settings, but examining this file enables you to see how Oracle Tuxedo Mainframe Adapter for SNA enforces security.

If this parameter is set to NONE, no security is enforced. If set to APP\_PW, the local ATMI domain's Authorization Server prompts for the application password. If set to USER\_AUTH, ACL, or MANDATORY\_ACL, the qualified security is enforced as specified.

# **Bypassing User ID Mapping**

To use direct user ID mapping, use the -m parameter in the GWSNAX process start-up command line entry. This parameter allows you to establish direct user ID mapping, rather than ATMI-to-host user ID mapping.

**Note:** If you bypass user ID mapping, the local and host domains must have identical user IDs in effect, otherwise a security error occurs.

For example, to set the Gateway server process to bypass user ID mapping, enter a command in the following format:

```
GWSNAX SRVGRP = <groupname> SRVID = <number> CLOPT = "-A -- -m"
```

Refer to GWSNAX in Appendix A, "Administrative Command Reference Pages" for more information.

# **Using dmadmin Commands to Administer User ID Mapping**

When ATMI-to-host user ID mapping is used, you must create mappings in the BDMCONFIG file.

**Note:** If the direct user ID mapping option is specified, creation of mappings in the BDMCONFIG file is not necessary. Any mappings in the BDMCONFIG file are ignored.

User ID mapping between the local domain and the host system is configured using the addumap, addusr, delumap, modusr, and delusr commands of the dmadmin utility to accomplish the following tasks:

- Adding a User ID and Password
- Mapping a User ID
- Removing User ID Mapping
- Deleting a User ID and Password
- Modifying a Password

Refer to Appendix A, "Administrative Command Reference Pages" for more information about each ATMI command.

To use these commands, enter dmadmin at the system prompt. At the dmadmin ">" prompt, enter the commands as described.

## Adding a User ID and Password

Use the addusr ATMI command to add an ATMI local domain user ID and password to the remote domain user and password file. Enter the following command:

```
addusr {-d} local_domain_id {-R} remote_domain_id {-u} remote_userid [{-w}]
```

The arguments and options in this command are defined in the following way:

- -d Specifies the name of the local domain with which the user ID and password are associated.
- $^{-\mbox{\scriptsize R}}$  Specifies the name of the remote domain to which the user ID and password are added.
- -u Specifies the user name to be added. Enter the user's password when prompted.
- -w Specifies not to prompt for password. Use when running with IDENTIFY.

### **Mapping a User ID**

Use the addumap ATMI command to map a local domain principal user ID number to a remote domain user name. The user ID must be added before it can be mapped. Refer to the "Adding a User ID and Password" section. Enter the following command:

```
addumap {-d} local_domain_id {-R} remote_domain_id
{-p} local_principal_userid {-u} remote_userid
```

The arguments and options in this command are defined in the following way:

- -d Specifies the name of the local domain with which the user ID is associated.
- $^{-\mbox{\scriptsize R}}$  Specifies the name of the remote domain to which the user ID is mapped.
- -p Specifies the local principal user ID number defined in the tpusr.
- -u Specifies the remote user name as defined in the security application of the remote domain.

## **Removing User ID Mapping**

-11

Use the delumap ATMI command to remove the mapping for a local domain principal user ID to a remote domain user name. Enter the following command:

```
delumap {-d} local_domain_id {-R} remote_domain_id
{-p} local_principal_userid {-u} remote_userid
```

The arguments and options in this command are defined in the following way:

- -d Specifies the name of the local domain with which the user ID is associated.
- $^{\mbox{\scriptsize -R}}$  Specifies the name of the remote domain to which the user ID is mapped.
- -p Specifies the local principal user ID number defined in the tpusr.
- Specifies the remote user name as defined in the security application of the remote domain.

#### **Deleting a User ID and Password**

Use the delusr ATMI command to remove a local ATMI domain user ID and password from the remote domain user and password file. The mapping for a user ID must be removed before the user ID can be removed. Enter the following command:

```
delusr {-d} local_domain_id {-R} remote_domain_id {-u} remote_userid
```

The arguments and options in this command are defined in the following way:

- -d Specifies the name of the local domain with which the user ID and password are associated.
- -R
  Specifies the name of the remote domain from which the user ID and password are to be deleted
- -u Specifies the user name to be deleted.

#### **Modifying a Password**

Use the modusr ATMI command to modify a local domain user's password recorded in a remote domain's user and password file. Enter the following command:

```
modusr {-d} local_domain_id {-R} remote_domain_id {-u} remote_userid [{-w}]
```

The arguments and options in this command are defined in the following way:

- Specifies the name of the local domain the user ID and password are associated with.
- -R
  Specifies the name of the remote domain in which the user ID and password are to be modified
- -u Specifies the user name to be modified. Enter the user's password when prompted.
- Specifies not to prompt for password. Use when running with IDENTIFY.

# **Setting Security Scenario**

This section provides an example of step-by-step instructions for setting up security in an application that has already been configured.

#### **Configuring Security in the ATMI Domain**

- 1. Edit the UBBCONFIG file.
  - a. In the RESOURCES section, add SECURITY USER\_AUTH.
  - b. In the SERVERS section, add the AUTHSVR server.

**Note:** SECURITY USER\_AUTH level implies that application passwords, user IDs, and user passwords are required to join the application. AUTHSVR is the ATMI-supplied authentication server. It advertises the service AUTHSVC.

2. Enter the tmloadcf command to load the ATMI configuration, for example:

```
tmloadcf -y ubbconfig.sna
```

- 3. Set the application password. (The tmloadof command prompts for the application password.)
- 4. Add users to the ATMI domain by using the tpusradd command. The command prompts for each password, for example:

```
tpusradd me
(Enter password for me.)
```

**Note:** Do not use the command tpaddusr.

5. Modify the ATMI client to specify security parameters in the tpinit call. Listing 4-1 is an example of the code to do this.

#### Listing 4-1 Security Parameters Added to tpinit Call

```
TPINIT *tpinitbuf;
  char passwd[30];
  int security_level;

/* Initialize security parameters */
  if ((tpinitbuf = (TPINIT *) tpalloc("TPINIT", NULL,
    TPINITNEED(sizeof(passwd)))) == NULL)
  {
    userlog("tpalloc tpinit failed %s \n", tpstrerror(tperrno));
    exit(1);
  }
```

```
strcpy(tpinitbuf->usrname, "");
    strcpy(tpinitbuf->cltname, "");
    strcpy(tpinitbuf->passwd,"");
    strcpy(tpinitbuf->grpname, "");
/* Determine level of enforced security */
    security_level = tpchkauth();
    if ((security_level == TPSYSAUTH) || (security_level ==
    TPAPPAUTH))
    {
       fprintf(stdout, "\nApplication passwd required.");
       fprintf(stdout, "\nApplication passwd:");
       gets(tpinitbuf->passwd);
    }
    if (security_level == TPAPPAUTH)
    {
       fprintf(stdout,"\nUser Name required.");
       fprintf(stdout, "\nUser Name:");
       gets(tpinitbuf->usrname);
       fprintf(stdout,"\nUser Password required.");
       fprintf(stdout, "\nUser Password: ");
       gets(passwd);
       strcpy(&tpinitbuf->data,passwd);
       tpinitbuf->datalen=strlen(passwd);
    }
    if (tpinit(tpinitbuf) == -1)
        userlog("TPINIT %s \n", tpstrerror(tperrno));
        exit(1);
    }
```

6. Verify security in the ATMI domain by running the client.

7. Enter the dmloadcf command to load the domain configuration. For example:

```
dmloadcf -y dmconfig.sna
```

8. Enter the tmboot command to boot the ATMI domain, for example:

```
tmboot -v
```

- 9. Configure security for the SNA domain by editing the DMCONFIG file.
  - a. In the DM\_LOCAL\_DOMAINS section, add the parameter:

```
SECURITY=DM_USER_PW
```

b. In the DM\_SNALINKS section, add the parameter for the remote link:

```
SECURITY=VERIFY
```

10. Add the user name mapping for the remote domain by invoking dmadmin and using the addumap command to map local user IDs to remote user IDs. For example:

```
dmadmin
>addumap -d myldom -R myrdom -p localme -u REMOTEME
```

11. Add a password for remote user IDs for the remote domain by invoking dmadmin and using the addusr command to provide remote password(s). For example:

```
dmadmin
>addusr -d myldom -R myrdom -u REMOTEME

(The system responds with the following prompts:
    ERROR: Enter Remote User's Password:
    ERROR: Re-enter Remote User's Password:)
```

#### **Configuring Security in the Local Domain**

To configure security in the local domain:

• Set the security parameters in the SNA stack.

Refer to the appropriate stack documentation.

#### **Configuring Security in the Remote Domain**

Change the security of connection definitions on the mainframe host by doing the following:

1. Expand the group that contains the connection definitions. For example:

```
CEDA EX GR (MYCONNGRP)
```

Replace MYCONNGRP with the name of the group that contains your connection definitions.

- Alter security of each connection definition by changing the value of ATTACHSEC to VERIFY on each connection definition.
- 3. Put each connection out of service by inquiring on the connection's CEMT I CONN (MYCN) and tabbing to the connection, then changing the INS entry to OUT.
- 4. Install the modified connection definitions. For example:

```
CEDA I GR (MYCONNGRP)
```

Replace MYCONNGRP with the name of the group that contains your connection definitions.

5. The security definition is complete. Run the application.

#### **Setting the Security Level to IDENTIFY**

To configure the previous example with a security level of IDENTIFY, complete the following steps:

- 1. Change the SECURITY parameter in the DMCONFIG file to IDENTIFY.
- 2. Change the ATTACHSEC parameter on the connection to IDENTIFY.
- 3. Change the remote user password by using the addusr -w option so that no password is specified as in the following example:

```
addusr -d myldom -R myrdom -u REMOTEME -w
```

## **Using Encryption**

To establish secure communications between the Communication Resource Manager (CRM) and the Gateway (GWSNAX) over a distributed network, Oracle Tuxedo Mainframe Adapter for SNA uses a link-level encryption process.

## Illustration of Encryption Process

As illustrated in the following diagram, this encryption feature only applies to the link between the Oracle Tuxedo Mainframe Adapter for SNA Gateway and the CRM.

**Note:** The appropriate ATMI security add-on (40 bit or 128 bit) must be purchased to enable encryption.

**UNIX or Windows HP-UX 11.23** z/OS ATMI Platform CICS ٧ **PU2.1** т Encrypted CRM **Stack** IMS **GWSNAX** Α М **APPC Applications** 

Figure 4-4 Encrypted Links

The encryptions process occurs in the following way:

- 1. When the Gateway establishes a connection to the CRM, the entities exchange messages to determine if encryption is enabled.
- 2. If both entities have encryption capability, a negotiation is performed to determine the level of encryption established.
  - Each process has a range of acceptable encryption levels, as specified on the process start-up command line. The lowest common level of encryption is used.

**Note:** When encryption is established for communications between the CRM and the Gateway, system performance may deteriorate. The higher the encryption level, the more likely deterioration may occur.

## Configuring the Oracle Tuxedo Mainframe Adapter for SNA Gateway and CRM for Encryption

To configure the Oracle Tuxedo Mainframe Adapter for SNA Gateway:

- 1. Determine acceptable range of encryption levels (min and max).
- 2. Edit the GWSNAX entry in the UBBCONFIG file to add the -n option with the desired min and max.

See GWSNAX in Appendix A, "Administrative Command Reference Pages."

To configure the CRM:

- 1. Determine acceptable range of encryption levels (min and max).
- 2. Configure the CRM in one of the following ways:
  - If the CRM is started from the command line, add the -n option with the desired min and max, as described in SNACRM in Appendix A, "Administrative Command Reference Pages."
  - If the CRM is started as an ATMI server, modify the SNACRM server entry to contain the
     -n option with the desired min and max, as described in SNACRM in Appendix A,
     "Administrative Command Reference Pages."

If crmlkoff, crmlkon, or crmdown are used with encrypted CRM, no additional command line arguments are needed.

## **Using TCP/IP Link Authentication**

In addition to encryption, Oracle Tuxedo Mainframe Adapter for SNA uses an authentication process to establish secure communications between the CRM and Gateway over a distributed network.

Table 4-3 lists the processes that support authentication.

Table 4-3 CRM Processes Supporting Authentication

| Process  | Encryption Capability                                                                   |
|----------|-----------------------------------------------------------------------------------------|
| crmlkon  | Supports one-way authentication; CRM authenticates the crmlkon program, not vice versa  |
| crmlkoff | Supports one-way authentication; CRM authenticates the crmlkoff program, not vice versa |
| crmdown  | Supports one-way authentication; CRM authenticates the crmdown program, not vice versa  |
| GWSNAX   | Supports two-way authentication                                                         |
| CRM      | Supports two-way authentication                                                         |

## Illustration of Authentication Process

As illustrated in the following diagram, this authentication feature only applies to the link between the Gateway and the CRM.

ATMI Platform

GWSNAX

Authenticated

Authenticated

Applications

HP-UX 11.23

Z/OS

V CICS

T M IMS

APPC

Figure 4-5 Authenticated Links

When the Gateway establishes a connection to the CRM, the following events occur:

- 1. Each entity issues a challenge.
  - The challenge is based on a random number combined with an authentication key.
  - The authentication key is contained in a key file designated by the process command line specification.
- 2. Each entity issues a response to the challenge it receives. This response is based on the challenge combined with the entity's authentication key.
- 3. Each entity verifies the response by comparing the response to its own calculated result.
  - If the challenge/response exchange fails, the connection is closed and an error is logged.
  - If the challenge/response succeeds, full communications are enabled.

## Configuring the Oracle Tuxedo Mainframe Adapter for SNA Gateway and CRM for Authentication

To configure the Gateway for authentication, complete the following steps:

- 1. Establish an authentication key file.
  - Create a text file containing the authentication key. This key should be no more than
    eight characters. Communicating processes must have the same entry in their key files
    for authentication to be successful.

- Store the keyfile in a protected location.
- 2. Use a general command line entry with the following format to establish authentication, as described in GWSNAX in Appendix A, "Administrative Command Reference Pages":

```
[-u <keyfile>]
```

#### To configure the CRM:

- 1. Establish an authentication key file.
  - Create a text file containing the authentication key. This key should be no more than
    eight characters. Communicating processes must have the same entry in their key files
    for authentication to be successful.
  - Store the keyfile in a protected location.
- 2. Configure the CRM in one of the following ways:
  - If the CRM is started from the command line, add the -u<keyfile> option, as
    described in SNACRM in Appendix A, "Administrative Command Reference Pages."
- 3. If crmlkoff, crmlkon, or crmdown are used with a CRM with authentication enabled, use the -u<keyfile> command line option as described in SNACRM in Appendix A, "Administrative Command Reference Pages."

## **Using Third-Party Security Software**

The Tuxedo security plug-in allows users to customize security functions and use alternate implementations of third-party security software. The Tuxedo security plug-in is set up during Tuxedo plug-in configuration. Refer to the Tuxedo documentation for specific information about this feature.

## Setting Up Data Translations

Due to differences in platforms, operating systems, and programming languages, the data format used by applications in the ATMI domain differs significantly from that expected by applications in the remote domain. In the ATMI domain, applications are typically written in the C language, using C structures and ATMI typed buffers, such as VIEW and FML. In the remote domain, the C and COBOL programming languages are commonly used, with C structures or COBOL copybook definitions. The translation between these data types for both inbound and outbound messages occurs in the Oracle Tuxedo Mainframe Adapter for SNA Gateway. The Gateway has a number of configuration options for dealing with data conversion between domain types.

This section discusses the following data translation topics:

- Data Conversion
- Translation Rules for VIEW Data Types
- Translation Rules for Strings
- Multi-byte Character Set (MBCS) Support

**Note:** All references to ATMI files, functions, and documentation apply to Tuxedo files, functions, and documentation.

## **Data Conversion**

Like other domain gateways, the Oracle Tuxedo Mainframe Adapter for SNA Gateway uses ATMI typed buffers to transmit and receive data. Since the remote host application does not understand the typed buffer, the ATMI application must communicate with the host application

by using an aggregate data type known as a *record*. A *record* is a flat data area defined by a template that describes the data type and length of each field in the record.

The application developer should determine the format and content of the record structure used on the remote host, as well as the ATMI typed buffer to be used, before configuring the Gateway.

In most cases the conversion between ATMI typed buffers and record formats is handled by the Oracle Tuxedo Mainframe Adapter for SNA Gateway. The service definitions in the DM\_LOCAL\_SERVICES and the DM\_REMOTE\_SERVICES section of the DMCONFIG file provide parameters to describe the typed buffer/record combination required for successful communications between the applications.

**Note:** The current size of remote host messages is limited to approximately 32K bytes. Any conversions resulting in records larger than 32756 bytes are not supported.

## Conversion of ATMI Typed Buffers to Records

When an ATMI application sends a typed buffer to a remote host application, the buffer must be converted to a record by the Oracle Tuxedo Mainframe Adapter for SNA Gateway before it is passed to the remote host application. The Gateway uses the service definition to determine what, if any, conversion must be applied to the buffer. The service definition uses the INBUFTYPE in both the DM\_LOCAL\_SERVICES and DM\_REMOTE\_SERVICES section of the DMCONFIG file to describe the desired conversion.

INBUFTYPE is specified in the following way:

```
INBUFTYPE = type:subtype
```

In this parameter definition, type must be one of the designated ATMI typed buffers described in the following subsections.

The subtype value names a view and is required for certain ATMI typed buffers.

Only one type: subtype may be entered for the INBUFTYPE parameter.

The following sections describe the conversions performed for each ATMI typed buffer.

## **Data Conversion for STRING Typed Buffer**

By default, a null-terminated string is converted to EBCDIC. The null character is part of the converted record. See the "Translation Rules for Strings" section for information about using strings in View and FML data types.

### Data Conversion for XML Typed Buffer

The XML typed buffer is converted to EBCDIC for the length of the buffer.

## Data Conversion for X\_OCTET/CARRAY Typed Buffers

No data conversion is performed on these typed buffers. The ATMI application or remote host application performs all conversion of data fields in the record, including all numeric and EBCDIC conversions.

These typed buffers are used when a data record cannot be described or converted using one of the other *strong* typed buffers. *Strong* means that Oracle Tuxedo Mainframe Adapter for SNA Gateway can understand all data fields and perform the required data conversions.

These typed buffers are also options when the remote service expects many styles of data aggregation (multiple record types), because the INBUFTYPE parameter is limited to one type: subtype.

## Data Conversion for VIEW/VIEW32/X\_C\_TYPE/X\_COMMON Typed Buffers

A subtype is required for these typed buffers. The subtype is the name of the view that describes the remote host record. The ATMI buffer is converted from a C structure to the record, including EBCDIC conversion, using the compiled VIEW file. By default, the record is a COBOL structure, mapped by the remote host application using a COBOL copybook. See "Translation Rules for VIEW Data Types" for more conversion options.

#### Data Conversion for FML/FML32 Typed Buffers

A subtype is required for these typed buffers. The subtype is the name of the view that describes the remote host record. The data in the typed buffer is Field Manipulation Language (FML) data. The Oracle Tuxedo Mainframe Adapter for SNA Gateway converts the buffer to a record described by the view, including EBCDIC conversion.

The ATMI buffer is converted from an FML typed buffer to a C structure using the subtype compiled VIEW file. The C structure is then converted to the record using the same subtype compiled VIEW file. By default, the record is a COBOL structure that is mapped by the remote host application using a COBOL copybook.

## **Conversion of Records to ATMI Typed Buffers**

When a remote application sends a record to an ATMI application, the record must be converted to an ATMI typed buffer by the Oracle Tuxedo Mainframe Adapter for SNA Gateway before it is passed to the ATMI application. The Gateway uses the service definition to determine what, if any, conversion must be applied to the host record. The service definition uses the OUTBUFTYPE in both the DM\_LOCAL\_SERVICES and DM\_REMOTE\_SERVICES section of the DMCONFIG file to describe the desired conversion.

OUTBUFTYPE is specified in the following way:

OUTBUFTYPE=type:subtype

In this parameter definition, type must be one of the designated ATMI typed buffers described in the following subsections. The type not only determines the typed buffer, but also describes the host record.

The subtype value names a view and is required for certain ATMI typed buffers.

Only one type: subtype may be entered for the OUTBUFTYPE parameter.

The following sections describe the conversions performed for each ATMI typed buffer.

### **Data Conversion for STRING Typed Buffer**

The null terminated string is converted to ASCII. The converted string is moved to an ATMI STRING typed buffer. See the "Translation Rules for Strings" section for information about using strings in View and FML data types.

## **Data Conversion for XML Typed Buffer**

The XML typed buffer is converted to ASCII for the length of the buffer. For DPL services, refer to "Data Conversion For DPL Services."

## Data Conversion for X\_OCTET/CARRAY Typed Buffers

No data conversion is performed on these typed buffers. The remote host application or the ATMI application converts the data fields in the record, including all numeric and ASCII conversions.

These typed buffers are used when the data record cannot be described or converted using one of the other *strong* type buffers. *Strong* means Oracle Tuxedo Mainframe Adapter for SNA can understand all data fields and perform the required data conversion.

These typed buffers are also options when the remote service expects many styles of data aggregation (multiple record types), because the OUTBUFTYPE parameter is limited to one type: subtype.

## Data Conversion for VIEW/VIEW32/X\_C\_TYPE/X\_COMMON Typed Buffers

A subtype is required for these typed buffers. The subtype is the name of the view that describes the remote host record. The remote host record is converted to an ATMI typed buffer. The compiled VIEW file is used to perform the data and ASCII conversion on the host record. By default, the host record is a COBOL data aggregate and the converted typed buffer is mapped by the ATMI application using a C structure. See the "Translation Rules for VIEW Data Types" section for more conversion options.

## Data Conversion for FML/FML32 Typed Buffers

A subtype is required for these typed buffers. The subtype is the name of the view that describes the remote host record. The host record is converted to an FML buffer that is passed to the ATMI application.

By default, the host record is a COBOL record aggregate data type. The data is converted to a C structure, including ASCII conversion, using the compiled VIEW file. This data is then converted to an FML buffer using the field definitions associated with the VIEW.

## **Data Conversion For DPL Services**

The Oracle Tuxedo Mainframe Adapter for SNA system supports remote CICS services as Distributed Program Link (DPL) programs. The DPL support is performed as if the ATMI service is a peer CICS/ESA service.

In a DPL program, the application is protected from all Distributed Transaction Processing (DTP). The DPL application is a request/response service, with all data communication performed by the passing of a COMMAREA.

A basic DPL request API looks like this:

```
EXEC CICS LINK

PROGRAM()

DATALENGTH()

LENGTH()

COMMAREA()
```

In the preceding example, the requester sends the COMMAREA of DATALENGTH size and the receiving application receives the COMMAREA data contents in a buffer the size of LENGTH. The DATALENGTH size might be smaller than the LENGTH size, but the requester expects and receives the response in the original COMMAREA buffer the size of LENGTH.

The difference between a DPL program and an ATMI service is that a receiving ATMI service can resize a reply buffer, while the DPL program expects a reply buffer of a designated size. Also, an ATMI requester can receive a resized buffer in a buffer different from the original reply buffer.

The Oracle Tuxedo Mainframe Adapter for SNA software performs the manipulation described in the following subsections to smoothly adjust to the requirements of both types of applications.

### **DPL Requests Originating From an ATMI Application**

The Oracle Tuxedo Mainframe Adapter for SNA software must determine what size COMMAREA the remote DPL service is expecting because no corresponding LENGTH parameter exists on an ATMI request.

To determine the LENGTH value for a DPL request, the software uses the larger potential size of the INBUFTYPE or the OUTBUFTYPE parameter definitions, as described in Table 5-1.

The remote DPL application receives a buffer of LENGTH size and returns a buffer of LENGTH size.

Table 5-1 DPL Request LENGTH Calculation

| INBUFTYPE or OUTBUFTYPE               | LENGTH CALCULATION                                                                                                    |
|---------------------------------------|----------------------------------------------------------------------------------------------------|
| STRING/X_OCTET/<br>CARRAY             | For these typed buffers, the INBUFTYPE parameter definition is used to determine the LENGTH and then add any null character.                                                                                                    |
| VIEW/VIEW32/<br>X_COMMON/<br>X_C_TYPE | LENGTH is the maximum size of the VIEW file. This calculation takes in the potential size of both the C structure and the target record.                                                                                                    |
| FML/FML32                             | The maximum size of the VIEW file. This calculation takes in the potential size of both the C structure, and the target record. The length of the FML buffer is not taken into account.                                                                                                    |
| XML                                   | When returning XML typed data, a DPL program may resize an XML typed reply buffer by appending null characters to the end of the XML string. To prevent errors in length of the reply buffer for XML typed data, any null characters appended to the XML string are removed before the data is returned. |

If no LENGTH can be determined, then the largest value allowed by the CICS application is allocated

### **DPL Requests Originating From a CICS DPL**

The Oracle Tuxedo Mainframe Adapter for SNA software receives a LENGTH value and COMMAREA data of DATALENGTH size from the requesting CICS DPL. The software allocates a buffer of LENGTH size and moves the COMMAREA data into this buffer before performing the conversions.

## **Translation Rules for VIEW Data Types**

The following sections on default data translation rules provide suggestions to help you:

- Develop VIEW definitions for input and output buffers and records
- Understand how string data and numeric data are treated with the VIEW data type

Table 5-2 lists VIEW data translation rules.

Table 5-2 VIEW Data Translation Rules

| Field Type      | Translation Rules                                                                      |
|-----------------|----------------------------------------------------------------------------------------|
| CARRAY          | Passed without translation as sequences of bytes.                                      |
| STRING and CHAR | Translated from ASCII to EBCDIC (If needed. Refer to "Translation Rules for Strings.") |
| SHORT           | Translated to S9(4)COMP                                                                |
| LONG            | Translated to S9(9)COMP                                                                |
| FLOAT           | Translated to COMP-1                                                                   |
| DOUBLE          | Translated to COMP-2                                                                   |

Note: The ATMI platform provides a field type named dec\_t that supports decimal values within VIEWs. The Gateway translates these fields into machine independent representations of packed decimals. For example, dec\_t (m, n) becomes \$9 (2\*m-(n+1)) V9 (n) COMP-3. Therefore, a decimal field with a size of 8,5 corresponds to \$9 (10) V9 (5) COMP-3.

Table 5-3 lists the translation rules between C and IBM/370 data types.

Table 5-3 Data Translation Rules between C and IBM/370 Data Types

| Remote Data Type                | Description                        | View Field<br>Type/Length |
|---------------------------------|------------------------------------|---------------------------|
| PIC X(n)                        | Alpha-numeric Characters           | string / n                |
| PIC X                           | Single Alpha-numeric<br>Character  | char                      |
| PIC X(n)                        | Raw Bytes                          | carray / n                |
| PIC X                           | Single Numeric Byte                | carray / 1                |
| PIC S9(4) COMP                  | 32-bit Integer                     | short                     |
| PIC S9(9) COMP                  | 64-bit Integer                     | long                      |
| COMP-1                          | Single-precision Floating<br>Point | float                     |
| COMP-2                          | Double-precision Floating<br>Point | double                    |
| PIC S9((m+(n+1))/2)V9(n) COMP-3 | Packed Decimal                     | dec_t / m,n               |

## **String Considerations**

When you create VIEW definitions for input and output records that are used by CICS/ESA applications, do not specify an extra position for the terminating null characters that are used in string fields. For example, when a CICS/ESA application program expects 10 characters in an input record, specify 10 for that field, not 10 plus 1.

**Note:** Although Oracle Tuxedo Mainframe Adapter for SNA software does not require strings to be null-terminated, it respects null termination. When the Gateway software detects a null (zero) character within a string, it does not process any subsequent characters. To pass full 8-bit data that contains embedded null values, use a CARRAY type field or buffer.

The character set translations performed by Oracle Tuxedo Mainframe Adapter for SNA are fully localizable, in accordance with the X/Open XPG Portability Guides. ASCII and EBCDIC translations are loaded from message files. Refer to the "Translation Rules for Strings" section for more information

The Oracle Tuxedo Mainframe Adapter for SNA software contains default behaviors that should meet the requirements of most English-language applications. However, you may find it necessary to customize the translation. Refer to the "Translation Rules for Strings" section for more information.

## **Converting Numeric Data**

You can convert numeric data into different data types easily, if you specify enough range in the intermediate and destination types to handle the maximum value needed.

For example, you can convert a Field Manipulation Language (FML) field of double into a packed decimal field on the remote target system by specifying an appropriate dec\_t type VIEW element.

You can also convert numeric values into strings. For example, while FML buffers do not directly support the dec\_t type, you can place decimal values in string fields and map these to dec\_t fields within VIEW definitions.

## **Translation Rules for Strings**

When planning the interaction between the ATMI platform and host applications, consideration must be given to the programming languages in which the applications are written. A character string is represented differently in the COBOL language than in the C language and associated ATMI platform VIEW buffer. Listing 5-1 demonstrates the three ways that the same two strings are coded (string1 and string2).

#### Listing 5-1 Three Representations of Strings

#### C Structure:

```
struct text
{
    char rbufsize[5];
    char testnum[2];
    char sendnum;
    char sysid[4];
    char textfld[10];
    char string1[10];
```

```
char string2[16];
```

#### VIEW text

};

| #type  | cname    | fbname | count | flag | size | null |
|--------|----------|--------|-------|------|------|------|
| char   | rbufsize | -      | 5     | -    | -    | -    |
| char   | testnum  | -      | 2     | -    | -    | -    |
| char   | sendnum  | -      | 1     | -    | -    | -    |
| char   | sysid    | -      | 4     | -    | -    | -    |
| char   | textfld  | -      | 10    | -    | -    | -    |
| string | string1  | -      | 1     | -    | 10   | -    |
| string | string2  | -      | 1     | -    | 16   | -    |
| END    |          |        |       |      |      |      |

#### COBOL Record

```
01 TEXT.

05 RBUFSIZEPIC X(5).

05 TEXTNUMPIC X(2).

05 SENDNUM PIC X.

05 SYSID PIC X(4).

05 STRING1 PIC X(9).

05 STRING2PIC X(15).
```

The listing shows that, in the C structure and VIEW buffer, the sizes of string1 and string2 are represented as 10 and 16 characters, respectively. However, in the COBOL record, the sizes are 9 and 15 characters, respectively. This incompatibility can cause code misalignment between C and COBOL programs if not anticipated in the source code.

To avoid such incompatibilities, the Gateway provides a software option to control the mapping of string data between C and COBOL applications. This option enables you to automatically compensate for the differences in null termination and padding characteristics of the two languages.

**Note:** The option affects string fields in the ATMI platform VIEW buffers only. STRING buffers are not affected by this switch.

## **Setting the Option to Perform String Transformation**

To set the string transformation option, use the CLOPT parameter when you configure the Gateway server (GWSNAX) definition in the UBBCONFIG file. If you set the -t option of the CLOPT parameter to one of the values listed in Table 5-4, the Gateway performs the corresponding string transformation. Use the following syntax format:

```
CLOPT="-- -t {number}"
```

In this parameter, arguments and options are defined in the following way:

#### CLOPT

specifies the ATMI parameter which enables you to provide command-line options in a server definition

- -- marks the end of system-recognized arguments and the start of arguments passed to a subroutine within the server. This option is required if you supply application-specific arguments, such as the -t option, to the server.
- -t is the Oracle Tuxedo Mainframe Adapter for SNA option to establish C-to-COBOL string transformation.

{number} indicates the type of string transformation the Gateway performs as shown in Table 5-4.

**Note:** If you do not set the -t option of the CLOPT parameter in your server definition, by default the Gateway performs no string transformation.

Table 5-4 C to COBOL String Transformation

| CLOPT -t Parameter Value | ATMI Application Language            | Host Application Language |
|--------------------------|--------------------------------------|---------------------------|
| Not Set                  | No string transformation established |                           |
| 1                        | С                                    | COBOL                     |
| 2                        | COBOL                                | С                         |
| 3                        | С                                    | С                         |
| 4                        | COBOL                                | COBOL                     |

#### These options function in the following ways:

#### Option value 1:

For outbound messages to the host, C string fields are converted to COBOL string fields. All available characters, up to the defined length of the string and beginning with the null character, are converted to spaces and the length of the field is reduced by one.

For inbound messages from the host, COBOL string fields are converted to C string fields, trailing blanks are converted to null characters (zero value) and the length of the field is increased by one.

#### **Option value 2:**

For outbound messages to the host, COBOL string fields are converted to C string fields, trailing blanks are converted to null characters (zero value) and the length of the field is increased by one.

For inbound messages from the host, C string fields are converted to COBOL string fields. All available characters, up to the defined length of the string and beginning with the null character, are converted to spaces and the length of the field is reduced by one.

#### Option values 3 and 4:

No string transformations are made between programs written in compatible languages.

#### **Example:**

The following example of a server definition uses the switch to establish string transformations between an ATMI application written in C and a host application written in COBOL.

```
*SERVERS

GWSNAX SRVGRP=GROUP1 SRVID=5 CLOPT="-A -- -t 1"
```

## **Code Page Translation Tables**

The Oracle Tuxedo Mainframe Adapter for SNA software includes translation tables that enable conversions between ASCII character sets and EBCDIC character sets. The code pages provide 12 standardized tables to facilitate operations between ATMI applications using the Latin-1 ASCII code set (CP-00819) and host applications using a national language code set.

Each translation table consists of two mapping tables, one for outbound conversions (ATMI platform-to-host) and one for inbound conversions (host to ATMI platform). You do not have to specify the direction of a translation. You only need to determine the national language in which the host application is written. Figure 5-1 illustrates code page translation.

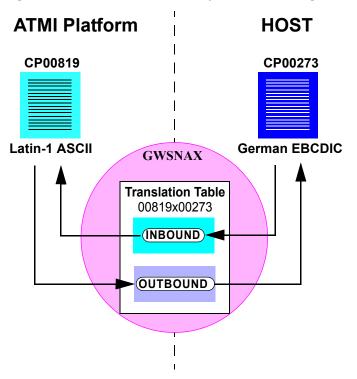

Figure 5-1 Oracle Tuxedo Mainframe Adapter for SNA Code Page Translation

The figure demonstrates how an ATMI application using the Latin-1 ASCII code page CP-00819 character set operates with a host application using German EBCDIC code page CP-00273. The Oracle Tuxedo Mainframe Adapter for SNA translation table 00819x00273 provides both the inbound and outbound conversions.

### **Specifying a Translation Table**

To designate the translation table for your applications, make an entry in the ATMI platform DMCONFIG file definition for each remote domain. Use the CODEPAGE parameter with the following format:

#### For example:

\*DM\_REMOTE\_DOMAINS

BEAS TYPE=SNAX CODEPAGE="cpname"

In this parameter, cpname identifies the translation table for the remote domain, from Table 5-5. It must be enclosed by double quotes.

Table 5-5 lists the translation tables provided with Oracle Tuxedo Mainframe Adapter for SNA software.

Table 5-5 Oracle Tuxedo Mainframe Adapter for SNA Code Page Translation Tables

| Country                            | File Name   | ASCII Code Set        | EBCDIC Code Set |
|------------------------------------|-------------|-----------------------|-----------------|
| N/A                                | none        | No translation        | No translation  |
| ATMI platform default <sup>1</sup> | tuxedo      | ATMI ASCII            | ATMI EBCDIC     |
| United States                      | 00819x00037 | CP-00819 <sup>2</sup> | CP-00037        |
| Great Britain                      | 00819x00285 | CP-00819              | CP-00285        |
| France                             | 00819x00297 | CP-00819              | CP-00297        |
| Portugal                           | 00819x00860 | CP-00819              | CP-00860        |
| Spain                              | 00819x00284 | CP-00819              | CP-00284        |
| Belgium                            | 00819x00500 | CP-00819              | CP-00500        |
| Germany                            | 00819x00273 | CP-00819              | CP-00273        |
| Finland                            | 00819x00278 | CP-00819              | CP-00278        |
| Sweden                             | 00819x00278 | CP-00819              | CP-00278        |
| Italy                              | 00819x00280 | CP-00819              | CP-00280        |
| Latin-1                            | 00819x01047 | CP-00819              | CP-01047        |
| Latin-2                            | 00912x00870 | CP-00912              | CP-00870        |

<sup>1.</sup> The default ATMI ASCII and EBCDIC code pages are slightly different from CP-00819 and CP-00037.

<sup>2.</sup> CP-00819 is exactly equivalent to ISO-8859-1 (also called Latin-1 ASCII), and is used as the ASCII code page in all of the countries listed in this table.

#### **How the Translation Tables Work**

The Oracle Tuxedo Mainframe Adapter for SNA translation tables are based on IBM-defined code sets. At start up, the Gateway loads a translation table for each remote domain.

You can modify any of the tables to suit your application translation needs, except the default ATMI tables, which are hard-coded. Refer to Appendix D, "Code Page Translation Tables" for detailed table contents. You must restart the Gateway to change any translation table definitions.

**Note:** Replicas of the default ATMI translation tables are included with your product software. These tables are provided for you to modify, if desired. They are not the actual default tables. You cannot modify the default ATMI tables.

The Oracle Tuxedo Mainframe Adapter for SNA translation tables are located in the following sub-directory:

\$TUXDIR/udataobj/codepage

If no CODEPAGE specification is made for a remote domain, the Oracle Tuxedo Mainframe Adapter for SNA software uses the ATMI default translation tables. If the software cannot find the translation table file, it generates a message 2241:ERROR Unable to access codepage table with a reason code and the Gateway fails to start. Refer to this message in Appendix B, "Error Messages" for explanations of the reason codes.

Listing 5-2 depicts entries defining one local domain (CIXA) and two remote domains (CISA and IMSA). In all cases, the assumption is made that the local domain uses ASCII code page CP-00819. In the example, the two remote domains use the German and French EBCDIC code pages CP-00273 and CP-00297, respectively.

#### **Listing 5-2 Code Page Definition Example**

```
# DMCONFIG
*DM_LOCAL_DOMAINS
CIXA TYPE=SNAX
*DM_REMOTE_DOMAINS
CISA TYPE=SNAX CODEPAGE="00819X00273"
IMSA TYPE=SNAX CODEPAGE="00819X00297"
```

## Multi-byte Character Set (MBCS) Support

Besides single-byte character set (SBCS) character set translation, TMA SNA supports Multi-byte Character Set (MBCS) translation to meet Asian customer's requirement. This translation does not depend on translation tables under directory

\$TUXDIR/udataobj/codepage, instead, it is based on ICU libraries, which contains more than 200 different SBCS and MBCS character sets.

To use this translation, CODEPAGE in DMCONFIG DM\_REMOTE\_DOMAINS should be specified as following format:

```
CODEPAGE="ASCII_CHAR_SET:EBCDIC_CHAR_SET"
```

ASCII\_CHAR\_SET is for local domain and EBCDIC\_CHAR\_SET is for remote domain. They are separated by a colon.

Both ASCII\_CHAR\_SET and EBCDIC\_CHAR\_SET must be available character sets known by ICU. A utility uconv can be used to retrieve relevant information of these character sets.

For example, local domain uses ASCII Chinese code set gb2312-1980, and remote domain uses EBCDIC Chinese code set ibm-1388:

```
# DMCONFIG
```

CICA TYPE=SNAX CODEPAGE="gb2312-1980:ibm-1388"

<sup>\*</sup>DM\_REMOTE\_DOMAINS

# APPC/IMS Programming Considerations

This section is intended for application programmers who implement and integrate ATMI platform and host enterprise applications using Application Program-to-Program Communication/Information Management System (APPC/IMS) programs. The application programmer in the IMS environment can use implicit or explicit IMS programming techniques.

**Note:** All references to ATMI files, functions, and documentation apply to Tuxedo files, functions, and documentation.

This section discusses the following topics:

- APPC/IMS Overview
  - Implicit API
  - Explicit API
- APPC/IMS Programming
  - Non-Transactional Application Programming
  - Transactional Application Programming
  - Sample Transaction Programs

## **APPC/IMS Overview**

APPC/IMS allows application programs using APPC protocols to enter IMS transactions from LU 6.2 devices supporting APPC. APPC/IMS also provides an environment that enables remote LU 6.2 devices to enter IMS local and remote transactions. In this environment, IMS application

programs can insert transaction output to LU 6.2 devices without requiring coding changes to existing application programs and new application programs can make full use of existing LU 6.2 facilities. Applications enter transactions using an implicit or explicit Application Programming Interface (API).

## **Implicit API**

The implicit API can be a useful simplification for many applications. While it does not provide all the existing LU6.2 capabilities, this API provides additional functions, such as message queueing and automatic asynchronous message delivery.

Using the IMS application programming base with the implicit API, you can write transactional applications that do not have Common Programming Interface for Communications (CPI-C) calls. IMS generates all the CPI-C calls for you. The application interaction is strictly with the IMS message queue.

The implicit API accesses an APPC conversation indirectly. It uses the standard DL/I calls (GU, ISRT, PURG) to send and receive data. The implicit API allows non-LU 6.2 specific applications to use LU 6.2 transactional protocols, using new and changed DL/I calls (CHNG, INQY, SETO).

The implicit API creates asynchronous LU 6.2 output by using alternate PCBs referencing LU 6.2 destinations. The DL/I CHNG call can supply parameters to specify an LU 6.2 destination. Default values substitute for omitted parameters.

An application program can use the implicit API to retrieve the current conversation attributes, such as the conversation type (basic or mapped), the sync\_level, and whether it is asynchronous or synchronous.

## **Explicit API**

An IMS application program can use the explicit API to issue the CPI-C calls directly. The explicit API is useful with remote LU 6.2 systems that have incomplete LU 6.2 implementations, or that are incompatible with the IMS implicit API support.

The explicit API can be used by any IMS application program to access an APPC conversation directly. IMS resources are available to the CPI-C driven application program only if the application issues the APSB (Allocate\_ PSB) call. The CPI-C driven application program must use the CPI-RR SRRCMIT and SRRBACK verbs to initiate an IMS sync point or backout.

## **APPC/IMS Programming**

The Oracle Tuxedo Mainframe Adapter for SNA system supports non-transactional and transactional IMS servers using either the implicit APPC support for IMS or the explicit APPC interface using APPC/MVS calls from a user application. Any IMS program that gets messages from, and puts messages into, the IMS message queue can be used without change as either a client or server.

To use the implicit APPC capabilities of IMS, you must modify the APPCMXX file in the SYS1.PARMLIB library provided with your Oracle Tuxedo Mainframe Adapter for SNA software. The configuration parameters in this file associate the LU with the IMS scheduler. You must identify the LU representing the application name used by Oracle Tuxedo Mainframe Adapter for SNA to access the IMS region and the IMS system ID which provides scheduling for inbound requests. Be sure to discuss with mainframe support personnel the changes you make to the APPCMXX file.

## **Non-Transactional Application Programming**

Listing 6-1 is an example of a non-transactional program. In this example, the VTAM application major node is designated to be MVSLUO1 and the scheduling facility is designated to be the IMS control region IVP4.

#### Listing 6-1 APPCM File in SYS1.PARMLIB Library (Example Only)

```
SYS1.PARMLIB(APPCMxx)
LUADD ACBNAME (MVSLU01) BASE TPDATA (SYS1.APPCTP),
SCHED (IVP4),
SIDEINFO DATASET (SYS1.APPCSI)
SYS1.VTAMLST (MVSLU01)
MVSLU01 APPL ACBNAME=MVSLU01,
                                                                   С
                                     ACBNAME FOR APPC
                APPC=YES,
                                                                   С
                AUTOSES=0,
                DDRAINL=NALOW,
                                                                   С
                DLOGMOD=APPCHOST,
                                                                   C
                DMINWNL=3,
                                                                   C
```

```
DMINWNR=3,
                                                    С
DRESPL=NALLOW,
                                                    С
                                                    С
DSESLIM=6,
LMDENT=19,
                                                    C
                                                    С
MODETAB=APPCTAB,
                                                    С
PARSESS=YES,
                                                    С
SECACPT=CONV,
SRBEXIT=YES,
                                                    C
VPACING=1
```

The job that starts the IMS subsystem should have the APPC parameter set to Y. The example in Listing 6-2 illustrates such a job, but is not intended to be used under actual conditions. Use your own custom job for starting IMS.

#### Listing 6-2 IMS Subsystem Start Job (Example Only)

```
* PARAMETERS. I.E. PARM1='AUTO=Y,PST=222,RES=Y'

*

*

APPC X Y = ACTIVATE APPC/IMS

* N = DO NOT ACTIVATE APPC/IMS
```

## **Transactional Application Programming**

Listing 6-3 is an example of a transactional VTAM program. The inclusion of the LU definition SYNCLVL=SYNCPT (shown in bold) makes the program transactional.

Note: You should include the ATNLOSS=ALL parameter value whenever you use the SYNCLVL=SYNCPT definition.

Listing 6-3 Sample VTAM LU Definition

| MVSLU01 APPL | ACBNAME=MVSLU01, | ACBNAME FOR APPC | С |
|--------------|------------------|------------------|---|
|              | APPC=YES,        |                  | C |
|              | AUTOSES=0,       |                  | C |
|              | DDRAINL=NALOW,   |                  | C |
|              | DLMOD=APPCHOST,  |                  | С |
|              | DMWNL=5,         |                  | С |
|              | DMINWNR=5,       |                  | С |
|              | DRESPL=NALLOW,   |                  | С |
|              | DSESLIM=10,      |                  | С |
|              | LMDENT=19,       |                  | С |
|              | MODETAB=APPCTAB, |                  | С |
|              | PARSESS=YES,     |                  | С |
|              | SECACPT=CONV,    |                  | С |
|              | SRBEXIT=YES,     |                  | С |
|              | SYNCLVL=SYNCPT,  |                  | С |
|              | ATNLOSS=ALL,     |                  | С |
|              | VPACING=1        |                  |   |
|              |                  |                  |   |

## **Sample Transaction Programs**

The following Oracle Tuxedo Mainframe Adapter for SNA transactional test programs are installed in the ATMI platform installation in the subdirectory TMA/sna/simpapp:

- simpims.c is a simple ATMI client used to invoke both the sample IMS server programs. It takes a data string and service name as inputs. It invokes the service and passes the input data string.
- IMPIMSSV.cbl is a simple IMS echo server. It reads data from the IMS message queue and writes the same data in response. It is intended to be used as an implicit SNA example.
- EXPIMSSV.c is an IMS server transaction using explicit CPI-C calls. It is written for sync level 2 use. The program uses an IBM sample database, IVPDB2. The program displays, adds, and deletes records from the database, based on an input string. Sample input strings are documented in the source.
- BEAWTOR.asm is an assembler subroutine used by EXPIMSSV.c to write messages to the MVS console log.

# Channel/Container Support in Inbound DPL

This section discusses the following topics:

- Channel / Container Overview
- ATMI Server Programming
- Configurations

## **Channel / Container Overview**

The channel and container model introduces a new approach that provides an easy and flexible mechanism for exchange of large volumes of structured parameter data between CICS programs.

Containers are named blocks of data designed for passing information between programs. Programs can pass any number of containers between each other. Containers grouped together in sets is called channels. A channel is analogous to a parameter list.

ART CICS uses FML32 buffer type to carry channel data, and CARRAY to carry container data. Channel and container decode, encode, and data alignment are added to TMA GWSNAX. GWSNAX can be integrated with ART CICS to communicate between ART CICS and mainframe CICS, as well as between local Tuxedo and CICS programs.

## **ATMI Server Programming**

ATMI server can only use FML32 APIs to manipulate channel / container according to following approximate mapping:

Table 7-1 CICS Container and FML32 APIs Mapping

| CICS Container Commands             | Mapping FML32 APIs         |
|-------------------------------------|----------------------------|
| PUT                                 | Fadd32() or Fchg32()       |
| GET                                 | Fget32() or Ffind32()      |
| DELETE                              | Fdel32()                   |
| STARTBROWSE<br>GETNEXT<br>ENDBROWSE | A loop based on Foccur32() |

Meanwhile, five FML32 field macros should be included in ATMI server code; all of them belong to a given FML32 definition:

```
#define CX_PROGRAM ((FLDID32)231327331)
#define CX_TRANSID ((FLDID32)231327333)
#define CX_CHANNEL_NAME ((FLDID32)231329593)
#define CX_CONTAINER_NAME ((FLDID32)231329594)
#define CX_CONTAINER_DATA ((FLDID32)231329595)
```

These fields are used to map relevant CICS command options:

Table 7-2 CICS Command Options and FML32 Fields Mapping

| CICS Command Options                  | Mapping FML32 Fields        |  |  |
|---------------------------------------|-----------------------------|--|--|
| PROGRAM of LINK                       | CX_PROGRAM                  |  |  |
| TRANSID of LINK                       | CX_TRANSID                  |  |  |
| CHANNEL of LINK or container commands | CX_CHANNEL_NAME             |  |  |
| CONTAINER of container commands       | CX_CONTAINER_NAME           |  |  |
| FROM of PUT container                 | CX_CONTAINER_DATA           |  |  |
| INTO or SET of GET container          |                             |  |  |
| FLENGTH of PUT or GET container       | Length of CX_CONTAINER_DATA |  |  |

## **Configurations**

## **VIEW32 Definitions**

TMA SNA uses View32 definitions generated from copybook of containers for data conversion. Usually, every kind of container must correspond to a View32 definition of the same name.

## **UBBCONFIG**

Set the parameter "-N" in GWSNAX CLOPT list, which indicates GWSNAX does not align data during data conversion

This option is only used for COBOL program in ARTDPL. Usually this kind of program is migrated from mainframe CICS via workbench. Unlike standard ATMI COBOL application, this program does not use View32 generated copybook (which has alignment), instead, it uses copybooks (which has no alignment) migrated from mainframe CICS.

Alternatively, for ARTDPL, "-N" can be omitted as well if non-aligned view file is used instead of common aligned view file. For example, on Linux, non-aligned view file can be generated as following:

```
CC=$(CC) CFLAGS="-fpack-struct=1" viewc32 -v myview.v
```

If extra null terminator has been added for every string type field in View32 definition, you need to set the parameter "-t 1" in GWSNAX CLOPT list; otherwise, -t parameter will be omitted (or set as "-t 4").

## **DMCONFIG**

Both INBUFTYPE and OUTBUFTYPE must be set as FML32 for services which use channel / container data type, but no subtype is needed to specify.

## **Environment Variable**

The environment variable, CHANNEL\_COMPRESS\_LEVEL, is used to improve network transmission performance between GWSNAX and CRM when channel /container contains large amounts of data

When it is set, GWSNAX or CRM compresses channel / container data before sending it to network. The value is an integer in the range of 0 to 9. Lower compression levels result in faster

execution, but less compression. Higher levels result in greater compression, but slower execution.

For example:

CHANNEL\_COMPRESS\_LEVEL=6

# Administrative Command Reference Pages

This section covers the following reference pages for administrative commands, formerly called man pages:

- addumap
- addusr
- delumap
- delusr
- DMADM
- dmadmin
- dmconfig
- dmloadcf
- dmunloadcf
- GWADM
- GWSNAX
- modusr

Refer to "Administering the SNA Components" in the *Oracle Tuxedo Mainframe Adapter for SNA CRM Administration Guide* for information about the following CRM administration commands:

- CRM
- CRMLOGS

- crmlkoff
- crmlkon

## addumap

Adds a local-to-remote mapping for a local/remote domain pair.

#### **Synopsis**

```
addumap -d <local domain ID> -R <remote domain ID>
-p <local principal name> -u <remote username>
```

#### Description

addumap can only be executed as a subcommand of dmadmin(1). The purpose of this page is to describe options for the subcommand and to show examples.

The subcommand allows the administrator to add local-to-remote user mappings for a local/remote domain pair.

Mappings are defined to be inbound, outbound or both when the application is using SNA-type gateways and SECURITY is set to USER\_AUTH, ACL, or MANDATORY ACL in the ubbconfig file and SECURITY is set to DM\_PW or USER\_PW in the DMCONFIG file.

The following options are available:

```
-d <local domain ID>
```

This is the name of the local domain gateway with which the ids and passwords are associated. This is the same ID as the one used when creating the domain definitions either in the DMCONFIG file or through the Graphical Administrative Interface.

```
-R <remote domain ID>
```

This is the name of the remote domain gateway with which the ids and passwords are associated. This is the same ID as the one used when creating the domain definitions either in the DMCONFIG file or through the Graphical Administrative Interface.

```
-p <local principal>
```

The user identification number. The *local principal* must be defined in the ACL user file and must be unique within the list of existing identifiers for the application.

```
-u <remote username>
```

The remote user name as defined in the ACL security application (for example, RACF) of the remote domain.

Before running this subcommand the application must be configured using either the Graphical Administrative Interface or tmloadcf(1) and dmloadcf(1). dmadmin addumap may be run on any active node.

### **Portability**

This subcommand is available on the latest version of Tuxedo, as documented for this release of Oracle Tuxedo Mainframe Adapter for SNA.

### Diagnostics

The dmadmin addumap subcommand exits with a return code of 0 upon successful completion.

### Example

```
addumap -d ldom -R cdom -p tuxusr -u CICSUSR

/*maps principal tuxusr with

remote user cicsusr */
```

### See Also

```
dmadmin(1), delumap(5)
```

# addusr

Adds a user to the remote domain user and password file.

# **Synopsis**

```
addusr -d <local domain ID> -R <remote domain ID> -u <remote username>
```

## Description

addusr can only be executed as a subcommand of dmadmin(1). The purpose of this page is to describe options for the subcommand and to show an example.

The subcommand allows the administrator to add remote user names and passwords to the remote domain remote user and password table. If -w is not specified, the user is prompted for a password.

The table entries created are used for passing remote user names and passwords to remote SNA domains when the application is using SNA-type gateways and SECURITY is set to USER\_AUTH, ACL, or MANDATORY ACL in the ubbconfig file and SECURITY is set to DM\_PW or USER\_PW in the DMCONFIG file.

The following options are available:

```
-d <local domain ID>
```

This is the name of the local domain gateway with which the ids and passwords are associated. This is the same ID as the one used when creating the domain definitions either in the DMCONFIG file or through the Graphical Administrative Interface.

```
-R < remote domain ID >
```

This is the name of the remote domain gateway with which the ids and passwords are associated. This is the same ID as the one used when creating the domain definitions either in the DMCONFIG file or through the Graphical Administrative Interface.

```
-u <remote username>
```

The remote user name to be added.

-w

Do not prompt for password.

Before running this subcommand the application must be configured using either the Graphical Administrative Interface or tmloadcf(1) and dmloadcf(1). dmadmin addusr may be run on any active node.

## **Portability**

This subcommand is available on the latest version of Tuxedo, as documented for this release of Oracle Tuxedo Mainframe Adapter for SNA.

# **Diagnostics**

The dmadmin addusr subcommand exits with a return code of 0 upon successful completion.

## Examples

```
addusr -d tux -R cics -u CICSUSR /*adds remote user CICSUSR to cics domain's user and password file. The administrator is prompted for a password*/
```

### See Also

```
delusr(5), modusr(5)
```

# delumap

Deletes a local-to-remote mapping for a local/remote domain pair.

### **Synopsis**

```
delumap -d <local domain ID> -R <remote domain ID>
-p <local principal name> -u <remote username>
```

### Description

delumap can only be executed as a subcommand of dmadmin(1). The purpose of this page is to describe options for the subcommand and to show examples.

The subcommand allows the administrator to delete local-to-remote user mappings for a local/remote domain pair.

Mappings are defined to be inbound, outbound or both when the application is using SNA-type gateways and SECURITY is set to USER\_AUTH, ACL, or MANDATORY ACL in the ubbconfig file and SECURITY is set to DM\_PW or USER\_PW in the DMCONFIG file.

The following options are available:

```
-d 1<ocal domain ID>
```

This is the name of the local domain gateway with which the ids and passwords are associated. This is the same ID as the one used when creating the domain definitions either in the DMCONFIG file or through the Graphical Administrative Interface.

```
-R <remote domain ID>
```

This is the name of the remote domain gateway with which the ids and passwords are associated. This is the same ID as the one used when creating the domain definitions either in the DMCONFIG file or through the Graphical Administrative Interface.

```
-p <local principal>
```

The user identification number. The *local principal* must be defined in the ACL user file and must be unique within the list of existing identifiers for the application.

```
-u <remote username>
```

The remote user name as defined in the ACL security application (for example, RACF) of the remote domain. Space is a valid remote username.

Before running this subcommand the application must be configured using either the Graphical Administrative Interface or tmloadcf(1) and dmloadcf(1). dmadmin delumap may be run on any active node.

### **Portability**

This subcommand is available on the latest version of Tuxedo, as documented for this release of Oracle Tuxedo Mainframe Adapter for SNA.

# Diagnostics

The dmadmin delumap subcommand exits with a return code of 0 upon successful completion.

### Example

### See Also

```
dmadmin(1), addumap(5)
```

# delusr

Deletes a user from the remote domain user and password file.

# Synopsis

```
delusr -d <local domain> -R <remote domain> -u <remote username>
```

# Description

delusr can only be executed as a subcommand of dmadmin(1). The purpose of this page is to describe options for the subcommand and to show an example.

The subcommand allows the administrator to remove remote user names and passwords from the remote domain remote user and password table.

Once the entries are deleted they can no longer be used for mapping remote user names and passwords to local user names and passwords when the application is using SNA-type gateways and SECURITY is set to USER\_AUTH, ACL, or MANDATORY ACL in the ubbconfig file and SECURITY is set to DM\_USER\_PW in the DMCONFIG file.

The following options are available:

```
-d <local domain ID>
```

This is the name of the local domain gateway with which the ids and passwords are associated. This is the same ID as the one used when creating the domain definitions either in the DMCONFIG file or through the Graphical Administrative Interface.

```
-R <remote domain ID>
```

This is the name of the remote domain gateway with which the ids and passwords are associated. This is the same ID as the one used when creating the domain definitions either in the DMCONFIG file or through the Graphical Administrative Interface.

```
-u <remote username>
```

The remote user name to be deleted.

Before running this subcommand the application must be configured using either the Graphical Administrative Interface or tmloadcf(1) and dmloadcf(1). dmadmin delusr may be run on any active node.

### **Portability**

This subcommand is available on the latest version of Tuxedo, as documented for this release of Oracle Tuxedo Mainframe Adapter for SNA.

## **Diagnostics**

The dmadmin delusr subcommand exits with a return code of 0 upon successful completion.

### Examples

### See Also

```
addusr(5), modusr(5)
```

# **DMADM**

/Domain administrative server.

## **Synopsis**

### Description

The /DOMAIN administrative server (DMADM) is a Tuxedo-supplied server that provides run-time access to the binary domain configuration file (BDMCONFIG file). When DMADM is booted, the BDMCONFIG environment variable should be set to the pathname of the file containing the binary version of the DMCONFIG file.

DMADM is described in the SERVERS section of the UBBCONFIG file as a server running within a group, e.g., DMADMGRP. There should be only one instance of the DMADM running in this group and it must not have a reply queue (REPLYQ must be set to "N").

The following server parameters can also be specified for the DMADM server in the SERVERS section: SEQUENCE, ENVFILE, MAXGEN, GRACE, RESTART, RQPERM and SYSTEM\_ACCESS.

### **Portability**

DMADM is supported as a Tuxedo-supplied server on UNIX System and Windows NT operating systems.

## Examples

The following example illustrates the definition of the administrative server and a gateway group in the UBBCONFIG file.

```
#
*GROUPS
DMADMGRP LMID=mach1 GRPNO=1
gwgrp LMID=mach1 GRPNO=2
#
*SERVERS
DMADM SRVGRP="DMADMGRP" SRVID=1001 REPLYQ=N RESTART=Y GRACE=0
GWADM SRVGRP="gwgrp" SRVID=1002 REPLYQ=N RESTART=Y GRACE=0
GWSNAX SRVGRP="gwgrp" SRVID=1003 RQADDR="gwgrp" REPLYQ=N
RESTART=N MIN=1 MAX=1
```

#### See Also

```
dmadmin(1), tmboot(1), dmconfig(5), GWADM(5), servopts(5), ubbconfig(5)

Using the BEA Tuxedo Domains Component
```

# dmadmin

Tuxedo System/T Domain Administration Command Interpreter.

### **Synopsis**

```
dmadmin [-c]
```

### Description

The dmadmin interactive command interpreter is used for the administration of domain gateway groups defined for a particular Tuxedo System/T application. The interpreter can operate in two modes: administration mode and configuration mode.

The dmadmin command interpreter enters administration mode when called with no parameters. This is the default. In this mode, dmadmin can be run on any active node (excluding workstations) within an active application. Application administrators can use this mode to obtain or change parameters on any active domain gateway group. Application administrators may also use this mode to create, destroy, or re-initialize the DMTLOG for a particular local domain. In this case, the domain gateway group associated with that local domain must not be active, and dmadmin must be run on the machine assigned to the corresponding gateway group.

The dmadmin command interpreter enters *configuration* mode when it is invoked with the -c option or when the config subcommand is invoked. Application administrators can use this mode to update or add new configuration information to the binary version of the domain configuration file (BDMCONFIG).

The dmadmin command interpreter requires the use of the DOMAIN administrative server (DMADM) for the administration of the BDMCONFIG file and the gateway administrative server (GWADM) for the re-configuration of active DOMAIN gateway groups (there is one GWADM per gateway group).

#### Administration Mode Commands

Once dmadmin has been invoked, commands may be entered at the prompt (">") according to the following syntax:

```
command [arguments]
```

Several commonly occurring arguments can be given default values using the default command. Commands that accept parameters set using the default command. Check default to see if a value has been set. If no value is set, an error message is returned.

Once set, a default value remains in effect until the session is ended, unless changed by another default command. Defaults may be overridden by entering an explicit value on the command line,

or reset by entering the value "\*". The effect of an override lasts for a single instance of the command

Output from dmadmin commands is paginated according to the pagination command in use (see the paginate subcommand below).

Commands may be entered either by their full name or their abbreviation (shown in parentheses) followed by any appropriate arguments. Arguments appearing in square brackets, [], are optional; those in curly braces, {}, indicate a selection from mutually exclusive options. Note that for many commands <code>local\_domain\_name</code> is a required argument, but commands can be set with the default command

The following commands are available in administration mode:

```
addumap [ options ]
```

Add local user mappings to remote user mappings for a local/remote domain pair. Mappings are defined to be inbound, outbound or both. See the addumap(5) reference page for an explanation of the available options and for examples.

```
addusr (addu) [ options ]
```

Add remote user names and passwords to the remote user and password tables of a remote domain. See the addusr(5) reference page for an explanation of the available options and for examples.

```
advertise (adv) -d local_domain_name [{ -all | service}]
```

Advertise all remote services provided by the named local domain or the specified remote service

```
audit (audit) -d local_domain_name [{off | on}]
```

Activate (on) or deactivate (off) the audit trace for the named local domain. If no option is given, then the current setting will be toggled between the values on and off, and the new setting will be printed. The initial setting is off.

```
chbktime (chbt) -d local_domain_name -t bktime
```

Change the blocking timeout for a particular local domain.

```
config (config)
```

Enter configuration mode. Commands issued in this mode follow the conventions defined in the section "Configuration Mode Commands" (see below).

```
crdmlog (crdlg) -d local_domain_name
```

Create the domain transaction log for the named local domain on the current machine (that is, the machine where dmadmin is running). The command uses the parameters specified in the DMCONFIG file. This command fails if the named local domain is active on the current machine or if the log already exists.

```
default (d) [-d local_domain_name]
```

Set the corresponding argument to be the default local domain. Defaults may be reset by specifying "\*" as an argument.

If the default command is entered with no arguments, the current default values are printed.

```
delumap [ options ]
```

Delete local to remote user mappings for a local/remote domain pair. See the delumap(5) reference page for an explanation of the available options and for examples.

```
delusr (delu) [ options ]
```

Delete remote user names and passwords from the remote user and password tables of a remote domain. See the delusr(5) reference page for an explanation of the available options and for examples.

```
dsdmlog (dsdlg) -d local_domain_name [ -y ]
```

Destroy the domain transaction log for the named local domain on the current machine (that is, the machine where <code>dmadmin</code> is running). An error is returned if a <code>DMTLOG</code> is not defined for this local domain, if the local domain is active, or if outstanding transaction records exist in the log. The term outstanding transactions means that a global transaction has been committed but an end-of-transaction has not yet been written. This command prompts for confirmation before proceeding unless the <code>-y</code> option is specified. <code>dsdmlog</code> is not supported for SNA-type gateways.

```
echo (e) [{off | on}]
```

Echo input command lines when set to on. If no option is given, then the current setting is toggled, and the new setting is printed. The initial setting is off.

```
forgettrans (ft) -d local_domain_name [ -t tran_id]
```

Forget one or all heuristic log records for the named local domain. If the transaction identifier <code>tran\_id</code> is specified, then only the heuristic log record for that transaction will be forgotten. The transaction identifier <code>tran\_id</code> can be obtained from the <code>printtrans</code> command or from the <code>ULOG</code> file. <code>forgettrans</code> is not supported for SNA-type gateways.

```
help (h) [command]
```

Print help messages. If command is specified, the abbreviation, arguments, and description for that command are printed. Omitting all arguments causes the syntax of all commands to be displayed.

```
indmlog (indlg) -d local_domain_name [ -y ]
```

Re-initialize the domain transaction log for the named local domain on the current machine (that is, the machine where dmadmin is running). An error is returned if a DMTLOG

is not defined for this local domain, if the local domain is active, or if outstanding transaction records exist in the log. The term outstanding transactions means that a global transaction has been committed but an end-of-transaction has not yet been written. The command prompts for confirmation before proceeding unless the -y option is specified. indmlog is not supported for SNA-type gateways.

```
modusr (modu) [ options ]
```

Change remote passwords in the password tables of a remote domain. See the modusr(5) reference page for an explanation of the available options and for examples.

```
paginate (page) [{off | on}]
```

Paginate output. If no option is given, then the current setting will be toggled, and the new setting is printed. The initial setting is on, unless either standard input or standard output is a non-tty device. Pagination may only be turned on when both standard input and standard output are tty devices. The shell environment variable PAGER may be used to override the default command used for paging output. The default paging command is the indigenous one to the native operating system environment, for example, the command pg is the default on UNIX System operating environments.

```
passwd (passwd) [ -r ] local_domain_name remote_domain_name
```

Prompts the administrator for new passwords for the specified local and remote domains. The -r option specifies that existing passwords and new passwords should be encrypted using a new key generated by the system. The password is truncated after at most eight characters.

```
printdomain (pd) -d local domain name
```

Print information about the named local domain. Information printed includes connected remote domains, global information shared by the gateway processes, and additional information that is dependent on the domain type instantiation.

```
printstats (stats) -d local_domain_name
```

Print statistical and performance information gathered by the named local domain. The information printed is dependent on the domain gateway type.

```
printtrans (pt) -d local_domain_name
```

Print transaction information for the named local domain. printtrans is not supported for SNA-type gateways.

```
quit (q)
```

Terminate the session

```
resume (res) -d local_domain_name [{ -all | service}]
      Resume processing of the specified service or for all remote services handled by the
      named local domain.
stats (stats) -d local_domain_name [{ off | on | reset }]
      Activate (on), deactivate (off), or reset (reset) statistics gathering for the named local
      domain. If no option is given, then the current setting will be toggled between the values
      on and off, and the new setting will be printed. The initial setting is off.
suspend (susp) -d local_domain_name [{ -all | service}]
      Suspend one or all remote services for the named local domain.
unadvertise (unadv) -d local_domain_name [{ -all | service}]
      Unadvertise one or all remote services for the named local domain
verbose (v) [{off | on}]
      Produce output in verbose mode. If no option is given, then the current setting will be
      toggled, and the new setting is printed. The initial setting is off.
! shellcommand
      Escape to shell and execute shellcommand.
!!
      Repeat previous shell command.
# [text]
```

## **Configuration Mode Commands**

<CR>

The dmadmin command enters configuration mode when executed with the -c option or when the config subcommand is used. In this mode, dmadmin allows run-time updates to the BDMCONFIG file. dmadmin manages a buffer that contains input field values to be added or retrieved, and displays output field values and status after each operation completes. The user can update the input buffer using any available text editor.

Lines beginning with "#" are comment lines and are ignored.

The dmadmin command first prompts for the desired section followed by a prompt for the desired operation.

The prompt for the section is as follows:

Repeat the last command.

#### Sections:

```
1) LOCAL_DOMAINS 2) REMOTE_DOMAINS
3) LOCAL_SERVICES 4) REMOTE_SERVICES
5) ROUTING 6) ACCESS_CONTROL
7) PASSWORDS 8) TDOMAIN
9) OSITP 10) SNA
11) QUIT
```

Enter Section [1]:

The number of the default section appears in square brackets at the end of the prompt. You can accept the default by pressing RETURN or ENTER. To select another section enter its number, then press RETURN or ENTER.

dmadmin then prompts for the desired operation.

#### Operations:

| 1) | FIRST       | 2) | NEXT   |
|----|-------------|----|--------|
| 3) | RETRIEVE    | 4) | ADD    |
| 5) | UPDATE      | 6) | DELETE |
| 7) | NEW_SECTION | 8) | QUIT   |

Enter Operation [1]:

The number of the default operation is printed in square brackets at the end of the prompt. Pressing RETURN or ENTER selects this option. To select another operation enter its number, then press RETURN or ENTER.

The currently supported operations are:

#### 1. FIRST

Retrieve the first record from the specified section. No key fields are needed (they are ignored if in the input buffer).

#### 2. NEXT

Retrieve the next record from the specified section, based on the key fields in the input buffer

#### 3. RETRIEVE

Retrieve the indicated record from the specified section by key field(s) (see fields description below).

#### 4. ADD

Add the indicated record in the specified section. Any fields not specified (unless required) take their default values as specified in dmconfig(5). The current value for all

fields is returned in the output buffer. This operation can only be done by the System/T administrator

#### 5. UPDATE

Update the record specified in the input buffer in the selected section. Any fields not specified in the input buffer remain unchanged. The current value for all fields is returned in the input buffer. This operation can only be done by the System/T administrator.

#### 6. DELETE

Delete the record specified in the input buffer from the selected section. This operation can only be done by the System/T administrator.

#### 7. NEW SECTION

Clear the input buffer (all fields are deleted). After this operation, dmadmin immediately prompts for the section again.

#### 8. OUIT

Exit the program gracefully (dmadmin is terminated). A value of q for any prompt also exits the program.

For configuration operations, the effective user identifier must match the System/T administrator user identifier (UID) for the machine on which this program is executed. When a record is updated or added, all default values and validations used by dmloadcf(1) are enforced.

dmadmin then prompts whether or not to edit the input buffer.

```
Enter editor to add/modify fields [n]?
```

Entering a value of y will put the input buffer into a temporary file and execute the text editor. The environment variable EDITOR is used to determine which editor to be used; the default is "ed". The input format is in field name/field value pairs and is described in the CONFIGURATION INPUT FORMAT section below. The field names associated with each DMCONFIG section are listed in tables in the subsections below. The semantics of the fields and associated ranges, default values, restrictions, etc., are described in dmconfig(5). In most cases, the field name is the same as the KEYWORD in the DMCONFIG file, prefixed with "TA\_". When the user completes editing the input buffer, dmadmin reads it. If more than one line occurs for a particular field name, the first occurrence is used and other occurrences are ignored. If any errors occur, a syntax error will be printed and dmadmin prompts whether or not to correct the problem.

```
Enter editor to correct?
```

If the problem is not corrected (response n), then the input buffer will contain no fields. Otherwise, the editor is executed again.

Finally, dmadmin asks if the operation should be done.

Perform operation [y]?

When the operation completes, dmadmin prints the return value as in

Return value TAOK

followed by the output buffer fields. The process then begins again with a prompt for the section. All output buffer fields are available in the input buffer unless the buffer is cleared.

Entering break at any time restarts the interaction at the prompt for the section.

When "QUIT" is selected, dmadmin prompts for authorization to create a backup ASCII version of the configuration:

Unload BDMCONFIG file into ASCII backup [y]?

If a backup is selected, dmadmin prompts for the file name.

Backup filename [DMCONFIG]?

On success, dmadmin indicates that a backup was created, otherwise an error is printed.

### Configuration Input Format

Input packets consist of lines formatted as follows:

fldname<tabs>fldval

The field name is separated from the field value by one or more tabs (or spaces).

Lengthy field values can be continued on the next line by having the continuation line begin with one or more tabs (which are dropped when read back into dmadmin).

Empty lines consisting of a single newline character are ignored.

To enter an unprintable character in the field value or to start a field value with a tab, use a backslash followed by the two-character hexadecimal representation of the desired character (see ASCII(5) in a UNIX reference manual). A space, for example, can be entered in the input data as \20. A backslash can be entered using two backslash characters. dmadmin recognizes all input in this format, but its greatest usefulness is for non-printing characters.

## **Configuration Limitations**

The following are general limitations of the dynamic domain re-configuration capability:

• Values for key fields (as indicated in the following sections) may not be modified. Key fields can be modified, when the system is down, by reloading the configuration file.

• Dynamic deletions cannot be applied when local domains are active (the corresponding gateway group is running).

### Restrictions for Configuration Field Identifiers/Updates

The following sections describe the following information for each DMCONFIG section:

- Field identifiers for each DMCONFIG field
- Field type of identifier
- Field updates

All applicable field values are returned with the retrieval operations. Fields that are allowed and/or required for adding a record are described in dmconfig(5). Fields indicated below as key are key fields that are used to uniquely identify a record within section. These key fields are required to be in the input buffer when updates are done and are not allowed to be updated dynamically. The update column indicates when a field can be updated. The possible values are:

#### Yes

Can be updated at any time.

#### NoGW

Cannot be updated dynamically while the gateway group representing the local domain is running.

#### No

Cannot be updated dynamically while at least one gateway group is running.

# Configuring the DM\_LOCAL\_DOMAINS Section

The following table lists the fields in the DM\_LOCAL\_DOMAINS section.

| Tahla 1 | 1 NM | IUCVI | SNIAMOU | <b>CECTION</b> |
|---------|------|-------|---------|----------------|
|         |      |       |         |                |

| Field Identifier | Field Type | Update | Notes |
|------------------|------------|--------|-------|
| TA_LDOM          | string     | NoGW   | key   |
| TA_AUDITLOG      | string     | Yes    |       |
| TA_BLOCKTIME     | numeric    | Yes    |       |
| TA_DOMAINID      | string     | NoGW   |       |
| TA_DMTLOGDEV     | string     | NoGW   |       |

Table A-1 DM\_LOCAL\_DOMAINS SECTION

| Field Identifier | Field Type | Update | Notes                           |
|------------------|------------|--------|---------------------------------|
| TA_DMTLOGNAME    | string     | NoGW   |                                 |
| TA_DMTLOGSIZE    | numeric    | NoGW   |                                 |
| TA_GWGRP         | string     | NoGW   |                                 |
| TA_MAXDATALEN    | numeric    | Yes    |                                 |
| TA_MAXRDOM       | numeric    | Yes    |                                 |
| TA_MAXRDTRAN     | numeric    | NoGW   |                                 |
| TA_MAXTRAN       | numeric    | NoGW   |                                 |
| TA_SECURITY      | string     | Yes    | format: {NONE   APP_PW   DM_PW} |
| TA_TYPE          | string     | NoGW   | format: {TDOMAIN   OSITP   SNA} |

# Configuring the DM\_REMOTE\_DOMAINS Section

The following table lists the fields in the DM REMOTE DOMAINS section.

Table A-2 DM\_REMOTE\_DOMAINS SECTION

| Field Identifier | Field Type | Update | Notes                           |
|------------------|------------|--------|---------------------------------|
| TA_RDOM          | string     | No     | key                             |
| TA_DOMAINID      | string     | No     |                                 |
| TA_TYPE          | string     | No     | format: {TDOMAIN   OSITP   SNA} |
| TA_CODEPAGE      | string     | No     | CODEPAGE filename               |

# Configuring the DM\_TDOMAIN Section

The DM\_TDOMAIN section contains the network addressing parameters required by TDOMAIN type domains. The following lists the fields in this section:

Table A-3 DM TDOMAIN SECTION

| Field Identifier      | Field Type | Update  | Notes                                      |
|-----------------------|------------|---------|--------------------------------------------|
| TA_LDOM or<br>TA_RDOM | string     | No/NoGW | key                                        |
| TA_NWADDR             | string     | No/NoGW | ASCII format (no embedded NULL characters) |

If the domain identifier (TA\_LDOM) is a local domain identifier, then the TA\_NWADDR field can be updated if the gateway group representing that local domain is not running.

# Configuring the DM\_OSITP Section

The DM\_OSITP section contains the network addressing parameters required by OSITP type domains. The following lists the fields in this section:

Table A-4 DM\_OSITP SECTION

| Field Identifier      | Field Type | Update  | Notes |
|-----------------------|------------|---------|-------|
| TA_LDOM or<br>TA_RDOM | string     | No/NoGW | key   |
| TA_APT                | string     | No/NoGW |       |
| TA_AEQ                | string     | No/NoGW |       |
| TA_AET                | string     | No/NoGW |       |
| TA_ACN                | string     | No/NoGW |       |
| TA_APID               | string     | No/NoGW |       |
| TA_AEID               | string     | No/NoGW |       |
| TA_PROFILE            | string     | No/NoGW |       |

If the domain identifier (TA\_LDOM) is a local domain identifier, then the other fields in this table can be updated if the gateway group representing that local domain is not running.

## Configuring the DM\_LOCAL\_SERVICES Section

The following table lists the fields in the DM\_LOCAL\_SERVICES section.

Table A-5 DM\_LOCAL\_SERVICES SECTION

| Field Identifier | Field Type | Update | Notes |
|------------------|------------|--------|-------|
| TA_SERVICENAME   | string     | No     | key   |
| TA_LDOM          | string     | Yes    |       |
| TA_RNAME         | string     | Yes    |       |
| TA_ACLNAME       | string     | Yes    |       |
| TA_BUFTYPE       | string     | Yes    |       |
| TA_BUFSTYPE      | string     | Yes    |       |
| TA_OBUFTYPE      | string     | Yes    |       |
| TA_OBUFSTYPE     | string     | Yes    |       |

# Configuring the DM\_REMOTE\_SERVICES Section

The following table lists the fields in the DM\_REMOTE\_SERVICES section.

Table A-6 DM\_REMOTE\_SERVICES SECTION

| Field Identifier | Field Type | Update | Notes             |
|------------------|------------|--------|-------------------|
| TA_SERVICENAME   | string     | No     | key               |
| TA_RDOM          | string     | No     | key               |
| TA_LDOM          | string     | No     | key               |
| TA_RNAME         | string     | Yes    |                   |
| TA_CONV          | string     | NoGW   | format: { Y   N } |
| TA_BUFTYPE       | string     | Yes    |                   |
| TA_BUFSTYPE      | string     | Yes    |                   |

Table A-6 DM\_REMOTE\_SERVICES SECTION

| Field Identifier | Field Type | Update | Notes |
|------------------|------------|--------|-------|
| TA_OBUFTYPE      | string     | Yes    |       |
| TA_OBUFSTYPE     | string     | Yes    |       |
| TA_ROUTINGNAME   | string     | Yes    |       |
| TA_TRANTIME      | numeric    | Yes    |       |
| TA_FUNCTION      | string     | No     |       |

# Configuring the DM\_ROUTING Section

The following table lists the fields in the DM\_ROUTING section.

Table A-7 DM\_ROUTING SECTION

| Field Identifier | Field Type | Update | Notes |
|------------------|------------|--------|-------|
| TA_ROUTINGNAME   | string     | No     | key   |
| TA_FIELD         | string     | Yes    |       |
| TA_RANGE         | string     | Yes    |       |
| TA_BUFTYPE       | string     | Yes    |       |

# Configuring the DM\_ACCESS\_CONTROL Section

The following table lists the fields in the DM\_ACCESS\_CONTROL section.

Table A-8 DM\_ACCESS\_CONTROL SECTION

| Field Identifier | Field Type | Update | Notes |
|------------------|------------|--------|-------|
| TA_ACLNAME       | string     | No     | key   |
| TA_RDOM          | string     | Yes    |       |

### Configuring the DM\_PASSWORDS Section

The following table lists the fields in the DM\_PASSWORDS section.

Table A-9 DM PASSWORDS SECTION

| Field Identifier | Field Type | Update | Notes                           |
|------------------|------------|--------|---------------------------------|
| TA_LDOM          | string     | No     | key                             |
| TA_RDOM          | string     | No     | key                             |
| TA_LPWD          | string     | Yes    | format: $\{ Y \mid N \mid U \}$ |
| TA_RPWD          | string     | Yes    | format: { Y   N   U }           |

The TA\_LPWD and TA\_RPWD show the existence of a defined password for the local and/or the remote domain. Passwords are not displayed. If an UPDATE operation is selected, the value of the corresponding field must be set to U. The program will then prompt with echo turned off for the corresponding passwords.

## Diagnostics in Configuration Mode

dmadmin fails if it cannot allocate an FML typed buffer, if it cannot determine the /etc/passwd entry for the user, or if it cannot reset the environment variables FIELDTBLS or FLDTBLDIR.

The return value printed by dmadmin after each operation completes indicates the status of the requested operation. There are three classes of return values.

The following return values indicate a problem with permissions or a Tuxedo System/T communications error. They indicate that the operation did not complete successfully.

#### [TAEPERM]

The calling process specified an ADD, UPDATE, or DELETE operation but it is not running as the System/T administrator. Update operations must be run by the administrator (that is, the user specified in the UID attribute of the RESOURCES section of the TUXCONFIG file).

#### [TAESYSTEM]

A Tuxedo System/T error has occurred. The exact nature of the error is written to userlog(3).

#### [TAEOS]

An operating system error has occurred.

#### TAETIME

A blocking timeout occurred. The input buffer is not updated so no information is returned for retrieval operations. The status of update operations can be checked by doing a retrieval on the record that was being updated.

The following return values indicate a problem in doing the operation itself and generally are semantic problems with the application data in the input buffer. The string field TA\_STATUS will be set in the output buffer and will contain short text describing the problem. The string field TA\_BADFLDNAME will be set to the field name for the field containing the value that caused the problem (assuming the error can be attributed to a single field).

#### TAECONFIG

An error occurred while reading the BDMCONFIG file.

#### TAEDUPLICATE

The operation attempted to add a duplicate record.

#### TAEINCONSIS

A field value or set of field values are inconsistently specified.

### TAENOTFOUND

The record specified for the operation was not found.

#### TAENOSPACE

The operation attempted to do an update but there was not enough space in the BDMCONFIG file.

#### TAERANGE

A field value is out of range or is invalid.

#### TAEREQUIRED

A field value is required but not present.

#### TAESIZE

A field value for a string field is too long.

#### TAEUPDATE

The operation attempted to do an update that is not allowed.

The following return values indicate that the operation was successful.

### TAOK

The operation succeeded. No updates were done to the BDMCONFIG file.

#### TAUPDATED

The operation succeeded. Updates were made to the BDMCONFIG file.

When using dmunloadcf to print entries in the configuration, optional field values are not printed if they are not set (for strings) or 0 (for integers). These fields will always appear in the output buffer when using dmadmin. In this way, it makes it easier for the administrator to retrieve an entry and update a field that previously was not set. The entry will have the field name followed by a tab but no field value.

### Configuration Example

In the following example, dmadmin is used to add a new remote domain. For illustration purposes, ed is used for the editor.

```
$ EDITOR=ed dmadmin
> config
Sections:
      1) LOCAL_DOMAINS
                            2) REMOTE_DOMAINS
       LOCAL_SERVICES
                            4) REMOTE_SERVICES
       5) ROUTING
                            6) ACCESS_CONTROL
       7) PASSWORDS
                            8) TDOMAIN
       9) OSITP
                            10) SNA
      11) QUIT
Enter Section [1]: 2
Operations:
                             2) NEXT
      1) FIRST
       3) RETRIEVE
                            4) ADD
       5) UPDATE
                             6) DELETE
       7) NEW SECTION
                             8) OUIT
Enter Operation [1]: 4
Enter editor to add/modify fields [n]? y
TA_RDOM
                             B05
TA_DOMAINID
                             BA.BANK05
TA_TYPE
                             TDOMAIN
53
Perform operation [y]? <return>
Return value TAUPDATED
```

| Buffer contents:                         |                               |  |  |  |
|------------------------------------------|-------------------------------|--|--|--|
| TA_OPERATION                             | 4                             |  |  |  |
| TA_SECTION                               | 2                             |  |  |  |
| TA_DOMAINID                              | BA.BANK05                     |  |  |  |
| TA_RDOM                                  | в05                           |  |  |  |
| TA_TYPE                                  | TDOMAIN                       |  |  |  |
| TA_STATUS                                | Update completed successfully |  |  |  |
| Operations:                              |                               |  |  |  |
| 1) FIRST                                 | 2) NEXT                       |  |  |  |
| 3) RETRIEVE                              | 4) ADD                        |  |  |  |
| 5) UPDATE                                | 6) DELETE                     |  |  |  |
| 7) NEW_SECTION                           | 8) QUIT                       |  |  |  |
| Enter Operation [4]: 7                   |                               |  |  |  |
| Sections:                                |                               |  |  |  |
| 1) LOCAL_DOMAINS                         | 2) REMOTE_DOMAINS             |  |  |  |
| 3) LOCAL_SERVICES                        | 4) REMOTE_SERVICES            |  |  |  |
| 5) ROUTING                               | 6) ACCESS_CONTROL             |  |  |  |
| 7) PASSWORDS                             | 8) TDOMAIN                    |  |  |  |
| 9) OSITP                                 | 10) QUIT                      |  |  |  |
| Enter Section [1]: 8                     |                               |  |  |  |
| Operations:                              |                               |  |  |  |
| 1) FIRST                                 | 2) NEXT                       |  |  |  |
| 3) RETRIEVE                              | 4) ADD                        |  |  |  |
| 5) UPDATE                                | 6) DELETE                     |  |  |  |
| 7) NEW_SECTION                           | 8) QUIT                       |  |  |  |
| Enter Operation [6]: 4                   |                               |  |  |  |
| Enter editor to add/modify fields [n]? y |                               |  |  |  |
| a                                        |                               |  |  |  |
| TA_RDOM                                  | B05                           |  |  |  |
| TA_NWADDR                                | 0x00020401c0066d05            |  |  |  |
| W                                        |                               |  |  |  |
| 55                                       |                               |  |  |  |
| q                                        |                               |  |  |  |
| Perform operation [y]? <return></return> |                               |  |  |  |
| Return value TAUPDATED                   |                               |  |  |  |
| Buffer contents:                         |                               |  |  |  |
| TA_OPERATION                             | 4                             |  |  |  |
| TA_SECTION                               | 8                             |  |  |  |

```
TA_RDOM
                              B05
TA NWADDR
                              0x00020401c0066d05
TA STATUS
                              Update completed successfully
Operations:
       1) FIRST
                              2) NEXT
       3) RETRIEVE
                              4) ADD
       5) UPDATE
                              6) DELETE
       7) NEW_SECTION
                              8) OUIT
Enter Operation [4]: 8
> quit
The dmadmin program ends.
```

### Security

If dmadmin is run with the application administrator's UID, it assumes a trusted user and Security is bypassed. If dmadmin is run with another user ID, and if the security option is enabled in the TUXCONFIG file, then the corresponding application password is required to start the dmadmin program. If standard input is a terminal, then dmadmin will prompt the user for the password with echo turned off. If standard input is not a terminal, the password is retrieved from the environment variable, APP\_PW. If this environment variable is not specified and an application password is required, then dmadmin will fail to start.

When running with another user ID (other than the UID of the administrator) only a limited set of commands is available.

### **Environment Variables**

The dmadmin command resets the FIELDTBLS and FLDTBLDIR environment variables to pick up the \${TUXDIR}/udataobj/dmadmin field table. Hence, the TUXDIR environment variable should be set correctly.

If the application requires security and the standard input to dmadmin is not from a terminal, then the APP\_PW environment variable must be set to the corresponding application password.

The TUXCONFIG environment variable should be set to the pathname of the Tuxedo System/T configuration file.

# **General Diagnostics**

If the dmadmin command is entered before the system has been booted, the following message is displayed:

No bulletin board exists. Only logging commands are available.

dmadmin then prompts for the corresponding commands.

If an incorrect application password is entered or is not available to a shell script through the environment, then a log message is generated, the following message is displayed, and the command terminates:

Invalid password entered.

### Interoperability

 ${\tt dmadmin}$  for /SNA must be installed on Tuxedo System/T R6.5. Other nodes in the same domain with an R6.5 gateway may be Tuxedo System/T R4.2.2 or later.

### **Portability**

This command interpreter is supported as a Tuxedo System/T-supplied administrative tool on UNIX and Windows NT operating systems.

#### See Also

```
dmloadcf(1), tmadmin(1), dmconfig(5), DMADM(5), addusr(5), delusr(5)
Using the Oracle Tuxedo Domains Component
```

# dmconfig

Tuxedo System/T ASCII domain configuration file.

# Description

dmconfig is the ASCII version of a Tuxedo System/Domain domain configuration file; it is also referred to by its environmental variable name: DMCONFIG. The dmconfig file is parsed and loaded into a binary version by the dmloadef utility. The binary configuration file, called the BDMCONFIG file, contains information used by domain gateways to initialize the context required for communications with other domains. dmadmin uses the binary file (or a copy of it) in its monitoring activity. There will be one BDMCONFIG file for each Tuxedo System/Domain application that uses the /Domain feature.

A DMCONFIG file, and its binary BDMCONFIG counterpart, are analogous to the UBBCONFIG and TUXCONFIG files of a non-/Domain System/T application. The DMCONFIG file extends the definition of a non-/Domain System/T application so that the application becomes a domain.

### **Definitions**

A Tuxedo System/Domain Application is defined as the environment described in a single TUXCONFIG file. A System/T Application can communicate with another System/T Application or with another TP Application via a domain gateway group. In "Tuxedo System/Domain" terms, an Application is the same as a TP Domain.

A Gateway Group is a collection of domain gateway processes that provide communication services with a specific type of TP Domain.

A Domain Gateway is a Tuxedo System/Domain process that relays requests and replies to another TP Domain

A Local Domain characterizes a part of the application (set or subset of services) that is made available to other domains. A Local Domain is always represented by a Domain Gateway Group, and both terms are used as synonyms.

A Remote Domain is a remote application that is accessed through a Gateway Group. The remote application may be another Tuxedo System/Domain application or an application running under another TP system.

A Remote Service is a service provided by a remote domain that is made available to the local application through a Gateway Group.

A Local Service is a service of a local domain that is made available to remote domains through a Gateway Group.

# Configuration File Format

The format of a domain configuration file is as follows:

- The file is made up of eight possible specification sections. Lines beginning with an asterisk (\*) indicate the beginning of a specification section. Each such line contains the name of the section immediately following the \*. Allowable section names are:

  DM\_LOCAL\_DOMAINS, DM\_REMOTE\_DOMAINS, DM\_SNACRM, DM\_SNASTACKS,

  DM\_SNALINKS, DM\_LOCAL\_SERVICES, DM\_REMOTE\_SERVICES, DM\_ROUTING,

  DM\_ACCESS\_CONTROL, DM\_OSITP, and DM\_TDOMAIN. The DM\_LOCAL\_DOMAINS section must precede the DM\_REMOTE\_DOMAINS /.
- Parameters are generally specified by: KEYWORD = value. This sets KEYWORD to value. Valid keywords are described below within each section. KEYWORDs are reserved; they cannot be used as values unless they are quoted.

Lines beginning with the reserved word, DEFAULT:, contain parameter specifications that apply to any lines that follow them in the section in which they appear. Default

specifications can be used in all sections. They can appear more than once in the same section. The format for these lines is:

```
DEFAULT: [ KEYWORD1 = value1 [ KEYWORD2 = value2 [...]]]
```

The values set on this line remain in effect until reset by another DEFAULT: line, or until the end of the section is reached. These values can also be overridden on non-DEFAULT: lines by placing the optional parameter setting on the line. If on a non-DEFAULT: line, the parameter setting is valid for that line only; lines that follow revert to the default setting. If DEFAULT: appears on a line by itself, all previously set defaults are cleared and their values revert to the system defaults.

If a value is <code>numeric</code>, standard C notation is used to denote the base (that is, 0x prefix for base 16 (hexadecimal), 0 prefix for base 8 (octal), and no prefix for base 10 (decimal)). The range of values acceptable for a numeric parameter are given under the description of that parameter.

If a value is an *identifier*, standard C rules are used. An *identifier* must start with an alphabetic character or underscore and contain only alphanumeric characters or underscores. The maximum allowable length of an identifier is 30 (not including the terminating null). An identifier cannot be the same as any KEYWORD.

A value that is neither an integer number or an identifier must be enclosed in double quotes. Certain special characters can be escaped inside a string using a backslash. "\" translates to a single backslash. "\" translates to a double quote. "\n" translates to a newline. "\t" translates to a tab. "\f" translates to a form feed. "\x" (where 'x' is any character other than one of the previously mentioned special characters) translates to 'x'.

- Input fields are separated by at least one space (or tab) character.
- "#" introduces a comment. A newline ends a comment.
- Blank lines and comments are ignored.
- Comments can be freely attached to the end of any line.
- Lines are continued by placing at least one tab after the newline. Comments can not be continued.

#### VERSION=string\_value

where *string\_value* can be any value. The field is not checked by the software; it is provided simply as a place where the customer can enter a string that may have some documentation value to the application.

### The DM LOCAL DOMAINS Section

This section identifies local domains and their associated gateway groups. The section must have an entry for each gateway group (Local Domain). Each entry specifies the parameters required for the domain gateway processes running in that group.

Entries have the form:

LDOM required parameters [optional parameters]

where *LDOM* is an *identifier* value used to name each local domain. *LDOM* must be unique within a particular configuration. As you will see in the description of the DM\_LOCAL\_SERVICES section, *LDOM* is the identifier that connects local services with a particular gateway group.

The following are the required parameters:

GWGRP = identifier

Specifies the name of the gateway server group (the name provided in the TUXCONFIG file) representing this local domain. There is a one-to-one relationship between a *DOMAINID* (see below) and the name of the gateway server group, that is, each GWGRP must have its own, unique DOMAINID.

TYPE = identifier

Is used for grouping local domain into classes. Type can be set to one of the following values: TDOMAIN, OSITP OF SNAX. The TDOMAIN value indicates that this local domain can only communicate with another Tuxedo System/Domain. The OSITP value indicates that this local domain communicates with another TP Domain via the OSI-TP protocol. The SNA value indicates that this local domain communicates with an MVS/CICS region via the LU6.2 protocol. Domain types must be defined in the \$TUXDIR/udataobj/DMTYPE file.

DOMAINID = string

Is used to identify the local domain. Domained must be unique across both local and remote domains. The value of <code>string</code> can be a sequence of characters (for example, "BA.CENTRAL01"), or a sequence of hexadecimal digits preceded by "0x" (for example, "0x0002FF98C0000B9D6"). Domained must be 32 octets or fewer in length. If the value is a string, it must be 32 characters or fewer (counting the trailing null).

DMTLOGDEV = string

Specifies the Tuxedo file system that contains the Domain transaction log (DMTLOG) for this machine. The DMTLOG is stored as a Tuxedo System VTOC table on the device. If this parameter is not specified (and it should not be specified if TYPE=SNADOM), the domain gateway group is not allowed to process requests in transaction mode. Local domains running on the same machine can share the same DMTLOGDEV file system, but each local

domain must have its own log (a table in the DMTLOGDEV) named as specified by the DMTLOGNAME keyword (see below).

Optional parameters describe resources and limits used in the operation of domain gateways:

#### AUDITLOG = string

Specifies the name of the audit log file for this local domain. The audit log feature is activated from the dmadmin(1) command and records all the operations within this local domain. If the audit log feature is active and this parameter is not specified, the file DMmmddyy.LOG (where mm=month, dd=day, and yy=year) is created in the directory specified by the \$APPDIR environment variable or the APPDIR keyword of the MACHINES section of the TUXCONFIG file.

#### BLOCKTIME = numeric

Specifies the maximum wait time allowed for a blocking call. The value sets a multiplier of the SCANUNIT parameters specified in the TUXCONFIG file. The value SCANUNIT \* BLOCKTIME must be greater than or equal to SCANUNIT and less than 32,768 seconds. If this parameter is not specified, the default value is set to the value of the BLOCKTIME parameter specified in the TUXCONFIG file. A time-out always implies a failure of the affected request. Notice that the time-out specified for transactions in the TUXCONFIG will always be used when the request is issued within a transaction.

#### DMTLOGNAME = identifier

Specifies the name of the domain transaction log for this domain. This name must be unique when the same DMTLOGDEV is used for several local domains. If not specified, the default is the string "DMTLOG". The name must be 30 characters or less. Since transactions are not supported for SNA-type gateways, this parameter has no meaning when TYPE=SNADOM

#### DMTLOGSIZE = numeric

Specifies the numeric size, in pages, of the Domain transaction log for this machine. It must be greater than 0 and less than the amount of available space on the Tuxedo file system. If not specified, the default is 100 pages. Since transactions are not supported for SNA-type gateways, this parameter has no meaning when TYPE=SNADOM.

#### MAXDATALEN = numeric

Specifies a maximum amount of data (in bytes) that can be sent to or from any services advertised by this local domain. There is no limit if this parameter is not specified.

#### MAXRDOM = numeric

Specifies the maximum number of connections (or dialogues if the domain is of type OSITP) allowed per gateway. There is no limit if this parameter is not specified.

#### MAXRDTRAN = numeric

Specifies the maximum number of domains that can be involved in a transaction. It must be greater than 0 and less than 32,768. If not specified, the default is 16. Since transactions are not support for SNA-type gateways, this parameter has no meaning when TYPE=SNADOM

#### MAXTRAN = numeric

Specifies the maximum number of simultaneous global transactions allowed on this local domain. It must be greater than or equal to 0 and less than or equal to the MAXGTT parameter specified in the TUXCONFIG file. If not specified, the default is the value of MAXGTT.

#### MAXSENDLEN = numeric

Specifies the maximum length (in bytes) of messages sent or received by this local domain. If this parameter is set all messages sent or received will be broken up into packets of no more than MAXSENDLEN bytes. There is no limit if this parameter is not specified.

#### SECURITY = value

Specifies the type of application security to be enforced. The following description applies to security in an SNA-type gateways.

The combined settings of the SECURITY parameters in the UBBCONFIG and the DMCONFIG files have the following effects:

- When the DM\_LOCAL\_DOMAINS Security parameter is set to NONE or APP\_PW, no action is taken by the Oracle Tuxedo Mainframe Adapter for SNA gateway with regard to security.
- However, when the UBBCONFIG file Security parameter is set to APP\_PW, the application password is validated by an AUTHSVC when clients join the application. The AUTHSVC is provided by the user application.

If security is to be enforced by both the local domain and the host system for each request outbound from the local domain, the following settings must be made:

- UBBCONFIG file Security parameter must be set to one of: USER\_AUTH, ACL, or MANDATORY\_ACL
- DMCONFIG file DM\_LOCAL\_DOMAINS section Security parameter must be set to DM\_USER\_PW
- DM\_SNALINKS Security parameter must be set to IDENTIFY or VERIFY

If security is to be enforced by both the local domain and the host system for each request inbound from the host system to the local domain, the following settings must be made:

- UBBCONFIG file Security parameter must be set to one o: USER\_AUTH, ACL, or MANDATORY ACL
- DMCONFIG file DM\_LOCAL\_DOMAINS section Security parameter must be set to DM\_USER\_PW
- DM\_SNALINKS Security parameter must be set to IDENTIFY or VERIFY

For a request sent to the host system, the local principal userid is located in the domain security table and the associated remote userid, or userid and password, are put into the conversation start-up request before being sent over the LU6.2 conversation. (This occurs if SECURITY is set to IDENTIFY or VERIFY in the DM\_SNALINKS section of the DMCONFIG file.)

For requests sent from the host system, the local domain extracts the remote userid, or userid and password, from the conversation start-up request and checks the domain security table. That table contains pairs of local principal user IDs and remote user IDs, maintained on a service-by-service basis. The remote user ID is mapped to the local principal userid. The local principal userid and password are used for further Access Control List (ACL) checking, as specified in the UBBCONFIG file.

When a request is received from the host system, the local domain checks the DMCONFIG file ACL for the local service to see if requests from the remote domain are permitted. If the DMCONFIG file does not contain an ACL for the local service, the service is accessible to all requests.

Therefore, if the ATTACHSEC level for the connection definition in the host system is Identify or Verify, the DMCONFIG SECURITY parameter must be set to DM\_USER\_PW so that a userid and a password are sent on the conversation start-up requests.

### The DM REMOTE DOMAINS Section

This section identifies the known set of remote domains and their characteristics.

Entries have the form:

```
RDOM required parameters [optional parameters]
```

where RDOM is an identifier value used to identify each remote domain known to this configuration. RDOM must be unique within the configuration.

The following parameters are required:

```
TYPE = identifier
```

Is used for grouping remote domain into classes. TYPE can be set to one of the following values: TDOMAIN, OSITP OF SNAX. The TDOMAIN value indicates that this remote domain can only communicate with another Tuxedo System/Domain. The OSITP value indicates that this remote domain communicates with another TP domain via the OSI-TP protocol.

The SNAX value indicates that this remote domain communicates with an MVS/CICS region via the LU6.2 protocol.

```
DOMAINID = string
```

Is used to identify a remote domain. DOMAINID must be 32 octets or fewer in length. If the value is a string, it must be 32 characters or fewer (counting the trailing null). DOMAINID must be unique across remote domains. The value of *string* can be a sequence of characters or a sequence of hexadecimal digits preceded by "0x".

The following parameter is optional:

```
CODEPAGE = "table identifier"
```

Is used to designate a bidirectional translation table for ASCII to EBCDIC conversion between a local Tuxedo application and a remote mainframe application. The table identifier describes a file containing a translation table and must be enclosed by double quotes. The name of the file, located in the \$TUXDIR/udatajobj/codepage directory, is a composite of the code page numbers used for the translation, for example:

designates the translation table for converting ASCII CP-00819 characters to French EBCDIC CP-00297 characters, and vice versa. The translation tables can be modified. Refer to Appendix C, "Code Page Translation Tables," for complete character listings.

### The DM TDOMAIN Section

This section defines the addressing information required by domains of type TDOMAIN. This section should have an entry per local domain if requests from remote domains to local services are accepted on that local domain (gateway group), and an entry per remote domain accessible by the defined local domains.

Entries have the form:

```
DOM required parameters [optional parameters]
```

where <code>DOM</code> is an <code>identifier</code> value used to identify either a local domain (<code>LDOM</code>) or a remote domain (<code>RDOM</code>) in the <code>DM\_LOCAL\_DOMAINS</code> section or in the <code>DM\_REMOTE\_DOMAINS</code> section. The <code>DOM</code> identifier must match a previously defined <code>LDOM</code> in the <code>DM\_LOCAL\_DOMAINS</code> sections or <code>RDOM</code> in the <code>DM\_REMOTE\_DOMAINS</code> section.

The following parameter is required:

```
NWADDR = string
```

This parameter specifies the network address used by a local or a remote domain to accept connections from other Tuxedo System/Domain Domains. If string has the form ''Oxhex-digits'', it must contain an even number of valid hexadecimal digits.

The following parameter is optional:

```
NWIDLETIME = numeric
```

This parameter specifies the maximum time allowed for a connection to be idle (that is, unused). When this time is reached, the idle connection is be terminated. The numeric value represents a time in minutes. If this keyword is not specified, then idle connections will be maintained until the gateway handling the connection is shutdown.

Notice that multiple entries for a particular domain may be defined in this table. Multiple addresses specified for a remote domain mean that the first address (the first entry in the table for the remote domain) should be used to establish the connection and the other addresses should be used as back-up addresses in case of failure of the connection setup to the first address. Multiple addresses specified for a local domain mean that multiple listening ports are available on the same or different types of networks.

### The DM OSITP Section

This section defines the addressing information required by domains of type OSITP. This section should have one entry per gateway group (local domain), and one entry per remote domain of type OSITP.

Entries have the form:

```
DOM required parameters [optional parameters]
```

where DOM is an identifier value used to identify a local domain (LDOM) or a remote domain (RDOM) in the DM\_LOCAL\_DOMAINS section or in the DM\_REMOTE\_DOMAINS section. The DOM identifier must match a previously defined LDOM in the DM\_LOCAL\_DOMAINS sections or RDOM in the DM\_REMOTE\_DOMAINS section.

The following are required parameters:

```
APT = string
```

This parameter specifies an OSI Application Process Title (APT). An APT may be a name (i.e., the Directory Name of an Application Process Title) or an object identifier (i.e., a sequence of integer values separated by periods).

```
AEQ = string
```

This parameter specifies an OSI Application Entity Qualifier (AEQ). An AEQ may be a name (i.e., the relative distinguished name of a particular Application Entity) or an integer (i.e., if the APT is an object identifier).

The following are optional parameters:

AET = string

This parameter specifies an OSI Application Entity Title (AET). An AET is formed from an Application Process Title (APT) and an Application Entity Qualifier (AEQ), i.e. in ASN.1 AET is defined as a SEQUENCE { APT, AEQ } where APT and AET are of type ANY. Three main formats are accepted for the value of *string*:

encoded string

This is a single value as a hexadecimal octet string which a represents a valid BER encoding of the AET, e.g. AET = "0x06062B80CE0F0107".

{object identifier}, {integer}

The first element represents the APT defined as an object identifier (i.e., a sequence of integer values separated by periods) and the second element represents an AEQ defined as an integer constant, e.g., AET = "{1.3.15.0.3},{1}".

{string}, {string}

This format allows the APT and the AEQ to be defined as string constants, e.g., AET = "{BA.CENTRAL01}, {Tuxedo}".

 $ACN = \{XATMI \mid UDT\}$ 

This parameter specifies the object identifier of the Application Context Name (ACN) used by this domain. Current allowed application contexts are: the XATMI-ASE (XATMI) and the UDT-ASE (UDT). If this parameter is not specified, the ACN is set to the object identifier of the XATMI-ASE Application Context.

APID = integer

This parameter specifies an OSI Application Process Invocation Identifier (APID).

AEID = integer

This parameter specifies an OSI Application Entity Invocation Identifier (AEID).

PROFILE = identifier

This parameter specifies the OSI TP profile used by this domain and is used to determine the required OSI TP functional units. PROFILE can be set to one of the following values: ATP11, ATP21, ATP31, ATP12, ATP22, and ATP32. The UDT ASE application context allows the use of any of these profiles. The XATMI-ASE application context only allows profiles ATP11, ATP21 and ATP31. Profiles ATP11, ATP21 and ATP31 use the Dialogue, Polarized Control and Handshake functional units. Profiles ATP12, ATP22 and ATP32 use the Dialogue, Shared Control, and Handshake functional units. Profiles ATP11 and ATP12 do not use OSI TP transactions (the Commit functional unit is not used). Profiles ATP21 and ATP22 require the Commit, Unchained Transactions, and Recovery functional units.

Profiles ATP31 and ATP32 require the Commit, Chained Transactions, and Recovery functional units. By default, the ATP21 profile is always selected.

```
URCH = string
```

This parameter specifies the user portion of the OSITP Recovery Context Handle. It may be required by the XAP-TP provider in order to perform recovery of distributed transactions after a communications line or system failure.

### The DM SNACRM Section

The DM\_SNACRM section provides three (3) keywords used to identify the Communications Resource Manager that will provide ATMI transaction semantics between a given domain and it's partners. Entries have the general form:

<CommunicationsResourceManagerName> parameters

Where <CommunicationsResourceManagerName> is the locally known name of this SNACRM definition to be used when referencing this SNACRM in subsequent sections. This name is an ASCII string 1 to 30 characters in length. The parameters are the keyword/value pairs that makeup the definition. All keywords are required for a valid SNACRM definition. Keywords can be in any order.

#### LDOM <LocalDomainName>

LDOM associates this SNACRM with a defined local domain. <LocalDomainName> is the reference to an entry in the DM\_LOCAL\_DOMAINS section. This name is an ASCII string 1 to 30 characters in length. This parameter is required. This parameter has no default

### SNACRMADDR <HexSocketAddress> or <//host:port>

SNACRMADDR provides the socket address the Oracle Tuxedo Mainframe Adapter for SNA Gateway uses to communicate with the SNACRM. If the SNACRM is started independent of the Gateway, this address must be used on the SNACRM command line.

<HexSocketAddress> is a TCP/IP address using the sockaddr\_in format of family,port,address:

```
<0xFFFFPPPPAAAAAAA>
where:

FFFF

is the hex value of the protocol family, always 0x0002 for the INET family.

PPPP

is the hex value of an unused TCP/IP port.
```

#### AAAAAAA

is the hex value of the IP address for the machine running the SNACRM.

Therefore if the SNACRM was running on a machine with an IP address of 206.189.43.13, and we wanted to use port 6000 for the SNACRM then SNACMADDR would be:

0x00021770CEBD2B0D

This parameter is required. This parameter must contain an even number of hex characters. This parameter has no default.

### The DM SNASTACKS Section

The DM\_SNASTACKS section provides five (5) keywords which identify the third party SNA stack that should be used for connections established between a given domain and it's partners. Entries have the general form:

<StackReference> parameters

Where <StackReference> is the locally known name of this stack definition to be used when referencing this stack in subsequent sections. This name is an ASCII string 1 to 30 characters in length. The parameters are the keyword/value pairs that makeup the definition. All keywords are required for a valid stack definition. Keywords can be in any order.

#### LOCALLU < LocalLUAlias>

LOCALLU provides a reference to an LU alias defined in the third party SNA stack. <LocalLUAlias> is the name used to identify the local LU definition as specified by the third party SNA stack configuration. This is a name that represents the end node for an LU6.2 connection. The value for this parameter is an ASCII string, 1 to 64 characters in length. This parameter is required. This parameter has no default. The third party SNA stack will require a corresponding definition for a local LU.

#### LTPNAME < LocalTransactionProgramName >

LTPNAME identifies the inbound transaction programs which will be serviced by any CRM using this stack definition. <LocalTransactionProgramName> is the name used to identify inbound transaction programs for which an attach will be accepted. The only useful value is an asterisk. This indicates all inbound attaches will be accepted. This parameter is required. This parameter has no default. Partial TP names are not supported. The third party SNA stack will require a corresponding definition for inbound TP names.

#### SNACRM < Communications Resource Manger Name >

SNACRM provides a name by which to reference the associated CRM definition. <CommunicationsResourceMangerName> is the name used to associate the DM SNACRM definition with this DM SNASTACKS entry. The value for this parameter is an ASCII string, 1 to 32 characters in length. This parameter is required. This parameter has no default.

### 

### STACKTYPE={ hp62 | vt210}

This option is used to indicate which vendor SNA stack is being used. It is also used to determine the name of specific Oracle Tuxedo Mainframe Adapter for SNA system libraries. It is essential that the value of this option be coded correctly. These values are mapped to the equivalent Oracle Tuxedo Mainframe Adapter for SNA system library.

### The DM SNALINKS Section

This section defines the SNA Link information required by domains of type SNA. Entries have the form:

LINK parameters

Where *LINK* is an *identifier* value used to identify a connection between a local domain (LDOM) and a remote domain (RDOM). The *RDOM* identifier must match a previously defined *RDOM* in the DM REMOTE DOMAINS section.

The following parameters are available:

### STACKREF = string

This required parameter defines the stack that will be used for establishment of this link. The STACKREF string is the tag that was used in a previous definition established in the DM SNASTACKS section.

### RDOM = string

The RDOM string should match a previous RDOM definition in the DM REMOTE DOMAINS section.

### LSYSID = <Connection ID of remote (CICS) region>

LSYSID is the 4 character identifier that is to be used for this link. This should match the connection ID used by a partner CICS to communicate to the CRM across this link.

### RSYSID = <SYSID of remote (CICS) region>

RSYSID is the 4 character remote sysid of the partner. Typically it is the sysid of a CICS region, but could also be the subsystem id of an IMS control region. This parameter should match the actual sysid of the remote partner.

### RLUNAME = <Alias of APPLID for remote region>

The RLUNAME value represents an alias known to the third party SNA stack that resolves to a VTAM netname for the remote application. This would most likely be the VTAM applid for a CICS region, however it could also be an APPC/MVS LU defined for use with IMS. The value must be unique within the SNA network. *string* should be from 1 to 8 characters. This parameter is required. This parameter has no default. The third party stack configuration requires a matching definition.

### **MODENAME = < Mode name VTAM mode entry>**

MODENAME is VTAM mode entry, defined to the third party SNA stack, to be used for this link. For a CICS link this must be compatible with the RDO session definition for the corresponding connection. For an IMS connection this must be compatible with the DLOGMOD entry on the LU definition used to access the IMS scheduler. *string* should be from 1 to 8 ASCII characters. This parameter is required. This parameter must match the third party SNA stack configuration and must be compatible with the corresponding entries defined to VTAM and/or CICS.

### **SECURITY** = *string*

SECURITY\_TYPE specifies the security setting in CICS/RACF or partner. Legal values are LOCAL, IDENTIFY, VERIFY, PERSISTENT or MIXIDPE. *string* should be from 1 to 10 characters. The default setting is LOCAL.

### MAXSESS = number

MAXSESS is the maximum number of parallel sessions that can be started on this link. MAXSESS must be greater than or equal to four.

### MINWIN = number

The minimum number of contention winners. This value is typically half the MAXSESS value.

### MAXSYNCLVL = number

This value represents the maximum transaction synchronization level that can be supported over this link.

A value of zero (0) means this link is non-transactional. No synchronization will be maintained. This level can be used for sending and receiving messages from IMS via the APPC/MVS transparency interface. The default sync-level is sync-level 0.

A value of one (1) means this link will support everything supported with zero (0), in addition to:

Outbound ATMI tpcall() as a CICS distributed program link request with the semantics of SYNCONRETURN.

Inbound EXEC CICS LINK requests with the semantics of SYNCONRETURN. The program name must match the RNAME on the local service definition and the SYSID must match the LSYSID for the link.

A value of two (2) means this link will support everything supported with zero (0) and one (1) for partners able to exchange logs and compare states, in addition to:

The exchange logs and compare states function with a partner CICS.

Outbound ATMI tpcall() as a CICS distributed program link request with full two phase commit transaction semantics using tpcommit().

Outbound ATMI tpconnect() as APPC or CPIC distributed transaction processing with full two phase commit transaction semantics using tpcommit(). Inbound EXEC CICS LINK requests with full two phase commit transaction semantics using Prepare Rollback and Syncpoint verbs.

Inbound APPC or CPIC conversations with full two phase commit transaction semantics using Prepare Rollback and Syncpoint verbs.

The partner must be able to negotiate a CICS style exchange logs and compare states for successful initialization of a sync-level 2 link.

Transaction support is only available at sync-level 2. Distributed Program Link can be accessed as SYNCONRETURN, that is, not transactional if the link sync-level is 1.

Caution: If you set MAXSYNCLVL=2 or make no entry for this parameter (that is, accept the default) without having installed the Oracle Tuxedo Mainframe Adapter for SNA software licensed for that level, the system configuration automatically reverts to Sync-level 1 and an error message is sent to the error log. To clear that error message, you must either reset the MAXSYNCLVL parameter to an appropriate value or purchase and install the correct software.

### STARTTYPE = {auto | cold}

This option sets the recovery mode for transactional links. When set to AUTO, the system restarts using configuration and link data recovered from the in-flight transaction log. When set to COLD, the system uses configuration data taken from the current dmconfig file and loses any in-flight link data. Changing dmconfig file parameters and performing an AUTO start results in a message warning that changed parameters are ignored until the next cold start. To force a cold start and disregard the STARTTYPE setting, delete the SNA\*LOG files in \$APPDIR

# The DM ACCESS CONTROL Section

This section specifies the access control lists used by local domain. Lines in this section are of the form:

```
ACL_NAME required parameters
```

where ACL\_NAME is a (identifier) name used to identify a particular access control list; it must be 15 characters or less in length.

### Required parameters are:

```
ACLIST = identifier [,identifier]
```

where an ACLIST is composed of one or more remote domain names (RDOM) separated by commas. The wildcard character (\*) can be used to specify that all the remote domains defined in the DM REMOTE DOMAINS section can access a local domain.

# The DM\_LOCAL\_SERVICES Section

This section provides information on the services exported by each local domain. This section is optional and if it is not specified then all local domains defined in the DM\_LOCAL\_DOMAINS section accept requests to all of the services advertised by the Tuxedo System/Domain application. If this section is defined then it should be used to restrict the set of local services that can be requested from a remote domain.

### Lines within this section have the form:

```
service [optional parameters]
```

where <code>service</code> is the (<code>identifier</code>) local name of the exported service, and it must be 1-15 characters in length. This name corresponds to a name advertised by one or more servers running with the local Tuxedo System/Domain application. Notice that exported services inherit the default or special properties specified for the service in an entry in the <code>SERVICES</code> section of the <code>TUXCONFIG</code> file. Some of these parameters are: <code>LOAD</code>, <code>PRIO</code>, <code>AUTOTRAN</code>, <code>ROUTING</code>, <code>BUFTYPE</code>, and <code>TRANTIME</code>.

### Optional parameters are:

```
ACL = identifier
```

Specifies the name of the access control list (ACL) to be used by the local domain to restrict requests made to this service by remote domains. The name of the ACL is defined in the DM\_ACCESS\_CONTROL section. If this parameter is not specified then access control will not be performed for requests to this service.

API = ATMI

Specifies the API used by the local service. Currently the only supported value is ATMI. This parameter is required.

 $CONV = \{ Y \mid N \}$ 

Specifies whether (Y) or not (N) the local service is a conversational service. The default value is N.

 $I_{DOM} = identifier$ 

Specifies the name identifying the local domain exporting this service. If this keyword is not specified, then the first local domain entry in the DM\_LOCAL\_DOMAINS section accepts requests for this local service.

INBUFTYPE = type[:subtype]

Restricts the buffer type naming space of data types accepted by this service to a single buffer type. This parameter should be defined when the service is going to be used from an OSITP type gateway that uses the UDT ASE Application Context. For SNA-type gateways buffer types, see the discussion in the DM\_REMOTE\_SERVICES section below.

OUTBUFTYPE = type[:subtype]

Restricts the buffer type naming space of data types returned by this service to a single buffer type. This parameter should be defined when the service is going to be used from an OSITP type gateway that uses the UDT ASE Application Context. The FML buffer type cannot be used for OSITP type gateways. For SNA-type gateways buffer types, see the discussion in the DM REMOTE SERVICES section below.

RNAME = string

The RNAME option is the local-service name imported from a remote CICS/ESA region. This name is used by the CRM to select a local service.

When the RNAME specifies an alternate mirror transaction identifier for explicit attachment for inbound DPL requests, it must be a combination of the alternate mirror TRANSID and a CICS/ESA program name in the following format:

RNAME=AAAA: BBBBBBBB

where:

AAAA

is a 1-4 character alternate mirror TRANSID.

BBBBBBBB

is a 1-8 character CICS/ESA program name.

The colon is required to indicate the TRANSID/program name combination. The TRANSID must be composed of acceptable CICS/ESA characters:

```
A-Za-z0-9$@\#./-_%&Q¢?!|"=,;<>
```

# The DM\_REMOTE\_SERVICES Section

This section provides information on services "imported" and available on remote domains. Lines within this DM REMOTE SERVICES section have the form:

```
service [optional parameters]
```

where service is the (identifier) name used by the local Tuxedo System/Domain application for a particular remote service. Remote services are associated with a particular remote domain.

### Optional Parameters are:

```
AUTOTRAN = { Y | N }
```

Specifies whether or not a transaction should automatically be started if a request message is received that is not already in transaction mode. The default is N.

```
BLOCKTIME = numeric
```

Specifies the maximum wait time allowed for a reply to this remote service. The value sets a multiplier of the SCANUNIT parameters specified in the TUXCONFIG file. The value SCANUNIT \*BLOCKTIME must be greater than or equal to SCANUNIT and less than 32,768 seconds. A time-out always implies a failure of the affected transaction or request.

```
CONV = \{ Y \mid N \}
```

Specifies whether (Y) or not (N) the remote service is a conversational service. The default value is N.

```
FUNCTION = {APPC | DPL}
```

Enables outbound Tuxedo service requests to map to APPC transaction programs or CICS programs. The default value APPC indicates the remote service is a transaction program that may or may not be running under CICS. The DPL value indicates the remote service maps to a program running under CICS.

```
LDOM = identifier
```

Specifies the name of a local domain in charge of routing requests to this remote service. The gateway group associated with the local domain advertises <code>service</code> in the Tuxedo System/Domain Bulletin Board. If this parameter is not specified then all the local domains will be able to accept requests to this remote service. The service request will be then redirected to a remote domain of the same type (see RDOM keyword below).

```
LOAD = integer
```

Specifies that the remote service imposes a load of integer units. The value of LOAD can be between 1 and 32767 inclusive. If not specified, the default is 50. A higher number indicates a greater load.

### INBUFTYPE = type[:subtype]

Restricts the buffer type naming space of data types accepted by this service to a single buffer type. This parameter should be defined when the service is going to be used from an OSITP type gateway that uses the UDT ASE Application Context. The FML buffer type cannot be used for OSITP type gateways.

### OUTBUFTYPE = type[:subtype]

Restricts the buffer type naming space of data types returned by this service to a single buffer type. This parameter should be defined when the service is going to be used from an OSITP type gateway that uses the UDT ASE Application Context. The FML buffer type cannot be used for OSITP type gateways.

### PRIO = integer

Specifies the dequeing priority of service requests to this remote service. The value of PRIO must be greater than 0 and less than or equal to 100, with 100 being the highest priority. The default is 50.

### RDOM = identifier

Specifies the name of the remote domain responsible for the actual execution of this service. If this parameter is not specified and a routing criteria (see below ROUTING keyword) is not specified, then the local domain assumes that any remote domain of the same type accepts this service and it selects a known domain (a domain to which a connection already exists) or remote domain from the \DM\_REMOTE\_DOMAINS section.

### RNAME = string

Specifies the actual service name expected by the remote domain. If this parameter is not specified, the remote service name is the same as the name specified in *service*.

The RNAME option is the name of the host TP\_NAME. For non-CICS systems, this name can be up to 64 characters in length. For CICS systems, this name is the trans-id name for APPC-defined requests and the program name for DPL requests. CICS trans-id names cannot exceed four characters and CICS program names cannot exceed eight characters. The RNAME option must observe these requirements.

When the RNAME specifies an alternate mirror transaction identifier for explicit attachment to outbound DPL requests, it must be a combination of the alternate mirror TRANSID and an advertised remote CICS/ESA program name in the following format:

RNAME=AAA: BBBBBBBB

where:

AAA

is a 1-4 character alternate mirror TRANSID.

BBBBBBBB

Is a 1-8 character CICS/ESA program name.

The colon is required to indicate the TRANSID/program name combination. The TRANSID must be composed of acceptable characters recognized in CICS/ESA identifiers:

```
A-Za-z0-9$@\#./-_%&Q¢?!|"=,;<>
```

ROUTING = identifier

When more than one remote domain offers the same service, a local domain can perform data dependent routing if this optional parameter is specified. The <code>identifier</code> specifies the name of the routing criteria used for this data dependent routing. If not specified, data dependent routing is not done for this service. <code>identifier</code> must be 15 characters or less in length. If multiple entries exist for the same service name but with different RDOM parameters, the ROUTING parameter should be the same for all of these entries.

TRANTIME = integer

specifies the default time-out value in seconds for a transaction automatically started for the associated service. The value must be greater than or equal to 0 and less than 2147483648. The default is 30 seconds. A value of 0 implies the maximum time-out value for the machine.

# The DM\_ROUTING Section

This section provides information for data dependent routing of /T Domain service requests using FML, VIEW, X\_C\_TYPE, and X\_COMMON typed buffers. Lines within the DM\_ROUTING section have the form:

```
CRITERION_NAME required parameters
```

where <code>CRITERION\_NAME</code> is the (<code>identifier</code>) name of the routing entry that was specified on the services entry. <code>CRITERION\_NAME</code> must be 15 characters or less in length.

Required parameters are:

```
FIELD = identifier
```

Specifies the name of the routing field. It must be 30 characters or less. This field is assumed to be a field name that is identified in an FML field table (for FML buffers) or an FML view table (for VIEW, X\_C\_TYPE, or X\_COMMON buffers). The FLDTBLDIR and FIELDTBLS environment variables are used to locate FML field tables, and the VIEWDIR and VIEWFILES environment variables are used to locate FML view tables.

```
RANGES = string
```

Specifies the ranges and associated remote domain names (RDOM) for the routing field. string must be enclosed in double quotes. The format of string is a comma-separated ordered list of range/RDOM pairs (see EXAMPLES below).

A range is either a single value (signed numeric value or character string in single quotes), or a range of the form "lower - upper" (where lower and upper are both signed numeric values or character strings in single quotes). Note that "lower" must be less than or equal to "upper". To embed a single quote in a character string value (as in O'Brien, for example), the single quote must be preceded by two backslashes ('O\\'Brien'). The value MIN can be used to indicate the minimum value for the data type of the associated FIELD; for strings and arrays, it is the null string; for character fields, it is 0; for numeric values, it is the minimum numeric value that can be stored in the field. The value MAX can be used to indicate the maximum value for the data type of the associated FIELD; for strings and arrays, it is effectively an unlimited string of octal-255 characters; for a character field, it is a single octal-255 character; for numeric values, it is the maximum numeric value that can be stored in the field. Thus, "MIN - -5" is all numbers less than or equal to -5 and "6 - MAX" is all numbers greater than or equal to 6. The meta-character "\*" (wild-card) in the position of a range indicates any values not covered by the other ranges previously seen in the entry; only one wild-card range is allowed per entry and it should be last (ranges following it will be ignored).

The routing field can be of any data type supported in FML. A numeric routing field must have numeric range values and a string routing field must have string range values.

String range values for string, array, and character field types must be placed inside a pair of single quotes and can not be preceded by a sign. Short and long integer values are a string of digits, optionally preceded by a plus or minus sign. Floating point numbers are of the form accepted by the C compiler or atof(): an optional sign, then a string of digits optionally containing a decimal point, then an optional e or E followed by an optional sign or space, followed by an integer.

When a field value matches a range, the associated RDOM value specifies the remote domain to which the request should be routed. A RDOM value of "\*" indicates that the request can go to any remote domain known by the gateway group.

Within a range/RDOM pair, the range is separated from the RDOM by a ":".

```
BUFTYPE = ~type1[:subtype1[,subtype2 . . . ]][;type2[:subtype3[, . . . ]]]
```

Is a list of types and subtypes of data buffers for which this routing entry is valid. The types are restricted to be either FML, VIEW, X\_C\_TYPE, or X\_COMMON. No subtype can be specified for type FML and subtypes are required for the other types ("\*" is not allowed).

Duplicate type/subtype pairs can not be specified for the same routing criterion name; more than one routing entry can have the same criterion name as long as the type/subtype pairs are unique. This parameter is required. If multiple buffer types are specified for a single routing entry, the data types of the routing field for each buffer type must be the same.

If the field value is not set (for FML buffers), or does not match any specific range and a wild-card range has not been specified, an error is returned to the application process that requested the execution of the remote service.

### **Files**

The BDMCONFIG environment variable is used to find the BDMCONFIG configuration file.

# Example 1

The following configuration file defines a 5-site domain configuration. The example shows 4 Bank Branch domains communicating with a Central Bank Branch. Three of the Bank Branches run within other Tuxedo System/Domain domains. The fourth Branch runs under the control of another TP Domain and OSI-TP is used in the communication with that domain.

```
# Tuxedo DOMAIN CONFIGURATION FILE FOR THE CENTRAL BANK
*DM_LOCAL_DOMAINS
# <local domain name> <Gateway Group name> <domain type> <domain id> <log
device>
                      [<audit log>] [<blocktime>]
                      [<log name>] [<log offset>] [<log size>]
                      [<maxrdom>] [<maxrdtran>] [<maxtran>]
                      [<maxdatalen>] [<security>]
                      [<tuxconfig>] [<tuxoffset>]
DEFAULT: SECURITY = NONE
c01
      GWGRP = bankq1
       TYPE = TDOMAIN
       DOMAINID = "BA.CENTRAL01"
       DMTLOGDEV = "/usr/apps/bank/DMTLOG"
       DMTLOGNAME = "DMTLG C01"
```

```
c02 GWGRP = bankg2
      TYPE = OSITP
      DOMAINID = "BA.CENTRAL01"
      DMTLOGDEV = "/usr/apps/bank/DMTLOG"
       DMTLOGNAME = "DMTLG_C02"
      URCH = "ABCD"
*DM_REMOTE_DOMAINS
#<remote domain name> <domain type> <domain id>
b01
     TYPE = TDOMAIN
      DOMAINID = "BA.BANK01"
b02
    TYPE = TDOMAIN
      DOMAINID = "BA.BANK02"
b03
    TYPE = TDOMAIN
      DOMAINID = "BA.BANK03"
b04 TYPE = OSITP
      DOMAINID = "BA.BANK04"
      URCH = "ABCD"
*DM_TDOMAIN
# <local or remote domain name> <network address>
# Local network addresses
c01
      NWADDR = "0x0002ff98c00b9d6d"
c01
      NWADDR = "newyork01.65432"
# Remote network addresses
b01
     NWADDR = "0x00020401c00b6d05"
b02
    NWADDR = "dallas.65432"
b03
    NWADDR = "0x00021094c00b6d9c"
*DM_OSITP
#<local or remote domain name> <apt> <aeq>
                              [<aet>] [<acn>] [<apid>] [<aeid>]
                               [<profile>]
```

```
c02 APT = "BA.CENTRAL01"
       AEQ = "Tuxedo.R.4.2.1"
       AET = "{1.3.15.0.3}, {1}"
       ACN = "XATMI"
b04
      APT = "BA.BANK04"
       AEQ = "Tuxedo.R.4.2.1"
       AET = "{1.3.15.0.4}, {1}"
       ACN = "XATMI"
*DM_LOCAL_SERVICES
#<service_name> [<Local Domain name>] [<access control>] [<exported
svcname>1
                 [<inbuftype>] [<outbuftype>]
open_act ACL = branch
close_act ACL = branch
credit
debit.
balance
loan
                  LDOM = c02 ACL = loans
*DM_REMOTE_SERVICES
#<service name>
                [<Remote domain name>] [<local domain name>]
                 [<remote svcname>] [<routing>] [<conv>] [<trantime>]
                  [<inbuftype>] [<outbuftype>]
tlr add LDOM = c01 ROUTING = ACCOUNT
tlr_bal LDOM = c01 ROUTING = ACCOUNT
tlr_add RDOM = b04 LDOM = c02 RNAME ="TPSU002"
tlr bal RDOM = b04 LDOM = c02 RNAME ="TPSU003"
*DM ROUTING
# <routing criteria> <field> <typed buffer> <ranges>
ACCOUNT FIELD = branchid BUFTYPE ="VIEW:account"
RANGES = "MIN - 1000:b01, 1001-3000:b02, *:b03"
*DM_ACCESS_CONTROL
#<acl name> <Remote domain list>
#
```

```
branch ACLIST = b01, b02, b03
loans ACLIST = b04
```

# Example 2

This example shows the Tuxedo System/Domain Configuration file required at one of the Bank Branches (BANK01).

```
#Tuxedo DOMAIN CONFIGURATION FILE FOR A BANK BRANCH
*DM_LOCAL_DOMAINS
b01
    GWGRP = auth
      TYPE = TDOMAIN
      DOMAINID = "BA.BANK01"
      DMTLOGDEV = "/usr/apps/bank/DMTLOG"
*DM_REMOTE_DOMAINS
c01
    TYPE = TDOMAIN
      DOMAINID = "BA.CENTRAL01"
*DM TDOMAIN
b01
      NWADDR = "0x00021094c00b689c"
c01
     NWADDR = "0x0002ff98c00b9d6d"
*DM_LOCAL_SERVICES
tlr_add ACL = central
         ACL = central
tlr_bal
*DM_REMOTE_SERVICES
OPA001
         RNAME = "open_act"
CLA001
           RNAME = "close_act"
        RNAME = "credit"
RNAME = "debit"
CRD001
DBT001
BAL001 RNAME = "balance"
```

```
DM_ACCESS_CONTROL
#
central ACLIST = c01
```

# Example 3

This example shows the configuration file entries for an Oracle Tuxedo Mainframe Adapter for SNA application:

```
# DMCONFIG
    Application Domain Gateway Test Configuration
# See also
    See $(TOP)/Makefile for more information.
# @(#)SNA Devel apps/simpsna DMCONFIG 1.6 98/03/03 15:35:29
# Copyright 1997, BEA Systems, Inc., all rights reserved.
#-----
*DM_LOCAL_DOMAINS
simpsnad
     GWGRP=GROUP2
     TYPE=SNAX
     DOMAINID="simpsnad"
     BLOB_SHM_SIZE=1000000
     DMTLOGDEV=<your Tuxedo filesystem device and name for
     DMTLOG>
#example DMTLOGDEV="/home/me/bin/DMTLOG"
*DM_REMOTE_DOMAINS
SIMPSNAG TYPE=SNAX DOMAINID="SIMPSNAG"
*DM_SNACRM
simpcrm
           SNACRMADDR="<your Host Socket Listen Address>"
           LDOM="simpsnad"
```

```
#example SNACRMADDR="0x00021770cfbd2b0d" INET family 0x0002 port 6000 host
207.189.43.13 or SNACRMADDR=//207.189.43.13:6000
*DM_SNASTACKS
simpstk
       SNACRM="simpcrm"
       STACKTYPE=<SNACRM Stack Library Named Token>
      LOCALLU=<Local LU definition specified in
      stack product>
      LTPNAME=" * "
      STACKPARMS=<Parameters passed to Stack
      Product>
#example STACKTYPE="VT210"
        LOCALLU="BEAAPPL1"
        STACKPARMS="testhp" Name of the host machine
*DM_SNALINKS
simplk1
         STACKREF="simpstk"
          RDOM="SIMPSNAG"
          LSYSID=<Connection ID of remote (CICS)
          region>
          RSYSID=<SYSID of remote (CICS) region>
          RLUNAME=<Alias of Applid for remote region>
          MODENAME=<Mode name VTAM mode entry>
           SECURITY="LOCAL"
           STARTTYPE="COLD"
          MAXSESS=<Total Session number>
          MINWIN=<Session Local Winners>
          MAXSYNCLVL=<0|1|2 Maximum Syncpoint Level>
#example LSYSID="BEA"
        RSYSID="TEST"
        RLUNAME="CICSTEST"
        MODENAME= "SMSNA100"
```

```
MAXSESS=10
        MINWIN=5
         MAXSYNCLVL=2
*DM_LOCAL_SERVICES
MIRROR LDOM="simpsnad"
       CONV=N
       RNAME="MIRRORSERV"
       INBUFTYPE="STRING"
       OUTBUFTYPE="STRING"
       API="ATMI"
*DM_REMOTE_SERVICES
SIMPDPL AUTOTRAN=N
       LDOM="simpsnad"
       RDOM=SIMPSNAG
       CONV=N
       RNAME="TOUPDPLS"
       INBUFTYPE="STRING"
       OUTBUFTYPE="STRING"
       API="ATMI"
       FUNCTION="DPL"
SIMPDTP AUTOTRAN=N
       LDOM="simpsnad"
       RDOM=SIMPSNAG
       CONV=N
       RNAME="DTPS"
       INBUFTYPE="STRING"
       OUTBUFTYPE= "STRING"
       API="ATMI"
```

FUNCTION="APPC"

### See Also

```
build_dgw(1), dmadmin(1), tmboot(1), tmshutdown(1), dmloadcf(1), dmunloadcf(1)
dmgwopts(5), GWADM(5), DMADM(5)
Using the Oracle Tuxedo Domains Component
```

# dmloadcf

Parse a DMCONFIG file and load binary BDMCONFIG configuration file.

# Synopsis

```
dmloadcf [-c] [-n] [-y] [-b blocks] {dmconfig_file | - }
```

# Description

dmloadcf reads a file or the standard input that is in DMCONFIG syntax, checks the syntax, and optionally loads a binary BDMCONFIG configuration file. The BDMCONFIG environment variable points to the path name of the BDMCONFIG file where the information should be stored.

dmloadcf prints an error message if it finds any required section of the DMCONFIG file missing. If a syntax error is found while parsing the input file, dmloadcf exits without performing any updates to the BDMCONFIG file.

dmloadcf requires the existence of the \$TUXDIR/udataobj/DMTYPE file. This file defines the valid domain types. If this file does not exist, dmloadcf exits without performing any updates to the BDMCONFIG file.

The effective user identifier of the person running dmloadcf must match the UID in the RESOURCES section of the TUXCONFIG file.

The -c option to dmloadcf causes the program to print minimum IPC resources needed for each local domain (gateway group) in this configuration. The BDMCONFIG file is not updated.

The -n option to dmloadcf causes the program to do only syntax checking of the ASCII DMCONFIG file without actually updating the BDMCONFIG file.

After syntax checking, dmloadcf checks to see if the file pointed to by BDMCONFIG exists, is a valid Tuxedo System file system, and contains BDMCONFIG tables. If these conditions are not true, the user is prompted to create and initialize the file with

```
Initialize BDMCONFIG file: path [y, q]?
```

where path is the complete file name of the BDMCONFIG file. Prompting is suppressed if the standard input or output are not terminals, or if the -y option is specified on the command line.

Any response other than "y" or "Y" will cause dmloadcf to exit without creating the configuration file.

If the BDMCONFIG file is not properly initialized, and the user has given the go-ahead, dmloadcf creates the Tuxedo file system and then creates the BDMCONFIG tables. If the -b option is specified on the command line, its argument is used as the number of blocks for the device when creating the Tuxedo file system. If the value of the -b option is large enough to hold the new BDMCONFIG tables, dmloadcf will use the specified value to create the new file system; otherwise, dmloadcf will print an error message and exit. If the -b option is not specified, dmloadcf will create a new file system large enough to hold the BDMCONFIG tables. The -b option is ignored if the file system already exists. The -b option is highly recommended if BDMCONFIG is a raw device (that has not been initialized) and should be set to the number of blocks on the raw device. The -b option is not recommended if BDMCONFIG is a regular UNIX file.

If the BDMCONFIG file is determined to already have been initialized, dmloadcf ensures that the local domain described by that BDMCONFIG file is not running. If a local domain is running, dmloadcf prints an error message and exits. Otherwise, dmloadcf, to confirm that the file should be overwritten, prompts the user with:

```
"Really overwrite BDMCONFIG file [y, q]?"
```

Prompting is suppressed if the standard input or output are not a terminal or if the  $\neg_y$  option is specified on the command line. Any response other than "y" or "Y" will cause dmloadcf to exit without overwriting the file.

If the SECURITY parameter is specified in the RESOURCES section of the TUXCONFIG file, then dmloadcf will flush the standard input, turn off terminal echo and prompt the user for an application password as follows:

```
Enter Application Password?
```

The password is truncated to 8 characters. The option to load the ASCII DMCONFIG file via the standard input (rather than a file) cannot be used when this SECURITY parameter is turned on. If the standard input is not a terminal, that is, if the user cannot be prompted for a password (as with a here file, for example), then the environment variable APP\_PW is accessed to set the application password. If the environment variable APP\_PW is not set with the standard input not a terminal, then dmloadcf will print an error message, generate a log message and fail to load the BDMCONFIG file.

Assuming no errors, and if all checks have passed, dmloadcf loads the DMCONFIG file into the BDMCONFIG file. It will overwrite all existing information found in the BDMCONFIG tables.

# **Portability**

This command is supported as a Tuxedo-supplied administrative tool on UNIX and Windows NT operating systems.

### **Environment Variables**

The environment variable APP\_PW must be set for applications that require security (the SECURITY parameter in the TUXCONFIG file is set to APP\_PW) and dmloadcf is run with something other than a terminal as the standard input.

The BDMCONFIG environment variable should point to the BDMCONFIG file.

# Examples

The following example shows how a binary configuration file is loaded from the bank.dmconfig ASCII file. The BDMCONFIG device is created (or re-initialized) with 2000 blocks:

```
dmloadcf -b 2000 -y bank.dmconfig
```

# Diagnostics

If an error is detected in the input, the offending line is printed to standard error along with a message indicating the problem. If a syntax error is found in the DMCONFIG file or the system is currently running, no information is updated in the BDMCONFIG file and dmloadcf exits with exit code 1.

If dmloadcf is run on an active node, the following error message is displayed:

```
*** dmloadcf cannot run on an active node ***
```

If dmloadcf is run by a person whose effective user identifier doesn't match the UID specified in the TUXCONFIG file, the following error message is displayed:

```
*** UID is not effective user ID ***
```

Upon successful completion, dmloadcf exits with exit code 0. If the BDMCONFIG file is updated, a userlog message is generated to record this event.

### See Also

```
dmunloadcf(1), dmconfig(5), ubbconfig(5)
```

Using the Oracle Tuxedo Domains Component

# dmunloadcf

Unload binary BDMCONFIG domain configuration file

# **Synopsis**

dmunloadcf

# Description

dmunloadcf translates the BDMCONFIG configuration file from the binary representation into ASCII. This translation is useful for transporting the file in a compact way between machines with different byte ordering and backing up a copy of the file in a compact form for reliability. The ASCII format is the same as is described in dmconfig(5).

dmunloadcf reads values from the BDMCONFIG file pointed to by the BDMCONFIG environment variable and writes them to its standard output.

# Portability

This command is supported as a Tuxedo-supplied administrative tool on UNIX and Windows NT operating systems.

# Examples

To unload the configuration in /usr/tuxedo/BDMCONFIG into the file bdmconfig.backup:

BDMCONFIG=/usr/tuxedo/BDMCONFIG dmunloadcf > bdmconfig.backup

# Diagnostics

dmunloadcf checks that the file pointed to by the BDMCONFIG environment variable exists, is a valid Tuxedo file system, and contains BDMCONFIG tables. If any of these conditions is not met, dmunloadcf prints an error message and exits with error code 1. Upon successful completion, dmunloadcf exits with exit code 0.

### See Also

dmloadcf(1), dmconfig(5)

Using the Oracle Tuxedo Domains Component

# **GWADM**

/Domain gateway administrative server.

# **Synopsis**

```
GWADM SRVGRP = "identifier" SRVID = "number" REPLYQ = "N"

CLOPT = "-A -- [-a { on | off } ] [-s services ]

[-t { on | off } ] "
```

# Description

The gateway administrative server (GWADM) is a Tuxedo-supplied server that provides administrative functions for a /Domain gateway group.

GWADM should be defined in the SERVERS section of the UBBCONFIG file as a server running within a particular gateway group, that is, SRVGRP must be set to the corresponding GRPNAME tag specified in the GROUPS section. The SVRID parameter is also required and its value must consider the maximum number of gateways allowed within the gateway group.

There should be only one instance of a GWADM per /Domain gateway group, and it should NOT be part of the MSSQ defined for the gateways associated with the group. Also, GWADM should have the REPLYQ attribute set to N.

The CLOPT option is a string of command line options that is passed to the GWADM when it is booted. This string has the following format:

```
CLOPT="-A -- <gateway group runtime parameters>"
```

The following runtime parameters are recognized for a gateway group:

```
-a { on | off }
```

This option turns off or on the audit log feature for this local domain. The default is off. The dmadmin program can be used to change this setting while the gateway group is running (see dmadmin(1)).

```
-s services
```

Specifies the remote *services* that should be initially offered by the domain gateway. The specifications for these services are found in the DMCONFIG file. For example, the specification

```
-s x,y,z
```

implies that the gateway should initially advertise remote services x, y, and z. Spaces are not allowed between commas and the -s option may appear several times.

```
-t { on | off }
```

This option turns off or on the statistics gathering feature for the local domain. The default is off. The dmadmin program can be used to change this setting while the gateway group is running (see dmadmin(1)).

The GWADM server must be booted before the corresponding gateways.

# **Portability**

This server is supported on Tuxedo-supplied servers, using UNIX System and Windows NT operating systems.

# Interoperability

The initial release of SNA-type gateways can only be installed on a node running Tuxedo.

# Examples

The following example illustrates the definition of the administrative server in the UBBCONFIG file

### See Also

```
dmadmin(1), tmboot(1)
dmconfig(5), DMADM(5), servopts(5), ubbconfig(5)
Using the Oracle Tuxedo Domains Component
```

# **GWSNAX**

This is the gateway server process for Oracle Tuxedo Mainframe Adapter for SNA.

# **Synopsis**

# Description

The GWSNAX server provides Tuxedo functions for an Oracle Tuxedo Mainframe Adapter for SNA Gateway group.

GWSNAX should be defined in the SERVERS section of the UBBCONFIG file as a server running within a particular gateway group; that is, SRVGRP must be set to the corresponding GRPNAME tag specified in the GROUPS section. The SVRID parameter is also required and its value must consider the maximum number of gateways allowed within the gateway group. The GWSNAX definition must not precede its associated CRM server definition in the UBBCONFIG file.

There should be only one instance of a GWSNAX per Oracle Tuxedo Mainframe Adapter for SNA Gateway group, and it should NOT be part of the MSSQ defined for the gateways associated with the group.

The CLOPT option is a string of command line options that is passed to the GWSNAX when it is booted. This string has the following format:

```
CLOPT="-A -- <gateway runtime parameters>"
```

The following runtime parameters are recognized for a gateway:

-m

This option specifies that userid mapping is bypassed. Any userid mapping already defined in the DMCONFIG file is preserved, but is not in effect.

```
-n {type:min:max}
```

Establishes that encryption is in effect for this client process. type is the encryption type. Currently, the only valid entry is GPE. The min and max values designate the minimum and maximum number of bits to be used for encryption. This level is used during the negotiation between the CRM and client process. Any number is acceptable, but the negotiated values resolve to 0, 56, or 128.

min designates the minimum number of bits to be used for encryption. This level is used during the negotiation between the CRM and GWSNAX. Any number is acceptable, but the negotiated values resolve to 0, 56, or 128. The level specified must be supported by the security add-on package used. max designates the maximum number of bits to be used for encryption. This level is used during the negotiation between the CRM and GWSNAX. Any number is acceptable, but the negotiated values resolve to 0, 56, or 128.

-N

This option indicates GWSNAX does not align data during data conversion. This option is only used for COBOL program in ARTDPL. Usually this kind of program is migrated from mainframe CICS via workbench. Unlike standard ATMI COBOL application, this program does not use View32 generated copybook (which has alignment), instead, it uses copybooks (which has no alignment) migrated from mainframe CICS

Alternatively, for ARTDPL, -N can be omitted as well if non-aligned view file is used instead of common aligned view file. For example, on Linux, non-aligned view file can be generated as following:

```
CC=$(CC) CFLAGS="-fpack-struct=1" viewc32 -v myview.v
```

### -t {number}

This option indicates the type of character string transformation the gateway performs. (Refer to Table A-10 for values.)

#### -T {number}

This option indicates the inbound transaction timeout value.

### -u {keyfile}

Establishes that process authentication is in effect for communications between this process and the CRM.

The keyfile is the location file containing a hash key known to both this process and the CRM. The file contains a single line specifying a unique hash key (limited to eight characters). The file should be protected.

#### -b {number}

Heart beat switch option. It can be followed with a numeric argument as the polling interval. The minimum/default value is 30 seconds.

Table A-10 C to COBOL String Transformation

| CLOPT -t Parameter Value | Tuxedo Application<br>Language       | Host Application Language |
|--------------------------|--------------------------------------|---------------------------|
| Not Set                  | No string transformation established |                           |
| 1                        | С                                    | COBOL                     |
| 2                        | COBOL                                | С                         |
| 3                        | С                                    | С                         |
| 4                        | COBOL                                | COBOL                     |

# **Portability**

Refer to the Oracle Tuxedo Mainframe Adapter for SNA *Release Notes* for a complete listing of compatible operating systems.

# Interoperability

Refer to the Oracle Tuxedo Mainframe Adapter for SNA *Release Notes* for a complete listing of supported platforms.

# Examples

The following example illustrates the definition of the administrative server in the UBBCONFIG file.

```
GWSNAX SRVGRP="gwgrp" SRVID=1004 RQADDR="gwgrp" REPLYQ=N
CLOPT="-- -t 1"
```

### See Also

```
dmadmin(1), tmboot(1)
dmconfig(5), DMADM(5), servopts(5), ubbconfig(5)
Using the Oracle Tuxedo Domains Component
```

# modusr

Modify a remote user password.

# Synopsis

```
modusr -d <local domain> ID -R <remote domain ID> -u <remote username>
```

# Description

modusr can only be executed as a subcommand of dmadmin(1). The purpose of this page is to describe options for the subcommand and to show an example.

The subcommand allows the administrator to modify passwords in the remote password table. The administrator is prompted for the remote password.

The table entries modified are used for passing remote user names and passwords to remote SNA domains when the application is using SNA-type gateways and SECURITY is set to USER\_AUTH, ACL, or MANDATORY\_ACL in the ubbconfig file and SECURITY is set to DM\_USER\_PW in the DMCONFIG file.

The following options are available:

```
-d <local domain ID>
```

This is the name of the local domain gateway with which the ids and passwords are associated. This is the same ID as the one used when creating the domain definitions either in the DMCONFIG file or through the Graphical Administrative Interface.

```
-R < remote domain ID>
```

This is the name of the remote domain gateway with which the ids and passwords are associated. This is the same ID as the one used when creating the domain definitions either in the DMCONFIG file or through the Graphical Administrative Interface.

```
-u <remote username>
```

The remote user whose password is being modified.

Before running this subcommand the application must be configured using either the Graphical Administrative Interface or tmloadcf(1) and dmloadcf(1). dmadmin modusr may be run on any active node.

# **Portability**

This subcommand is available on the latest version of Tuxedo, as documented for this release of Oracle Tuxedo Mainframe Adapter for SNA.

# Diagnostics

The dmadmin modusr subcommand exits with a return code of 0 upon successful completion.

# **Examples**

### See Also

```
delusr(5), addusr(5)
```

# **Error Messages**

The following messages are logged to the USERLOG file from an Oracle Tuxedo Mainframe Adapter for SNA Gateway (GWSNAX) and the Communications Resource Manager (CRM).

| 1118:INFO  | A BLOCKING timeout has occurred on an outbound request |                                                                                                    |
|------------|--------------------------------------------------------|----------------------------------------------------------------------------------------------------|
|            | DESCRIPTION                                            | A blocking time out has occurred on a request to the host.                                                                                    |
|            | ACTION                                                 | Examine the ULOG for more information concerning the reason for the failure. Check configuration and increase the BLOCKTIME value, if needed. |
| 1121:ERROR | Bad action state                                       |                                                                                                    |
|            | DESCRIPTION                                            | An internal error has been detected processing the action.                                                                                    |
|            | ACTION                                                 | Contact Oracle Customer Support.                                                                                                    |
| 1122:ERROR | Invalid action index                                   |                                                                                                    |
|            | DESCRIPTION                                            | An internal error has been detected, gw_nw_acall has returned a failure.                                                                      |
|            | ACTION                                                 | Contact Oracle Customer Support.                                                                                                    |
| 1600:ERROR | Invalid action inde                                    | ex                                                                                                    |

|            | DECORIDETION                                           |                                                                                         |
|------------|--------------------------------------------------------|-----------------------------------------------------------------------------------------|
|            | DESCRIPTION                                            | An internal error has been detected, gw_nw_connect has returned a failure.              |
|            |                                                        | gw_nw_connect has returned a famule.                                                    |
|            | ACTION                                                 | Contact Oracle Customer Support.                                                        |
| 1602:ERROR | Cannot open SNA connection                             |                                                                                         |
|            | DESCRIPTION                                            | Unable to allocate a network context. gw_nw_AllocNwCtx failed.                          |
|            | ACTION                                                 | See previously printed ULOG message for cause.                                          |
| 1604:ERROR | Initialization of e                                    | nvironment failed                                                                       |
|            | DESCRIPTION                                            | Unable to initialize the conversation environment.                                      |
|            | ACTION                                                 | See previously printed ULOG message for cause.                                          |
| 1621:ERROR | Bad action state                                       |                                                                                         |
|            | DESCRIPTION                                            | An internal error has been detected processing the action.                              |
|            | ACTION                                                 | Contact Oracle Customer Support.                                                        |
| 1622:ERROR | Invalid action index                                   |                                                                                         |
|            | DESCRIPTION                                            | An internal error has been detected, gw_nw_convsend has returned a failure.             |
|            | ACTION                                                 | Contact Oracle Customer Support.                                                        |
| 1625:ERROR | Invalid action index                                   |                                                                                         |
|            | DESCRIPTION                                            | An internal error has been detected, gw_nw_disconnect has returned a failure.           |
|            | ACTION                                                 | Contact Oracle Customer Support.                                                        |
| 1630:ERROR | Unable to send data on sna_conv_idx <number>.</number> |                                                                                         |
|            | DESCRIPTION                                            | A network error has occurred while processing a send to the CRM. gw_nw_convsend failed. |

|            | ACTION                                | Determine if CRM is still active. Look for other ULOG messages that specify a reason for this failure.                                 |  |
|------------|---------------------------------------|----------------------------------------------------------------------------------------------------|--|
| 1989:ERROR |                                       | External encode/decode service returned error: \n\tTUXEDO code ( <number>) <text></text></number>                                      |  |
|            | DESCRIPTION                           | A Tuxedo error has occurred in the Data Integration portion of the product.                                                            |  |
|            | ACTION                                | Use the Tuxedo error to resolve the Data<br>Integration problem. If unable to resolve the<br>problem, contact Oracle Customer Support. |  |
| 1990:ERROR | Cannot create ex                      | ternal decode action!                                                                                                    |  |
|            | DESCRIPTION                           | An internal error has occurred in the Data Integration portion of the product.                                                         |  |
|            | ACTION                                | Contact Oracle Customer Support.                                                                                                    |  |
| 1991:ERROR | Cannot create external encode action! |                                                                                                    |  |
|            | DESCRIPTION                           | An internal error has occurred in the Data Integration portion of the product.                                                         |  |
|            | ACTION                                | Contact Oracle Customer Support.                                                                                                    |  |
| 1992:ERROR | Invalid action index                  |                                                                                                    |  |
|            | DESCRIPTION                           | An internal error has been detected, gw_nw_decode has returned a failure.                                                              |  |
|            | ACTION                                | Contact Oracle Customer Support.                                                                                                    |  |
| 1993:ERROR | Invalid action index                  |                                                                                                    |  |
|            | DESCRIPTION                           | An internal error has been detected, gw_nw_encode has returned a failure.                                                              |  |
|            | ACTION                                | Contact Oracle Customer Support.                                                                                                    |  |
| 1994:ERROR | Context data inco                     | Context data incorrect - null context index                                                                                            |  |
|            | DESCRIPTION                           | An internal error has been detected, gw_nw_decode has returned a failure.                                                              |  |

|            | ACTION           | Contact Oracle Customer Support.                                                                         |  |
|------------|------------------|----------------------------------------------------------------------------------------------------|--|
| 1995:ERROR | Context data inc | Context data incorrect - null context index                                                              |  |
|            | DESCRIPTION      | An internal error has been detected,                                                                     |  |
|            |                  | gw_nw_encode has returned a failure.                                                                     |  |
|            | ACTION           | Contact Oracle Customer Support.                                                                         |  |
| 2200:ERROR | Cannot malloc s  | na structures                                                                                            |  |
|            | DESCRIPTION      | An internal error has been detected, gw_nw_init was unable to allocate memory needed.                    |  |
|            | ACTION           | Contact Oracle Customer Support.                                                                         |  |
| 2203:ERROR | Cannot malloc re | emote domain structure                                                                                   |  |
|            | DESCRIPTION      | An internal error has been detected, gw_nw_init was unable to allocate memory needed.                    |  |
|            | ACTION           | Contact Oracle Customer Support.                                                                         |  |
| 2204:ERROR | Cannot malloc lo | Cannot malloc local SNA structure                                                                        |  |
|            | DESCRIPTION      | An internal error has been detected, gw_nw_init was unable to allocate memory needed.                    |  |
|            | ACTION           | Contact Oracle Customer Support.                                                                         |  |
| 2205:ERROR | Unable to obtain | Unable to obtain local snadom information from shmem                                                     |  |
|            | DESCRIPTION      | An internal error has been detected, gw_nw_init was unable to get needed information from shared memory. |  |
|            | ACTION           | Contact Oracle Customer Support.                                                                         |  |
| 2206:ERROR | Cannot malloc re | Cannot malloc remote service structure                                                                   |  |
|            | DESCRIPTION      | An internal error has been detected, gw_nw_init was unable to allocate memory needed.                    |  |
|            |                  |                                                                                                    |  |
|            | ACTION           | Contact Oracle Customer Support.                                                                         |  |

|              | DESCRIPTION                            | An internal error has been detected, gw_nw_init was unable to allocate memory needed. |  |
|--------------|----------------------------------------|---------------------------------------------------------------------------------------|--|
|              | ACTION                                 | Contact Oracle Customer Support.                                                      |  |
| 2210:ERROR   | Can't create listener for this GATEWAY |                                                                                       |  |
|              | DESCRIPTION                            | An internal error has been detected, gw_nw_init was unable to create a listener.      |  |
|              | ACTION                                 | Contact Oracle Customer Support.                                                      |  |
| 2211:WARNING | NO SNA conversa                        | ations waiting for startup                                                            |  |
|              | DESCRIPTION                            | No conversations are waiting at startup.                                              |  |
|              | ACTION                                 | No action needs to be taken.                                                          |  |
| 2214:ERROR   | Unable to set AP                       | Unable to set APPC_GATEWAY environment variable                                       |  |
|              | DESCRIPTION                            | An internal error has been detected, _gp_get_nodename failed.                         |  |
|              | ACTION                                 | Contact Oracle Customer Support.                                                      |  |
| 2220:ERROR   | Memory Allocation Failure              |                                                                                       |  |
|              | DESCRIPTION                            | An internal error has been detected, gw_nw_init was unable to allocate memory needed. |  |
|              | ACTION                                 | Contact Oracle Customer Support.                                                      |  |
| 2221:ERROR   | Memory Allocati                        | Memory Allocation Failure                                                             |  |
|              | DESCRIPTION                            | An internal error has been detected, gw_nw_init was unable to allocate memory needed. |  |
|              | ACTION                                 | Contact Oracle Customer Support.                                                      |  |
| 2222:ERROR   | Memory Allocati                        | Memory Allocation Failure for RDOM table                                              |  |
|              | DESCRIPTION                            | An internal error has been detected, gw_nw_init was unable to allocate memory needed. |  |
|              | ACTION                                 | Contact Oracle Customer Support.                                                      |  |
|              |                                        |                                                                                       |  |

| 2000 FRRD  |                                                  | - · · · · · · · · · · · · · · · · · · ·                                                                               |  |
|------------|--------------------------------------------------|----------------------------------------------------------------------------------------------------|--|
| 2223:ERROR | Memory Allocatio                                 | Memory Allocation Failure for SNALINK table                                                                           |  |
|            | DESCRIPTION                                      | An internal error has been detected, gw_nw_init was unable to allocate memory needed.                                 |  |
|            | ACTION                                           | Contact Oracle Customer Support.                                                                                      |  |
| 2224:ERROR | Memory Allocatio                                 | Memory Allocation Failure for CRM table                                                                               |  |
|            | DESCRIPTION                                      | An internal error has been detected, gw_nw_init was unable to allocate memory needed.                                 |  |
|            | ACTION                                           | Contact Oracle Customer Support.                                                                                      |  |
| 2225:ERROR | Memory Allocatio                                 | Memory Allocation Failure for SNASTACK table                                                                          |  |
|            | DESCRIPTION                                      | An internal error has been detected, gw_nw_init was unable to allocate memory needed.                                 |  |
|            | ACTION                                           | Contact Oracle Customer Support.                                                                                      |  |
| 2226:ERROR | Unable to access SNALINK information from memory |                                                                                                    |  |
|            | DESCRIPTION                                      | An internal error has been detected, gw_nw_init was unable to get needed information from shared memory.              |  |
|            | ACTION                                           | Contact Oracle Customer Support.                                                                                      |  |
| 2227:ERROR | Unable to access CRM information from memory     |                                                                                                    |  |
|            | DESCRIPTION                                      | An internal error has been detected, gw_nw_init was unable to get needed information from shared memory.              |  |
|            | ACTION                                           | Contact Oracle Customer Support.                                                                                      |  |
| 2228:ERROR | Unable to conver                                 | Unable to convert CRM network address for <text></text>                                                               |  |
|            | DESCRIPTION                                      | An error has occurred while trying to contact the CRM during startup.                                                 |  |
|            | ACTION                                           | Examine the ULOG for more information concerning the reason for the failure. Probably due to a configuration problem. |  |

| 2229:ERROR | Unable to access SNASTACK information from memory                     |                                                                                                    |
|------------|-----------------------------------------------------------------------|----------------------------------------------------------------------------------------------------|
|            | DESCRIPTION                                                           | An internal error has been detected, gw_nw_init was unable to get needed information from shared memory.                     |
|            | ACTION                                                                | Contact Oracle Customer Support.                                                                                             |
| 2230:ERROR | Unable to build int                                                   | ernal network tables                                                                                                    |
|            | DESCRIPTION                                                           | An internal error has been detected, gw_nw_build_nwtbls failed.                                                              |
|            | ACTION                                                                | Examine the ULOG for more information concerning the reason for the failure. Probably due to a configuration problem.        |
| 2231:ERROR | Unable to connect to CRM <text></text>                                |                                                                                                    |
|            | DESCRIPTION                                                           | An error has occurred while trying to contact the CRM during startup.                                                        |
|            | ACTION                                                                | Examine the ULOG for more information concerning the reason for the failure. Possible reasons are:                           |
|            |                                                                       | <ol> <li>The CRM server was not configured in the<br/>UBBCONFIG.</li> </ol>                                                  |
|            |                                                                       | 2. The //host:port parameters as specified in the DMCONFIG and the CRM command line parameters in the UBBCONFIG do not agree |
| 2232:ERROR | Unable to SIGNON                                                      | to CRM <text></text>                                                                                                    |
|            | DESCRIPTION                                                           | An error has occurred while signing on to the CRM.                                                                           |
|            | ACTION                                                                | Examine the ULOG for more information concerning the reason for the failure.                                                 |
| 2233:ERROR | Unable to send STACK <text> configuration to CRM <text></text></text> |                                                                                                    |
|            | DESCRIPTION                                                           | An error has occurred while sending the stack configuration to the CRM.                                                      |

|            | ACTION                                                                  | Examine the ULOG for more information concerning the reason for the failure. |  |
|------------|-------------------------------------------------------------------------|------------------------------------------------------------------------------|--|
| 2234:ERROR | Unable to send SNALINK <text> configuration to CRM <text></text></text> |                                                                              |  |
|            | DESCRIPTION                                                             | An error has occurred while sending the link configuration to the CRM.       |  |
|            | ACTION                                                                  | Examine the ULOG for more information concerning the reason for the failure. |  |
| 2235:ERROR | Unable to send S                                                        | Unable to send START message to CRM <text></text>                            |  |
|            | DESCRIPTION                                                             | An error has occurred while sending the START command to the CRM.            |  |
|            | ACTION                                                                  | Examine the ULOG for more information concerning the reason for the failure. |  |
| 2236:ERROR | Unable to send SHUTDOWN message to CRM <text></text>                    |                                                                              |  |
|            | DESCRIPTION                                                             | An error has occurred while sending the SHUTDOWN command to the CRM.         |  |
|            | ACTION                                                                  | Examine the ULOG for more information concerning the reason for the failure. |  |
| 2237:ERROR | STATE ERROR oc                                                          | curred during initialization, SHUTTING DOWN                                  |  |
|            | DESCRIPTION                                                             | An internal state error has occurred start up.                               |  |
|            | ACTION                                                                  | Contact Oracle Customer Support.                                             |  |
| 2238:ERROR | Unknown messa                                                           | Unknown message type received from CRM during initialization                 |  |
|            | DESCRIPTION                                                             | An unknown message has been received from CRM.                               |  |
|            | ACTION                                                                  | Contact Oracle Customer Support.                                             |  |
| 2239:ERROR | GATEWAY FAILS to complete connection to the CRM during initialization   |                                                                              |  |
|            | DESCRIPTION                                                             | Connection to CRM is incomplete.                                             |  |
|            |                                                                         |                                                                              |  |

|            | ACTION                                   | Examine the ULOG for more information concerning the reason for the failure.                                                                                                    |
|------------|------------------------------------------|----------------------------------------------------------------------------------------------------|
| 2240:ERROR | Unable to send S                         | HUTDOWN message to CRM <text></text>                                                                                                    |
|            | DESCRIPTION                              | GWSNAX is unable to send the SHUTDOWN command to CRM.                                                                                                    |
|            | ACTION                                   | Examine the ULOG for more information concerning the reason for the failure. The CRM process has probably already terminated.                                                                                                    |
| 2241:ERROR | Unable to access<br>( <number>)</number> | codepage table [ <text>], reason=<text></text></text>                                                                                                    |
|            | DESCRIPTION                              | Oracle Tuxedo Mainframe Adapter for SNA Gateway is unable to find the file for the listed codepage for the reason specified. If reason is "Error 0", the ( <number>) value is the return code from the codepage read routine.</number> |
|            |                                          | 2 - Can't read from file                                                                                                    |
|            |                                          | 3 - Can't allocate memory                                                                                                    |
|            |                                          | 4 - Null/invalid pointer                                                                                                    |
|            |                                          | 5 - Invalid parameter                                                                                                    |
|            |                                          | 10 - Syntax error                                                                                                    |
|            |                                          | 11 - Unsupported format version                                                                                                    |
|            |                                          | 12 - Unsupported item                                                                                                    |
|            | ACTION                                   | Examine the DMCONFIG to determine if the CODEPAGE for a remote domain is specified incorrectly. Correct and retry.                                                                                                    |
| 2247:INF0  | Codepage for Re<br>Codepage              | mote Domain <remote domain="" name=""> :</remote>                                                                                                    |
|            | DESCRIPTION                              | Examine the ULOG for more information regarding the Codepage used for the remote domain.                                                                                                    |
|            | ACTION                                   | No action needs to be taken.                                                                                                    |
| 2302:ERROR | Unable to comple                         | ete initialization with CRM                                                                                                    |

|            | DESCRIPTION       | Connection to CRM is incomplete.                                             |
|------------|-------------------|------------------------------------------------------------------------------|
|            | ACTION            | Examine the ULOG for more information concerning the reason for the failure. |
| 2509:ERROR | Unable to obtain  | new convid id for this request                                               |
|            | DESCRIPTION       | An internal error has been detected, gw_nw_getnxt_cd has returned a failure. |
|            | ACTION            | Contact Oracle Customer Support.                                             |
| 2561:ERROR | Action data inco  | rrect - null action index                                                    |
|            | DESCRIPTION       | An internal error has been detected in gw_nw_recv.                           |
|            | ACTION            | Contact Oracle Customer Support.                                             |
| 2601:ERROR | Unable to send d  | data on sna_conv_idx <number></number>                                       |
|            | DESCRIPTION       | An error has occurred while sending reply data (gw_nw_reply) to the CRM.     |
|            | ACTION            | Examine the ULOG for more information concerning the reason for the failure. |
| 2800:ERROR | Invalid action in | dex                                                                          |
|            | DESCRIPTION       | An internal error has been detected in gw_nw_clr_convid.                     |
|            | ACTION            | Contact Oracle Customer Support.                                             |
| 2801:ERROR | Invalid conversa  | ition id                                                                     |
|            | DESCRIPTION       | An internal error has been detected in gw_nw_clr_convid.                     |
|            | ACTION            | Contact Oracle Customer Support.                                             |
| 2802:ERROR | Invalid action in | dex                                                                          |
|            | DESCRIPTION       | An internal error has been detected in gw_nw_getnxt_cd.                      |
|            |                   |                                                                              |

|            | ACTION                                 | Contact Oracle Customer Support.                                                                             |
|------------|----------------------------------------|----------------------------------------------------------------------------------------------------|
| 2805:ERROR | Unable to obtain                       | remote domain info from shared memory                                                                        |
|            | DESCRIPTION                            | An internal error has been detected, gw_nw_init_env was unable to get needed information from shared memory. |
|            | ACTION                                 | Contact Oracle Customer Support.                                                                             |
| 2806:ERROR | Unable to obtain snadom info from rdom |                                                                                                    |
|            | DESCRIPTION                            | An internal error has been detected, gw_nw_init_env was unable to get needed information from shared memory. |
|            | ACTION                                 | Contact Oracle Customer Support.                                                                             |
| 2808:ERROR | Cannot realloc s                       | na structures                                                                                                |
|            | DESCRIPTION                            | An internal error has been detected, gw_nw_AllocNwCtx was unable to allocate memory needed.                  |
|            | ACTION                                 | Contact Oracle Customer Support.                                                                             |
| 2816:ERROR | Memory allocation                      | on failure                                                                                                   |
|            | DESCRIPTION                            | An internal error has been detected, gw_nw_empty_sndbuf was unable to allocate memory needed.                |
|            | ACTION                                 | Contact Oracle Customer Support.                                                                             |
| 2847:ERROR | SECURITY: Unablo<br>local principal na | e to get remote username from shared memory using ame <text></text>                                          |
|            | DESCRIPTION                            | A security error has occurred, the user is not authorized to access the remote host.                         |
|            | ACTION                                 | Contact your local security administrator.                                                                   |
| 2848:ERROR | SECURITY: Unablusing appkey            | e to get local principal name from shared memory                                                             |

|            | DESCRIPTION       | A security error has occurred, the user is not authorized to access the remote host.              |
|------------|-------------------|---------------------------------------------------------------------------------------------------|
|            | ACTION            | Contact your local security administrator.                                                        |
| 2849:ERROR | SECURITY: Unab    | le to extract password from shared memory                                                         |
|            | DESCRIPTION       | A security error has occurred, the user is not authorized to access the remote host.              |
|            | ACTION            | Contact your local security administrator.                                                        |
| 2850:ERROR | SECURITY: Unab    | le to get security schedule                                                                       |
|            | DESCRIPTION       | A security error has occurred, the user is not authorized to access the remote host.              |
|            | ACTION            | Contact your local security administrator.                                                        |
| 2853:ERROR | Invalid action in | dex                                                                                               |
|            | DESCRIPTION       | An internal error has been detected in gw_nw_mk_error.                                            |
|            | ACTION            | Contact Oracle Customer Support.                                                                  |
| 2854:ERROR | Context data inc  | correct - null context index for action <number></number>                                         |
|            | DESCRIPTION       | An internal error has been detected in gw_nw_mk_error.                                            |
|            | ACTION            | Contact Oracle Customer Support.                                                                  |
| 2860:ERROR | SECURITY: Unab    | le to get remote user from shared memory                                                          |
|            | DESCRIPTION       | A security error has occurred, the remote user is not authorized to access the local Tuxedo host. |
|            | ACTION            | Contact your local security administrator.                                                        |
| 2935:ERROR | Too many unrec    | overable errors occurred - deleting action                                                        |
|            | DESCRIPTION       | An error has occurred in gw_nw_mk_error.                                                          |
|            | ACTION            | Examine the ULOG for more information concerning the reason for the failure.                      |
|            |                   |                                                                                                   |

| 2938:ERROR   | SECURITY: Unablo                                       | e to get appkey for this outbound request                                                                                                |
|--------------|--------------------------------------------------------|----------------------------------------------------------------------------------------------------|
|              | DESCRIPTION                                            | A security error has occurred, the user is not authorized to access the remote host.                                                     |
|              | ACTION                                                 | Contact your local security administrator.                                                                                               |
| 2939:ERROR   | Deleting the action                                    | on with the invalid context, <number></number>                                                                                           |
|              | DESCRIPTION                                            | An internal error has been detected in gw_nw_snd failure.                                                                                |
|              | ACTION                                                 | Contact Oracle Customer Support.                                                                                                    |
| 3028:ERROR   | Can't find transa                                      | ction node for Network TMS event!                                                                                                    |
|              | DESCRIPTION                                            | An internal error has been detected in gw_nw_TranCommon.                                                                                 |
|              | ACTION                                                 | Contact Oracle Customer Support.                                                                                                    |
| 3029:WARNING | Shutting down GV                                       | VSNAX!                                                                                                    |
|              | DESCRIPTION                                            | A severe error such as a protocol error or memory corruption has occurred and has already been logged. The GWSNAX process will shutdown. |
|              | ACTION                                                 | Examine the ULOG for more information concerning the reason for the failure.                                                             |
| 3030:ERROR   | Unknown input transactional event( <number>)!</number> |                                                                                                    |
|              | DESCRIPTION                                            | An internal error has been detected in gw_nw_TranCvtMsgEvt2TranEvt.                                                                      |
|              | ACTION                                                 | Contact Oracle Customer Support.                                                                                                    |
| 3031:ERROR   | Invalid input obje                                     | ect pointer!                                                                                                    |
|              | DESCRIPTION                                            | An internal error has been detected in gw_nw_BindStateObject.                                                                            |
|              | ACTION                                                 | Contact Oracle Customer Support.                                                                                                    |
| 3032:ERROR   | Invalid input obje                                     | ect initial state!                                                                                                    |

|            | DESCRIPTION            | An internal error has been detected in                           |
|------------|------------------------|------------------------------------------------------------------|
|            |                        | gw_nw_BindStateObject.                                           |
|            | ACTION                 | Contact Oracle Customer Support.                                 |
| 3033:ERROR | Invalid input obj      | ect type!                                                        |
|            | DESCRIPTION            | An internal error has been detected in                           |
|            |                        | gw_nw_BindStateObject.                                           |
|            | ACTION                 | Contact Oracle Customer Support.                                 |
| 3034:ERROR | Invalid input sta      | te object event( <text>)!</text>                                 |
|            | DESCRIPTION            | An internal error has been detected in                           |
|            |                        | <pre>gw_nw_StateObjectTestEvent.</pre>                           |
|            | ACTION                 | Contact Oracle Customer Support.                                 |
| 3035:ERROR | Event <text> is</text> | not allowed for state <text>!</text>                             |
|            | DESCRIPTION            | An internal error has been detected in                           |
|            |                        | <pre>gw_nw_StateObjectTestEvent.</pre>                           |
|            | ACTION                 | Contact Oracle Customer Support.                                 |
| 3036:ERROR | Invalid object ev      | vent test metric with value <number> for <text>!</text></number> |
|            | DESCRIPTION            | An internal error has been detected in                           |
|            |                        | <pre>gw_nw_StateObjectTestEvent.</pre>                           |
|            | ACTION                 | Contact Oracle Customer Support.                                 |
| 3037:ERROR | Invalid input tra      | ce object pointer!                                               |
|            | DESCRIPTION            | An internal error has been detected in                           |
|            |                        | gw_nw_InitEventTrace.                                            |
|            | ACTION                 | Contact Oracle Customer Support.                                 |
| 3038:ERROR | Invalid input tra      | ce object pointer!                                               |
|            | DESCRIPTION            | An internal error has been detected in                           |
|            |                        | gw_nw_AddEventTrace.                                             |
|            | ACTION                 | Contact Oracle Customer Support.                                 |
|            |                        |                                                                  |

| 3039:ERROR   | Input event <nui< th=""><th>nber&gt; out of range <number>!</number></th></nui<> | nber> out of range <number>!</number>                                    |
|--------------|----------------------------------------------------------------------------------|--------------------------------------------------------------------------|
|              | DESCRIPTION                                                                      | An internal error has been detected in gw_nw_AddEventTrace.              |
|              | ACTION                                                                           | Contact Oracle Customer Support.                                         |
| 3040:ERROR   | Invalid input trace object pointer!                                              |                                                                          |
|              | DESCRIPTION                                                                      | An internal error has been detected in gw_nw_QueryEventTrace.            |
|              | ACTION                                                                           | Contact Oracle Customer Support.                                         |
| 3041:ERROR   | Invalid input trac                                                               | ce object pointer!                                                       |
|              | DESCRIPTION                                                                      | An internal error has been detected in gw_nw_PrintEventTrace.            |
|              | ACTION                                                                           | Contact Oracle Customer Support.                                         |
| 3042:ERROR   | Invalid input eve                                                                | nt identification( <number>)!</number>                                   |
|              | DESCRIPTION                                                                      | An internal error has been detected in gw_nw_EventToString.              |
|              | ACTION                                                                           | Contact Oracle Customer Support.                                         |
| 3043:ERROR   | Memory allocation                                                                | on failure                                                               |
|              | DESCRIPTION                                                                      | An internal error has been detected in gw_nw_CreateNodeTable.            |
|              | ACTION                                                                           | Contact Oracle Customer Support.                                         |
| 3044:WARNING | Transaction table                                                                | e already exists!                                                        |
|              | DESCRIPTION                                                                      | An attempt has been made to create the node table and it already exists. |
|              | ACTION                                                                           | No action needs to be taken.                                             |

| 3045:ERROR | Invalid input par | Invalid input parameters!                                          |  |
|------------|-------------------|--------------------------------------------------------------------|--|
|            | DESCRIPTION       | An internal error has been detected in gw_nw_AssociateTranByTXID.  |  |
|            | ACTION            | Contact Oracle Customer Support.                                   |  |
| 3046:ERROR | Requires CRM id   | to create transaction!                                             |  |
|            | DESCRIPTION       | An internal error has been detected in gw_nw_AssociateTranByTXID.  |  |
|            | ACTION            | Contact Oracle Customer Support.                                   |  |
| 3047:ERROR | Cannot associat   | e with network transaction!                                        |  |
|            | DESCRIPTION       | An internal error has been detected in gw_nw_AssociateTranByTXID.  |  |
|            | ACTION            | Contact Oracle Customer Support.                                   |  |
| 3048:ERROR | Invalid input tra | nsaction context!                                                  |  |
|            | DESCRIPTION       | An internal error has been detected in gw_nw_AssociateTranByTCTXT. |  |
|            | ACTION            | Contact Oracle Customer Support.                                   |  |
| 3049:ERROR | Invalid input tra | nsaction event( <number>)!</number>                                |  |
|            | DESCRIPTION       | An internal error has been detected in gw_nw_AssociateTranByTCTXT. |  |
|            | ACTION            | Contact Oracle Customer Support.                                   |  |
| 3050:ERROR | Invalid input tra | nsaction context pointer!                                          |  |
|            | DESCRIPTION       | An internal error has been detected in gw_nw_TranCreateTCTXT.      |  |
|            | ACTION            | Contact Oracle Customer Support.                                   |  |

| 3051:ERROR | Exceeded local tra  | ansaction limit( <number>)!</number>                                                                                                    |
|------------|---------------------|----------------------------------------------------------------------------------------------------|
|            | DESCRIPTION         | Number of concurrent transactions using this domain gateway exceeded the configured limit.                                                                                                    |
|            | ACTION              | Examine the DMCONFIG file for the MAXTRAN parameter, this number is the limit. If MAXTRAN is not specified, then examine the ubbconfig file for the MAXGTT parameter. In the later case MAXGTT is the limit. Modify the limit if necessary.     |
| 3052:ERROR | Can not create sh   | ared memory nettxid!                                                                                                    |
|            | DESCRIPTION         | An internal error has been detected in gw_nw_TranCreateTCTXT.                                                                                                    |
|            | ACTION              | Contact Oracle Customer Support.                                                                                                    |
| 3053:ERROR | Create transaction  | n tree node failed!                                                                                                    |
|            | DESCRIPTION         | gw_nw_TranCreateTCTXT failed to create the transaction tree node object. This can be caused by reaching the configured transaction limit or by a memory allocation failure.                                                                     |
|            | ACTION              | Examine the ULOG for more information concerning the reason for the failure. If the cause is the limit being reached, update the configuration. If the cause is a memory allocation failure, update the system and/or the system configuration. |
| 3054:ERROR | Invalid input trans | action handle!                                                                                                    |
|            | DESCRIPTION         | An internal error has been detected in gw_nw_TranGetTCTXT.                                                                                                    |
|            | ACTION              | Contact Oracle Customer Support.                                                                                                    |
| 3055:ERROR | Invalid input trans | action handle!                                                                                                    |
|            | DESCRIPTION         | An internal error has been detected in gw_nw_TranGetTXID.                                                                                                    |
|            | ACTION              | Contact Oracle Customer Support.                                                                                                    |

| 3056:ERROR | Invalid input par | rameter!                                                                                        |  |
|------------|-------------------|-------------------------------------------------------------------------------------------------|--|
|            | DESCRIPTION       | An internal error has been detected in                                                          |  |
|            |                   | gw_nw_TranProcessEvent.                                                                         |  |
|            | ACTION            | Contact Oracle Customer Support.                                                                |  |
| 3057:ERROR | Unable to calcul  | ate transaction handle!                                                                         |  |
|            | DESCRIPTION       | An internal error has been detected in                                                          |  |
|            |                   | gw_nw_TranProcessEvent.                                                                         |  |
|            | ACTION            | Contact Oracle Customer Support.                                                                |  |
| 3058:ERROR | Input Gateway e   | vent not transactional!                                                                         |  |
|            | DESCRIPTION       | The service request inbound from a remote host is transactional but the Oracle Tuxedo Mainframe |  |
|            |                   | Adapter for SNA Gateway is not configured as a                                                  |  |
|            |                   | transactional gateway.                                                                          |  |
|            | ACTION            | The MAXSYNCLVL specified in the                                                                 |  |
|            |                   | DMCONFIG must be 2 if transactional requests are to be processed.                               |  |
| 3059:ERROR | Transaction doe   | Transaction does not exist!                                                                     |  |
|            | DESCRIPTION       | An internal error has been detected in                                                          |  |
|            |                   | gw_nw_TranProcessEvent.                                                                         |  |
|            | ACTION            | Contact Oracle Customer Support.                                                                |  |
| 3060:ERROR | Invalid input tra | nsaction handle!                                                                                |  |
|            | DESCRIPTION       | An internal error has been detected in                                                          |  |
|            |                   | gw_nw_TranProcessEvent.                                                                         |  |
|            | ACTION            | Contact Oracle Customer Support.                                                                |  |
| 3061:ERROR | Invalid Gateway   | action identification!                                                                          |  |
|            | DESCRIPTION       | An internal error has been detected in                                                          |  |
|            |                   | <pre>gw_nw_TranSetUpExtTmsEvent.</pre>                                                          |  |
|            | ACTION            | Contact Oracle Customer Support.                                                                |  |
|            |                   |                                                                                                 |  |

| 3062:ERROR | Decoding input t                                                     | ransaction message failed!                                                                        |
|------------|----------------------------------------------------------------------|---------------------------------------------------------------------------------------------------|
|            | DESCRIPTION                                                          | An internal error has been detected in gw_nw_TranSetUpExtTmsEvent.                                |
|            | ACTION                                                               | Contact Oracle Customer Support.                                                                  |
| 3063:ERROR | CRM verb <numl< th=""><th>per&gt; is not for TMS event!</th></numl<> | per> is not for TMS event!                                                                        |
|            | DESCRIPTION                                                          | An internal error has been detected in gw_nw_TranSetUpExtTmsEvent.                                |
|            | ACTION                                                               | Contact Oracle Customer Support.                                                                  |
| 3064:ERROR | Invalid input tran                                                   | nsaction context!                                                                                 |
|            | DESCRIPTION                                                          | An internal error has been detected in gw_nw_TranRelease.                                         |
|            | ACTION                                                               | Contact Oracle Customer Support.                                                                  |
| 3065:ERROR | Transaction for o                                                    | context( <number>) not found!</number>                                                            |
|            | DESCRIPTION                                                          | The specified context for the transaction to be released could not be found by gw_nw_TranRelease. |
|            | ACTION                                                               | Examine the ULOG for more information concerning the reason for the failure.                      |
| 3066:ERROR | Cannot disassoc                                                      | iate with network transaction!                                                                    |
|            | DESCRIPTION                                                          | An error has been returned by gw_tx_end.                                                          |
|            | ACTION                                                               | Examine the ULOG for more information concerning the reason for the failure.                      |

| 3067:ERROR               | Cannot set remo         | te domain for transaction!                                                                                                    |
|--------------------------|-------------------------|----------------------------------------------------------------------------------------------------|
|                          | DESCRIPTION             | <ul> <li>An error has been returned by gw_tx_set_rdom. Several possibilities exist for this failure.</li> <li>1. The process is unable to obtain the shared memory lock.</li> <li>2. The configured limit for the number of remote domains that can be involved in the same transaction has been reached. This limit is specified in the MAXRDTRAN in the DMCONFIG.</li> </ul> |
|                          | ACTION                  | Examine the DMCONFIG and compare with the number of remote domains which might become involved in the same transaction. Update the DMCONFIG if necessary. Also examine the ULOG for more information concerning possible reasons for the failure.                                                                                                    |
| 3068:ERROR               | Invalid input tra       | nsaction handle!                                                                                                    |
|                          | DESCRIPTION             | An internal error has been detected in gw_nw_TranGetNodePtr.                                                                                                    |
|                          |                         |                                                                                                    |
|                          | ACTION                  | Contact Oracle Customer Support.                                                                                                    |
| 3069:ERROR               | ACTION  Transaction han | **                                                                                                    |
| 3069:ERROR               |                         | **                                                                                                    |
| 3069:ERROR               | Transaction han         | dle not in use!  An internal error has been detected in                                                                                                    |
| 3069:ERROR<br>3070:ERROR | Transaction hand        | dle not in use!  An internal error has been detected in gw_nw_TranGetNodePtr.                                                                                                    |
|                          | Transaction hand        | An internal error has been detected in gw_nw_TranGetNodePtr.  Contact Oracle Customer Support.                                                                                                    |

| 3071:ERROR | Defined transacti  | on limit <number> reached!</number>                                                                                                    |
|------------|--------------------|----------------------------------------------------------------------------------------------------|
|            | DESCRIPTION        | The number of concurrent transactions using this domain gateway has exceeded the limit.                                                                                                    |
|            | ACTION             | Examine the DMCONFIG file for the MAXTRAN parameter, this number is the limit. If MAXTRAN is not specified, then examine the ubbconfig file for the MAXGTT parameter. In the later case MAXGTT is the limit. Modify the limit if necessary. |
| 3072:ERROR | Allocate CRM bra   | nch structure failed!                                                                                                    |
|            | DESCRIPTION        | An internal error has been detected in gw_nw_gw_nw_AllocateNode.                                                                                                    |
|            | ACTION             | Contact Oracle Customer Support.                                                                                                    |
| 3073:ERROR | Unable to bind ou  | tbound node state object!                                                                                                    |
|            | DESCRIPTION        | A failure was returned by gw_nw_BindStateObject.                                                                                                    |
|            | ACTION             | Examine the ULOG for more information concerning the reason for the failure.                                                                                                    |
| 3074:ERROR | Unable to bind inl | bound node state object!                                                                                                    |
|            | DESCRIPTION        | A failure was returned by gw_nw_BindStateObject.                                                                                                    |
|            | ACTION             | Examine the ULOG for more information concerning the reason for the failure.                                                                                                    |
| 3075:ERROR | Unable to bind re  | cover node state object!                                                                                                    |
|            | DESCRIPTION        | A failure was returned by gw_nw_BindStateObject.                                                                                                    |
|            | ACTION             | Examine the ULOG for more information concerning the reason for the failure.                                                                                                    |

| 3076:ERROR | Invalid event <te< th=""><th>ext&gt; to create transaction tree node!</th></te<> | ext> to create transaction tree node!                          |
|------------|----------------------------------------------------------------------------------|----------------------------------------------------------------|
|            | DESCRIPTION                                                                      | An internal error has been detected in _gw_nw_AllocateNode.    |
|            | ACTION                                                                           | Contact Oracle Customer Support.                               |
| 3077:ERROR | Memory allocation                                                                | on failure!                                                    |
|            | DESCRIPTION                                                                      | An internal error has been detected in gw_nw_AllocBranch.      |
|            | ACTION                                                                           | Contact Oracle Customer Support.                               |
| 3078:ERROR | Event( <text>) is</text>                                                         | not allowed to create CRM branch!                              |
|            | DESCRIPTION                                                                      | An internal error has been detected in gw_nw_AllocBranch.      |
|            | ACTION                                                                           | Contact Oracle Customer Support.                               |
| 3079:ERROR | Free more branc                                                                  | h than transaction tree node has!                              |
|            | DESCRIPTION                                                                      | An internal error has been detected in gw_nw_FreeBranch.       |
|            | ACTION                                                                           | Contact Oracle Customer Support.                               |
| 3080:ERROR | Protocol violation                                                               | n, receive event( <text>) at state(<text>)!</text></text>      |
|            | DESCRIPTION                                                                      | An internal error has been detected in gw_nw_NodeMethod_3.     |
|            | ACTION                                                                           | Contact Oracle Customer Support.                               |
| 3081:ERROR | Invalid Gateway a                                                                | action, receive event( <text>) at state(<text>)!</text></text> |
|            | DESCRIPTION                                                                      | An internal error has been detected in gw_nw_NodeMethod_4.     |
|            | ACTION                                                                           | Contact Oracle Customer Support.                               |

| 3082:ERROR   | Invalid Gateway  | action, receive event( <text>) at state(<text>)!</text></text>                                                                                                    |
|--------------|------------------|----------------------------------------------------------------------------------------------------|
|              | DESCRIPTION      | An internal error has been detected in gw_nw_NodeMethod_5.                                                                                                    |
|              | ACTION           | Contact Oracle Customer Support.                                                                                                    |
| 3083:ERROR   | Branch in a bad  | state( <text>) to issue prepare!</text>                                                                                                    |
|              | DESCRIPTION      | An internal error has been detected in gw_nw_NodeMethod_5.                                                                                                    |
|              | ACTION           | Contact Oracle Customer Support.                                                                                                    |
| 3084:WARNING | Inconsistent bra | nch state for prepare( <number>, <number>)!</number></number>                                                                                                    |
|              | DESCRIPTION      | The transaction branch is in an inconsistent state<br>for issuing a prepare. It will be assumed that they<br>are all prepared.                                                           |
|              | ACTION           | No action needs to be taken.                                                                                                    |
| 3085:INF0    | Transaction node | e is deallocated because of ABEND!                                                                                                    |
|              | DESCRIPTION      | Informational message. Oracle Tuxedo Mainframe Adapter for SNA Gateway detected an ABEND condition or received an ABEND event from the CRM which caused the node object to be destroyed. |
|              | ACTION           | No action needs to be taken.                                                                                                    |
| 3086:ERROR   | Invalid Gateway  | action, receive event( <text>) at state(<text>)!</text></text>                                                                                                    |
|              | DESCRIPTION      | An internal error has been detected in gw_nw_NodeMethod_7.                                                                                                    |
|              | ACTION           | Contact Oracle Customer Support.                                                                                                    |
| 3087:ERROR   | Branch in a bad  | state( <text>) to issue prepare!</text>                                                                                                    |
|              | DESCRIPTION      | An internal error has been detected in gw_nw_NodeMethod_7.                                                                                                    |
|              | ACTION           | Contact Oracle Customer Support.                                                                                                    |

| 3088:WARNING | Inconsistent bra                        | nch state for rollback( <number>, <number>)!</number></number>                                                                      |
|--------------|-----------------------------------------|----------------------------------------------------------------------------------------------------|
|              | DESCRIPTION                             | The transaction branch was in an inconsistent state<br>for issuing a rollback. It will be assumed that they<br>are all rolled back. |
|              | ACTION                                  | No action needs to be taken.                                                                                                    |
| 3089:WARNING | Inconsistent bra<br><number>)!</number> | nch accounting for rollback( <number>, <number>,</number></number>                                                                  |
|              | DESCRIPTION                             | The transaction branch accounting was inconsistent while issuing a rollback.                                                        |
|              | ACTION                                  | No action needs to be taken.                                                                                                    |
| 3090:WARNING | Incorrect branch                        | n accounting for rollback( <number>)!</number>                                                                                      |
|              | DESCRIPTION                             | The transaction branch accounting was incorrect while issuing a rollback.                                                           |
|              | ACTION                                  | No action needs to be taken.                                                                                                    |
| 3091:ERROR   | Invalid Gateway                         | action, receive event( <text>) at state(<text>)!</text></text>                                                                      |
|              | DESCRIPTION                             | An internal error has been detected in gw_nw_NodeMethod_8.                                                                          |
|              | ACTION                                  | Contact Oracle Customer Support.                                                                                                    |
| 3092:ERROR   | Invalid Gateway                         | action, receive event( <text>) at state(<text>)!</text></text>                                                                      |
|              | DESCRIPTION                             | An internal error has been detected in gw_nw_NodeMethod_9.                                                                          |
|              | ACTION                                  | Contact Oracle Customer Support.                                                                                                    |
| 3093:ERROR   | Invalid Gateway                         | action, receive event( <text>) at state(<text>)!</text></text>                                                                      |
|              | DESCRIPTION                             | An internal error has been detected in gw_nw_NodeMethod_10.                                                                         |
|              | ACTION                                  | Contact Oracle Customer Support.                                                                                                    |

| 3094:ERROR | Invalid Gateway | action, receive event( <text>) at state(<text>)!</text></text>   |
|------------|-----------------|------------------------------------------------------------------|
|            | DESCRIPTION     | An internal error has been detected in gw_nw_NodeMethod_11.      |
|            | ACTION          | Contact Oracle Customer Support.                                 |
| 3095:ERROR | Invalid Gateway | action, receive event( <text>) at state(<text>)!</text></text>   |
|            | DESCRIPTION     | An internal error has been detected in gw_nw_NodeMethod_12.      |
|            | ACTION          | Contact Oracle Customer Support.                                 |
| 3096:ERROR | Invalid Gateway | action, receive event( <text>) at state(<text>)!</text></text>   |
|            | DESCRIPTION     | An internal error has been detected in gw_nw_NodeMethod_13.      |
|            | ACTION          | Contact Oracle Customer Support.                                 |
| 3097:ERROR | Invalid Gateway | action, receive event( <text>) at state(<text>)!</text></text>   |
|            | DESCRIPTION     | An internal error has been detected in gw_nw_NodeMethod_14.      |
|            | ACTION          | Contact Oracle Customer Support.                                 |
| 3098:ERROR | Invalid Gateway | action, receive event( <text>) at state(<text>)!</text></text>   |
|            | DESCRIPTION     | An internal error has been detected in gw_nw_NodeMethod_15.      |
|            | ACTION          | Contact Oracle Customer Support.                                 |
| 3099:ERROR | Retired node me | thod!                                                            |
|            | DESCRIPTION     | An internal error has been detected in gw_nw_NodeMethod_Retired. |
|            | ACTION          | Contact Oracle Customer Support.                                 |

| 3100:ERROR | Invalid Gateway | action, receive event( <text>) at state(<text>)!</text></text> |
|------------|-----------------|----------------------------------------------------------------|
|            | DESCRIPTION     | An internal error has been detected in gw_nw_NodeMethod_16.    |
|            | ACTION          | Contact Oracle Customer Support.                               |
| 3101:ERROR | Invalid Gateway | action, receive event( <text>) at state(<text>)!</text></text> |
|            | DESCRIPTION     | An internal error has been detected in gw_nw_NodeMethod_17.    |
|            | ACTION          | Contact Oracle Customer Support.                               |
| 3102:ERROR | Invalid Gateway | action, receive event( <text>) at state(<text>)!</text></text> |
|            | DESCRIPTION     | An internal error has been detected in gw_nw_NodeMethod_18.    |
|            | ACTION          | Contact Oracle Customer Support.                               |
| 3103:ERROR | Invalid Gateway | action, receive event( <text>) at state(<text>)!</text></text> |
|            | DESCRIPTION     | An internal error has been detected in gw_nw_NodeMethod_19.    |
|            | ACTION          | Contact Oracle Customer Support.                               |
| 3104:ERROR | Invalid Gateway | action, receive event( <text>) at state(<text>)!</text></text> |
|            | DESCRIPTION     | An internal error has been detected in gw_nw_NodeMethod_20.    |
|            | ACTION          | Contact Oracle Customer Support.                               |
| 3105:ERROR | Invalid Gateway | action, receive event( <text>) at state(<text>)!</text></text> |
|            | DESCRIPTION     | An internal error has been detected in gw_nw_NodeMethod_21.    |
|            | ACTION          | Contact Oracle Customer Support.                               |

| 3106:ERROR | Invalid Gateway | action, receive event( <text>) at state(<text>)!</text></text> |
|------------|-----------------|----------------------------------------------------------------|
|            | DESCRIPTION     | An internal error has been detected in gw_nw_NodeMethod_22.    |
|            | ACTION          | Contact Oracle Customer Support.                               |
| 3107:ERROR | Invalid Gateway | action, receive event( <text>) at state(<text>)!</text></text> |
|            | DESCRIPTION     | An internal error has been detected in gw_nw_NodeMethod_23.    |
|            | ACTION          | Contact Oracle Customer Support.                               |
| 3108:ERROR | Invalid Gateway | action, receive event( <text>) at state(<text>)!</text></text> |
|            | DESCRIPTION     | An internal error has been detected in gw_nw_NodeMethod_24.    |
|            | ACTION          | Contact Oracle Customer Support.                               |
| 3109:ERROR | Invalid Gateway | action, receive event( <text>) at state(<text>)!</text></text> |
|            | DESCRIPTION     | An internal error has been detected in gw_nw_NodeMethod_25.    |
|            | ACTION          | Contact Oracle Customer Support.                               |
| 3110:ERROR | Invalid Gateway | action, receive event( <text>) at state(<text>)!</text></text> |
|            | DESCRIPTION     | An internal error has been detected in gw_nw_NodeMethod_26.    |
|            | ACTION          | Contact Oracle Customer Support.                               |
| 3111:ERROR | Invalid Gateway | action, receive event( <text>) at state(<text>)!</text></text> |
|            | DESCRIPTION     | An internal error has been detected in gw_nw_NodeMethod_27.    |
|            | ACTION          | Contact Oracle Customer Support.                               |

| 3112:ERROR | Invalid Gateway | action, receive event( <text>) at state(<text>)!</text></text> |
|------------|-----------------|----------------------------------------------------------------|
|            | DESCRIPTION     | An internal error has been detected in gw_nw_NodeMethod_28.    |
|            | ACTION          | Contact Oracle Customer Support.                               |
| 3113:ERROR | Invalid Gateway | action, receive event( <text>) at state(<text>)!</text></text> |
|            | DESCRIPTION     | An internal error has been detected in gw_nw_NodeMethod_29.    |
|            | ACTION          | Contact Oracle Customer Support.                               |
| 3114:ERROR | Invalid Gateway | action, receive event( <text>) at state(<text>)!</text></text> |
|            | DESCRIPTION     | An internal error has been detected in gw_nw_NodeMethod_30.    |
|            | ACTION          | Contact Oracle Customer Support.                               |
| 3115:ERROR | Invalid Gateway | action, receive event( <text>) at state(<text>)!</text></text> |
|            | DESCRIPTION     | An internal error has been detected in gw_nw_NodeMethod_31.    |
|            | ACTION          | Contact Oracle Customer Support.                               |
| 3116:ERROR | Invalid Gateway | action, receive event( <text>) at state(<text>)!</text></text> |
|            | DESCRIPTION     | An internal error has been detected in gw_nw_NodeMethod_32.    |
|            | ACTION          | Contact Oracle Customer Support.                               |
| 3117:ERROR | Invalid Gateway | action, receive event( <text>) at state(<text>)!</text></text> |
|            | DESCRIPTION     | An internal error has been detected in gw_nw_NodeMethod_33.    |
|            | ACTION          | Contact Oracle Customer Support.                               |

| 3118:ERROR | Invalid Gateway a       | action, receive event( <text>) at state(<text>)!</text></text> |
|------------|-------------------------|----------------------------------------------------------------|
|            | DESCRIPTION             | An internal error has been detected in gw_nw_NodeMethod_39.    |
|            | ACTION                  | Contact Oracle Customer Support.                               |
| 3119:ERROR | Invalid Gateway a       | action, receive event( <text>) at state(<text>)!</text></text> |
|            | DESCRIPTION             | An internal error has been detected in gw_nw_NodeMethod_40.    |
|            | ACTION                  | Contact Oracle Customer Support.                               |
| 3120:ERROR | Invalid Gateway a       | ction, receive event( <text>) at state(<text>)!</text></text>  |
|            | DESCRIPTION             | An internal error has been detected in gw_nw_NodeMethod_42.    |
|            | ACTION                  | Contact Oracle Customer Support.                               |
| 3121:ERROR | Invalid Gateway a       | action, receive event( <text>) at state(<text>)!</text></text> |
|            | DESCRIPTION             | An internal error has been detected in gw_nw_NodeMethod_43.    |
|            | ACTION                  | Contact Oracle Customer Support.                               |
| 3122:ERROR | Encoding transac        | tion message for verb( <number>) failed!</number>              |
|            | DESCRIPTION             | A failure was returned by CRM_tx_msg.                          |
|            | ACTION                  | Contact Oracle Customer Support.                               |
| 3123:ERROR | CRM( <number>)</number> | in bad state( <text>) to issue verb(<number>)!</number></text> |
|            | DESCRIPTION             | An internal error has been detected in gw_nw_NodeSendToBranch. |
|            | ACTION                  | Contact Oracle Customer Support.                               |

| 3124:ERROR | Send verb <num< th=""><th>ber&gt; to CRM failed!</th></num<>   | ber> to CRM failed!                                                                                                    |  |
|------------|----------------------------------------------------------------|----------------------------------------------------------------------------------------------------|--|
|            | DESCRIPTION                                                    | A failure has been detected while sending the specified verb to the CRM.                                                   |  |
|            | ACTION                                                         | Examine the ULOG for more information concerning the reason for the failure. Determine if the CRM process is still active. |  |
| 3125:ERROR | Encoding transa                                                | ctional message for verb( <number>) failed!</number>                                                                       |  |
|            | DESCRIPTION                                                    | A failure was returned by CRM_tx_msg.                                                                                      |  |
|            | ACTION                                                         | Contact Oracle Customer Support.                                                                                           |  |
| 3126:ERROR | CRM( <number></number>                                         | CRM( <number>) in bad state(<text>) to issue verb(<number>)!</number></text></number>                                      |  |
|            | DESCRIPTION                                                    | An internal error has been detected in gw_nw_NodeSendToSubordinate.                                                        |  |
|            | ACTION                                                         | Contact Oracle Customer Support.                                                                                           |  |
| 3127:ERROR | Send verb( <num< th=""><th>ber&gt;) to CRM failed!</th></num<> | ber>) to CRM failed!                                                                                                    |  |
|            | DESCRIPTION                                                    | A failure has been detected while sending the specified verb to the CRM.                                                   |  |
|            | ACTION                                                         | Examine the ULOG for more information concerning the reason for the failure. Determine if the CRM process is still active. |  |
| 3128:ERROR | Encoding transa                                                | ctional message for verb( <number>) failed!</number>                                                                       |  |
|            | DESCRIPTION                                                    | A failure was returned by CRM_tx_msg.                                                                                      |  |
|            | ACTION                                                         | Contact Oracle Customer Support.                                                                                           |  |
| 3129:ERROR | CRM( <number></number>                                         | ) in bad state( <text>) to issue verb(<number>)!</number></text>                                                           |  |
|            | DESCRIPTION                                                    | An internal error has been detected in gw_nw_NodeSendToSubordinate.                                                        |  |
|            | ACTION                                                         | Contact Oracle Customer Support.                                                                                           |  |
| -          |                                                                |                                                                                                    |  |

| 3130:ERROR | Send verb( <numb< th=""><th>per&gt;) to CRM failed!</th></numb<>                                        | per>) to CRM failed!                                                                                                    |
|------------|----------------------------------------------------------------------------------------------------|----------------------------------------------------------------------------------------------------|
|            | DESCRIPTION                                                                                             | A failure has been detected while sending the specified verb to the CRM.                                                   |
|            | ACTION                                                                                                  | Examine the ULOG for more information concerning the reason for the failure. Determine if the CRM process is still active. |
| 3131:ERROR | Protocol violation, branch id[ <number>] at state(<text>) receive event(<text>)!</text></text></number> |                                                                                                    |
|            | DESCRIPTION                                                                                             | An internal error has been detected in gw_nw_BranchMethod_1.                                                               |
|            | ACTION                                                                                                  | Contact Oracle Customer Support.                                                                                           |
| 3132:ERROR | Memory allocatio                                                                                        | n error!                                                                                                    |
|            | DESCRIPTION                                                                                             | An internal error has been detected in gw_nw_TranRestart.                                                                  |
|            | ACTION                                                                                                  | Contact Oracle Customer Support.                                                                                           |
| 3133:ERROR | Unable to get sha                                                                                       | red memory semaphore lock!                                                                                                 |
|            | DESCRIPTION                                                                                             | An internal error has been detected in gw_nw_TranRestart.                                                                  |
|            | ACTION                                                                                                  | Contact Oracle Customer Support.                                                                                           |
| 3134:ERROR | Unable to find tra                                                                                      | nsaction on GTT!                                                                                                    |
|            | DESCRIPTION                                                                                             | An internal error has been detected in gw_nw_TranRestart.                                                                  |
|            | ACTION                                                                                                  | Contact Oracle Customer Support.                                                                                           |
| 3135:ERROR | SNAX group is not                                                                                       | participating the transaction!                                                                                             |
|            | DESCRIPTION                                                                                             | An internal error has been detected in gw_nw_TranRestart.                                                                  |
|            | ACTION                                                                                                  | Contact Oracle Customer Support.                                                                                           |

| DESCRIPTION A failure was returned by gw_nw_TranRecover.  ACTION Contact Oracle Customer Support.  3137:ERROR Unable to setup transaction recovery!  DESCRIPTION A failure was returned by gw_nw_TranRecover. |
|----------------------------------------------------------------------------------------------------|
| 3137:ERROR Unable to setup transaction recovery!  DESCRIPTION A failure was returned by                                                                                                    |
| <b>DESCRIPTION</b> A failure was returned by                                                                                                    |
| ,                                                                                                    |
|                                                                                                    |
| ACTION Contact Oracle Customer Support.                                                                                                    |
| 3138:ERROR Unable to create recovery action!                                                                                                    |
| <b>DESCRIPTION</b> A failure was returned by gw_new_action.                                                                                                    |
| ACTION Contact Oracle Customer Support.                                                                                                    |
| 3139:ERROR Unable to create recovery action!                                                                                                    |
| DESCRIPTION A failure was returned by gw_chld_action                                                                                                    |
| ACTION Contact Oracle Customer Support.                                                                                                    |
| 3140:ERROR Unable to setup transaction recovery!                                                                                                    |
| DESCRIPTION A failure was returned by gw_nw_TranRecover.                                                                                                    |
| ACTION Contact Oracle Customer Support.                                                                                                    |
| 3141:ERROR Unable to create recovery action!                                                                                                    |
| <b>DESCRIPTION</b> A failure was returned by gw_new_action.                                                                                                    |
| ACTION Contact Oracle Customer Support.                                                                                                    |
| 3142:ERROR Unable to create recovery action!                                                                                                    |
| DESCRIPTION A failure was returned by gw_chld_action                                                                                                    |
| ACTION Contact Oracle Customer Support.                                                                                                    |

| 3143:ERROR | Unable to setup transaction recovery! |                                                                                                    |
|------------|---------------------------------------|----------------------------------------------------------------------------------------------------|
|            | DESCRIPTION                           | A failure was returned by gw_nw_TranRecover.                                                                                                    |
|            | ACTION                                | Contact Oracle Customer Support.                                                                                                    |
| 3144:ERROR | Unable to setup to                    | ransaction recovery!                                                                                                    |
|            | DESCRIPTION                           | A failure was returned by gw_nw_TranRecover.                                                                                                    |
|            | ACTION                                | Contact Oracle Customer Support.                                                                                                    |
| 3145:ERROR | Unable to release                     | shared memory lock!                                                                                                    |
|            | DESCRIPTION                           | A failure was returned by _gw_shmunlock.                                                                                                    |
|            | ACTION                                | Contact Oracle Customer Support.                                                                                                    |
| 3146:ERROR | Unable to find CR                     | M for superior remote domain( <text>)!</text>                                                                                                    |
|            | DESCRIPTION                           | Failed to find the remote domain definition in the configuration in order to get the CRM identification.                                                               |
|            | ACTION                                | Examine the DMCONFIG for changes between the boots that would modify or remove the remote definition. If no such change has occurred, contact Oracle Customer Support. |
| 3147:ERROR | Could not find Re                     | mote Domain( <text>) to do recovery!</text>                                                                                                    |
|            | DESCRIPTION                           | An internal error has been detected in gw_nw_TranRecover.                                                                                                    |
|            | ACTION                                | Contact Oracle Customer Support.                                                                                                    |
| 3148:ERROR | Could not find Re                     | mote Domain to do recovery!                                                                                                    |
|            | DESCRIPTION                           | An internal error has been detected in gw_nw_TranRecover.                                                                                                    |
|            | ACTION                                | Contact Oracle Customer Support.                                                                                                    |

| 3149:ERROR | Could not create transaction tree structure! |                                                                                                    |
|------------|----------------------------------------------|----------------------------------------------------------------------------------------------------|
|            | DESCRIPTION                                  | Unable to allocate a transaction tree node structure to represent the transaction recovery object.                                                                                                    |
|            | ACTION                                       | Examine the configuration to determine if there has been a change of MAXTRAN in DMCONFIG and/or a change of MAXGTT in UBBCONFIG. This condition may occur if there is a decrease in the number of transactions allowed between boots while many transactions must be recovered. If no changes have been made, contact Oracle Customer Support. |
| 3150:ERROR | Unable to create                             | CRM branch structure!                                                                                                    |
|            | DESCRIPTION                                  | A failure was returned by _gw_nw_AllocBranch.                                                                                                    |
|            | ACTION                                       | Contact Oracle Customer Support.                                                                                                    |
| 3151:ERROR | Unable to create CRM branch structure!       |                                                                                                    |
|            | DESCRIPTION                                  | A failure was returned by _gw_nw_AllocBranch.                                                                                                    |
|            | ACTION                                       | Contact Oracle Customer Support.                                                                                                    |
| 3152:ERROR | Invalid Gateway a                            | action, receive event( <text>) at state(<text>)!</text></text>                                                                                                    |
|            | DESCRIPTION                                  | An internal error has been detected in gw_nw_NodeMethod_44.                                                                                                    |
|            | ACTION                                       | Contact Oracle Customer Support.                                                                                                    |
| 3153:ERROR | Invalid Gateway a                            | oction, receive event( <text>) at state(<text>)!</text></text>                                                                                                    |
|            | DESCRIPTION                                  | An internal error has been detected in gw_nw_NodeMethod_45.                                                                                                    |
|            | ACTION                                       | Contact Oracle Customer Support.                                                                                                    |

| 3154:ERROR   | Invalid Gateway action, receive event( <text>) at state(<text>)!</text></text> |                                                                                                    |
|--------------|--------------------------------------------------------------------------------|----------------------------------------------------------------------------------------------------|
|              | DESCRIPTION                                                                    | An internal error has been detected in gw_nw_NodeMethod_46.                                                                     |
|              | ACTION                                                                         | Contact Oracle Customer Support.                                                                                                |
| 3155:ERROR   | Invalid transactio                                                             | n context( <number>) from CRM!</number>                                                                                         |
|              | DESCRIPTION                                                                    | An internal error has been detected in gw_nw_TranSetUpExtTmsEvent.                                                              |
|              | ACTION                                                                         | Contact Oracle Customer Support.                                                                                                |
| 3156:WARNING | Undefined instrun<br>ignored!                                                  | nentation register <number> specification,</number>                                                                             |
|              | DESCRIPTION                                                                    | An internal error has been detected in gw_nw_SetUpInstrumentation.                                                              |
|              | ACTION                                                                         | Contact Oracle Customer Support.                                                                                                |
| 3157:INF0    | CONNECTED TO CF                                                                | RM                                                                                                    |
|              | DESCRIPTION                                                                    | The Oracle Tuxedo Mainframe Adapter for SNA Gateway process has successfully started the Gateway connection to the CRM process. |
|              | ACTION                                                                         | No action needs to be taken.                                                                                                    |
| 3158:WARNING | CRM Link <text> Inoperable</text>                                              |                                                                                                    |
|              | DESCRIPTION                                                                    | The specified link did not start up correctly.                                                                                  |
|              | ACTION                                                                         | Examine the ULOG for more information concerning the reason for the failure.                                                    |
| 3159:ERROR   | INVALID STARTTYP                                                               | PE ( <text>) - calling shutdown</text>                                                                                          |
|              | DESCRIPTION                                                                    | The STARTTYPE specified in the DMCONFIG must be AUTO or COLD.                                                                   |
|              | ACTION                                                                         | Correct the value specified in the DMCONFIG and restart.                                                                        |

| 3500:ERROR | Unable to find rer                                                                                    | note service definition link                                                                                                    |
|------------|----------------------------------------------------------------------------------------------------|----------------------------------------------------------------------------------------------------|
|            | DESCRIPTION                                                                                           | An internal error has been detected in gw_nw_decode.                                                                                                    |
|            | ACTION                                                                                                | Contact Oracle Customer Support.                                                                                                    |
| 3501:ERROR | Unable to find loc                                                                                    | al service definition link                                                                                                    |
|            | DESCRIPTION                                                                                           | An internal error has been detected in gw_nw_decode.                                                                                                    |
|            | ACTION                                                                                                | Contact Oracle Customer Support.                                                                                                    |
| 3502:ERROR | Buffer type ( <tex< th=""><th>t&gt;,<text>) not defined in the buffer type switch!</text></th></tex<> | t>, <text>) not defined in the buffer type switch!</text>                                                                                                    |
|            | DESCRIPTION                                                                                           | The buffer type associated with the inbound message is not specified in the type switch.                                                                                                    |
|            | ACTION                                                                                                | Examine the application and the configuration to determine which buffer type is being used. Oracle Tuxedo Mainframe Adapter for SNA Gateway only supports standard Tuxedo buffer types over the domain gateway. If the buffer type is VIEW, VIEW32, then also examine the environment variables VIEWDIR, VIEWFILES, VIEW32DIR, or VIEW32FILES. |
| 3503:ERROR | Failed to tpalloc()                                                                                   | STRING buffer of size <number></number>                                                                                                    |
|            | DESCRIPTION                                                                                           | No buffer of type STRING was returned by tpalloc for the size specified.                                                                                                    |
|            | ACTION                                                                                                | If the size specified is 1, then a length of zero was received. Check the application to determine if it has an error, otherwise contact Oracle Customer Support.                                                                                                    |
| 3504:ERROR | Failed to tpalloc()                                                                                   | CARRAY/X_OCTET buffer of size <number></number>                                                                                                    |
|            | DESCRIPTION                                                                                           | No buffer of type CARRAY or X_OCTET was returned by tpalloc for the size specified.                                                                                                    |

| ACTION  If the size specified is 1, then a length of zero received. Check the application to determine has an error, otherwise contact Oracle Custom Support.  3505:ERROR  Input buffer too big ( <number>)!  DESCRIPTION  The buffer received of the size specified, exceed the maximum allowed of 32767.  ACTION  Check the application to determine if it has an error, otherwise contact Oracle Customer Sup  3506:ERROR  Missing subtype specification for <text>  DESCRIPTION  The buffer type specified of VIEW, VIEW32 X_C_TYPE, or X_COMMON requires that a subtype be specified.  ACTION  Examine the application and the DMCONFIG a correct the problem.  3507:ERROR  Malloc temporary buffer of size(<number>) failed!  DESCRIPTION  An internal error has been detected in gw_nw_decode.  ACTION  Contact Oracle Customer Support.  3508:ERROR  Convert buffer type(<text>,<text>) failed, convert failure!  DESCRIPTION  The conversion of the buffer received from the remote host was unsuccessful.  ACTION  Examine the application to determine if it has an error, otherwise contact Oracle Customer if it has an error, otherwise contact Oracle Customer if it has an error, otherwise contact Oracle Cust</text></text></number></text></number> | fit |
|----------------------------------------------------------------------------------------------------|-----|
| DESCRIPTION  The buffer received of the size specified, exceed the maximum allowed of 32767.  ACTION  Check the application to determine if it has an error, otherwise contact Oracle Customer Sup  3506:ERROR  Missing subtype specification for <text>  DESCRIPTION  The buffer type specified of VIEW, VIEW32 X_C_TYPE, or X_COMMON requires that a subtype be specified.  ACTION  Examine the application and the DMCONFIG a correct the problem.  3507:ERROR  Malloc temporary buffer of size(<number>) failed!  DESCRIPTION  An internal error has been detected in gw_nw_decode.  ACTION  Contact Oracle Customer Support.  3508:ERROR  Convert buffer type(<text>,<text>) failed, convert failure!  DESCRIPTION  The conversion of the buffer received from the remote host was unsuccessful.</text></text></number></text>                                                                                                    |     |
| The maximum allowed of 32767.  ACTION  Check the application to determine if it has an error, otherwise contact Oracle Customer Sup  3506:ERROR  Missing subtype specification for <text>  DESCRIPTION  The buffer type specified of VIEW, VIEW32  X_C_TYPE, or X_COMMON requires that a subtype be specified.  ACTION  Examine the application and the DMCONFIG a correct the problem.  3507:ERROR  Malloc temporary buffer of size(<number>) failed!  DESCRIPTION  An internal error has been detected in gw_nw_decode.  ACTION  Contact Oracle Customer Support.  3508:ERROR  Convert buffer type(<text>,<text>) failed, convert failure!  DESCRIPTION  The conversion of the buffer received from the remote host was unsuccessful.</text></text></number></text>                                                                                                    |     |
| 3506:ERROR  Missing subtype specification for <text>  DESCRIPTION  The buffer type specified of VIEW, VIEW32  X_C_TYPE, or X_COMMON requires that a subtype be specified.  ACTION  Examine the application and the DMCONFIG a correct the problem.  3507:ERROR  Malloc temporary buffer of size(<number>) failed!  DESCRIPTION  An internal error has been detected in gw_nw_decode.  ACTION  Contact Oracle Customer Support.  3508:ERROR  Convert buffer type(<text>,<text>) failed, convert failure!  DESCRIPTION  The conversion of the buffer received from the remote host was unsuccessful.</text></text></number></text>                                                                                                    | ded |
| DESCRIPTION  The buffer type specified of VIEW, VIEW32 X_C_TYPE, or X_COMMON requires that a subtype be specified.  ACTION  Examine the application and the DMCONFIG a correct the problem.  3507:ERROR  Malloc temporary buffer of size( <number>) failed!  DESCRIPTION  An internal error has been detected in gw_nw_decode.  ACTION  Contact Oracle Customer Support.  3508:ERROR  Convert buffer type(<text>,<text>) failed, convert failure!  DESCRIPTION  The conversion of the buffer received from the remote host was unsuccessful.</text></text></number>                                                                                                    |     |
| X_C_TYPE, or X_COMMON requires that a subtype be specified.  ACTION  Examine the application and the DMCONFIG a correct the problem.  3507:ERROR  Malloc temporary buffer of size( <number>) failed!  DESCRIPTION  An internal error has been detected in gw_nw_decode.  ACTION  Contact Oracle Customer Support.  3508:ERROR  Convert buffer type(<text>,<text>) failed, convert failure!  DESCRIPTION  The conversion of the buffer received from the remote host was unsuccessful.</text></text></number>                                                                                                    |     |
| a 3507:ERROR Malloc temporary buffer of size( <number>) failed!  DESCRIPTION An internal error has been detected in gw_nw_decode.  ACTION Contact Oracle Customer Support.  3508:ERROR Convert buffer type(<text>,<text>) failed, convert failure!  DESCRIPTION The conversion of the buffer received from the remote host was unsuccessful.</text></text></number>                                                                                                    |     |
| DESCRIPTION An internal error has been detected in gw_nw_decode.  ACTION Contact Oracle Customer Support.  3508:ERROR Convert buffer type( <text>,<text>) failed, convert failure!  DESCRIPTION The conversion of the buffer received from the remote host was unsuccessful.</text></text>                                                                                                    | nd  |
| gw_nw_decode.  ACTION Contact Oracle Customer Support.  3508:ERROR Convert buffer type( <text>,<text>) failed, convert failure!  DESCRIPTION The conversion of the buffer received from the remote host was unsuccessful.</text></text>                                                                                                    |     |
| 3508:ERROR Convert buffer type( <text>,<text>) failed, convert failure!  DESCRIPTION The conversion of the buffer received from the remote host was unsuccessful.</text></text>                                                                                                    |     |
| <b>DESCRIPTION</b> The conversion of the buffer received from the remote host was unsuccessful.                                                                                                    |     |
| remote host was unsuccessful.                                                                                                    |     |
| ACTION Examine the application to determine if it has                                                                                                    | e   |
| error, examine the DMCONFIG definition for a errors in the buffer type specification. If no er are found, contact Oracle Customer Support.                                                                                                    | ny  |
| 3509:ERROR Convert buffer type( <text>,<text>) failed, length too big!</text></text>                                                                                                    |     |
| <b>DESCRIPTION</b> The conversion of the buffer received from the remote host was unsuccessful due to the result size exceeding the maximum of 32767.                                                                                                    |     |

|            | ACTION            | Examine the application to determine if it has an error, examine the DMCONFIG definition for any errors in the buffer type specification. If no errors are found, contact Oracle Customer Support.                                                                                                    |  |
|------------|-------------------|----------------------------------------------------------------------------------------------------|--|
| 3510:ERROR | Failed to tpalloc | () buffer ( <text>,<text>) of size <number></number></text></text>                                                                                                    |  |
|            | DESCRIPTION       | No buffer was returned by tpalloc for the size specified to hold the converted buffer data.                                                                                                    |  |
|            | ACTION            | Examine the application to determine if it has an error, otherwise contact Oracle Customer Support.                                                                                                    |  |
| 3511:ERROR | Missing subtype   | for FML type buffer!                                                                                                    |  |
|            | DESCRIPTION       | The buffer type specified of FML requires that a subtype be specified.                                                                                                    |  |
|            | ACTION            | Examine the application and the configuration to determine which buffer type is being used. Oracle Tuxedo Mainframe Adapter for SNA Gateway only supports standard Tuxedo buffer types over the domain gateway. If the buffer type is VIEW, VIEW32, then also examine the environment variables VIEWDIR, VIEWFILES, VIEW32DIR, or VIEW32FILES. |  |
| 3512:ERROR | Malloc temporar   | y buffer of size( <number>) failed!</number>                                                                                                    |  |
|            | DESCRIPTION       | An internal error has been detected in gw_nw_decode.                                                                                                    |  |
|            | ACTION            | Contact Oracle Customer Support.                                                                                                    |  |
| 3513:ERROR | Malloc failed, un | Malloc failed, unable to convert!                                                                                                    |  |
|            | DESCRIPTION       | The conversion of the buffer received from the remote host was unsuccessful.                                                                                                    |  |
|            | ACTION            | Examine the application to determine if it has an error, examine the DMCONFIG definition for any errors in the buffer type specification. If no errors                                                                                                    |  |
|            |                   | are found, contact Oracle Customer Support.                                                                                                    |  |

|            | DESCRIPTION       | An internal error has been detected in gw_nw_decode.                                                                                                    |
|------------|-------------------|----------------------------------------------------------------------------------------------------|
|            | ACTION            | Contact Oracle Customer Support.                                                                                                    |
| 3515:ERROR | Convert buffer t  | ype( <text>,<text>) failed, convert failure!</text></text>                                                                                                    |
|            | DESCRIPTION       | The conversion of the buffer received from the remote host was unsuccessful.                                                                                                    |
|            | ACTION            | Examine the application to determine if it has an error, examine the DMCONFIG definition for any mistakes in the buffer type specification. If no errors are found, contact Oracle Customer Support. |
| 3516:ERROR | Failed to tpalloc | () buffer ( <text>,<text>) of size <number></number></text></text>                                                                                                    |
|            | DESCRIPTION       | No buffer was returned by tpalloc for the size specified to hold the converted buffer data.                                                                                                    |
|            | ACTION            | Check the application to determine if it has an error, otherwise contact Oracle Customer Support.                                                                                                    |
| 3517:ERROR | Missing subtype   | definition for FML32 buffer type!                                                                                                    |
|            | DESCRIPTION       | The buffer type specified of FML32 requires that a subtype be specified.                                                                                                    |
|            | ACTION            | Correct the DMCONFIG definition.                                                                                                    |
| 3518:ERROR | Malloc temporar   | y of size( <number>) failed!</number>                                                                                                    |
|            | DESCRIPTION       | An internal error has been detected in gw_nw_decode.                                                                                                    |
|            | ACTION            | Contact Oracle Customer Support.                                                                                                    |
| 3519:ERROR | Convert FML32 b   | ouffer type( <text>,<text>) failed, convert failure!</text></text>                                                                                                    |
|            | DESCRIPTION       | The conversion of the buffer received from the remote host was unsuccessful.                                                                                                    |
|            |                   |                                                                                                    |

|            | ACTION             | Examine the application to determine if it has an error, examine the DMCONFIG definition for any errors in the buffer type specification. If no errors are found, contact Oracle Customer Support. |
|------------|--------------------|----------------------------------------------------------------------------------------------------|
| 3520:ERROR | Malloc temporar    | y buffer of size( <number>) failed!</number>                                                                                                    |
|            | DESCRIPTION        | An internal error has been detected in gw_nw_decode.                                                                                                    |
|            | ACTION             | Contact Oracle Customer Support.                                                                                                    |
| 3521:ERROR | Convert FML32 b    | ouffer with subtype( <text>) failed!</text>                                                                                                    |
|            | DESCRIPTION        | The conversion of the buffer received from the remote host was unsuccessful.                                                                                                    |
|            | ACTION             | Examine the application to determine if it has an error, examine the DMCONFIG definition for any errors in the buffer type specification. If no errors are found, contact Oracle Customer Support. |
| 3522:ERROR | Failed to tpalloc  | () FML32 buffer of size <number> for <text>!</text></number>                                                                                                    |
|            | DESCRIPTION        | An internal error has been detected in gw_nw_decode.                                                                                                    |
|            | ACTION             | Contact Oracle Customer Support.                                                                                                    |
| 3523:ERROR | Fail to convert fo | or FML buffer( <text>), exceeding limit!</text>                                                                                                    |
|            | DESCRIPTION        | Failed to convert the FML buffer; the buffer size required to process the conversion exceeds the limit.                                                                                            |
|            | ACTION             | Examine the application and the view for this buffer for any errors. If no errors are found, contact Oracle Customer Support.                                                                      |
| 3524:ERROR | Fail to convert fo | or FML32 buffer( <text>), exceeding limit!</text>                                                                                                    |
|            | DESCRIPTION        | Failed to convert the FML32 buffer; the buffer size required to process the conversion exceeds the                                                                                                 |

|            | ACTION                                                                                                    | Examine the application and the view for this buffer for any errors. If no errors are found, contact Oracle Customer Support.     |
|------------|----------------------------------------------------------------------------------------------------|----------------------------------------------------------------------------------------------------|
| 3525:ERROR | Fail to retrieve r                                                                                                    | emote service definition!                                                                                                    |
|            | DESCRIPTION                                                                                                    | Unable to find the remote service definition in shared memory.                                                                    |
|            | ACTION                                                                                                    | Examine the DMCONFIG remote service definitions. Correct any errors found. If no error is found, contact Oracle Customer Support. |
| 3526:ERROR | Fail to retrieve lo                                                                                                    | ocal service definition!                                                                                                    |
|            | DESCRIPTION                                                                                                    | Unable to find the local service definition in shared memory.                                                                     |
|            | ACTION                                                                                                    | Examine the DMCONFIG local service definitions. Correct any errors found. If no error is found, contact Oracle Customer Support.  |
| 3527:ERROR | Must specify sub                                                                                                    | type for <text></text>                                                                                                    |
|            | DESCRIPTION                                                                                                    | The buffer type specified of VIEW, VIEW32, X_C_TYPE, or X_COMMON requires that a subtype be specified.                            |
|            | ACTION                                                                                                    | Correct any errors in the DMCONFIG buffer type definitions. If no errors are found, contact Oracle Customer Support.              |
| 3528:ERROR | Malloc temporar                                                                                                    | y buffer of size( <number>) failed!</number>                                                                                      |
|            | DESCRIPTION                                                                                                    | An internal error has been detected in gw_nw_encode.                                                                              |
|            | ACTION                                                                                                    | Contact Oracle Customer Support.                                                                                                  |
| 3529:ERROR | Convert buffer ty<br>failed(rc= <numl< th=""><th>/pe <text> with subtype <text><br/>ber&gt;)!</text></text></th></numl<> | /pe <text> with subtype <text><br/>ber&gt;)!</text></text>                                                                        |
|            | DESCRIPTION                                                                                                    | The conversion of the buffer received from Tuxedo was unsuccessful.                                                               |

|            | ACTION             | Examine the application to determine if it has an error, examine the DMCONFIG definition for any errors in the buffer type specification. If no errors are found, contact Oracle Customer Support. |  |
|------------|--------------------|----------------------------------------------------------------------------------------------------|--|
| 3530:ERROR |                    | Convert buffer type <text> with subtype <text> failed(rc=<number>)!</number></text></text>                                                                                                    |  |
|            | DESCRIPTION        | The conversion of the buffer received from Tuxedo was unsuccessful due to the resulting size exceeding the maximum of 32767.                                                                       |  |
|            | ACTION             | Examine the application to determine if it has an error, examine the DMCONFIG definition for any errors in the buffer type specification. If no errors are found, contact Oracle Customer Support. |  |
| 3531:ERROR | Malloc temporary   | buffer of size( <number>) failed!</number>                                                                                                    |  |
|            | DESCRIPTION        | An internal error has been detected in gw_nw_encode.                                                                                                    |  |
|            | ACTION             | Contact Oracle Customer Support.                                                                                                    |  |
| 3532:ERROR | FML buffer type re | equires subtype to be specified!                                                                                                    |  |
|            | DESCRIPTION        | The buffer type specified of FML requires that a subtype be specified.                                                                                                    |  |
|            | ACTION             | Correct the DMCONFIG definition.                                                                                                    |  |
| 3533:ERROR | Malloc temporary   | buffer of size( <number>) failed!</number>                                                                                                    |  |
|            | DESCRIPTION        | An internal error has been detected in gw_nw_encode.                                                                                                    |  |
|            | ACTION             | Contact Oracle Customer Support.                                                                                                    |  |
| 3534:ERROR | Convert FML buffe  | er with subtype <text> failed(Ferror=<number>)!</number></text>                                                                                                    |  |
|            | DESCRIPTION        | The conversion of the FML buffer received from Tuxedo was unsuccessfulErrorerror is the return code from the FML conversion routine.                                                               |  |

|            | ACTION           | Examine the application to determine if it has an error, examine the DMCONFIG definition for any errors in the buffer type specification. If no errors are found, contact Oracle Customer Support. |
|------------|------------------|----------------------------------------------------------------------------------------------------|
| 3535:ERROR | Malloc temporar  | y buffer of size( <number>) failed!</number>                                                                                                    |
|            | DESCRIPTION      | An internal error has been detected in gw_nw_encode.                                                                                                    |
|            | ACTION           | Contact Oracle Customer Support.                                                                                                    |
| 3536:ERROR | Convert FML buf  | fer with subtype <text> failed(Ferror=<number>)!</number></text>                                                                                                    |
|            | DESCRIPTION      | The conversion of the FML buffer received from Tuxedo was unsuccessful. Ferror is the return code from the FML conversion routine.                                                                 |
|            | ACTION           | Examine the application to determine if it has an error, examine the DMCONFIG definition for any errors in the buffer type specification. If no errors are found, contact Oracle Customer Support. |
| 3537:ERROR | Malloc buffer of | size( <number>) failed!</number>                                                                                                    |
|            | DESCRIPTION      | An internal error has been detected in gw_nw_encode.                                                                                                    |
|            | ACTION           | Contact Oracle Customer Support.                                                                                                    |
| 3538:ERROR | FML32 buffer typ | ne requires subtype to be specified!                                                                                                    |
|            | DESCRIPTION      | The buffer type specified of FML32 requires that a subtype be specified.                                                                                                    |
|            | ACTION           | Correct the DMCONFIG definition.                                                                                                    |
| 3539:ERROR | Malloc temporar  | y buffer of size( <number>) failed!</number>                                                                                                    |
|            | DESCRIPTION      | An internal error has been detected, gw_nw_Alloc was unable to allocate memory needed.                                                                                                    |
|            | ACTION           | Contact One 1. Contact of the contact                                                                                                    |
|            | ACTION           | Contact Oracle Customer Support.                                                                                                    |

| 3540:ERROR | Convert FML32 buffer with subtype <text> failed(Ferror=<number>)!</number></text> |                                                                                                    |  |
|------------|-----------------------------------------------------------------------------------|----------------------------------------------------------------------------------------------------|--|
|            | DESCRIPTION                                                                       | The conversion of the FML32 buffer received from Tuxedo was unsuccessful. Ferror is the return code from the FML conversion routine.                                                               |  |
|            | ACTION                                                                            | Examine the application to determine if it has an error, examine the DMCONFIG definition for any errors in the buffer type specification. If no errors are found, contact Oracle Customer Support. |  |
| 3541:ERROR | Malloc temporar                                                                   | y buffer of size( <number>) failed!</number>                                                                                                    |  |
|            | DESCRIPTION                                                                       | An internal error has been detected, gw_nw_Alloc was unable to allocate memory needed.                                                                                                    |  |
|            | ACTION                                                                            | Contact Oracle Customer Support.                                                                                                    |  |
| 3542:ERROR |                                                                                   | Convert FML32 buffer with subtype <text> failed(Ferror=<number>)!</number></text>                                                                                                    |  |
|            | DESCRIPTION                                                                       | The conversion of the FML32 buffer received from Tuxedo was unsuccessful. Ferror is the return code from the FML conversion routine.                                                               |  |
|            | ACTION                                                                            |                                                                                                    |  |
|            | ACTION                                                                            | Examine the application to determine if it has an error, examine the DMCONFIG definition for any errors in the buffer type specification. If no errors are found, contact Oracle Customer Support. |  |
| 4000:ERROR |                                                                                   | error, examine the DMCONFIG definition for any errors in the buffer type specification. If no errors                                                                                               |  |
| 4000:ERROR |                                                                                   | error, examine the DMCONFIG definition for any errors in the buffer type specification. If no errors are found, contact Oracle Customer Support.                                                   |  |

| 4400 50000 |                                     |                                                                                       |  |
|------------|-------------------------------------|---------------------------------------------------------------------------------------|--|
| 4100:ERROR | Maximum number of pointers exceeded |                                                                                       |  |
|            | DESCRIPTION                         | An internal error has been detected. The maximum number of pointers has exceeded 500. |  |
|            | ACTION                              | Contact Oracle Customer Support.                                                      |  |
| 4124:ERROR | Unable to format                    | CRM_acall                                                                             |  |
|            | DESCRIPTION                         | An internal error has been detected, CRM_acall has returned an error.                 |  |
|            | ACTION                              | Contact Oracle Customer Support.                                                      |  |
| 4125:ERROR | Unable to send da                   | ata on sna_conv_idx <number>, gpnd = <number></number></number>                       |  |
|            | DESCRIPTION                         | An error has occurred while sending acall data (gw_nw_acall) to the CRM.              |  |
|            | ACTION                              | Examine the ULOG for more information concerning the reason for the failure.          |  |
| 4126:ERROR | Unable to format                    | Unable to format CRM_connect                                                          |  |
|            | DESCRIPTION                         | An internal error has been detected, CRM_connect has returned an error.               |  |
|            | ACTION                              | Contact Oracle Customer Support.                                                      |  |
| 4127:ERROR | Unable to send da                   | Unable to send data on sna_conv_idx <number>, gpnd = <number></number></number>       |  |
|            | DESCRIPTION                         | An error has occurred while sending connect data (gw_nw_connect) to the CRM.          |  |
|            | ACTION                              | Examine the ULOG for more information concerning the reason for the failure.          |  |
| 4128:ERROR | Unable to format                    | Unable to format CRM_send_data                                                        |  |
|            | DESCRIPTION                         | An internal error has been detected, CRM_send has returned an error.                  |  |
|            | ACTION                              | Contact Oracle Customer Support.                                                      |  |

| 4130:ERROR | Unable to format CRM_connect |                                                                                                    |  |
|------------|------------------------------|----------------------------------------------------------------------------------------------------|--|
|            | DESCRIPTION                  | An internal error has been detected, CRM_connect_rsp has returned an error.                           |  |
|            | ACTION                       | Contact Oracle Customer Support.                                                                      |  |
| 5019:ERROR | Send event for R             | RCORR( <number>) failed!</number>                                                                     |  |
|            | DESCRIPTION                  | An internal error has been detected, gw_nw_SendEvent has returned an error.                           |  |
|            | ACTION                       | Contact Oracle Customer Support.                                                                      |  |
| 5020:ERROR | Encode ACALL_R               | Encode ACALL_RSP failed, RRCORR( <number>)!</number>                                                  |  |
|            | DESCRIPTION                  | An internal error has been detected, CRM_acall_rsp has returned an error.                             |  |
|            | ACTION                       | Contact Oracle Customer Support.                                                                      |  |
| 5021:ERROR | Encode reply fail            | Encode reply failed!                                                                                  |  |
|            | DESCRIPTION                  | An error was detected while attempting to encode the reply message data destined for the remote host. |  |
|            | ACTION                       | Examine the ULOG for more information concerning the reason for the failure.                          |  |
| 5022:ERROR | Invalid network (            | descriptor( <number>)!</number>                                                                       |  |
|            | DESCRIPTION                  | The network descriptor this context is invalid.                                                       |  |
|            | ACTION                       | Examine the ULOG for more information concerning the reason for the failure.                          |  |

| 5023:ERROR | Could not get transaction |                                                                                                    |
|------------|---------------------------|----------------------------------------------------------------------------------------------------|
|            | DESCRIPTION               | Failed to associate a transactional ACALL service request to a transaction object. The most likely reasons for this failure are:                                                                                                    |
|            |                           | The locally configured limit has been exceeded, or                                                                                                    |
|            |                           | 2. Memory allocation has failed to create the transaction object.                                                                                                    |
|            | ACTION                    | Determine if the application is licensed to do transactions. Examine the DMCONFIG file for the MAXTRAN parameter, this number is the limit. If MAXTRAN is not specified, then examine the ubbconfig file for the MAXGTT parameter. In the later case MAXGTT is the limit. Modify the limit if necessary. Verify that the remote domain MAXSYNCLVL is set to 2. |
| 5024:ERROR | Could not get API         |                                                                                                    |
|            | DESCRIPTION               | An internal error has been detected. The API information is invalid.                                                                                                    |
|            | ACTION                    | Contact Oracle Customer Support.                                                                                                    |
| 5025:ERROR | Could not get tran        | saction                                                                                                    |
|            | DESCRIPTION               | Failed to associate a transactional CONNECT service request to a transaction object. The most likely reasons for this failure are:  1. The locally configured limit has been exceeded, or                                                                                                    |
|            |                           | Memory allocation has failed to create the transaction object                                                                                                    |
|            | ACTION                    | Determine if the application is licensed to do transactions. Examine the DMCONFIG file for the MAXTRAN parameter, this number is the limit. If MAXTRAN is not specified, then examine the ubbconfig file for the MAXGTT parameter. In the later case MAXGTT is the limit. Modify the limit if necessary. Verify that the remote domain MAXSYNCLVL is set to 2. |

| 5026:ERROR | Could not get API                                   |                                                                                                    |
|------------|-----------------------------------------------------|----------------------------------------------------------------------------------------------------|
|            | DESCRIPTION                                         | An internal error has been detected. The API information is invalid.                                                                                                    |
|            | ACTION                                              | Contact Oracle Customer Support.                                                                                                    |
| 5027:ERROR | Could not get API                                   |                                                                                                    |
|            | DESCRIPTION                                         | An internal error has been detected. The API information is invalid.                                                                                                    |
|            | ACTION                                              | Contact Oracle Customer Support.                                                                                                    |
| 5028:ERROR | Protocol violation                                  | , shutdown Gateway!                                                                                                    |
|            | DESCRIPTION                                         | An internal error has been detected by gw_nw_crmrcv.                                                                                                    |
|            | ACTION                                              | Contact Oracle Customer Support.                                                                                                    |
| 5029:ERROR | Link status down for remote domain <text></text>    |                                                                                                    |
|            | DESCRIPTION                                         | The link status returned by the CRM is LINK_DOWN.                                                                                                    |
|            | ACTION                                              | Determine if the stack is active and check that the session between the stack provider and the remote host is active.                                                                      |
| 5030:ERROR | Link status pending for remote domain <text></text> |                                                                                                    |
|            | DESCRIPTION                                         | The link status returned by the CRM is LINK_PENDING. Transaction recovery for the link is still in progress following a restart. Only non-transactional requests may be sent to this link. |
|            | ACTION                                              | Wait until recovery is complete before requesting transactional services on this link.                                                                                                    |

| 5031:ERROR | Transaction not allowed, request rejected! |                                                                                                  |
|------------|--------------------------------------------|--------------------------------------------------------------------------------------------------|
|            | DESCRIPTION                                | Failed to send a transactional ACALL request to the remote domain because MAXSYNCLVL is not 2.   |
|            | ACTION                                     | Determine the following things:                                                                  |
|            |                                            | Oracle Tuxedo Mainframe Adapter for SNA<br>Gateway is licensed for transactions.                 |
|            |                                            | and                                                                                              |
|            |                                            | 2. DMCONFIG specifies MAXSYNCLVL=2 for the link.                                                 |
| 5032:ERROR | Transaction not a                          | llowed, request rejected!                                                                        |
|            | DESCRIPTION                                | Failed to send a transactional CONNECT request to the remote domain because MAXSYNCLVL is not 2. |
|            | ACTION                                     | Determine the following things:                                                                  |
|            |                                            | Oracle Tuxedo Mainframe Adapter for SNA<br>Gateway is licensed for transactions                  |
|            |                                            | and                                                                                              |
|            |                                            | <ol><li>DMCONFIG specifies MAXSYNCLVL=2 for the link.</li></ol>                                  |
| 5033:ERROR | Protocol violation                         | , shutdown Gateway!                                                                              |
|            | DESCRIPTION                                | An internal error has been detected by gw_nw_crmrcv.                                             |
|            | ACTION                                     | Contact Oracle Customer Support.                                                                 |
| 5034:ERROR | Allocate context failed!                   |                                                                                                  |
|            | DESCRIPTION                                | An internal error has been detected. An error was returned by gw_nw_AllocNwCtx.                  |
|            | ACTION                                     | Contact Oracle Customer Support.                                                                 |
| 5035:ERROR | Enter shutdown                             |                                                                                                  |
|            | DESCRIPTION                                | An internal error has been detected by gw_nw_crmrcv.                                             |

|            | ACTION            | Contact Oracle Customer Support.                                                          |  |
|------------|-------------------|-------------------------------------------------------------------------------------------|--|
| 5036:ERROR | Invalid conversa  | Invalid conversation identification, shutdown Gateway!                                    |  |
|            | DESCRIPTION       | An internal error has been detected by gw_nw_convsend.                                    |  |
|            | ACTION            | Contact Oracle Customer Support.                                                          |  |
| 5037:ERROR | Unknown messa     | ge type, shutdown Gateway!                                                                |  |
|            | DESCRIPTION       | An internal error has been detected by gw_nw_crmrcv.                                      |  |
|            | ACTION            | Contact Oracle Customer Support.                                                          |  |
| 5038:ERROR | LINK_STATUS sta   | LINK_STATUS state error, shutdown Gateway!                                                |  |
|            | DESCRIPTION       | An internal error has been detected by gw_nw_crmrcv.                                      |  |
|            | ACTION            | Contact Oracle Customer Support.                                                          |  |
| 5039:ERROR | Protocol violatio | Protocol violation, shutdown Gateway!                                                     |  |
|            | DESCRIPTION       | An internal error has been detected by gw_nw_crmrcv.                                      |  |
|            | ACTION            | Contact Oracle Customer Support.                                                          |  |
| 5040:ERROR | Enter shutdown    |                                                                                           |  |
|            | DESCRIPTION       | An internal error has been detected, an error was returned by gw_nw_getsncrm_idx.         |  |
|            | ACTION            | Contact Oracle Customer Support.                                                          |  |
| 5041:ERROR | Trans Event Erro  | Trans Event Error shutdown                                                                |  |
|            | DESCRIPTION       | An internal error has been detected, an error was returned by gw_nw_TranSetUpExtTmsEvent. |  |
|            | ACTION            | Contact Oracle Customer Support.                                                          |  |
|            |                   |                                                                                           |  |

| 5042:WARNING | SIGNON identify failed, shutdown Gateway!   |                                                                                                 |  |
|--------------|---------------------------------------------|-------------------------------------------------------------------------------------------------|--|
|              | DESCRIPTION                                 | CRM returned an error to the SIGNON request by Oracle Tuxedo Mainframe Adapter for SNA Gateway. |  |
|              | ACTION                                      | Examine the ULOG for more information concerning the reason for the failure.                    |  |
| 5043:ERROR   | Trans Event Error                           | •                                                                                               |  |
|              | DESCRIPTION                                 | An internal error has been detected. An error was returned by gw_nw_AssociateTranBy.            |  |
|              | ACTION                                      | Contact Oracle Customer Support.                                                                |  |
| 5044:ERROR   | SIGNON state error, shutdown Gateway!       |                                                                                                 |  |
|              | DESCRIPTION                                 | An internal error has been detected, an error was returned by _gw_nw_CRM_nextop.                |  |
|              | ACTION                                      | Contact Oracle Customer Support.                                                                |  |
| 5045:ERROR   | STARTUP state error, shutdown Gateway!      |                                                                                                 |  |
|              | DESCRIPTION                                 | An internal error has been detected, an error was returned by _gw_nw_CRM_nextop.                |  |
|              | ACTION                                      | Contact Oracle Customer Support.                                                                |  |
| 5046:WARNING | LINK_STATUS decode error, shutdown Gateway! |                                                                                                 |  |
|              | DESCRIPTION                                 | An internal error has been detected. An error was returned by CRM_linkstatus_rev.               |  |
|              | ACTION                                      | Contact Oracle Customer Support.                                                                |  |
| 5047:WARNING | LINK_STATUS stat                            | LINK_STATUS status error, shutdown Gateway!                                                     |  |
|              | DESCRIPTION                                 | An internal error has been detected by gw_nw_crmrcv.                                            |  |
|              | ACTION                                      | Contact Oracle Customer Support.                                                                |  |

| 5040 W45W45  | LINK CONT.         |                                                                                                    |  |
|--------------|--------------------|----------------------------------------------------------------------------------------------------|--|
| 5048:WARNING | LINK_CONFIG sta    | LINK_CONFIG state error, shutdown Gateway!                                                                         |  |
|              | DESCRIPTION        | An internal error has been detected, an error was returned by _gw_nw_CRM_nextop.                                   |  |
|              | ACTION             | Contact Oracle Customer Support.                                                                                   |  |
| 5049:WARNING | STACK_CONFIG s     | state error, shutdown Gateway!                                                                                     |  |
|              | DESCRIPTION        | An internal error has been detected, an error was returned by _gw_nw_CRM_nextop.                                   |  |
|              | ACTION             | Contact Oracle Customer Support.                                                                                   |  |
| 5050:WARNING | SHUTDOWN mess      | sage received, shutdown Gateway!                                                                                   |  |
|              | DESCRIPTION        | GWSNAX has received a SHUTDOWN request from the CRM and will shut down immediately.                                |  |
|              | ACTION             | Examine the ULOG for more information concerning the reason for the shutdown.                                      |  |
| 5051:ERROR   | LOG_DATA deco      | LOG_DATA decode error, shutdown Gateway!                                                                           |  |
|              | DESCRIPTION        | An internal error has been detected. An error was returned by CRM_log_data_rcv.                                    |  |
|              | ACTION             | Contact Oracle Customer Support.                                                                                   |  |
| 5052:ERROR   | LOG_DATA state     | LOG_DATA state error( <number>), shutdown Gateway!</number>                                                        |  |
|              | DESCRIPTION        | An internal error has been detected by gw_nw_crmrcv.                                                               |  |
|              | ACTION             | Contact Oracle Customer Support.                                                                                   |  |
| 5053:ERROR   | Protocol violation | Protocol violation, shutdown Gateway!                                                                              |  |
|              | DESCRIPTION        | An internal error has been detected by gw_nw_crmrcv. Inbound ACALL request contained SEND_INVITE for function DPL. |  |
|              | ACTION             | Contact Oracle Customer Support.                                                                                   |  |
|              |                    |                                                                                                    |  |

| 5054:ERROR | Invalid action index                           |                                                                              |  |
|------------|------------------------------------------------|------------------------------------------------------------------------------|--|
|            | DESCRIPTION                                    | An internal error has been detected by gw_nw_InBoundConnectRqst.             |  |
|            | ACTION                                         | Contact Oracle Customer Support.                                             |  |
| 5055:ERROR | Invalid action inc                             | lex                                                                          |  |
|            | DESCRIPTION                                    | An internal error has been detected by gw_nw_OutBoundConnectRsp.             |  |
|            | ACTION                                         | Contact Oracle Customer Support.                                             |  |
| 5056:ERROR | Protocol violation, shutdown Gateway!          |                                                                              |  |
|            | DESCRIPTION                                    | An internal error has been detected by gw_nw_crmrcv.                         |  |
|            | ACTION                                         | Contact Oracle Customer Support.                                             |  |
| 5057:ERROR | SEND_DATA decode error, shutdown Gateway!      |                                                                              |  |
|            | DESCRIPTION                                    | An internal error has been detected by gw_nw_crmrcv.                         |  |
|            | ACTION                                         | Contact Oracle Customer Support.                                             |  |
| 5058:ERROR | Cannot create action to send remote disconnect |                                                                              |  |
|            | DESCRIPTION                                    | An internal error has been detected, an error was returned by gw_new_action. |  |
|            | ACTION                                         | Contact Oracle Customer Support.                                             |  |
| 5059:ERROR | ACALL decode er                                | ACALL decode error, shutdown Gateway!                                        |  |
|            | DESCRIPTION                                    | An internal error has been detected by gw_nw_crmrcv.                         |  |
|            | ACTION                                         | Contact Oracle Customer Support.                                             |  |

| FOCO EDDOD | Invested and investors |                                                                                                    |  |
|------------|------------------------|----------------------------------------------------------------------------------------------------|--|
| 5060:ERROR | invalid action ind     | Invalid action index                                                                                                    |  |
|            | DESCRIPTION            | An internal error has been detected by                                                                                           |  |
|            |                        | gw_nw_InBoundAcallRqst.                                                                                                    |  |
|            | ACTION                 | Contact Oracle Customer Support.                                                                                                 |  |
| 5061:ERROR | Invalid action ind     | ех                                                                                                    |  |
|            | DESCRIPTION            | An internal error has been detected by                                                                                           |  |
|            |                        | gw_nw_OutBoundAcallRsp.                                                                                                    |  |
|            | ACTION                 | Contact Oracle Customer Support.                                                                                                 |  |
| 5062:ERROR | Failed to find loca    | al service( <text>) definition!</text>                                                                                           |  |
|            | DESCRIPTION            | Unable to find the local service definition for the inbound request.                                                             |  |
|            | ACTION                 | Examine the DMCONFIG local service definitions. Correct any errors found. If no error is found, contact Oracle Customer Support. |  |
| 5063:ERROR | Invalid link index     |                                                                                                    |  |
|            | DESCRIPTION            | An internal error has been detected, an error was returned by _gw_nw_set_link_idx.                                               |  |
|            | ACTION                 | Contact Oracle Customer Support.                                                                                                 |  |
| 5064:ERROR | Invalid query_rsp      | Invalid query_rsp index                                                                                                    |  |
|            | DESCRIPTION            | An internal error has been detected by gw_nw_QueryProcess.                                                                       |  |
|            | ACTION                 | Contact Oracle Customer Support.                                                                                                 |  |
| 5065:ERROR | Enter shutdown         |                                                                                                    |  |
|            | DESCRIPTION            | A failure has been detected while sending the CRM_QSVC_RSP verb to the CRM.                                                      |  |
|            | ACTION                 | Examine the ULOG for more information concerning the reason for the failure. Determine if the CRM process is still active.       |  |

| 5066:ERROR | Encode SEND_DATA failed, RRCORR( <number>)!</number> |                                                                                                    |
|------------|------------------------------------------------------|----------------------------------------------------------------------------------------------------|
|            | DESCRIPTION                                          | An internal error has been detected by gw_nw_reply.                                                 |
|            | ACTION                                               | Contact Oracle Customer Support.                                                                    |
| 5067:ERROR | Decode inbound A                                     | CALL request failed!                                                                                |
|            | DESCRIPTION                                          | An error has occurred while decoding an inbound ACALL request in gw_nw_decode.                      |
|            | ACTION                                               | Examine the ULOG for more information concerning the reason for the failure.                        |
| 5068:ERROR | Could not get FUN                                    | ic                                                                                                  |
|            | DESCRIPTION                                          | An internal error has been detected by gw_nw_acall.                                                 |
|            | ACTION                                               | Contact Oracle Customer Support.                                                                    |
| 5069:ERROR | Could not get FUNC                                   |                                                                                                    |
|            | DESCRIPTION                                          | An internal error has been detected by gw_nw_connect.                                               |
|            | ACTION                                               | Contact Oracle Customer Support.                                                                    |
| 5070:ERROR | SECURITY: Failed                                     | in security checking for RRCORR( <number>)!</number>                                                |
|            | DESCRIPTION                                          | Security checking failed for the inbound ACALL request. An error was returned by gw_nw_SetSecurity. |
|            | ACTION                                               | Examine the ULOG for more information concerning the reason for the failure.                        |
| 5071:ERROR | BAD Transaction I                                    | D shutdown                                                                                          |
|            | DESCRIPTION                                          | An internal error has been detected by gw_nw_SendData.                                              |
|            | ACTION                                               | Contact Oracle Customer Support.                                                                    |

| 5072:ERROR | BAD Transaction ID shutdown |                                                                                                    |
|------------|-----------------------------|----------------------------------------------------------------------------------------------------|
|            | DESCRIPTION                 | An internal error has been detected by gw_nw_OutBoundAcallRsp.                                                             |
|            | ACTION                      | Contact Oracle Customer Support.                                                                                           |
| 5073:ERROR | Could not get API           |                                                                                                    |
|            | DESCRIPTION                 | An internal error has been detected by gw_nw_QueryProcess.                                                                 |
|            | ACTION                      | Contact Oracle Customer Support.                                                                                           |
| 5074:ERROR | Decode outbound             | ACALL response failed, RRCORR( <number>)!</number>                                                                         |
|            | DESCRIPTION                 | An error has occurred while decoding the response from the host application to an outbound ACALL.                          |
|            | ACTION                      | Examine the ULOG for more information concerning the reason for the failure.                                               |
| 5075:ERROR | Invalid query_rsp index     |                                                                                                    |
|            | DESCRIPTION                 | An internal error has been detected by gw_nw_QueryProcessError.                                                            |
|            | ACTION                      | Contact Oracle Customer Support.                                                                                           |
| 5076:ERROR | Invalid connect_resp index  |                                                                                                    |
|            | DESCRIPTION                 | An internal error has been detected by gw_nw_ConnectError.                                                                 |
|            | ACTION                      | Contact Oracle Customer Support.                                                                                           |
| 5077:ERROR | Enter shutdown              |                                                                                                    |
|            | DESCRIPTION                 | A failure has been detected while sending the CRM_QSVC_RSP verb to the CRM.                                                |
|            | ACTION                      | Examine the ULOG for more information concerning the reason for the failure. Determine if the CRM process is still active. |

| 5078:ERROR | Enter shutdown                                                                                                    |                                                                                                    |
|------------|----------------------------------------------------------------------------------------------------|----------------------------------------------------------------------------------------------------|
|            | DESCRIPTION                                                                                                    | A failure has been detected while sending the CRM_CONNECT_RSP verb to the CRM.                                             |
|            | ACTION                                                                                                    | Examine the ULOG for more information concerning the reason for the failure. Determine if the CRM process is still active. |
| 5079:ERROR | BAD Transaction                                                                                                   | ID shutdown                                                                                                    |
|            | DESCRIPTION                                                                                                    | An internal error has been detected by gw_nw_InBoundAcallRqst.                                                             |
|            | ACTION                                                                                                    | Contact Oracle Customer Support.                                                                                           |
| 5080:ERROR | Decode inbound connect request failed, RRCORR( <number>)!</number>                                                |                                                                                                    |
|            | DESCRIPTION                                                                                                    | An error has occurred while decoding an inbound connect request in gw_nw_InBoundConnectRqst.                               |
|            | ACTION                                                                                                    | Examine the ULOG for more information concerning the reason for the failure.                                               |
| 5081:ERROR | SECURITY: Inbour<br>RRCORR( <numbe< th=""><th>nd connect request security check failed,<br/>r&gt;)!</th></numbe<> | nd connect request security check failed,<br>r>)!                                                                          |
|            | DESCRIPTION                                                                                                    | Security checking failed for the inbound CONNECT request. An error was returned by gw_nw_SetSecurity.                      |
|            | ACTION                                                                                                    | Examine the ULOG for more information concerning the reason for the failure.                                               |
| 5082:ERROR | Decode SEND_DA                                                                                                    | TA failed, RRCORR( <number>)!</number>                                                                                     |
|            | DESCRIPTION                                                                                                    | An error has occurred while decoding an outbound send data request in gw_nw_SendData.                                      |
|            | ACTION                                                                                                    | Examine the ULOG for more information concerning the reason for the failure.                                               |

| E002 EDDOD | luvalid buffar to | no amanda failadh                                                                                                    |  |
|------------|-------------------|----------------------------------------------------------------------------------------------------|--|
| 5083:ERROR | invalid buffer ty | Invalid buffer type, encode failed!                                                                                                    |  |
|            | DESCRIPTION       | The buffer type specified for the outbound message was invalid. Oracle Tuxedo Mainframe Adapter for SNA Gateway only supports standard Tuxedo buffer types over the domain gateway. |  |
|            | ACTION            | Correct the DMCONFIG definition.                                                                                                    |  |
| 5084:ERROR | Outbound ACALL    | encode failed!                                                                                                    |  |
|            | DESCRIPTION       | An error has occurred while encoding an outbound ACALL request in gw_nw_encode.                                                                                                    |  |
|            | ACTION            | Examine the ULOG for more information concerning the reason for the failure.                                                                                                    |  |
| 5085:ERROR | BAD CRM_IDX st    | BAD CRM_IDX shutdown                                                                                                    |  |
|            | DESCRIPTION       | An internal error has been detected by gw_nw_InBoundAcallRqst.                                                                                                    |  |
|            | ACTION            | Contact Oracle Customer Support.                                                                                                    |  |
| 5086:ERROR | BAD Context shu   | BAD Context shutdown                                                                                                    |  |
|            | DESCRIPTION       | An internal error has been detected by gw_nw_InBoundAcallRqst.                                                                                                    |  |
|            | ACTION            | Contact Oracle Customer Support.                                                                                                    |  |
| 5087:ERROR | Invalid buffer ty | pe, decode failed!                                                                                                    |  |
|            | DESCRIPTION       | The buffer type specified for the inbound message was invalid. Oracle Tuxedo Mainframe Adapter for SNA Gateway only supports standard Tuxedo buffer types over the domain gateway.  |  |
|            | ACTION            | Correct the DMCONFIG definition.                                                                                                    |  |
| 5088:ERROR | Unable to get RD  | Unable to get RDOM                                                                                                    |  |
|            | DESCRIPTION       | An internal error has been detected by gw_nw_init_env.                                                                                                    |  |
|            | ACTION            | Contact Oracle Customer Support.                                                                                                    |  |
|            |                   |                                                                                                    |  |

| 5089:ERROR | BAD CRM_IDX shutdown |                                                                                    |
|------------|----------------------|------------------------------------------------------------------------------------|
|            | DESCRIPTION          | An internal error has been detected by gw_nw_InBoundConnectRqst.                   |
|            | ACTION               | Contact Oracle Customer Support.                                                   |
| 5090:ERROR | Outbound CONNE       | CT encode failed!                                                                  |
|            | DESCRIPTION          | An error has occurred while encoding an outbound CONNECT request in gw_nw_encode.  |
|            | ACTION               | Examine the ULOG for more information concerning the reason for the failure.       |
| 5091:ERROR | Outbound CONVS       | END encode failed!                                                                 |
|            | DESCRIPTION          | An error has occurred while encoding an outbound CONVSEND request in gw_nw_encode. |
|            | ACTION               | Examine the ULOG for more information concerning the reason for the failure.       |
| 5093:ERROR | Bad Connect          |                                                                                    |
|            | DESCRIPTION          | An internal error has been detected by gw_nw_crmrcv.                               |
|            | ACTION               | Contact Oracle Customer Support.                                                   |
| 5094:ERROR | Unable to send d     | ata on sna_conv_idx <number>, gpnd = <number></number></number>                    |
|            | DESCRIPTION          | An error has occurred while sending a connect response to the CRM.                 |
|            | ACTION               | Examine the ULOG for more information concerning the reason for the failure.       |
| 5095:ERROR | BAD Transaction      | ID shutdown                                                                        |
|            | DESCRIPTION          | An internal error has been detected by gw_nw_InBoundConnectRqst.                   |
|            | ACTION               | Contact Oracle Customer Support.                                                   |

| 5096:ERROR | Unable to obtain socket id |                                                                                                    |  |
|------------|----------------------------|----------------------------------------------------------------------------------------------------|--|
|            | DESCRIPTION                | An internal error has been detected by gw_nw_link_gp.                                                                           |  |
|            | ACTION                     | Contact Oracle Customer Support.                                                                                                |  |
| 5097:ERROR | Unable to get RDO          | DM                                                                                                    |  |
|            | DESCRIPTION                | An internal error has been detected by gw_nw_link_gp.                                                                           |  |
|            | ACTION                     | Contact Oracle Customer Support.                                                                                                |  |
| 5098:ERROR | Invalid action ind         | ех                                                                                                    |  |
|            | DESCRIPTION                | An internal error has been detected by gw_nw_link_gp.                                                                           |  |
|            | ACTION                     | Contact Oracle Customer Support.                                                                                                |  |
| 5099:ERROR | Allocate context failed!   |                                                                                                    |  |
|            | DESCRIPTION                | An internal error has been detected, an error was returned by gw_nw_AllocNwCtx.                                                 |  |
|            | ACTION                     | Contact Oracle Customer Support.                                                                                                |  |
| 5100:ERROR | Unable to obtain s         | Unable to obtain socket id                                                                                                    |  |
|            | DESCRIPTION                | An internal error has been detected by gw_nw_init_env.                                                                          |  |
|            | ACTION                     | Contact Oracle Customer Support.                                                                                                |  |
| 5101:ERROR | Unable to find vie         | w file for <text> <text></text></text>                                                                                          |  |
|            | DESCRIPTION                | Failed to find the view file for the FML buffer type specified in the INBUFTYPE for an inbound request.                         |  |
|            | ACTION                     | Examine the environment variables VIEWDIR, VIEWFILES, VIEW32DIR, and VIEW32FILES to determine if the requested view is present. |  |

| 5102:ERROR | Invalid action index                           |                                                                                                    |
|------------|------------------------------------------------|----------------------------------------------------------------------------------------------------|
|            | DESCRIPTION                                    | An internal error has been detected by gw_nw_reply.                                                                                                    |
|            | ACTION                                         | Contact Oracle Customer Support.                                                                                                    |
| 5103:ERROR | Invalid action inde                            | ex                                                                                                    |
|            | DESCRIPTION                                    | An internal error has been detected by gw_nw_reply.                                                                                                    |
|            | ACTION                                         | Contact Oracle Customer Support.                                                                                                    |
| 5104:ERROR | Invalid action inde                            | ex                                                                                                    |
|            | DESCRIPTION                                    | An internal error has been detected by gw_nw_QueryProcess.                                                                                                |
|            | ACTION                                         | Contact Oracle Customer Support.                                                                                                    |
| 5105:ERROR | Invalid buffer pointer                         |                                                                                                    |
|            | DESCRIPTION                                    | An internal error has been detected by gw_nw_encode.                                                                                                    |
|            | ACTION                                         | Contact Oracle Customer Support.                                                                                                    |
| 5106:ERROR | Allocate send buffer failed!                   |                                                                                                    |
|            | DESCRIPTION                                    | An internal error has been detected, an error was returned by gw_nw_empty_sndbuf.                                                                         |
|            | ACTION                                         | Contact Oracle Customer Support.                                                                                                    |
| 5107:ERROR | Unable to get appkey for this outbound request |                                                                                                    |
|            | DESCRIPTION                                    | An internal error has been detected, gw_shm_getbylink returned an error while getting the remote domain entry.                                            |
|            | ACTION                                         | Examine the DMCONFIG remote domain definitions and its security setting. Correct any errors found. If no error is found, contact Oracle Customer Support. |

| 5108:ERROR | Enter shutdown     |                                                                                                    |  |
|------------|--------------------|----------------------------------------------------------------------------------------------------|--|
| 0100.ERROR |                    |                                                                                                    |  |
|            | DESCRIPTION        | An internal error has been detected by                                                                                          |  |
|            |                    | gw_nw_SendEvent.                                                                                                    |  |
|            | ACTION             | Contact Oracle Customer Support.                                                                                                |  |
| 5109:ERROR | Unable to find vie | ew file for <text> <text></text></text>                                                                                         |  |
|            | DESCRIPTION        | Failed to find the view file for encoding outbound FML data as specified in the OUTBUFTYPE.                                     |  |
|            | ACTION             | Examine the environment variables VIEWDIR, VIEWFILES, VIEW32DIR, and VIEW32FILES to determine if the requested view is present. |  |
| 5110:ERROR | Unable to find vie | ew file for <text> <text></text></text>                                                                                         |  |
|            | DESCRIPTION        | Failed to find the view file for encoding outbound FML32 data as specified in the OUTBUFTYPE.                                   |  |
|            | ACTION             | Examine the environment variables VIEWDIR, VIEWFILES, VIEW32DIR, and VIEW32FILES to determine if the requested view is present. |  |
| 5111:ERROR | BAD Context shut   | BAD Context shutdown caused at transaction associate                                                                            |  |
|            | DESCRIPTION        | An internal error has been detected, an error was returned by gw_nw_AssociateTranByTCTXT.                                       |  |
|            | ACTION             | Contact Oracle Customer Support.                                                                                                |  |
| 5112:ERROR | System full, can't | t create action, Enter shutdown                                                                                                 |  |
|            | DESCRIPTION        | Failed to create GWSNAX Gateway internal scheduled event to handle failure ore disconnect.                                      |  |
|            | ACTION             | Either memory allocation failed or a system limit was reached. Contact Oracle Customer Support.                                 |  |
| 5113:ERROR | Realloc buffer of  | size( <number>) failed!</number>                                                                                                |  |
|            | DESCRIPTION        | An internal error has been detected, gw_nw_Realloc was unable to allocate memory needed.                                        |  |

|            | ACTION           | Contact Oracle Customer Support.                                                                                                    |  |
|------------|------------------|----------------------------------------------------------------------------------------------------|--|
| 5114:ERROR | Invalid network  | Invalid network descriptor( <number>)!</number>                                                                                                    |  |
|            | DESCRIPTION      | An internal error has been detected by gw_nw_acall.                                                                                                    |  |
|            | ACTION           | Contact Oracle Customer Support.                                                                                                    |  |
| 5115:ERROR | Encryption setup | n failed, code <number></number>                                                                                                    |  |
|            | DESCRIPTION      | An error has occurred while establishing link-level encryption with the CRM1:The processes are using different encryption types (ex. GPE) 6: The processes are using different versions of the encryption protocol. 7: The negotiation of an encryption level has failed. 8: Asystem error has occurred in the encryption setup |  |
|            | ACTION           | Verify that the setup of encryption on both sides of<br>the link is correct. Verify that there are common<br>encryption levels in the ranges specified on the<br>process command lines. Verify that the correct<br>encryption libraries are installed.                                                                          |  |
| 5116:ERROR | CRM authenticat  | ion setup failed                                                                                                    |  |
|            | DESCRIPTION      | An error has occurred while authenticating a CRM client.                                                                                                    |  |
|            | ACTION           | Verify that the authentication file(s) for both the CRM and the client are set up correctly, and that both have correct access privileges. Verify that the authentication file is specified correctly on both command lines.                                                                                                    |  |

| 5117:INF0  | Link encryption established, <text> bits</text> |                                                                                                    |
|------------|-------------------------------------------------|----------------------------------------------------------------------------------------------------|
|            | DESCRIPTION                                     | The SNAX has established link-level encryption with the CRM                                                                                                    |
|            | ACTION                                          | No action is required. If the encryption level specified does not match the desired value, verify the encryption level range specified on the SNAX and CRM command lines. A value of '40/56' indicates that encryption is set at 56, even though the specified range may be as low as 40. |
| 9001:ERROR | <taskname>ti</taskname>                         | med out with failCode <failcode></failcode>                                                                                                    |
|            | DESCRIPTION                                     | A conversation has timed out in the CRM with the stack return code of <failcode>. A timer event set to watch a conversation has expired.</failcode>                                                                                                    |
|            |                                                 | <taskname> may appear as:</taskname>                                                                                                    |
|            |                                                 | OB-Conversation #nn ( <linkref>) tx #m <tranname>, or</tranname></linkref>                                                                                                    |
|            |                                                 | <pre>IB-Conversation #nn (<linkref>) tx #m <tranname></tranname></linkref></pre>                                                                                                    |
|            |                                                 | where:                                                                                                    |
|            |                                                 | <i>nn</i> is an internal APPC conversation number and <i>m</i> is the transaction context where -1 signifies non-transactional.                                                                                                    |
|            |                                                 | Outbound Conversation <i>nnnn</i> Link ( <linkref>) TCTXT (tctxt) Tran(<tranname>), or</tranname></linkref>                                                                                                    |
|            |                                                 | Inbound Conversation <i>nnnn</i> Link ( <linkref>) TCTXT (tctxt) Tran(<tranname>)</tranname></linkref>                                                                                                    |
|            |                                                 | where                                                                                                    |
|            |                                                 | <i>nnnn</i> is the CRM Logical Task Number and tctxt is the transaction context, where FFFFFFF indicates notn-transactional.                                                                                                    |
|            | ACTION                                          | Examine stderr and the ULOG for additional information concerning the failure.                                                                                                    |

| 9002:ERROR   | Unable to create APPC Server for <text>.</text> |                                                                                                    |
|--------------|-------------------------------------------------|----------------------------------------------------------------------------------------------------|
|              | DESCRIPTION                                     | CRM was unable to instantiate the stack object due to an error.                                                                                                    |
|              | ACTION                                          | Check for additional messages in stderr. The shared library for the stack or the stack interface might not have been loaded due to an incorrect library path.                          |
| 9003:ERROR   | Server Failed (<                                | stackref>), Code = <returncode></returncode>                                                                                                    |
|              | DESCRIPTION                                     | CRM received a bad return code from the stack start-up.                                                                                                    |
|              | ACTION                                          | The <returncode> is the value returned by the SNA Stack software. Check the status of the stack, the configuration of the stack, and the gateway configuration.</returncode>           |
|              |                                                 | <b>Note:</b> Unless you started the CRM as a Tuxedo server, you must manually kill the CRM process.                                                                                    |
| 9004:ERROR   | Configuration ch                                | ange on link <linkref> requires cold start</linkref>                                                                                                    |
|              | DESCRIPTION                                     | Attempting to do a warm start after changing the domain configuration.                                                                                                    |
|              | ACTION                                          | Change start type to COLD and restart.                                                                                                    |
| 9005:WARNING | Unrecovered tra<br>presumed forgot              | nsaction, TCTXT( <text>), blob dropped. Transaction<br/>ten.</text>                                                                                                    |
|              | DESCRIPTION                                     | An attempt was make by Tuxedo to recover the specified transaction that was unknown by the CRM. It is presumed that it was already committed or aborted prior to the recovery attempt. |
|              | ACTION                                          | None. This message is for information only.                                                                                                    |

| 9006:ERROR   | Unable to start the recovery task for link <li>linkref&gt;</li> |                                                                                          |
|--------------|-----------------------------------------------------------------|------------------------------------------------------------------------------------------|
|              | DESCRIPTION                                                     | An error occurred during the warm start of Tuxedo.                                       |
|              | ACTION                                                          | Cold start the Tuxedo application.                                                       |
| 9008:WARNING | Unknown tranid dropped, id= <tctxt></tctxt>                     |                                                                                          |
|              | DESCRIPTION                                                     | Recovery was requested by Tuxedo on a transaction that was already forgotten by the CRM. |
|              | ACTION                                                          | None. This message is for information only.                                              |
| 9009:ERROR   | No blob with reco                                               | overy request. Transaction dropped, id= <tctxt></tctxt>                                  |
|              | DESCRIPTION                                                     | Attempting to warm start after the CRM's BLOBLOG has been modified.                      |
|              | ACTION                                                          | Change start type to COLD and restart.                                                   |

## 9010:ERROR

## <taskname> failed with failCode <failcode>

## DESCRIPTION

A conversation has failed with the stack return code of <failcode>.

<taskname> may appear as:

Outbound Conversation nnnn Link <linkref>
TCTXT (<tctxt>) Tran <tranname>, or

Inbound Conversation nnnn Link <linkref>
TCTXT (<tctxt>) Tran <tranname>,

where:

nnnn is the CRM Logical TAsk Number.

tctxt is the transaction context where FFFFFFF signifies non-transactional.

Possible values for the <failcode> are:

- Communications unable to create the APPCserver object.
- MemoryAllocation internal error allocating memory.
- InvalidObject a CRM object could not be created or has been made invalid by some previous error.
- InputOutput error occurred during file I/O or an unexpected APPC return code was received.
- Registration internal task cannot be registered.

## **ACTION**

Examine stderr and the ULOG for additional information concerning the failure. For failcode Input/Output, verify that the user starting the CRM process has the proper file permissions for the BLOBLOG and RSTRTLOG. If no apparent error is found, contact Oracle Customer Support.

| 0011 FDD0D | Attament to account       | at an account markey wafusa di                                                                                    |  |
|------------|---------------------------|----------------------------------------------------------------------------------------------------|--|
| 9011:ERROR | Attempt to conne          | ct as second master refused!                                                                                      |  |
|            | DESCRIPTION               | A second GWSNAX is attempting to connect to the CRM as a master gateway. Only one master gateway is allowed.      |  |
|            | ACTION                    | Ensure that multiple Tuxedo configurations do not use the same CRM address.                                       |  |
| 9012:ERROR | Attempt to conne          | ct as master in autonomous mode refused!                                                                          |  |
|            | DESCRIPTION               | An attempt to connect to the CRM as a master gateway was made when the CRM was running in autonomous mode.        |  |
|            | ACTION                    | Ensure that multiple Tuxedo configurations do not use the same CRM address.                                       |  |
| 9013:ERROR | Attempt to conne refused! | ct with incorrect group name ( <groupname>)</groupname>                                                           |  |
|            | DESCRIPTION               | The group name in the gateway configuration file does not match the group name specified in the CRM command line. |  |
|            | ACTION                    | Correct the group name that is in error and restart.                                                              |  |
| 9014:ERROR | INTERNAL ERROR<br>buffer] | : memory allocation failed [for new context/data                                                                  |  |
|            | DESCRIPTION               | Internal error allocating memory. No more memory.                                                                 |  |
|            | ACTION                    | Contact Oracle Customer Support.                                                                                  |  |
| 9015:ERROR | INTERNAL ERROR            | : server registration failed                                                                                      |  |
|            | DESCRIPTION               | Internal error registering the APPC server. APPC libraries not found. The stack failed.                           |  |
|            | ACTION                    | Contact Oracle Customer Support.                                                                                  |  |
| 9016:ERROR | Link refers to und        | Link refers to undefined APPC stack ( <stackref>)!</stackref>                                                     |  |
|            | DESCRIPTION               | The stackref in the link configuration is incorrect.                                                              |  |

|            | ACTION             | Correct the stackref that is in error, run dmloadcf, and restart.                                                              |  |
|------------|--------------------|----------------------------------------------------------------------------------------------------|--|
| 9017:ERROR | INTERNAL ERROR     | INTERNAL ERROR: link registration failed                                                                                       |  |
|            | DESCRIPTION        | Internal error registering the link. The stack failed.                                                                         |  |
|            | ACTION             | Contact Oracle Customer Support.                                                                                               |  |
| 9018:ERROR | Invalid Transition | n <additional information=""></additional>                                                                                     |  |
|            | DESCRIPTION        | An internal state table failure has occurred. The <additional information=""> will be one of the following:</additional>       |  |
|            |                    | <ol> <li>From <oldstate> to <newstate> for<br/><dir>-bound transaction TCTXT<tid></tid></dir></newstate></oldstate></li> </ol> |  |
|            |                    | <ol><li>To <newstate> for inbound transaction<br/>TCTXT<tid></tid></newstate></li></ol>                                        |  |
|            |                    | <ol><li>To <newstate> for outbound transaction<br/>TCTXT<tid></tid></newstate></li></ol>                                       |  |
|            | ACTION             | Contact Oracle Customer Support.                                                                                               |  |
| 9019:ERROR | Unknown Service    | Unknown Service Correlator = <correlator>, message dropped</correlator>                                                        |  |
|            | DESCRIPTION        | Internal error assigning service correlator values.<br>Message context lost.                                                   |  |
|            | ACTION             | Contact Oracle Customer Support.                                                                                               |  |
| 9020:ERROR | Duplicate Servic   | e Correlator = <correlator></correlator>                                                                                       |  |
|            | DESCRIPTION        | Internal error assigning service correlator values.                                                                            |  |
|            | ACTION             | Contact Oracle Customer Support.                                                                                               |  |
| 9021:ERROR | Invalid Remote L   | ink Name <li>inkref&gt;</li>                                                                                                   |  |
|            | DESCRIPTION        | The remote link name in a request does not match any defined link name.                                                        |  |
|            | ACTION             | Correct the gateway configuration and restart.                                                                                 |  |
| 9022:ERROR | Invalid transacti  | on context = <tctxt></tctxt>                                                                                                   |  |

|              | DESCRIPTION         | Internal error assigning transaction context values. Bad transaction.                                                                                                   |  |
|--------------|---------------------|----------------------------------------------------------------------------------------------------|--|
|              | ACTION              | Contact Oracle Customer Support.                                                                                                    |  |
| 9023:ERROR   | Unknown Service     | e Correlator = <correlator>, message dropped</correlator>                                                                                                    |  |
|              | DESCRIPTION         | Internal error assigning service correlator values.<br>Message context lost.                                                                                            |  |
|              | ACTION              | Contact Oracle Customer Support.                                                                                                    |  |
| 9024:ERROR   | Invalid initial syr | ncpoint received from subordinate, TCTXT( <text>)</text>                                                                                                    |  |
|              | DESCRIPTION         | Syncpoint processing protocol violation. Subordinate member of conversation attempted to initiate a syncpoint. XA does not support syncpoints from subordinate members. |  |
|              | ACTION              | Contact Oracle Customer Support.                                                                                                    |  |
| 9025:ERROR   | Invalid Input Me    | Invalid Input Message Discarded                                                                                                    |  |
|              | DESCRIPTION         | Internal error, bad message sent between GWSNAX and CRM. Possibly incompatible Oracle Tuxedo Mainframe Adapter for SNA Gateway and CRM.                                 |  |
|              | ACTION              | Contact Oracle Customer Support.                                                                                                    |  |
| 9026:ERROR   | CNOS Notificatio    | n Received for unknown partner <partnerlu></partnerlu>                                                                                                    |  |
|              | DESCRIPTION         | Multiple instances of the CRM may be using the same local LU.                                                                                                    |  |
|              | ACTION              | Ensure that multiple Tuxedo configurations do not use the same local LU.                                                                                                |  |
| 9027:WARNING | Remote Stop Re      | ceived for <linkref></linkref>                                                                                                    |  |
|              | DESCRIPTION         | The remote host has issued a stop for the specified link.                                                                                                    |  |
|              | ACTION              | None. This message for information only.                                                                                                    |  |
| 9028:WARNING | Remote Start Re     | ceived for <li>nkref&gt;</li>                                                                                                    |  |
|              |                     |                                                                                                    |  |

|            | DESCRIPTION                                      | The remote host has issued a start for the specified link.                                                                       |  |
|------------|--------------------------------------------------|----------------------------------------------------------------------------------------------------|--|
|            | ACTION                                           | None. This message for information only.                                                                                         |  |
| 9029:ERROR | Undefined Remote LU on link <li>linkref&gt;</li> |                                                                                                    |  |
|            | DESCRIPTION                                      | The remote LU does not exist as defined.                                                                                         |  |
|            | ACTION                                           | Check the gateway configuration file and the stack configuration and correct the mis-match.                                      |  |
| 9030:ERROR | Unable to start s                                | session on link <linkref>. Reason=<reason></reason></linkref>                                                                    |  |
|            | DESCRIPTION                                      | Link activation failure due to SNA error.                                                                                        |  |
|            | ACTION                                           | <pre><reason> is the description of the stack return code. Determine the cause and correct.</reason></pre>                       |  |
| 9031:ERROR | Unable to initiali                               | ze link <linkref>. Reason=<reason></reason></linkref>                                                                            |  |
|            | DESCRIPTION                                      | Link initialization failure due to SNA error.                                                                                    |  |
|            | ACTION                                           | <pre><reason> is the description of the stack return code. Determine the cause and correct.</reason></pre>                       |  |
| 9032:ERROR | No Available Ses                                 | sion on link <linkref> for context<br/>&gt;</linkref>                                                                            |  |
|            | DESCRIPTION                                      | Max sessions has been exceeded.                                                                                                  |  |
|            | ACTION                                           | Check session limits in gateway configuration, stack configuration, CICS or VTAM. Increase if necessary.                         |  |
| 9033:ERROR |                                                  | Requested Synclevel not supported by link <li>linkref&gt; for context <correlator> (synclevel <level>)</level></correlator></li> |  |
|            | DESCRIPTION                                      | Attempted to issue a request at sync level <1evel> on a link that does not support that level.                                   |  |
|            | ACTION                                           | Correct application or gateway configuration.                                                                                    |  |
|            |                                                  |                                                                                                    |  |

| 9034:ERROR | Service Request at SyncLevel=2 Rejected on PENDING link <pre><li><li><pre><li><pre><li><pre></pre></li></pre></li></pre></li></li></pre> |                                                                                                    |
|------------|----------------------------------------------------------------------------------------------------|----------------------------------------------------------------------------------------------------|
|            | DESCRIPTION                                                                                                    | An attempt to start a new sync level 2 request has been received and the Link is currently processing recovery information.                                                                                        |
|            | ACTION                                                                                                    | Wait until recovery is complete to request sync level 2 services.                                                                                                    |
| 9035:ERROR | Inbound Request                                                                                                    | t Transform Failed ( <status>) for context<br/>&gt;</status>                                                                                                    |
|            | DESCRIPTION                                                                                                    | An error has occurred while processing the CICS transform for an inbound DPL request. This normally occurs when the API entry in the gateway configuration for the local service specifies CICS instead of ATMI.   |
|            | ACTION                                                                                                    | Check gateway configuration for incorrect specification of local service API entry.                                                                                                    |
| 9036:ERROR | Inbound Response Transform Failed ( <status>) for context <correlator></correlator></status>                                             |                                                                                                    |
|            | DESCRIPTION                                                                                                    | An error has occurred while processing the CICS transform for an inbound DPL response. This normally occurs when the API entry in the gateway configuration for the local service specifies CICS instead of ATMI.  |
|            | ACTION                                                                                                    | Check gateway configuration for incorrect specification of local service API entry.                                                                                                    |
| 9037:ERROR | Outbound Reque                                                                                                    | st Transform Failed ( <status>) for context<br/>&gt;</status>                                                                                                    |
|            | DESCRIPTION                                                                                                    | An error has occurred while processing the CICS transform for an outbound DPL request. This normally occurs when the API entry in the gateway configuration for the remote service specifies CICS instead of ATMI. |
|            | ACTION                                                                                                    | Check gateway configuration for incorrect specification of local service API entry.                                                                                                    |

| 9038:ERROR | Outbound Response Transform Failed ( <status>) for context <correlator></correlator></status> |                                                                                                    |
|------------|-----------------------------------------------------------------------------------------------|----------------------------------------------------------------------------------------------------|
|            | DESCRIPTION                                                                                   | An error has occurred while processing the CICS transform for an outbound DPL response. This normally occurs when the API entry in the gateway configuration for the remote service specifies CICS instead of ATMI. |
|            | ACTION                                                                                        | Check gateway configuration for incorrect specification of local service API entry.                                                                                                    |
| 9039:ERROR | Conversation terminated without confirm for context <pre><correlator></correlator></pre>      |                                                                                                    |
|            | DESCRIPTION                                                                                   | Sync level 2 conversation was terminated with out confirm.                                                                                                    |
|            | ACTION                                                                                        | Check application program and correct.                                                                                                    |
| 9040:ERROR | Inbound Confirm not supported                                                                 |                                                                                                    |
|            | DESCRIPTION                                                                                   | Host application is requesting an inbound confirm. This is not supported.                                                                                                    |
|            | ACTION                                                                                        | Check host application program and correct.                                                                                                    |
| 9041:ERROR | Inbound Confirm for multi-ISRT not supported                                                  |                                                                                                    |
|            | DESCRIPTION                                                                                   | Host IMS application is requesting an inbound confirm and using multiple ISRT commands. This is not supported.                                                                                                    |
|            | ACTION                                                                                        | Check host application program and correct.                                                                                                    |
| 9043:ERROR | Missing send last from host (ATMI request/response) for context <correlator></correlator>     |                                                                                                    |
|            | DESCRIPTION                                                                                   | Host application did not issue send last during an outbound request/response service. The host application may have abended.                                                                                        |
|            | ACTION                                                                                        | Check application program and correct.                                                                                                    |

| 9044:ERROR | <pre>DPL program abended with CICS code <abendcode>, program=<pre>progname&gt;</pre></abendcode></pre> |                                                                                                 |
|------------|----------------------------------------------------------------------------------------------------|-------------------------------------------------------------------------------------------------|
|            | DESCRIPTION                                                                                            | The specified host DPL program has abended with the code specified.                             |
|            | ACTION                                                                                                 | None. This message is for information only.                                                     |
| 9045:ERROR | DPL program failed with CICS rcode <eibrcode>, program=<pre>progname&gt;</pre></eibrcode>              |                                                                                                 |
|            | DESCRIPTION                                                                                            | The specified host DPL program has failed with the eibrcode specified.                          |
|            | ACTION                                                                                                 | None. This message is for information only.                                                     |
| 9046:ERROR | <pre>Invalid combination for Service Context &lt; correlator&gt;,   <combination></combination></pre>  |                                                                                                 |
|            | DESCRIPTION                                                                                            | The specified <combination> is invalid. It will be one of the following:</combination>          |
|            |                                                                                                    | <ol> <li>Sync-Level, function, and API</li> <li>Function and API</li> </ol>                     |
|            | ACTION                                                                                                 | Examine the gateway configuration and make corrections.                                         |
| 9047:ERROR | Sequence numbe                                                                                         | r error for Service Context < correlator >, seqno                                               |
|            | DESCRIPTION                                                                                            | There has been a sequence number failure for the specified context. Context is out of sequence. |
|            | ACTION                                                                                                 | Contact Oracle Customer Support.                                                                |
| 9048:ERROR | Invalid conversate task= <task></task>                                                                 | tion task for Service Context < correlator>,                                                    |
|            | DESCRIPTION                                                                                            | The conversation has already been terminated.                                                   |
|            | ACTION                                                                                                 | Contact Oracle Customer Support.                                                                |

| 9049:ERROR   | Invalid task switch for Service Context <correlator>, from <task1> to <task2></task2></task1></correlator>       |                                                                                                    |
|--------------|----------------------------------------------------------------------------------------------------|----------------------------------------------------------------------------------------------------|
|              | DESCRIPTION                                                                                                    | An internal protocol violation has occurred.                                                                   |
|              | ACTION                                                                                                    | Contact Oracle Customer Support.                                                                               |
| 9050:ERROR   | Transformer crea                                                                                                 | ntion failed for inbound transaction <trancode></trancode>                                                     |
|              | DESCRIPTION                                                                                                    | An internal error has occurred. Possibly out of memory.                                                        |
|              | ACTION                                                                                                    | Contact Oracle Customer Support.                                                                               |
| 9051:ERROR   | Transformer faile                                                                                                | d for inbound transaction <trancode></trancode>                                                                |
|              | DESCRIPTION                                                                                                    | An internal error has occurred. Resource name is not present. Mainframe compatibility problem.                 |
|              | ACTION                                                                                                    | Contact Oracle Customer Support.                                                                               |
| 9052:WARNING | Inter-task Message dropped ( <verbname>), parm=<parm> From: <task1> to <task2></task2></task1></parm></verbname> |                                                                                                    |
|              | DESCRIPTION                                                                                                    | An internal message between two tasks has been dropped.                                                        |
|              | ACTION                                                                                                    | None. This message is for information only.                                                                    |
| 9053:ERROR   | Attempt to send <nnnnn> bytes (&gt; 32767)</nnnnn>                                                               |                                                                                                    |
|              | DESCRIPTION                                                                                                    | The length of a send request exceeded 32767 (including overhead).                                              |
|              | ACTION                                                                                                    | Check application program and correct.                                                                         |
| 9054:ERROR   | Allocation Failure for <trancode> on <remotesysid>: <error></error></remotesysid></trancode>                     |                                                                                                    |
|              | DESCRIPTION                                                                                                    | An Allocation error occurred.                                                                                  |
|              | ACTION                                                                                                    | The reason for the failure is described by <error>. Correct problem with configuration or application.</error> |

| OOFF FRROR | Land Cal Free houses                                                                                                    | Law ODC waitable was invalidated                                            |
|------------|----------------------------------------------------------------------------------------------------|-----------------------------------------------------------------------------|
| 9055:ERROR | Invalid Exchange Logs GDS variable received from <remotesysid></remotesysid>                                                  |                                                                             |
|            | DESCRIPTION                                                                                                    | The log files for the CRM have been incorrectly modified.                   |
|            | ACTION                                                                                                    | Run CRMLOGS to examine the CRM log file. Cold start the Tuxedo application. |
| 9056:ERROR | Invalid cold start<br>local transaction                                                                                       | received from <remotesysid>. Unrecovered s are pending.</remotesysid>       |
|            | DESCRIPTION                                                                                                    | Attempting to cold start host while warm starting Tuxedo.                   |
|            | ACTION                                                                                                    | Run CRMLOGS to examine the CRM log file. Cold start the Tuxedo application. |
| 9057:ERROR | Invalid warm start received from <remotesysid>. Unknown log name.</remotesysid>                                               |                                                                             |
|            | DESCRIPTION                                                                                                    | The log files for the CRM have been incorrectly modified.                   |
|            | ACTION                                                                                                    | Run CRMLOGS to examine the CRM log file. Cold start the Tuxedo application. |
| 9058:ERROR | Invalid Compare States GDS variable received from <pre><remotesysid></remotesysid></pre>                                      |                                                                             |
|            | DESCRIPTION                                                                                                    | The log files for the CRM have been incorrectly modified.                   |
|            | ACTION                                                                                                    | Run CRMLOGS to examine the CRM log file. Cold start the Tuxedo application. |
| 9059:ERROR | Mixed Heuristic on link <pre><li>linkref&gt; for <unitofwork> Correlator</unitofwork></li></pre> [ <correlator>]</correlator> |                                                                             |
|            | DESCRIPTION                                                                                                    | One side has reported committed while the other side has reported aborted.  |
|            | ACTION                                                                                                    | Check the ULOG for any additional messages.                                 |

| 9060:WARNING | Inbound Exchange Logs Rejected for <remotesysid></remotesysid>                                |                                                                                                    |  |
|--------------|-----------------------------------------------------------------------------------------------|----------------------------------------------------------------------------------------------------|--|
|              | DESCRIPTION                                                                                   | Link not configured for sync level 2.                                                                                          |  |
|              | ACTION                                                                                        | None. This message is for information only.                                                                                    |  |
| 9061:WARNING | Link <linkref></linkref>                                                                      | > not configured for sync level 2                                                                                              |  |
|              | DESCRIPTION                                                                                   | Link specified by <li>linkref&gt; is not configured for sync level 2.</li>                                                     |  |
|              | ACTION                                                                                        | None. This message is for information only.                                                                                    |  |
| 9062:ERROR   | Exchange Logs Rejected for <remotesysid>, Restart Type or Log<br/>Name Mismatch</remotesysid> |                                                                                                    |  |
|              | DESCRIPTION                                                                                   | The log files for the CRM have been incorrectly modified.                                                                      |  |
|              | ACTION                                                                                        | Run CRMLOGS to examine the CRM log file. Cold start the Tuxedo application.                                                    |  |
| 9063:ERROR   | Exchange Logs fa                                                                              | iled with <linkref></linkref>                                                                                                  |  |
|              | DESCRIPTION                                                                                   | An error occurred during the exchange logs process.                                                                            |  |
|              | ACTION                                                                                        | Run CRMLOGS to examine the CRM log file. Cold start the Tuxedo application.                                                    |  |
| 9064:ERROR   | Invalid initial syncpoint received from subordinate, <text></text>                            |                                                                                                    |  |
|              | DESCRIPTION                                                                                   | An internal error has occurred during the commit process. XA does not support syncpoints originating from subordinate members. |  |
|              | ACTION                                                                                        | Contact Oracle Customer Support                                                                                                |  |
| 9069 ERROR   | CRM encryption s                                                                              | CRM encryption setup failed                                                                                                    |  |
|              | DESCRIPTION                                                                                   | An error has occurred while establishing link-level encryption with the CRM.                                                   |  |

|              | ACTION                          | Verify that the setup of encryption on both sides of<br>the link is correct. Verify that there are common<br>encryption levels in the ranges specified on the<br>process command lines. Verify that the correct<br>encryption libraries are installed                                                                       |
|--------------|---------------------------------|----------------------------------------------------------------------------------------------------|
| 9072 ERROR   | Attempted access                | by unauthorized CRM client                                                                                                    |
|              | DESCRIPTION                     | A client has attempted to access the CRM without the proper authentication or encryption setup.                                                                                                    |
|              | ACTION                          | Verify that the client should have access to the CRM. Verify that encryption is set up correctly in both the CRM and the client, and that the correct security add-on packages are installed. Verify that the authentication file is set up correctly, and that both the CRM and the client have correct access privileges. |
| 9073 ERROR   | CRM authentication setup failed |                                                                                                    |
|              | DESCRIPTION                     | An error has occurred while authenticating a CRM client.                                                                                                    |
|              | ACTION                          | Verify that the authentication file(s) for both the CRM and the client are set up correctly, and that both have correct access privileges. Verify that the authentication file is specified correctly on both command lines.                                                                                                |
| 9074 ERROR   | CRM Logical Unit S              | %s is probably inactive or unconfigured                                                                                                    |
|              | DESCRIPTION                     | An error has occurred while connecting to the APPC stack.                                                                                                    |
|              | ACTION                          | Verify that the CRM Logical Unit name is correct and is defined and active in both the stack and VTAM configuration.                                                                                                    |
| 9075 WARNING | WARN: Synclevl on link %s       |                                                                                                    |
|              | DESCRIPTION                     | The configured Synclevel could not be negotiated.                                                                                                    |
|              | ACTION                          | Verify that the Remote LU is configured for the correct synclevel.                                                                                                    |

| 9076 ERROR | CRM Logical Unit %s is probably the wrong type                                    |                                                                                                    |
|------------|-----------------------------------------------------------------------------------|----------------------------------------------------------------------------------------------------|
|            | DESCRIPTION                                                                       | An error has occurred while connecting to the APPC stack.                                                                                                    |
|            | ACTION                                                                            | Verify that the CRM Logical Unit is correctly configured.                                                                                                    |
| 9077 ERROR | CRM Logical Unit                                                                  | %s is already in use                                                                                                    |
|            | DESCRIPTION                                                                       | An error has occurred while connecting to the APPC stack.                                                                                                    |
|            | ACTION                                                                            | Verify that the CRM Logical Unit is not in use by another application.                                                                                               |
| 9079 ERROR | CRM client message rejected incompatible software/protocol version (CRMAPI RC=%s) |                                                                                                    |
|            | DESCRIPTION                                                                       | A CRM client has attempted to communicate with<br>the CRM, but the client is at a software version<br>level that is incompatible with and unsupported by<br>the CRM. |
|            | ACTION                                                                            | The CRM rejects the message and terminates the connection. Check the version levels of the CRM and the client to ensure compatibility.                               |
| 9080 ERROR | Gateway Signon request rejected CRM disconnect in progress                        |                                                                                                    |
|            | DESCRIPTION                                                                       | The CRM is in the process of stopping all links and de-configuring, and is not able to accept a new Signon request at this time.                                     |
|            | ACTION                                                                            | The Signon request is rejected. When the CRM has completed disconnect processing and returned to the reset state, retry the Signon request.                          |
| 9081 ERROR | Failure occured during Rollback of %s, remote resources may not be backed out     |                                                                                                    |
|            | DESCRIPTION                                                                       | An Error occurred while performing BACKEDOUT processing. Remote resources may not be backed out.                                                                     |

|           | ACTION      | Check mainframe application transaction logs to determine the cause and take the appropriate action.                                  |  |
|-----------|-------------|----------------------------------------------------------------------------------------------------|--|
| 9082 INFO |             | Unable to determine if the transaction was committed on the partner side, possible heuristic situation                                |  |
|           | DESCRIPTION | Failed to determine the state of the global transaction due to a partial resynchronization.                                           |  |
|           | ACTION      | Examine the CRM traces for more information concerning the reason for the failure. Check the CICS logs to see the transaction status. |  |

# Code Page Translation Tables

This section explains how to modify Code Page Translation Tables and shows examples of the Code Page Translation Tables that are provided with Oracle Tuxedo Mainframe Adapter for SNA software. The files actually containing these tables are located in the \$TUXDIR/udataobj/codepage sub-directory on your product CDROM.

This section discusses the following topics:

- Modifying a Code Page Translation Table
- Default Tuxedo Code Page Translation Table
- United States (00819x00037) Code Page Translation Table
- Germany (00819x00273) Code Page Translation Table
- Finland/Sweden (00819x00278) Code Page Translation Table
- Spain (00819x00284) Code Page Translation Table
- Great Britain (00819x00285) Code Page Translation Table
- France (00819x00297) Code Page Translation Table
- Belgium (00819x00500) Code Page Translation Table
- Portugal (00819x00860) Code Page Translation Table
- Italy (00819x00280) Code Page Translation Table
- Latin-1 (00819x01047) Code Page Translation Table

• Latin-2 – (00912x00870) Code Page Translation Table

### **Modifying a Code Page Translation Table**

The tables provide conversions between the ASCII Latin-1 character set and representative national language EBCDIC character sets. In most cases, you do not have to modify them. Simply choose the appropriate translation table for a selected language and enter its file name in the CODEPAGE specification, as explained in "Setting Up Data Translations".

However, if you must modify a translation table to suit your purpose, be aware of the following:

- ◆ Make sure you have character mapping information and that you know which code represents a given character. This information is available from a number of sources and is not provided in this documentation. A good source is the IBM National Language Support Reference Manual.
- ♦ If you modify a character code in an outbound table, you must also modify its inbound counterpart.
- Build tables from scratch is not recommended.
- ♦ The tables have a common format that contains comment lines and required lines. The format must be maintained to ensure proper table operation. Comment lines begin with the # character. *Do not alter* the following required lines:
  - version (100) specifies the format of the rest of the file.
  - ♦ table (256) specifies the size of the table and the min/max number of bytes composing each character code.

To modify a table, perform the following steps:

1. Open the file you want to modify with the text editor of your choice. For example:

```
edit $TUXDIR/udataobj/codepage/00819x00273
```

The text editor opens the file, in this example the translation tables for Germany  $(00819\times00273)$ .

- 2. Modify the character code in the outbound table, using the editor functions.
- 3. Modify the counterpart character code in the inbound table, using the editor functions.
- 4. Repeat Steps 2 and 3 until you have completed the modifications.

5. Save the file, using the editor functions. Be sure to give it a name other than the original. **Do** not save modifications to any of the original files provided with your product CD ROM.

**Note:** To use the file you modified for code page translations, make sure you specify its name using the CODEPAGE option in the DM\_REMOTE\_DOMAINS section of the Gateway DMCONFIG file.

Exit the editor.

### **Default Tuxedo Code Page Translation Table**

```
# tuxedo
      Default Tuxedo ASCII/EBCDIC character translation tables.
# Local:
          "TUXEDO-ASCII"
# Remote:
          "TUXEDO-EBCDIC"
# Built: 1999-04-13 22:12:00 UT
# @(#)$Id: tuxedo,v 1.1 1999/04/16 20:08:09 david Exp $
# Header
version 100:
# Outbound (local -> remote) table
table 256 1 1:
 00 01 02 03 37 2D 2E 2F 16 05 25 0B 0C 0D 0E 0F # 00-0F
 10 11 12 13 3C 3D 32 26 18 19 3F 27 1C 1D 1E 1F # 10-1F
 40 5A 7F 7B 5B 6C 50 7D 4D 5D 5C 4E 6B 60 4B 61 # 20-2F
F0 F1 F2 F3 F4 F5 F6 F7 F8 F9 7A 5E 4C 7E 6E 6F # 30-3F
 7C C1 C2 C3 C4 C5 C6 C7 C8 C9 D1 D2 D3 D4 D5 D6 # 40-4F
D7 D8 D9 E2 E3 E4 E5 E6 E7 E8 E9 AD E0 BD 5F 6D # 50-5F
 79 81 82 83 84 85 86 87 88 89 91 92 93 94 95 96
                                               # 60-6F
 97 98 99 A2 A3 A4 A5 A6 A7 A8 A9 C0 6A D0 A1 07
                                               # 70-7F
 20 21 22 23 24 15 06 17 28 29 2A 2B 2C 09 0A 1B # 80-8F
 30 31 1A 33 34 35 36 08 38 39 3A 3B 04 14 3E E1
                                               # 90-9F
 41 42 43 44 45 46 47 48 49 51 52 53 54 55 56 57 # A0-AF
 58 59 62 63 64 65 66 67 68 69 70 71 72 73 74 75 # BO-BF
```

```
76 77 78 80 8A 8B 8C 8D 8E 8F 90 9A 9B 9C 9D 9E # CO-CF
 9F AO AA AB AC 4A AE AF BO B1 B2 B3 B4 B5 B6 B7
                                                     # D0-DF
B8 B9 BA BB BC 4F BE BF CA CB CC CD CE CF DA DB
                                                     # E0-EF
DC DD DE DF EA EB EC ED EE EF FA FB FC FD FE FF
                                                     # FO-FF
# Inbound (remote -> local) table
table 256 1 1;
00 01 02 03 9C 09 86 7F 97 8D 8E 0B 0C 0D 0E 0F # 00-0F
10 11 12 13 9D 85 08 87 18 19 92 8F 1C 1D 1E 1F # 10-1F
80 81 82 83 84 0A 17 1B 88 89 8A 8B 8C 05 06 07 # 20-2F
90 91 16 93 94 95 96 04 98 99 9A 9B 14 15 9E 1A # 30-3F
20 A0 A1 A2 A3 A4 A5 A6 A7 A8 D5 2E 3C 28 2B E5 # 40-4F
26 A9 AA AB AC AD AE AF B0 B1 21 24 2A 29 3B 5E # 50-5F
2D 2F B2 B3 B4 B5 B6 B7 B8 B9 7C 2C 25 5F 3E 3F # 60-6F
BA BB BC BD BE BF C0 C1 C2 60 3A 23 40 27 3D 22 # 70-7F
C3 61 62 63 64 65 66 67 68 69 C4 C5 C6 C7 C8 C9 # 80-8F
CA 6A 6B 6C 6D 6E 6F 70 71 72 CB CC CD CE CF D0 # 90-9F
D1 7E 73 74 75 76 77 78 79 7A D2 D3 D4 5B D6 D7 # A0-AF
D8 D9 DA DB DC DD DE DF E0 E1 E2 E3 E4 5D E6 E7 # B0-BF
7B 41 42 43 44 45 46 47 48 49 E8 E9 EA EB EC ED # C0-CF
7D 4A 4B 4C 4D 4E 4F 50 51 52 EE EF F0 F1 F2 F3 # D0-DF
5C 9F 53 54 55 56 57 58 59 5A F4 F5 F6 F7 F8 F9 # E0-EF
30 31 32 33 34 35 36 37 38 39 FA FB FC FD FE FF # F0-FF
# End
```

# United States (00819x00037) Code Page Translation Table

```
# ------
# 00819x00037
# Character code page mapping tables for US (USA).
#
# Local: "IBM-CP00819", ISO-8859-1 Latin-1
# Remote: "IBM-CP00037", EBCDIC Latin-1, US
# Built: 1999-04-16 19:50:00 UT
#
# @(#)$Id: 00819x00037,v 1.3.2.1 1999/04/29 13:03:56 cmadm Exp $
```

```
#------
# Header
version 100;
# Outbound (local -> remote) table
table 256 1 1;
00 01 02 03 37 2D 2E 2F 16 05 15 0B 0C 0D 0E 0F # 00-0F
10 11 12 13
             3C 3D 32 26
                         18 19 3F 27
                                       1C 1D 1E 1F
                                                    # 10-1F
40 5A 7F 7B 5B 6C 50 7D 4D 5D 5C 4E 6B 60 4B 61
                                                    # 20-2F
F0 F1 F2 F3
            F4 F5 F6 F7 F8 F9 7A 5E
                                      4C 7E 6E 6F
                                                    # 30-3F
7C C1 C2 C3
             C4 C5 C6 C7
                          C8 C9 D1 D2
                                       D3 D4 D5 D6
                                                    #40-4F
D7 D8 D9 E2
            E3 E4 E5 E6
                         E7 E8 E9 BA
                                       E0 BB B0 6D
                                                    # 50-5F
79 81 82 83
             84 85 86 87
                          88 89 91 92
                                       93 94 95 96
                                                    # 60-6F
 97 98 99 A2
                          A7 A8 A9 C0
                                                    # 70-7F
             A3 A4 A5 A6
                                       4F D0 A1 07
 04 06 08 09
             0A 14 17 1A
                          1B 20 21 22
                                       23 24 25 28
                                                    # 80-8F
 29 2A 2B 2C
             30 31 33 34
                          35 36 38 39
                                       3A 3B 3E FF
                                                    # 90-9F
41 AA 4A B1
             9F B2 6A B5
                          BD B4 9A 8A
                                       5F CA AF BC
                                                    # A0-AF
 90 8F EA FA
             BE A0 B6 B3
                          9D DA 9B 8B
                                       B7 B8 B9 AB
                                                    # B0-BF
             63 67 9E 68
 64 65 62 66
                          74 71 72 73
                                       78 75 76 77
                                                    # C0-CF
AC 69 ED EE
             EB EF EC BF
                          80 FD FE FB
                                       FC AD AE 59
                                                    # D0-DF
 44 45 42 46
             43 47 9C 48
                          54 51 52 53
                                       58 55 56 57
                                                    # E0-EF
 8C 49 CD CE
             CB CF CC E1
                          70 DD DE DB
                                       DC 8D 8E DF
                                                    # FO-FF
# Inbound (remote -> local) table
table 256 1 1;
 00 01 02 03
             80 09 81 7F 82 83 84 0B 0C 0D 0E 0F
                                                    # 00-0F
 10 11 12 13
             85 0A 08 86 18 19 87 88
                                       1C 1D 1E 1F
                                                    # 10-1F
 89 8A 8B 8C
            8D 8E 17 1B
                         8F 90 91 92
                                       93 05 06 07
                                                    # 20-2F
 94 95 16 96
            97 98 99 04
                          9A 9B 9C 9D
                                       14 15 9E 1A
                                                    # 30-3F
 20 A0 E2 E4
             E0 E1 E3 E5
                          E7 F1 A2 2E
                                       3C 28 2B 7C
                                                    #40-4F
 26 E9 EA EB
             E8 ED EE EF
                          EC DF 21 24
                                       2A 29 3B AC
                                                    # 50-5F
 2D 2F C2 C4
             C0 C1 C3 C5
                          C7 D1 A6 2C
                                       25 5F 3E 3F
                                                    # 60-6F
F8 C9 CA CB
             C8 CD CE CF
                          CC 60 3A 23
                                       40 27 3D 22
                                                    # 70-7F
D8 61 62 63
             64 65 66 67
                          68 69 AB BB
                                      F0 FD FE B1
                                                    # 80-8F
B0 6A 6B 6C
             6D 6E 6F 70
                          71 72 AA BA
                                       E6 B8 C6 A4
                                                    # 90-9F
B5 7E 73 74
             75 76 77 78
                          79 7A A1 BF
                                       DO DD DE AE
                                                    # A0-AF
 5E A3 A5 B7
             A9 A7 B6 BC
                          BD BE 5B 5D
                                       AF A8 B4 D7
                                                    # B0-BF
```

```
7B 41 42 43 44 45 46 47 48 49 AD F4 F6 F2 F3 F5 # CO-CF
7D 4A 4B 4C 4D 4E 4F 50 51 52 B9 FB FC F9 FA FF # DO-DF
5C F7 53 54 55 56 57 58 59 5A B2 D4 D6 D2 D3 D5 # E0-EF
30 31 32 33 34 35 36 37 38 39 B3 DB DC D9 DA 9F # F0-FF
```

## **Germany (00819x00273) Code Page Translation Table**

```
# 00819x00273
     Character code page mapping tables for Germany (Deutschland).
# Local: "IBM-CP00819", ISO-8859-1 Latin-1
# Remote: "IBM-CP00273", EBCDIC Latin-1, Germany
# Built: 1999-04-16 21:00:00 UT
# @(#)$Id: 00819x00273,v 1.4.2.1 1999/04/29 13:04:18 cmadm Exp $
#-----
# Header
version 100;
# Outbound (local -> remote) table
table 256 1 1;
 00 01 02 03 37 2D 2E 2F 16 05 15 0B 0C 0D 0E 0F # 00-0F
10 11 12 13 3C 3D 32 26 18 19 3F 27 1C 1D 1E 1F # 10-1F
 40 4F 7F 7B 5B 6C 50 7D 4D 5D 5C 4E 6B 60 4B 61
                                             # 20-2F
F0 F1 F2 F3 F4 F5 F6 F7 F8 F9 7A 5E 4C 7E 6E 6F # 30-3F
B5 C1 C2 C3 C4 C5 C6 C7 C8 C9 D1 D2 D3 D4 D5 D6 # 40-4F
D7 D8 D9 E2 E3 E4 E5 E6 E7 E8 E9 63 EC FC 5F 6D # 50-5F
79 81 82 83 84 85 86 87 88 89 91 92 93 94 95 96
                                             # 60-6F
 97 98 99 A2 A3 A4 A5 A6 A7 A8 A9 43 BB DC 59 07 # 70-7F
 04 06 08 09 0A 14 17 1A 1B 20 21 22
                                  23 24 25 28
                                             # 80-8F
 29 2A 2B 2C 30 31 33 34 35 36 38 39 3A 3B 3E FF # 90-9F
 41 AA BO B1 9F B2 CC 7C BD B4 9A 8A BA CA AF BC
                                             # A0-AF
 90 8F EA FA BE AO B6 B3 9D DA 9B 8B B7 B8 B9 AB # BO-BF
 64 65 62 66 4A 67 9E 68 74 71 72 73 78 75 76 77
                                             # C0-CF
```

# End

```
AC 69 ED EE EB EF EO BF 80 FD FE FB 5A AD AE A1
                                                  # D0-DF
44 45 42 46 C0 47 9C 48 54 51 52 53 58 55 56 57
                                                  # E0-EF
8C 49 CD CE CB CF 6A E1 70 DD DE DB D0 8D 8E DF
                                                  # FO-FF
# Inbound (remote -> local) table
table 256 1 1;
00 01 02 03 80 09 81 7F 82 83 84 0B 0C 0D 0E 0F
                                                  # 00-0F
10 11 12 13 85 0A 08 86 18 19 87 88 1C 1D 1E 1F # 10-1F
89 8A 8B 8C 8D 8E 17 1B 8F 90 91 92 93 05 06 07
                                                  # 20-2F
94 95 16 96 97 98 99 04 9A 9B 9C 9D 14 15 9E 1A # 30-3F
20 A0 E2 7B E0 E1 E3 E5 E7 F1 C4 2E 3C 28 2B 21
                                                  # 40-4F
26 E9 EA EB
            E8 ED EE EF
                         EC 7E DC 24
                                     2A 29 3B 5E # 50-5F
2D 2F C2 5B C0 C1 C3 C5 C7 D1 F6 2C 25 5F 3E 3F
                                                  # 60-6F
F8 C9 CA CB C8 CD CE CF CC 60 3A 23 A7 27 3D 22 # 70-7F
D8 61 62 63 64 65 66 67 68 69 AB BB F0 FD FE B1
                                                  # 80-8F
BO 6A 6B 6C 6D 6E 6F 70 71 72 AA BA
                                     E6 B8 C6 A4
                                                  # 90-9F
B5 DF 73 74 75 76 77 78 79 7A A1 BF D0 DD DE AE # A0-AF
A2 A3 A5 B7 A9 40 B6 BC BD BE AC 7C
                                     AF A8 B4 D7
                                                  # B0-BF
E4 41 42 43 44 45 46 47 48 49 AD F4
                                     A6 F2 F3 F5
                                                  # C0-CF
FC 4A 4B 4C 4D 4E 4F 50 51 52 B9 FB
                                     7D F9 FA FF
                                                  # D0-DF
D6 F7 53 54 55 56 57 58 59 5A B2 D4
                                     5C D2 D3 D5
                                                  # E0-EF
30 31 32 33 34 35 36 37 38 39 B3 DB 5D D9 DA 9F
                                                  # F0-FF
```

# Finland/Sweden (00819x00278) Code Page Translation Table

# End

```
# Header
version 100;
# Outbound (local -> remote) table
table 256 1 1;
 00 01 02 03
               37 2D 2E 2F
                             16 05 15 0B
                                           OC OD OE OF
                                                         # 00-0F
 10 11 12 13
               3C 3D 32 26
                             18 19 3F 27
                                           1C 1D 1E 1F
                                                         # 10-1F
 40 4F 7F 63
               67 6C 50 7D
                             4D 5D 5C 4E
                                           6B 60 4B 61
                                                         # 20-2F
 F0 F1 F2 F3
               F4 F5 F6 F7
                             F8 F9 7A 5E
                                           4C 7E 6E 6F
                                                         # 30-3F
 EC C1 C2 C3
               C4 C5 C6 C7
                             C8 C9 D1 D2
                                           D3 D4 D5 D6
                                                         # 40-4F
 D7 D8 D9 E2
               E3 E4 E5 E6
                             E7 E8 E9 B5
                                           71 9F 5F 6D
                                                         # 50-5F
 51 81 82 83
               84 85 86 87
                             88 89 91 92
                                           93 94 95 96
                                                         # 60-6F
 97 98 99 A2
               A3 A4 A5 A6
                             A7 A8 A9 43
                                           BB 47 DC 07
                                                         # 70-7F
 04 06 08 09
               0A 14 17 1A
                             1B 20 21 22
                                           23 24 25 28
                                                         # 80-8F
 29 2A 2B 2C
               30 31 33 34
                             35 36 38 39
                                           3A 3B 3E FF
                                                         # 90-9F
 41 AA BO B1
               5A B2 CC 4A
                             BD B4 9A 8A
                                           BA CA AF BC
                                                         # A0-AF
 90 8F EA FA
               BE A0 B6 B3
                             9D DA 9B 8B
                                           B7 B8 B9 AB
                                                         # B0-BF
 64 65 62 66
               7B 5B 9E 68
                             74 E0 72 73
                                           78 75 76 77
                                                         # C0-CF
 AC 69 ED EE
               EB EF 7C BF
                             80 FD FE FB
                                           FC AD AE 59
                                                         # D0-DF
 44 45 42 46
               C0 D0 9C 48
                             54 79 52 53
                                           58 55 56 57
                                                         # E0-EF
 8C 49 CD CE
               CB CF 6A E1
                             70 DD DE DB
                                           A1 8D 8E DF
                                                         # F0-FF
# Inbound (remote -> local) table
table 256 1 1;
 00 01 02 03
               80 09 81 7F
                             82 83 84 0B
                                           OC OD OE OF
                                                         # 00-0F
 10 11 12 13
               85 0A 08 86
                             18 19 87 88
                                           1C 1D 1E 1F
                                                         # 10-1F
 89 8A 8B 8C
               8D 8E 17 1B
                             8F 90 91 92
                                           93 05 06
                                                         # 20-2F
 94 95 16 96
               97 98 99 04
                             9A 9B 9C 9D
                                           14 15 9E 1A
                                                         # 30-3F
 20 A0 E2
          7в
               E0 E1 E3
                        7D
                             E7 F1 A7 2E
                                           3C 28
                                                2B 21
                                                         # 40-4F
 26 60 EA EB
               E8 ED EE EF
                             EC DF A4 C5
                                           2A 29 3B 5E
                                                         # 50-5F
 2D 2F C2 23
               C0 C1 C3 24
                             C7 D1 F6 2C
                                           25 5F 3E 3F
                                                         # 60-6F
 F8 5C CA CB
               C8 CD CE CF
                             CC E9 3A C4
                                           D6 27 3D 22
                                                         # 70-7F
 D8 61 62 63
               64 65 66 67
                             68 69 AB BB
                                           F0 FD FE B1
                                                         # 80-8F
 B0 6A 6B 6C
               6D 6E 6F 70
                             71 72 AA BA
                                           E6 B8 C6 5D
                                                         # 90-9F
 B5 FC 73 74
               75 76 77 78
                             79 7A A1 BF
                                           DO DD DE AE
                                                         # A0-AF
 A2 A3 A5 B7
               A9 5B B6 BC
                             BD BE AC 7C
                                           AF A8 B4 D7
                                                         # B0-BF
```

```
E4 41 42 43 44 45 46 47 48 49 AD F4 A6 F2 F3 F5 # CO-CF
E5 4A 4B 4C 4D 4E 4F 50 51 52 B9 FB 7E F9 FA FF # DO-DF
C9 F7 53 54 55 56 57 58 59 5A B2 D4 40 D2 D3 D5 # E0-EF
30 31 32 33 34 35 36 37 38 39 B3 DB DC D9 DA 9F # F0-FF
```

# End

## Spain (00819x00284) Code Page Translation Table

```
# 00819x00284
     Character code page mapping tables for Spain (España).
# Local: "IBM-CP00819", ISO-8859-1 Latin-1
# Remote: "IBM-CP00284", EBCDIC Latin-1, Spain
# Built: 1999-04-16 19:50:00 UT
# @(#)$Id: 00819x00284,v 1.4.2.1 1999/04/29 13:04:22 cmadm Exp $
#-----
# Header
version 100;
# Outbound (local -> remote) table
table 256 1 1;
00 01 02 03 37 2D 2E 2F 16 05 15 0B 0C 0D 0E 0F # 00-0F
10 11 12 13 3C 3D 32 26 18 19 3F 27 1C 1D 1E 1F # 10-1F
40 BB 7F 69 5B 6C 50 7D 4D 5D 5C 4E 6B 60 4B 61 # 20-2F
F0 F1 F2 F3 F4 F5 F6 F7 F8 F9 7A 5E 4C 7E 6E 6F # 30-3F
7C C1 C2 C3 C4 C5 C6 C7 C8 C9 D1 D2 D3 D4 D5 D6 # 40-4F
D7 D8 D9 E2 E3 E4 E5 E6 E7 E8 E9 4A E0 5A BA 6D # 50-5F
79 81 82 83 84 85 86 87 88 89 91 92 93 94 95 96 # 60-6F
 97 98 99 A2 A3 A4 A5 A6 A7 A8 A9 C0 4F D0 BD 07 # 70-7F
04 06 08 09 0A 14 17 1A 1B 20 21 22 23 24 25 28 # 80-8F
29 2A 2B 2C 30 31 33 34 35 36 38 39 3A 3B 3E FF # 90-9F
41 AA BO B1 9F B2 49 B5 A1 B4 9A 8A 5F CA AF BC # A0-AF
 90 8F EA FA BE AO B6 B3 9D DA 9B 8B B7 B8 B9 AB # BO-BF
 64 65 62 66 63 67 9E 68 74 71 72 73 78 75 76 77 # CO-CF
```

```
AC 7B ED EE EB EF EC BF
                          80 FD FE FB FC AD AE 59
                                                   # D0-DF
44 45 42 46 43 47 9C 48
                          54 51 52 53
                                      58 55 56 57
                                                   # E0-EF
8C 6A CD CE CB CF CC E1 70 DD DE DB DC 8D 8E DF
                                                   # FO-FF
# Inbound (remote -> local) table
table 256 1 1;
00 01 02 03 80 09 81 7F
                          82 83 84 0B OC OD OE OF
                                                   # 00-0F
10 11 12 13 85 0A 08 86 18 19 87 88
                                     1C 1D 1E 1F
                                                   # 10-1F
89 8A 8B 8C 8D 8E 17 1B 8F 90 91 92
                                      93 05 06 07
                                                   # 20-2F
94 95 16 96
             97 98 99 04
                          9A 9B 9C 9D 14 15 9E 1A
                                                   # 30-3F
20 A0 E2 E4 E0 E1 E3 E5
                         E7 A6 5B 2E
                                     3C 28 2B 7C
                                                   # 40-4F
26 E9 EA EB E8 ED EE EF
                          EC DF 5D 24
                                      2A 29 3B AC
                                                   # 50-5F
2D 2F C2 C4 C0 C1 C3 C5
                         C7 23 F1 2C
                                      25 5F 3E 3F
                                                   # 60-6F
F8 C9 CA CB C8 CD CE CF CC 60 3A D1
                                      40 27 3D 22
                                                   # 70-7F
D8 61 62 63
             64 65 66 67
                          68 69 AB BB
                                      FO FD FE B1
                                                   # 80-8F
B0 6A 6B 6C
             6D 6E 6F 70
                         71 72 AA BA
                                      E6 B8 C6 A4
                                                   # 90-9F
B5 A8 73 74 75 76 77 78
                         79 7A A1 BF D0 DD DE AE
                                                   # A0-AF
A2 A3 A5 B7 A9 A7 B6 BC
                          BD BE 5E 21
                                      AF 7E B4 D7
                                                   # B0-BF
7B 41 42 43 44 45 46 47
                          48 49 AD F4
                                      F6 F2 F3 F5
                                                   # C0-CF
7D 4A 4B 4C 4D 4E 4F 50
                          51 52 B9 FB FC F9 FA FF
                                                   # D0-DF
5C F7 53 54 55 56 57 58 59 5A B2 D4
                                      D6 D2 D3 D5
                                                   # E0-EF
30 31 32 33 34 35 36 37 38 39 B3 DB DC D9 DA 9F
                                                   # FO-FF
```

# **Great Britain (00819x00285) Code Page Translation Table**

# End

```
#------
# Header
version 100;
# Outbound (local -> remote) table
table 256 1 1;
 00 01 02 03 37 2D 2E 2F 16 05 15 0B 0C 0D 0E 0F # 00-0F
 10 11 12 13
             3C 3D 32 26
                         18 19 3F 27
                                       1C 1D 1E 1F
                                                    # 10-1F
 40 5A 7F 7B 4A 6C 50 7D 4D 5D 5C 4E 6B 60 4B 61
                                                    # 20-2F
 F0 F1 F2 F3
            F4 F5 F6 F7 F8 F9 7A 5E
                                      4C 7E 6E 6F
                                                    # 30-3F
 7C C1 C2 C3
             C4 C5 C6 C7
                          C8 C9 D1 D2
                                       D3 D4 D5 D6
                                                    #40-4F
 D7 D8 D9 E2
             E3 E4 E5 E6
                         E7 E8 E9 B1
                                       EO BB BA 6D
                                                    # 50-5F
 79 81 82 83
             84 85 86 87
                          88 89 91 92
                                       93 94 95 96
                                                    # 60-6F
 97 98 99 A2
                          A7 A8 A9 C0
                                       4F D0 BC 07
                                                    # 70-7F
             A3 A4 A5 A6
 04 06 08 09
             0A 14 17 1A
                          1B 20 21 22
                                       23 24 25 28
                                                    # 80-8F
 29 2A 2B 2C
             30 31 33 34
                          35 36 38 39
                                       3A 3B 3E FF
                                                    # 90-9F
 41 AA BO 5B
             9F B2 6A B5
                          BD B4 9A 8A
                                       5F CA AF A1
                                                    # A0-AF
 90 8F EA FA
             BE A0 B6 B3
                          9D DA 9B 8B
                                       B7 B8 B9 AB
                                                    # B0-BF
             63 67 9E 68
 64 65 62 66
                          74 71 72 73
                                       78 75 76 77
                                                    # C0-CF
 AC 69 ED EE
             EB EF EC BF
                          80 FD FE FB
                                       FC AD AE 59
                                                    # D0-DF
 44 45 42 46
             43 47 9C 48
                          54 51 52 53
                                       58 55 56 57
                                                    # E0-EF
 8C 49 CD CE
             CB CF CC E1
                          70 DD DE DB
                                       DC 8D 8E DF
                                                    # FO-FF
# Inbound (remote -> local) table
table 256 1 1;
 00 01 02 03
             80 09 81 7F 82 83 84 0B 0C 0D 0E 0F
                                                    # 00-0F
 10 11 12 13
             85 0A 08 86
                         18 19 87 88
                                       1C 1D 1E 1F
                                                    # 10-1F
 89 8A 8B 8C
             8D 8E 17 1B
                          8F 90 91 92
                                       93 05 06 07
                                                    # 20-2F
 94 95 16 96
             97 98 99 04
                          9A 9B 9C 9D
                                       14 15 9E 1A
                                                    # 30-3F
 20 A0 E2 E4
             E0 E1 E3 E5
                          E7 F1 24 2E
                                       3C 28 2B 7C
                                                    #40-4F
 26 E9 EA EB
             E8 ED EE EF
                          EC DF 21 A3
                                       2A 29 3B AC
                                                    # 50-5F
 2D 2F C2 C4
             C0 C1 C3 C5
                          C7 D1 A6 2C
                                       25 5F 3E 3F
                                                    # 60-6F
 F8 C9 CA CB
             C8 CD CE CF
                          CC 60 3A 23
                                       40 27 3D 22
                                                    # 70-7F
 D8 61 62 63
             64 65 66 67
                          68 69 AB BB
                                      FO FD FE B1
                                                    # 80-8F
 B0 6A 6B 6C
             6D 6E 6F 70
                          71 72 AA BA
                                       E6 B8 C6 A4
                                                    # 90-9F
 B5 AF 73 74
             75 76 77 78
                          79 7A A1 BF
                                       DO DD DE AE
                                                    # A0-AF
 A2 5B A5 B7
             A9 A7 B6 BC
                          BD BE 5E 5D
                                       7E A8 B4 D7
                                                    # B0-BF
```

```
7B 41 42 43 44 45 46 47 48 49 AD F4 F6 F2 F3 F5 # CO-CF
7D 4A 4B 4C 4D 4E 4F 50 51 52 B9 FB FC F9 FA FF # DO-DF
5C F7 53 54 55 56 57 58 59 5A B2 D4 D6 D2 D3 D5 # E0-EF
30 31 32 33 34 35 36 37 38 39 B3 DB DC D9 DA 9F # F0-FF
```

# End

## France (00819x00297) Code Page Translation Table

```
# 00819x00297
     Character code page mapping tables for France.
# Local: "IBM-CP00819", ISO-8859-1 Latin-1
# Remote: "IBM-CP00297", EBCDIC Latin-1, France
# Built: 1999-04-16 23:30:00 UT
# @(#)$Id: 00819x00297,v 1.4.2.1 1999/04/29 13:04:27 cmadm Exp $
#-----
# Header
version 100;
# Outbound (local -> remote) table
table 256 1 1;
 00 01 02 03 37 2D 2E 2F 16 05 15 0B 0C 0D 0E 0F # 00-0F
10 11 12 13 3C 3D 32 26 18 19 3F 27 1C 1D 1E 1F # 10-1F
 40 4F 7F B1 5B 6C 50 7D 4D 5D 5C 4E 6B 60 4B 61
                                             # 20-2F
F0 F1 F2 F3 F4 F5 F6 F7 F8 F9 7A 5E 4C 7E 6E 6F # 30-3F
 44 C1 C2 C3 C4 C5 C6 C7 C8 C9 D1 D2 D3 D4 D5 D6
                                             # 40-4F
D7 D8 D9 E2 E3 E4 E5 E6 E7 E8 E9 90 48 B5 5F 6D # 50-5F
A0 81 82 83 84 85 86 87 88 89 91 92 93 94 95 96
                                             # 60-6F
 97 98 99 A2 A3 A4 A5 A6 A7 A8 A9 51 BB 54 BD 07 # 70-7F
 04 06 08 09 0A 14 17 1A 1B 20 21 22
                                  23 24 25 28
                                             # 80-8F
 29 2A 2B 2C 30 31 33 34 35 36 38 39 3A 3B 3E FF
                                             # 90-9F
 41 AA BO 7B 9F B2 DD 5A A1 B4 9A 8A BA CA AF BC
                                             # A0-AF
 4A 8F EA FA BE 79 B6 B3 9D DA 9B 8B B7 B8 B9 AB # B0-BF
 64 65 62 66 63 67 9E 68 74 71 72 73 78 75 76 77
                                             # C0-CF
```

```
AC 69 ED EE EB EF EC BF 80 FD FE FB FC AD AE 59 # D0-DF
7C 45 42 46 43 47 9C E0 D0 C0 52 53 58 55 56 57 # E0-EF
8C 49 CD CE CB CF CC E1 70 6A DE DB DC 8D 8E DF # F0-FF
# Inbound (remote -> local) table
table 256 1 1;
00 01 02 03 80 09 81 7F 82 83 84 0B 0C 0D 0E 0F # 00-0F
10 11 12 13 85 0A 08 86 18 19 87 88 1C 1D 1E 1F # 10-1F
89 8A 8B 8C 8D 8E 17 1B 8F 90 91 92 93 05 06 07 # 20-2F
94 95 16 96 97 98 99 04 9A 9B 9C 9D 14 15 9E 1A # 30-3F
20 A0 E2 E4 40 E1 E3 E5 5C F1 B0 2E 3C 28 2B 21 # 40-4F
26 7B EA EB
            7D ED EE EF EC DF A7 24 2A 29 3B 5E # 50-5F
2D 2F C2 C4 C0 C1 C3 C5 C7 D1 F9 2C 25 5F 3E 3F # 60-6F
F8 C9 CA CB C8 CD CE CF CC B5 3A A3 E0 27 3D 22 # 70-7F
D8 61 62 63 64 65 66 67 68 69 AB BB F0 FD FE B1
                                                  # 80-8F
5B 6A 6B 6C 6D 6E 6F 70 71 72 AA BA E6 B8 C6 A4 # 90-9F
60 A8 73 74 75 76 77 78 79 7A A1 BF D0 DD DE AE # A0-AF
A2 23 A5 B7 A9 5D B6 BC BD BE AC 7C AF 7E B4 D7 # B0-BF
E9 41 42 43 44 45 46 47 48 49 AD F4 F6 F2 F3 F5 # CO-CF
E8 4A 4B 4C 4D 4E 4F 50 51 52 B9 FB FC A6 FA FF # D0-DF
E7 F7 53 54 55 56 57 58 59 5A B2 D4 D6 D2 D3 D5 # E0-EF
30 31 32 33 34 35 36 37 38 39 B3 DB DC D9 DA 9F # F0-FF
# End
```

# Belgium (00819x00500) Code Page Translation Table

```
# Header
version 100;
# Outbound (local -> remote) table
table 256 1 1;
 00 01 02 03
               37 2D 2E 2F
                             16 05 15 0B
                                           OC OD OE OF
                                                         # 00-0F
 10 11 12 13
               3C 3D 32 26
                                      27
                             18 19
                                   3F
                                           1C 1D 1E 1F
                                                         # 10-1F
 40 4F 7F 7B
               5B 6C 50 7D
                             4D 5D 5C 4E
                                           6B 60 4B 61
                                                         # 20-2F
 F0 F1 F2 F3
               F4 F5 F6 F7
                             F8 F9 7A 5E
                                           4C 7E 6E 6F
                                                         # 30-3F
 7C C1 C2 C3
               C4 C5 C6 C7
                             C8 C9 D1 D2
                                           D3 D4 D5 D6
                                                         # 40-4F
 D7 D8 D9 E2
               E3 E4 E5 E6
                             E7 E8 E9
                                           E0 5A 5F
                                                         # 50-5F
                                      4A
                                                    6D
 79 81 82 83
               84 85 86 87
                             88 89 91 92
                                           93 94 95 96
                                                         # 60-6F
 97 98 99 A2
                             A7 A8 A9 C0
                                           BB D0 A1
                                                         # 70-7F
               A3 A4 A5 A6
                                                    07
 04 06 08 09
               0A 14 17 1A
                             1B 20 21 22
                                           23 24 25 28
                                                         # 80-8F
               30 31 33 34
 29 2A 2B 2C
                             35 36 38 39
                                           3A 3B 3E FF
                                                         # 90-9F
 41 AA BO B1
               9F B2 6A B5
                             BD B4 9A 8A
                                           BA CA AF BC
                                                         # A0-AF
 90 8F EA FA
               BE A0 B6 B3
                             9D DA 9B 8B
                                           B7 B8 B9
                                                    AB
                                                         # B0-BF
 64 65 62 66
               63 67 9E 68
                             74 71 72 73
                                           78 75 76
                                                    77
                                                         # C0-CF
 AC 69 ED EE
               EB EF EC BF
                             80 FD FE FB
                                           FC AD AE 59
                                                         # D0-DF
 44 45 42 46
               43 47 9C 48
                             54 51 52 53
                                           58 55 56 57
                                                         # EO-EF
 8C 49 CD CE
               CB CF CC E1
                             70 DD DE DB
                                           DC 8D 8E DF
                                                         # FO-FF
# Inbound (remote -> local) table
table 256 1 1;
 00 01 02 03
               80 09 81 7F
                             82 83 84 0B
                                           OC OD OE OF
                                                         # 00-0F
 10 11 12 13
               85 0A 08 86
                                           1C 1D 1E 1F
                             18 19 87 88
                                                         # 10-1F
 89 8A 8B 8C
               8D 8E 17
                        1в
                             8F 90
                                   91
                                      92
                                           93 05
                                                 06
                                                         # 20-2F
 94 95 16 96
               97 98 99
                             9A 9B 9C 9D
                                           14 15 9E 1A
                        04
                                                         # 30-3F
 20 A0 E2
          E4
               E0 E1 E3
                        E5
                             E7 F1 5B 2E
                                           3C 28
                                                 2В
                                                    21
                                                         # 40-4F
 26 E9 EA EB
               E8 ED EE EF
                             EC DF 5D 24
                                           2A 29 3B 5E
                                                         # 50-5F
 2D 2F C2
          C4
               C0 C1 C3
                        C5
                             C7 D1 A6 2C
                                           25 5F 3E 3F
                                                         # 60-6F
 F8 C9 CA CB
               C8 CD CE CF
                             CC 60 3A 23
                                           40 27 3D 22
                                                         # 70-7F
 D8 61 62 63
               64 65 66
                        67
                             68 69 AB BB
                                           FO FD FE B1
                                                         # 80-8F
 B0 6A 6B 6C
               6D 6E 6F 70
                             71 72 AA BA
                                           E6 B8 C6 A4
                                                         # 90-9F
 B5 7E 73
          74
               75 76
                     77
                        78
                             79 7A A1 BF
                                           DO DD DE AE
                                                         # A0-AF
 A2 A3 A5 B7
               A9 A7 B6 BC
                             BD BE AC 7C
                                           AF A8 B4 D7
                                                         # B0-BF
 7B 41 42 43
               44 45 46
                        47
                             48 49 AD F4
                                           F6 F2 F3 F5
                                                         # C0-CF
 7D 4A 4B 4C
               4D 4E 4F 50
                             51 52 B9 FB
                                           FC F9 FA FF
                                                         # D0-DF
```

```
5C F7 53 54 55 56 57 58 59 5A B2 D4 D6 D2 D3 D5 # E0-EF 30 31 32 33 34 35 36 37 38 39 B3 DB DC D9 DA 9F # F0-FF # End
```

# Portugal (00819x00860) Code Page Translation Table

```
# 00819x00860
      Character code page mapping tables for Portugal.
          "IBM-CP00819", ISO-8859-1 Latin-1
# Local:
# Remote: "IBM-CP00860", ASCII IBM-PC graphics, Portugal
# Built: 1999-04-20 00:03:00 UT
# Caveats
      The mapping between the two code pages is inexact, because some
      characters do not exist in both code sets.
# @(#)$Id: 00819x00860,v 1.4 1999/04/20 20:19:20 david Exp $
# Header
version 100;
# Outbound (local -> remote) table
table 256 1 1:
 00 01 02 03 04 05 06 07 08 09 0A 0B 0C 0D 0E 0F # 00-0F
10 11 12 13 9E B0 16 17 18 19 1A 1B 1C 1D 1E 1F # 10-1F
 20 21 22 23 24 25 26 27 28 29 2A 2B 2C 2D 2E 2F # 20-2F
 30 31 32 33 34 35 36 37 38 39 3A 3B 3C 3D 3E 3F # 30-3F
 40 41 42 43 44 45 46 47 48 49 4A 4B 4C 4D 4E 4F # 40-4F
 50 51 52 53 54 55 56 57 58 59 5A 5B 5C 5D 5E 5F # 50-5F
 60 61 62 63 64 65 66 67 68 69 6A 6B 6C 6D 6E 6F # 60-6F
70 71 72 73 74 75 76 77 78 79 7A 7B 7C 7D 7E 7F # 70-7F
B1 B2 B3 B4 B5 B6 B7 B8 B9 BA BB BC BD BE BF C0 # 80-8F
C1 C2 C3 C4 C5 C6 C7 C8 C9 CA CB CC CD CE CF D0 # 90-9F
FF AD 9B 9C D1 D2 D3 15 D4 D5 A6 AE AA D6 D7 D8 # A0-AF
```

```
F8 F1 FD D9 DA E6 14 FA DB DC A7 AF AC AB DD A8
                                                    # B0-BF
 91 86 8F 8E DE DF E0 80
                          92 90 89 E2
                                       98 8B E3 E4
                                                    # C0-CF
E5 A5 A9 9F 8C 99 E7 E9
                          E8 9D 96 EA
                                       9A EC EE E1
                                                    # D0-DF
 85 A0 83 84 EF F0 F2 87
                          8A 82 88 F3
                                       8D A1 F4 F5
                                                    # E0-EF
             93 94 F7 F6 ED 97 A3 F9
                                       81 FB FC FE
EB A4 95 A2
                                                    # FO-FF
# Inbound (remote -> local) table
table 256 1 1:
 00 01 02 03 04 05 06 07 08 09 0A 0B 0C 0D 0E 0F
                                                    # 00-0F
10 11 12 13 B6 A7 16 17 18 19 1A 1B 1C 1D 1E 1F
                                                    # 10-1F
 20 21 22 23 24 25 26 27
                          28 29 2A 2B 2C 2D 2E 2F
                                                    # 20-2F
 30 31 32 33 34 35 36 37
                          38 39 3A 3B
                                       3C 3D 3E 3F
                                                    # 30-3F
 40 41 42 43 44 45 46 47
                          48 49 4A 4B 4C 4D 4E 4F
                                                    # 40-4F
 50 51 52 53 54 55 56 57
                          58 59 5A 5B
                                       5C 5D 5E 5F
                                                    # 50-5F
 60 61 62 63
             64 65 66 67
                          68 69 6A 6B
                                       6C 6D 6E 6F
                                                    # 60-6F
70 71 72 73 74 75 76 77
                          78 79 7A 7B
                                       7C 7D 7E 7F
                                                    #70-7F
C7 FC E9 E2 E3 E0 C1 E7
                          EA CA E8 CD D4 EC C3 C2
                                                    # 80-8F
C9 C0 C8 F4 F5 F2 DA F9
                          CC D5 DC A2
                                       A3 D9 14 D3
                                                    # 90-9F
E1 ED F3 FA F1 D1 AA BA
                          BF D2 AC BD
                                       BC A1 AB BB
                                                    # A0-AF
15 80 81 82 83 84 85 86
                          87 88 89 8A
                                       8B 8C 8D 8E
                                                    # B0-BF
 8F 90 91 92
             93 94 95 96
                          97 98 99 9A
                                       9B 9C 9D 9E
                                                    # C0-CF
9F A4 A5 A6 A8 A9 AD AE
                                       B9 BE C4 C5
                          AF B3 B4 B8
                                                    # D0-DF
C6 DF CB CE CF D0 B5 D6
                          D8 D7 DB F0
                                       DD F8 DE E4
                                                    # E0-EF
E5 B1 E6 EB EE EF F7 F6
                          BO FB B7 FD
                                       FE B2 FF A0
                                                    # F0-FF
```

# End

## Italy (00819x00280) Code Page Translation Table

```
#------
# Header
version 100;
# Outbound (local -> remote) table
table 256 1 1;
 00 01 02 03
             37 2D 2E 2F 16 05 25 0B 0C 0D 0E 0F # 00-0F
 10 11 12 13
              3C 3D 32 26
                          18 19 3F 27
                                       1C 1D 1E 1F
                                                     # 10-1F
 40 4F 7F B1
              5B 6C 50 7D 4D 5D 5C 4E
                                       6B 60 4B 61
                                                     # 20-2F
 F0 F1 F2 F3
             F4 F5 F6 F7
                                       4C 7E 6E 6F
                          F8 F9 7A 5E
                                                     # 30-3F
 B5 C1 C2 C3
             C4 C5 C6 C7
                          C8 C9 D1 D2
                                       D3 D4 D5 D6
                                                     #40-4F
 D7 D8 D9 E2
             E3 E4 E5 E6
                          E7 E8 E9 90
                                       48 51 5F 6D
                                                    # 50-5F
 DD 81 82 83
              84 85 86 87
                          88 89 91 92
                                       93 94 95 96
                                                     # 60-6F
 97 98 99 A2
                          A7 A8 A9 44
                                       BB 54 58 07
                                                     # 70-7F
             A3 A4 A5 A6
 20 21 22 23
              24 15 06 17
                          28 29 2A 2B
                                       2C 09 0A 1B
                                                     # 80-8F
              34 35 36 08
 30 31 1A 33
                          38 39 3A 3B
                                       04 14 3E FF
                                                     # 90-9F
 41 AA BO 7B
             9F B2 CD 7C
                          BD B4 9A 8A
                                       BA CA AF BC
                                                     # A0-AF
 4A 8F EA FA
                           9D DA 9B 8B
             BE A0 B6 B3
                                       B7 B8 B9 AB
                                                     # B0-BF
 64 65 62 66
              63 67 9E 68
                          74 71 72 73
                                       78 75 76 77
                                                     # C0-CF
 AC 69 ED EE
             EB EF EC BF
                           80 FD FE FB
                                       FC AD AE 59
                                                     # D0-DF
 C0 45 42 46
             43 47 9C E0
                          D0 5A 52 53
                                       A1 55 56 57
                                                     # E0-EF
 8C 49 6A CE
             CB CF CC E1
                          70 79 DE DB
                                       DC 8D 8E DF
                                                     # FO-FF
# Inbound (remote -> local) table
table 256 1 1;
 00 01 02 03
              9C 09 86 7F
                          97 8D 8E 0B
                                       OC OD OE OF
                                                     # 00-0F
 10 11 12 13
              9D 85 08 87
                          18 19 92 8F
                                       1C 1D 1E 1F
                                                     # 10-1F
 80 81 82 83
              84 0A 17 1B
                          88 89 8A 8B
                                       8C 05 06 07
                                                     # 20-2F
 90 91 16 93
              94 95 96 04
                          98 99 9A 9B
                                       14 15 9E 1A
                                                    # 30-3F
 20 A0 E2 E4
             7B E1 E3 E5
                           5C F1 B0 2E
                                       3C 28 2B 21
                                                     # 40-4F
 26 5D EA EB
             7D ED EE EF
                          7E DF E9 24
                                       2A 29 3B 5E
                                                    # 50-5F
 2D 2F C2 C4
             C0 C1 C3 C5
                          C7 D1 F2 2C
                                       25 5F 3E 3F
                                                     # 60-6F
 F8 C9 CA CB
             C8 CD CE CF
                          CC F9 3A A3
                                       A7 27 3D 22
                                                     # 70-7F
 D8 61 62 63
              64 65 66 67
                           68 69 AB BB
                                       FO FD FE B1
                                                     # 80-8F
 5B 6A 6B 6C
              6D 6E 6F 70
                          71 72 AA BA
                                       E6 B8 C6 A4
                                                     # 90-9F
 B5 EC 73 74
             75 76 77 78
                          79 7A A1 BF
                                       DO DD DE AE
                                                    # A0-AF
 A2 23 A5 B7
             A9 40 B6 BC
                          BD BE AC 7C
                                       AF A8 B4 D7
                                                     # B0-BF
```

```
E0 41 42 43 44 45 46 47 48 49 AD F4 F6 A6 F3 F5 # C0-CF
E8 4A 4B 4C 4D 4E 4F 50 51 52 B9 FB FC 60 FA FF # D0-DF
E7 F7 53 54 55 56 57 58 59 5A B2 D4 D6 D2 D3 D5 # E0-EF
30 31 32 33 34 35 36 37 38 39 B3 DB DC D9 DA 9F # F0-FF
```

# End

# Latin-1 — (00819x01047) Code Page Translation Table

```
# 00819x01047
     Character code page mapping tables.
# Local: "IBM-CP00819", ISO-8859-1 Latin-1
# Remote: "IBM-CP01047", EBCDIC Latin-1
# Built: 1999-04-22 23:40:00 UT
# @(#)$Id: 00819x01047,v 1.1.2.1 1999/04/29 13:04:13 cmadm Exp $
#-----
# Header
version 100;
# Outbound (local -> remote) table
table 256 1 1;
 00 01 02 03 37 2D 2E 2F 16 05 15 0B 0C 0D 0E 0F # 00-0F
10 11 12 13 3C 3D 32 26 18 19 3F 27 1C 1D 1E 1F # 10-1F
 40 5A 7F 7B 5B 6C 50 7D 4D 5D 5C 4E 6B 60 4B 61
                                             # 20-2F
F0 F1 F2 F3 F4 F5 F6 F7 F8 F9 7A 5E 4C 7E 6E 6F # 30-3F
7C C1 C2 C3 C4 C5 C6 C7 C8 C9 D1 D2 D3 D4 D5 D6
                                             # 40-4F
D7 D8 D9 E2 E3 E4 E5 E6 E7 E8 E9 AD E0 BD 5F 6D # 50-5F
79 81 82 83 84 85 86 87 88 89 91 92 93 94 95 96
                                             # 60-6F
 97 98 99 A2 A3 A4 A5 A6 A7 A8 A9 C0 4F D0 A1 07
                                             # 70-7F
 04 06 08 09 0A 14 17 1A 1B 20 21 22
                                  23 24 25 28
                                             # 80-8F
 29 2A 2B 2C 30 31 33 34 35 36 38 39 3A 3B 3E FF
                                             # 90-9F
 41 AA 4A B1 9F B2 6A B5 BB B4 9A 8A B0 CA AF BC
                                             # A0-AF
 90 8F EA FA BE AO B6 B3 9D DA 9B 8B B7 B8 B9 AB # BO-BF
 64 65 62 66 63 67 9E 68 74 71 72 73 78 75 76 77
                                             # C0-CF
```

```
AC 69 ED EE EB EF EC BF 80 FD FE FB FC BA AE 59 # D0-DF
44 45 42 46 43 47 9C 48 54 51 52 53 58 55 56 57 # E0-EF
8C 49 CD CE CB CF CC E1 70 DD DE DB DC 8D 8E DF # F0-FF
# Inbound (remote -> local) table
table 256 1 1;
00 01 02 03 80 09 81 7F 82 83 84 0B 0C 0D 0E 0F # 00-0F
10 11 12 13 85 0A 08 86 18 19 87 88 1C 1D 1E 1F # 10-1F
89 8A 8B 8C 8D 8E 17 1B 8F 90 91 92 93 05 06 07 # 20-2F
94 95 16 96 97 98 99 04 9A 9B 9C 9D 14 15 9E 1A # 30-3F
20 A0 E2 E4 E0 E1 E3 E5 E7 F1 A2 2E 3C 28 2B 7C # 40-4F
26 E9 EA EB E8 ED EE EF EC DF 21 24 2A 29 3B 5E # 50-5F
2D 2F C2 C4 C0 C1 C3 C5 C7 D1 A6 2C 25 5F 3E 3F # 60-6F
F8 C9 CA CB C8 CD CE CF CC 60 3A 23 40 27 3D 22 # 70-7F
D8 61 62 63 64 65 66 67 68 69 AB BB F0 FD FE B1
                                                  # 80-8F
B0 6A 6B 6C 6D 6E 6F 70 71 72 AA BA E6 B8 C6 A4 # 90-9F
B5 7E 73 74 75 76 77 78 79 7A A1 BF D0 5B DE AE # A0-AF
AC A3 A5 B7 A9 A7 B6 BC BD BE DD A8 AF 5D B4 D7 # B0-BF
7B 41 42 43 44 45 46 47 48 49 AD F4 F6 F2 F3 F5 # CO-CF
7D 4A 4B 4C 4D 4E 4F 50 51 52 B9 FB
                                    FC F9 FA FF # D0-DF
5C F7 53 54 55 56 57 58 59 5A B2 D4
                                    D6 D2 D3 D5 # E0-EF
30 31 32 33 34 35 36 37 38 39 B3 DB DC D9 DA 9F # F0-FF
```

# Latin-2 — (00912x00870) Code Page Translation Table

# End

```
# Header
version 100;
# Outbound (local -> remote) table
table 256 1 1;
 00 01 02 03
               37 2D 2E 2F
                             16 05 15 0B
                                           OC OD OE OF
                                                         # 00-0F
 10 11 12 13
               3C 3D 32 26
                             18 19
                                   3F
                                      27
                                           1C 1D 1E 1F
                                                         # 10-1F
 40 4F 7F 7B
               5B 6C 50 7D
                             4D 5D 5C 4E
                                           6B 60 4B 61
                                                         # 20-2F
 F0 F1 F2 F3
               F4 F5 F6 F7
                             F8 F9 7A 5E
                                           4C 7E 6E 6F
                                                         # 30-3F
 7C C1 C2 C3
               C4 C5 C6 C7
                             C8 C9 D1 D2
                                           D3 D4 D5 D6
                                                         # 40-4F
 D7 D8 D9 E2
               E3 E4 E5 E6
                             E7 E8 E9
                                           E0 5A 5F
                                                         # 50-5F
                                      4A
                                                    6D
 79 81 82 83
               84 85 86 87
                             88 89 91 92
                                           93 94 95 96
                                                         # 60-6F
 97 98 99 A2
                             A7 A8 A9 C0
                                           6A D0 A1
                                                         # 70-7F
               A3 A4 A5 A6
                                                    07
 04 06 08 09
               0A 14 17 1A
                             1B 20 21 22
                                           23 24 25 28
                                                         # 80-8F
 29 2A 2B 2C
               30 31 33 34
                             35 36 38
                                      39
                                           3A 3B 3E FF
                                                         # 90-9F
 41 B1 80 BA
               9F 77 AA B5
                             BD BC AF FD
                                           B9 CA B8 B4
                                                         # A0-AF
 90 A0 9E 9A
               BE 57 8A 70
                             9D 9C 8F DD
                                           B7 64 B6 B2
                                                         # B0-BF
 ED 65 62 66
               63 78 69 68
                             67 71 72 73
                                           DA 75 76 FA
                                                         # C0-CF
 AC BB AB EE
               EB EF EC BF
                                           FC AD B3
                                                         # D0-DF
                             AE 74 FE FB
                                                    59
 CD 45 42 46
               43 58 49 48
                             47 51 52 53
                                           DF 55 56 EA
                                                         # EO-EF
 8C 9B 8B CE
               CB CF CC E1
                             8E 54 DE DB
                                           DC 8D 44 B0
                                                         # FO-FF
# Inbound (remote -> local) table
table 256 1 1;
 00 01 02 03
               80 09 81 7F
                             82 83 84 0B
                                           OC OD OE OF
                                                         # 00-0F
 10 11 12 13
               85 0A 08 86
                                           1C 1D 1E 1F
                             18 19 87 88
                                                         # 10-1F
 89 8A 8B
          8C
               8D 8E 17
                        1в
                             8F 90
                                   91
                                      92
                                           93 05
                                                 06
                                                         # 20-2F
 94 95 16 96
               97 98 99
                             9A 9B 9C 9D
                                           14 15 9E 1A
                        04
                                                         # 30-3F
 20 A0 E2
          E4
               FE E1 E3
                        E8
                             E7 E6
                                   5B 2E
                                           3C 28
                                                 2В
                                                    21
                                                         # 40-4F
 26 E9 EA EB
               F9 ED EE B5
                             E5 DF 5D 24
                                           2A 29 3B 5E
                                                         # 50-5F
 2D 2F C2
          C4
               BD C1 C3
                        C8
                             C7 C6
                                   7C 2C
                                           25 5F 3E 3F
                                                         # 60-6F
 B7 C9 CA CB
               D9 CD CE A5
                             C5 60 3A 23
                                           40 27 3D 22
                                                         # 70-7F
 A2 61 62 63
               64 65 66
                        67
                             68 69 B6 F2
                                           F0 FD F8
                                                    BA
                                                         # 80-8F
 B0 6A 6B 6C
               6D 6E 6F 70
                             71 72 B3 F1
                                           B9 B8 B2 A4
                                                         # 90-9F
 B1 7E 73
          74
               75 76
                     77
                             79 7A A6 D2
                                           DO DD D8
                                                         # A0-AF
                                                    AA
 FF A1 BF DE
               AF A7 BE BC
                             AE AC A3 D1
                                           A9 A8 B4 D7
                                                         # B0-BF
 7B 41 42 43
               44 45 46
                        47
                             48 49 AD F4
                                           F6 E0 F3 F5
                                                         # C0-CF
 7D 4A 4B 4C
               4D 4E 4F 50
                             51 52 CC FB
                                           FC BB FA EC
                                                         # D0-DF
```

5C F7 53 54 55 56 57 58 59 5A EF D4 D6 C0 D3 D5 # E0-EF 30 31 32 33 34 35 36 37 38 39 CF DB DC AB DA 9F # F0-FF # End

# Glossary

#### A

#### Access Control Lists (ACL)

A Tuxedo security feature that controls client access to services by means of lists that are automatically checked each time a service is requested.

#### **ACID Properties**

The essential characteristic of transaction processing systems:

Atomicity: All changes that a transaction makes to a database are made permanent, or else are nullified

Consistency: A successful transaction transforms a database from a previous valid state to a new valid state.

*Isolation*: Changes that a transaction makes to a database are not visible to other operations until the transaction completes its work.

*Durability*: Changes that a transaction makes to a database survive future system or media failures.

#### application

An Oracle Tuxedo System/T *application* is bounded by the environment described in a single TUXCONFIG file. In /Domain, an Oracle Tuxedo System/T application can communicate with another application via a domain gateway group.

#### application domain

When used alone, the term *Domain* can mean a number of things. In order to avoid confusion, the term *application domain* is used to refer to an Oracle Tuxedo application bounded by the configuration of a tmconfig file. This application domain can be restricted to a single platform, or shared memory (SHM) environment, or could be scaled across multiple machines in a multiple processor (MP) environment.

#### **Application Programming Interface (API)**

1) The verbs and environment that exist at the application level to support a particular system software product. 2) A set of code that enables a developer to initiate and complete client/server requests within an application. 3) A set of calling conventions that define how to invoke a service. A set of well-defined programming interfaces (entry points, calling parameters, and return values) by which one software program utilizes the services of another.

#### **Application Program-to-Program Communication (APPC)**

An interface to LU6.2 services; provides a set of primitives to conduct conversations in LU6.2 sessions

#### **Application-Transaction Monitor Interface (ATMI)**

The Application Programming Interface (API) to Tuxedo that includes transaction routines, message handling routines, service interface routines, and buffer management routines.

В

(No terms begin with the letter "B.")

 $\mathbf{C}$ 

#### client

A program designed to request information from a server.

#### **CNOS**

*CNOS* are service programs implemented as part of an LU6.2. The CNOS programs negotiate session limits between the two communication LU's.

#### **Common Programming Interface for Communications (CPI-C)**

An interface to LU6.2 services. It is a simpler set of primitives than the APPC interface and is intended for use in program-to-program communications.

#### conversation

In this guide *conversation* has two meanings; the context determines which meaning is intended. In Oracle Tuxedo System/T, conversation identifies a mode of communication between processes in which a connection is opened and stays open until brought down. Communication is achieved through sends and receives. This is distinguished from the request/response model in which communication is achieved through calls and replies. In SNA terms, a conversation uses a session as long as the conversation continues. In an SNA

conversation, communication can be either the Oracle Tuxedo System/T conversation or request/response model. Each SNA conversation is assigned a CONVID (Conversation ID) at the time it is initialized by the LU. SNA conversations can be *mapped* or *basic*.

#### conversation, Mapped

Conversations that allow programmers to send and receive buffers without having to worry about the sizes of underlying request units (RUs) used for communication. The LU takes the buffer and divides it, if necessary, into appropriate Logical Records with associated length fields and data type fields. This is the style supported for applications by Oracle Tuxedo Mainframe Adapter for SNA software.

#### conversation, basic

Conversations in which logical records with appropriate type and length fields must be formatted for transmission and parsed on receipt. The service transaction programs in an LU use basic conversations to communicate.

#### **Communication Resource Manager (CRM)**

A process that provides all of the sync-level two logic for an SNA domain gateway and directly communicates with the PU2.1 server.

#### Communications Resource Manager Application Programming Interface (CRMAPI)

The proprietary interface between the two primary Oracle Tuxedo Mainframe Adapter for SNA components, the GWSNAX and the CRM.

#### Customer Information Control System/Extended System Architecture (CICS/ESA)

An operating environment devised by IBM that provides a foundation upon which to write customer applications programs. Several facilities useful for programming are supplied by the CICS environment, including basic mapping services (BMS), transient data queues (TD), temporary storage files (TS), memory services, etc. Customer applications are built as separate transaction programs, and are invoked as transactional tasks. CICS/ESA is a trademark of International Business Machines (IBM), Inc.

D

#### Distributed Program Link (DPL)

Function of CICS ISC that supports LINK requests between CICS regions, and is similar to an Oracle Tuxedo request/response.

#### **Distributed Transaction Processing (DTP)**

A CICS intercommunication in which processing is distributed among transactions that communicate synchronously over intersystem or inter-region links. It is roughly equivalent to Oracle Tuxedo conversations.

#### domain

A *domain* can be another Oracle Tuxedo System/T application that is independently administered, an application that is under the control of another transaction processing system, or an application in a remote CICS/ESA region. Domains can be local or remote.

#### domain gateway

An Oracle Tuxedo System/T process that provides connectivity to remote Oracle Tuxedo application environments, such as OSI, MVS/APPC, CICS/MVS, and IMS operating environments. Oracle Tuxedo Mainframe Adapter for SNA, Oracle Tuxedo Mainframe Adapter for TCP are domain gateways.

#### domain gateway group

A *Domain Gateway Group* is a collection of domain gateway processes that provide communication services with other domains.

 $\mathbf{E}$ 

#### ESA

(ESA) Enterprise Systems Architecture is the conceptual structure and functional behavior of IBM's latest range of mainframe computers. ESA/370 is the fourth step in an evolution of which the first three steps were System/360, System/370, and System/370 extended architecture (370-XA).

F

#### Field Manipulation Language (FML)

A set of C language functions for defining and manipulating storage structures called field buffers. Cooperating processes can send and receive data in fielded buffers.

#### FML Buffer

A buffer of self-describing data items accessed through the Field Manipulation Language API.

#### G

#### graphical administrative interface

A Tuxedo System component that enables an authorized user to configure and control an application through a Motif-based set of screens and icons.

#### Н

(No terms begin with the letter "H.")

I

#### inbound

A generic term referring to request message direction relative to the server, or response message direction relative to the client.

#### **Information Management System (IMS)**

A database manager used by CICS/ESA to allow access to data. IMS provides for the arrangement of data in an hierarchical structure and a common access approach in application programs that manipulate IMS databases.

#### **InterSystem Communications (ISC)**

Communication between separate systems by means of SNA networking facilities or by means of the application-to-application facilities. ISC links CICS systems to other systems, and may be used for communication between user applications, or to transparently execute CICS functions on a remote CICS system.

J

#### Job Control Language (JCL)

Control language used to describe a job and its requirements to an operating system.

#### K

(No terms begin with the letter "K.")

L

#### local domain

A *Local Domain* is a part of an application (set or subset of services) that is available to other domains. A Local Domain is always represented by a Domain Gateway Group, and the terms are used interchangeably.

#### local service

A *Local Service* is a service of a local domain that is made available to remote domains through a Domain Gateway Group.

#### Logical Unit (LU)

In SNA, a port through which a user gains access to the services of a network. Also, see System Network Architecture (SNA).

#### LU6.2

LU6.2 is a particular SNA logical unit that identifies a specific set of services for program to program communication. Services include syncpoint, mapping of buffers into records, message confirmation, and security.

#### M

#### **MODENAME**

MODENAME is a configuration parameter that names a set of characteristics for a group of Oracle Tuxedo Mainframe Adapter for SNA sessions. In the CICS region, the mode is defined in VTAM and referenced in CIC and the DMCONFIG file.

#### mirror task

CICS/ESA task that services incoming requests that specify a *mirror transaction* (CSMI, CSM1, CSM2, CSM3, CSM5, CPMI, CVMI, or a user-defined mirror transaction identifier).

#### mirror transaction

CICS/ESA transaction that recreates a request that is function shipped from one system to another, issues the request on the second system, and passes the acquired data back to the first system.

#### mirror transaction identifier support

Oracle Tuxedo Mainframe Adapter for SNA feature which enables Oracle Tuxedo clients to invoke host CICS/ESA programs and, conversely, CICS/ESA client programs to invoke Oracle Tuxedo services. Based on the IBM CICS/ESA mirror transaction.

#### **Multiple Virtual Storage (MVS)**

An operating system for processing systems consisting of one or more mainframe processors.

#### Ν

(No terms begin with the letter "N.")

#### 0

#### outbound

A generic term referring to request message direction relative to the client, or response message direction relative to the server.

P

#### Partitioned Data Set (PDS).

A CICS/ESA data set in direct access storage that is divided into partitions called members. A member can contain a program or data. Program libraries are held in partitioned data sets.

#### Q

(No terms begin with the letter "Q.")

R

#### re-entrant

The attribute of a program or routine that allows the same copy of the program or routine to be used concurrently by two or more tasks.

#### remote domain

A *Remote Domain* is a part of an application accessed through a Domain Gateway Group. The remote domain may be another Oracle Tuxedo System/T application, an application running under another TP system, or an Oracle Tuxedo Mainframe Adapter for SNA application.

#### remote service

A *Remote Service* is a service of a remote domain that is made available to the local application through a Domain Gateway Group.

#### **Resource Definition Online (RDO)**

The recommended method of defining resources to CICS/ESA. Resource definitions are created interactively by a CEDA transaction, or by the DFHCSDUP utility. Both methods store definition in the CICS/ESA system definition data set (CSD). At CICS initialization, CSD definitions are selectively installed as CICS system tables controlled by a user-supplied list of definitions. CEDA-defined resource definitions can be installed while CICS is active and used immediately.

#### S

#### server

A computer or program that is dedicated to providing information in response to external requests.

#### session

When two LU's bind with each other, that is, when they have successfully negotiated how they will communicate, they are said to be in *session*. SNA has fixed limits on the number of sessions configurable for an LU type.

#### stack

Platform vendor-supplied software that provides connectivity to an SNA network.

#### synchronization Level (sync level)

The level of synchronization (0, 1, or 2) established for an APPC session between intercommunicating CICS/ESA transactions. Level 0 gives no synchronization support, level 1 allows the exchange of private synchronization requests, and level 2 gives full CICS/ESA synchronization support, with backout of all updates to recoverable resources if failure occurs.

#### **System Definition Data Set (CSD)**

A VSAM KSDS cluster that contains a resource definition record for every resource defined to CICS using resource definition online (RDO).

#### SYM DEST NAME

A symbolic name for a combination of Partner LUNAME, MODENAME and TPNAME that uniquely identifies the destination for a conversation start-up request.

#### System Network Architecture (SNA)

A seven-layer networking protocol. Each layer of the protocol has a set of associated data communication services. The services of the uppermost layer are embodied in a Logical Unit (LU). Each LU type defined in SNA has its own specific set of services available to an end user for communicating. The end user may be a terminal device, or an application program. The SNA structure enables the end user to operate independently, unaffected by the specific facilities used for information exchange.

#### T

#### transaction

- 1) A complete unit of work that transforms a database from one consistent state to another. In DTP, a transaction can include multiple units of work performed on one or more systems.
- 2) A logical construct through which applications perform work on shared resources (e.g., databases). The work done on behalf of the transaction conforms to the four ACID Properties: atomicity, consistency, isolation, and durability.

#### **Transaction Processing (TP)**

A form of immediate data processing in which user requests are entered directly to the terminal and on-line programs satisfy the requests; for example, by updating database files and displaying output messages.

#### Transmission Control Protocol/Internet Protocol (TCP/IP)

The standard that permits two connected computers to establish a reliable connection. TCP/IP ensures reliable data delivery with a method known as Positive Acknowledgment with Retransmission (PAR).

#### typed buffer

A buffer for message communication involving data of a specific data type.

U

(No terms begin with the letter "U.")

V

#### **Virtual Telecommunications Access Method (VTAM)**

A set of programs that control communication across a network between terminals and application programs.

#### W

(No terms begin with the letter "W.")

#### X

(No terms begin with the letter "X.")

#### Y

(No terms begin with the letter "Y.")

#### $\mathbf{Z}$

(No terms begin with the letter "Z.")